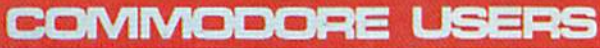

 $\sqrt{2}$ 

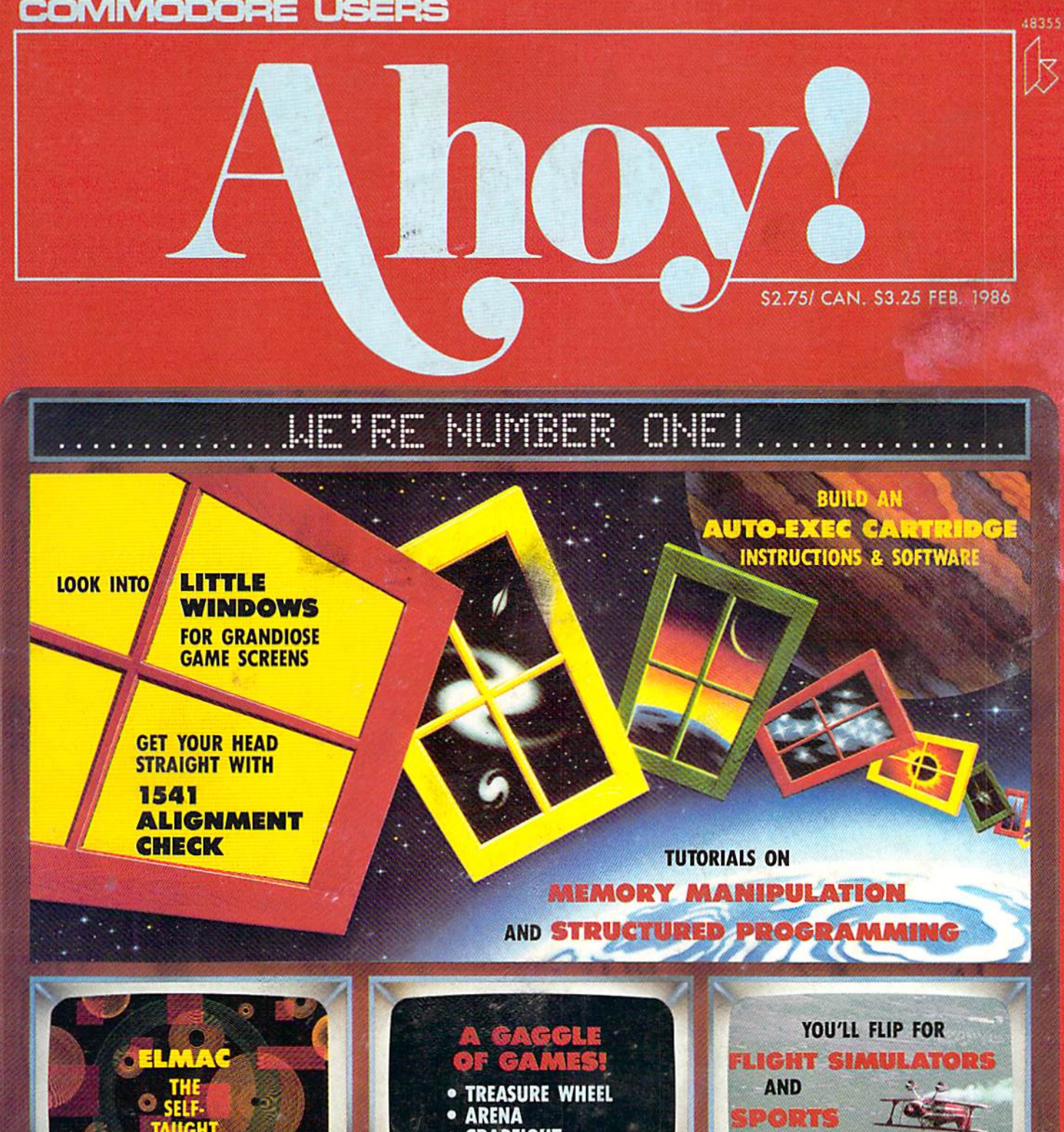

- **CRABFIGHT** • HEAD TO HEAD
- 

GAMES C-64 SOFTWARE SURVEYS

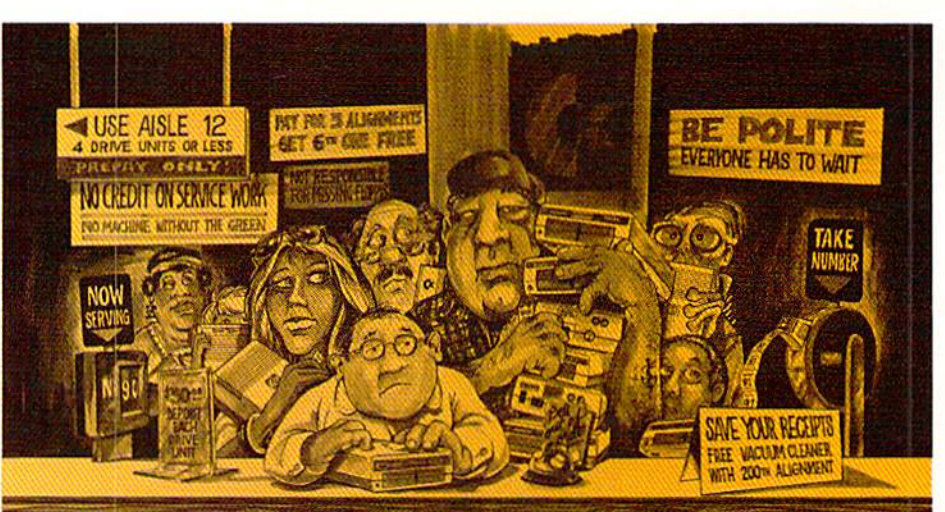

## Who needs this?

When you can solve disk drive alignment problems in 60 minutes with the CSM program.

Disk drive alignment problems? Drive out of alignment again? **Tired of waiting two weeks or** more to get your drive fixed??

**WE HAVE THE ANSWER!!** 

With the 1541 DISK DRIVE ALIGNMENT PROGRAM you can align the drive yourself in an hour or so. Not only that, you can do it at home AND no special equipment is required. Anyone with average mechanical skills can do it!!

#### **Read What Compute!'s Gazette** had to say. (Oct., 1984)

.. with 1541 Disk Drive Alignment from CSM Software, you can fix it [the disk drive] yourself in an hour or so and the program will pay for itself the first time you use it...No technical expertise is required to accomplish the alignment procedures, and the manual accompanying the program thoroughly describes the procedures.'

### 1541 DISK DRIVE ALIGNMENT PROGRAM - VERSION 2.0 - \$44.95 plus shipping

### **CARTRIDGE BACKER V2.0**

**IMPROVED AND UPDATED!!** 

The best cartridge - to disk backup system is now even better. The software has been enhanced to back up many more cartridges and disk programs. Cartridges will run from the disk as-is and do not require any ROM or RAM expansion boards. VERSION 2.0 software update is available to ALL prior purchasers of CARTRIDGE BACKER and CARTRIDGE CRACKER (from BEAR).

Complete system

(includes software and expansion board) -

### \$54.95 plus shipping

Software update only (call for details) -

#### \$14.00 plus shipping

#### PROGRAM PROTECTION MANUAL FOR THE C-64 VOLUME II

Not just a third edition - a new and up-to-date manual covering the latest advances in program protection. Over 275 pages of valuable information. Topics include:

- ENCRYPTION AND DECRYPTION
- · UNDOCUMENTED OPCODES
- · GCR RECORDING
- CUSTOM DOS ROUTINES
- · CARTRIDGES AND EPROMS
- · PROTECTING YOUR OWN SOFTWARE · TIPS FROM EXPERTS ON
- PROTECTION, BACKUP & MORE · DISK INCLUDED

### \$34.95 plus shipping

### $\star$  NEW PRODUCT  $\star$ **EPROM PROGRAMMERS HANDBOOK**

Finally, a reference book written for the average user. Until now EPROM programming was simply too difficult for most people. The EPROM PRO-GRAMMERS HANDBOOK will take the mystery out of putting your favorite programs on cartridge. Learn to create your own cartridges and customize your<br>computer and disk drive. Discover the power of programming your own EPROMs.

- 
- \* Covers beginning thru advanced topics.<br>\* Simplifies EPROM programming so that anyone can do it.
- · Perfect companion for the PROMENADE and other EPROM programmers.
- · Create your own auto-start cartridges, custom KERNAL, modified DOS and specialized EPROMs.
- . Put many programs on a single cartridge with **MENU-MAKER**
- · Disk includes ready-to-use routines and helpful *<u>utilities</u>*

### \$32.95 plus shipping

#### PROGRAM PROTECTION MANUAL FOR THE C-64 VOLUME I

- A MUST FOR BEGINNERS
- THE PERFECT INTRODUCTION
- TO PROGRAM PROTECTION
- · DISK INCLUDED

### \$29.95 plus shipping

### VISA AND MASTERCARD ACCEPTED

Shipping \$3.50 per item in U.S.; foreign orders extra

### SNAPSHOT 64

SNAPSHOT 64 is a unique and exciting utility that virtually takes a picture of your computer's memory. SNAPSHOT 64 then saves that 'snapshot' to disk and automatically creates an auto-boot loader for the program. Once saved to disk the program may be restarted at the exact same point at which it was interrupted!!!

SNAPSHOT 64 is the perfect answer for those looking for the ultimate backup utility. Think of it, being able to stop most any program after the protection check and then being able to resume the program at the same point, totally bypassing the protection check.

- . MOST EFFECTIVE UTILITY OF ITS KIND .
- EVEN MORE EFFECTIVE THAN THOSE UTILITIES THAT CLAIM TO "COPY ALL **MEMORY-RESIDENT SOFTWARE'**
- INVISIBLE TO SOFTWARE CANNOT BE **DETECTED**
- · SNAPSHOT FILES RUN BY THEMSELVES -THE BACKUP COPY WILL RUN AS-IS. WITHOUT THE SNAPSHOT CARTRIDGE
- . WORKS MUCH FASTER THAN OTHER **SIMILAR UTILITIES**
- EASY TO USE NO COMPLICATED INSTRUCTIONS - EVEN A CHILD CAN DO IT
- · SNAPSHOT FILES ARE COMPATIBLE WITH **FAST LOAD UTILITIES**
- · SNAPSHOT FILES WILL LOAD FROM ALL COMMODORE COMPATIBLE DISK DRIVES
- · STORE MANY DIFFERENT SNAPSHOTed FILES ON A SINGLE DISK
- · FULLY SELF-CONTAINED ON CARTRIDGE -NO DISK TO HASSLE WITH
- **EXCLUSIVE FEATURE: THE CODE INSPECTOR - ALLOWS MOST PROGRAMS** TO BE STOPPED, EXAMINED, MODIFIED AND RESUMED WHILE STILL IN MEMORY !!
- . NO PARAMETERS NEEDED AS OFTEN REQUIRED BY OTHER UTILITIES
- · COMPLETE AND THOROUGH MANUAL IS **INCLUDED**
- · SOLD FOR ARCHIVAL PURPOSES ONLY
- · RAVE REVIEWS IN: INFO 64. MIDNIGHT GAZETTE & PROGRAM PROTECTION NEWSLETTER

### **SNAPSHOT 64TM** \$49.95 + \$3.50 SHIPPING

 $C^2$  is a registered trademark of Commodore Business Machines, Inc.

Available through your local software dealer or call:

*CSM SOFTWARE.* POST OFFICE BOX 563, CROWN POINT IN. 46307, PHONE (219) 663-4335 Reader Service No. 165

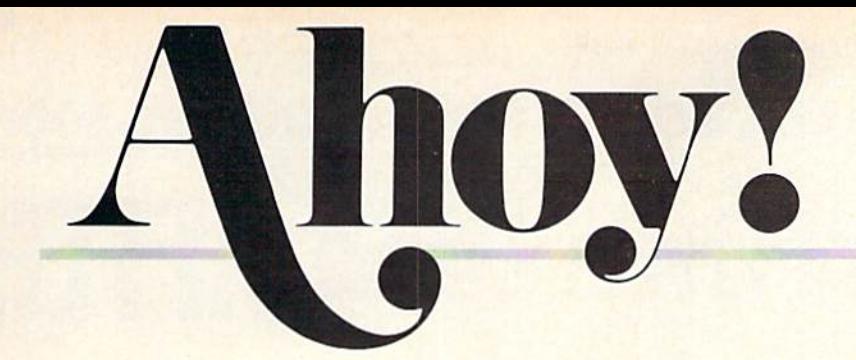

### **CONTENTS**

### DEPARTMENTS

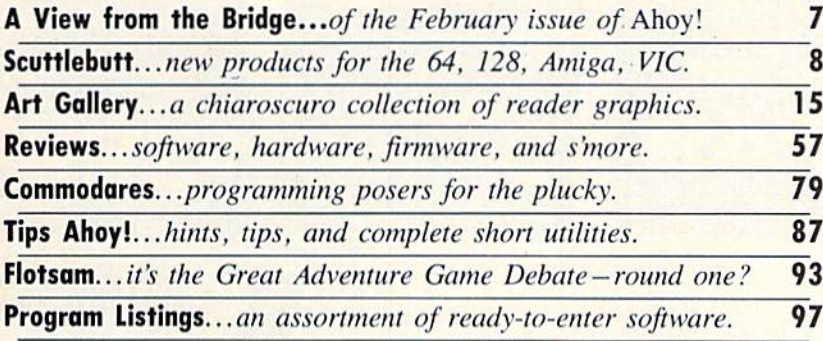

### FEATURES

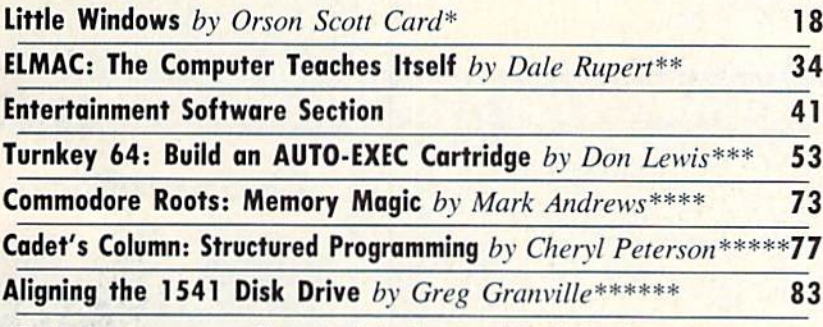

♦Includes programs: Extended Background and Windows for the C-64 \*\*Includes program: ELMAC Plays NIM for the C-64 \*\*\*Includes program: Turnkey 64 for the C-64 \*\*\*\*Includes program: MOVECHRS for the C-64 \*\*\*\*\*Includes program: Compuphobia for the C-64 \*\*\*\*\*\*Includes program: 1541 Alignment Check for the C-64

PROGRAMS

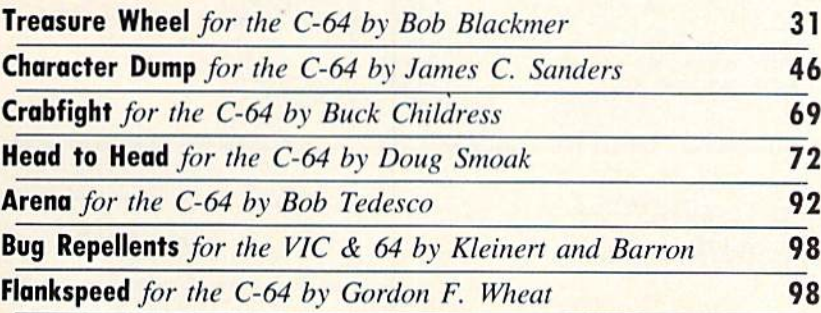

Cover art by James Regan; art inside screens by Tom Cushwa, Javier Romero

Publisher Michael Schneider Editor David Allikas Art Director JoAnn Case Managing Editor Michael Davila Senior Editor Tim Moriarty Technical Editors David Barron Bob Uorct **Consulting Editors** Ben Bova Morton Kevelson Date Rupert Entertainment Editor Arnie Katz Production Director Melissa Held Art Production Christopher Carter Mark Kammerer Victoria Green Bulletin Board STSOP B.W. Editorial Assistant Tim Little Circulation Director W. Charles Squires Advertising Director Lynne Dominick Director of Promotion Joyce K. Fuchs **Controller** Dan Tunick Managing Director Richard Stevens Advertising Representative JE Publishers' Representative 6855 Santa Monica Blvd., Suite 200 Los Angeles, CA 90038 (213)467-2266 Boston (617)437-7628 Dallas (214)660-2253 New York (212)724-7767 Chicago (312)445-2489 Denver (303)595-4331 San Francisco (415)864-3252

#### **ISSUE NO. 26 FEBRUARY 1986**

Ahoy! (#8750-4383) is published monthly by Ion International Inc., 45 W. 34th St., Suite 407, New York. NY, 10001. Subscription rate: 12 issues for \$21.95, 24 issues for \$41.75 (Canada \$29.25 and \$54.25 respectively). Second class postage puid at New York. NY 10001 and additional mailing offices, \* 1986 by Ion International Inc. All rights reserved. <sup>c</sup>under Universal International and Pan American Copyright conventions. Reproduction of editorial or pictorial content in any manner is prohibited. No responsibility can be accepted for unsolicited material. Postmaster, send address changes to Ahoy!, 45 W. 34th Street, Suite 407, New York, NY 10001. Direct all address changes or matters concerning your subscription to Ahoy!, P.O. Box #341. Mt. Morris. IL. 61054. All editorial inquiries and software and hardware to be reviewed should be sent to Ahoy!, 45 W. 34th St., Suite 407, New York, NY 10001.

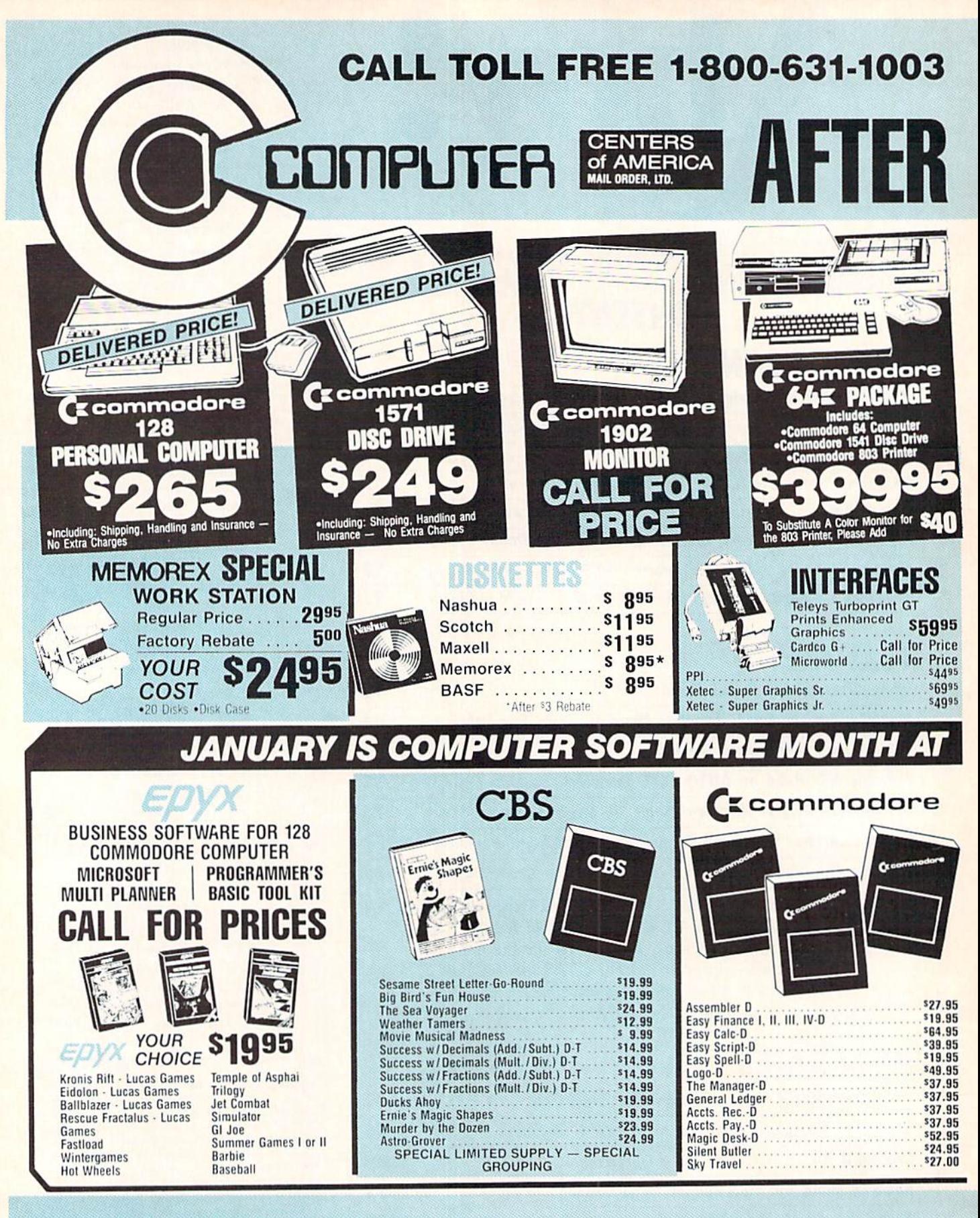

### IN NEW YORK STATE CALL TOLL FREE 1-800-221-2760 or 516-349-1020

#### **DISTRIBUTOR PRICES ARE NOW ACCESSIBLE!** HOLIDAY IS A PRINTER  $275$ SPECIAL **DELIVERED PRICE!** Q FROM CCA **GEMINI STAR 10X** Gemini Goldstar **CMS**  $\vert \vert$ Limited SG10 FOR 128 Commodore<br>PERSONAL COMPUTER<br>SPREAD SHEET<br>BOOK PACKAGE **13" COLOR COMPOSITE Supply MONITOR POWER TYPE STAR** .Cables Included .1 Yr. Mfr. Warranty No Extra Charges **WICO JOYSTICKS MODEMS** JUYSHUKS **GIM** Professional Mighty Mo .... SG495 The Boss I The Bat | 3-Way \*2 Fire Buttons \*Contoured Handle<br>\*Lifetime Guarantee \*Comparable to 3-Way Commodore 1660 **S1288 S1488 NEW Call for Price** 088 **sg95** Commodore 1670 **Call for Price AND MORE! COMPUTER CENTERS OF AMERICA!!!! ACCESS** PROFESSIONAL **EIMISION** Fleet System 2<br>The Largest Spell Checker<br>Available For Your Computer **HACCESS** ACCESS 90,000 Words on C-64/128 70,000 Words on Atari 195 **ACCESS** pendum software **s19.99** Quest.................... Pet Person (Little People) ..... \$24.88 **\$19.99** Transvlvania . . . . . . . . . . . . . . . . **s20.95** Neutral Zone D-T ............ Sword of Kadash ........... **\$19.99** Hacker................................... \$14.88 Spritemaster D-T **s20.95** Xyphus Magician Picture 519.99 Alcazar ............................ \$14.88 Beachhead D-T .................. \$20.95 Countdown to Shutdown ...... \$14.88 Master Composer D ........... \$23.95 **s21.99** Painter ....................

### **WE'RE PROUD OF OUR PRICES - SATISFACTION GUARANTEED**

mental anticomparative to research and approache sures out fracts and availablely are subject to change w<br>blick/AR Raciony Result metamolise with manufacturers earranty. Dealers Welcome, Call for recent price<br>Muchines and

**BENEVITER** 

# Number One in Commodore Coverage!

### Ahoy!

Ion International

 $$2.50$  \*\*\*\*-

Monthly publication devoted to Commodore computing. Ahoy! seems to fluctuate from issue to issue, but seems recently to be pulling ahead of Run and Computel's Gazette in content and style. Of the 'big names,' would recommend this one most. (—B.D.)

### **Compute!'s Gazette**

Compute Publications  $$2.95$  \*\*\*+ for: C-64

Slick monthly publication with coverage of Commodore's VIC-20, 64, Plus/4, and newer computers. Emphasis is on type-in games and occasional utilities. Reviews are generally candy-coated but rea sonably current. Well-illustrated and laid-out. Goes with the flow, avoiding controversy and originality. Features a good selection of advertising. (-B.D.)

### RUN

CW Communications  $$2.95$  \*\*\*+ for: C-64, C-128

This slick monthly Commodore magazine is chock-full of ads, lots of color and photos, occasional decent articles. Reviews are often out of date and, worse, not to be trusted. What can you say about a supposedly knowledgeable publication that prints shameless gushing praise for a turkey like the PLUS/4 month after month. Best features: MAGIC column, and STRASMA's 'Commodore Clinic' (—B.D.)

In its September-October '85 issue, INFO (formerly INFO 64) Magazine reviewed all the major Commodore-specific publications. None received a higher rating than Ahoy!

Our review is reprinted here. In the interest of fairness, we've also reprinted the reviews of the other two members of the 'Big Three'-all three reviews word-for-word, exactly as they appeared in INFO Magazine. We thank INFO Publisher Benn Dunnington for covering our segment of the marketplace in his usual hard-hit-

ting style. And we'll try to stop fluctuating]

### "Source; INFO Magazine, September-October '85

# VIEW FROM THE BRIDG

now the ad on the facing page has snagged your eye, and you know the story behind the banner headline on this month's cover. We in vite our readers to share our joy in being

rated number one by *INFO* Magazine, the highly-respected Consumer Reports of the Commodore marketplace.

But gloating didn't get us where we are-and it won't keep us there. Let's get on to what we're doing to re main the leading independent Commodore magazine.

By now many of you have dropped in on Ahoy!'s Port of Call, our program on the PlayNET system. Each Thursday night at <sup>10</sup> p.m., Commodore users around the country gather to talk about their favorite subject. B.W. Behling chairs the weekly sessions, usually with one or more *Ahoy!* writers or editors as guests. You must be a PlayNET subscriber to attend. If you're not, the advertisements on pages 58 and 59 will tell you how to become one free with a subscription to *Ahoy!* If you don't have modem, you'll find out on those same pages how to obtain one free!

Speaking of subscribing to Ahoy!, you'll note that the rates listed in our contents page indicia have gone up. But the insert card elsewhere in this issue reflects the old prices. Fact is, we printed hundreds of thousands of those cards before we knew our subscription prices would be ris ing. You can take advantage of our mistake by subscribing now at the old rate. We must emphasize the word "now."

And now-the contents of the February '86 issue of Ahoy!:

One of our most original construction projects to date, Don Lewis' Turnkey 64 teaches you to build an AUTO EXEC cartridge for instant execution of a specified program upon power-up. A program for use with the cartridge is also provided. (Turn to page 53.)

And while you're in a hardware hacking mood, Greg Granville's Aligning the 1541 Disk Drive will enable you to deal with the universal malady of Commodore users. Greg also provides a program for determining if your 1541 is out of kilter. (Turn to page 83.)

Arnie Katz and crew present not one but two complete software surveys in this month's Entertainment Software Section-of flight simulators and individual sports competitions. Also provided are fuil-length reviews of The Fourth Protocol, Decision in the Desert, Lode Runner's Rescue, On Track Mode! Car Racing, Law of the West, and Dave Winfield's Batter Up! (Turn to page 41.)

Orson Scott Card's Creating Your Own Games returns with an explanation of *Little Windows*, or how to incorporate multiple windows into your C-64 game screens. (Turn to page 18.)

You never know what Dale Rupert will cover nextand, frankly, neither do we until the Rupert Report lands on our desk each month. This time he turns your 64 into an Elementary Learning Machine $-ELMAC$  for short. (Turn to page 34.)

In an expanded installment of Commodore Roots, Mark Andrews tutors assembly language students on Memory Magic-including how to copy your 64's built-in character set from ROM into RAM. Why, you ask? So that next month you can turn the character set into custom-designed text or graphics! (Turn to page 73.)

Beginning BASIC programmers are directed to this month's Cadet's Column for one of the more valuable lessons they'll ever learn-on structured programming. Additionally, Cheryl Peterson provides Compuphobia, a program you'll learn from and have fun with at the same time. (Turn to page 77.)

We're especially proud of this month's complement of ready-to-enter games – four of the finest ever to share an issue of Ahoy!:

Treasure Wheel by regular contributor Bob Blackmer simulates the TV game show of almost-the-same name. (Turn to page 31.)

Head to Head provides true two-player action as you and your opponent race to solve twin computer-genera ted mazes. (Turn to page 72.)

In *Arena* you wield a propellerlike spinner against fastmoving geometric shapes. (Turn to page 92.)

Crabfight combines two crustacea, a clam, and a pair of octopi in one of the wittiest games we've seen in some time. (Turn to page 69.)

There's much more inside, including Reviews of Cardco's S'MORE cartridge, InfoDesign's Edge series, and other hardware and software (turn to page 57); a megadose of frustration in *Commodares* (turn to page 77); Tips Ahoy!, providing the best programming hints and short routines available from the Commodore community (turn to page 87): and the Scuttlebutt on all the latest releases for Commodore computers (turn to page 8).

A number of readers have called or written to ask what the extent of *Ahoy!'s* Amiga coverage will be. Our answer: it depends on the extent of Amiga's success. We're far more interested in servicing the readers we have now than in running the risk of losing them by courting new ones-which is what would happen if we diluted our pres ent Commodore 64. 128, and VIC 20 coverage to include the Amiga. While we will be reporting on Amiga releases in Scuttlebutt, we won't be publishing Amiga programs or articles until we're convinced that a reasonable por tion of our audience and potential audience are using them. As we write these words in early December, it's clear that that's not yet the case.

Until it is, we hope you enjoy the undiluted Commodore 64. 128. and VIC 20 coverage in this issue of the leading independent Commodore magazine!

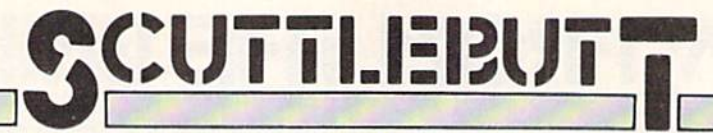

1541 CONTROLLER . CUSTOM CIRCUIT BOARDS . GAMES FROM FIRST STAR, SUBLOGIC, ELECTRONIC ARTS . C-128 BOOKS . INVOICER . FUNCTION KEY DEFINER . TAX PROGRAMS . MIDI SEQUENCER . DISK ORGANIZER · FREEWARE AND PD LIBRARIES · TALKING TERMINAL

### SPOILS OF VICTORY

Victory Software is distributing its entire software line as freeware, en couraging user groups to copy and distribute the programs among mem bers and non-members. Those who like what they get are asked to send a small donation to help perpetuate the service. Volumes I, II, and III, each containing 8-10 game and home utility programs, should be coming to a user group near you. or else may be purchased from Victory for \$7.00 per disk (\$5.00 without instructions).

Victory Software. 50 South Valley-Road B-2. Paoli. PA 19301.

### HOLY SCROLLER

Sunday School Master Writer holds 800 people records on a single disk, enabling church record keepers to in put attendance and visit data and print basic people data, quarter roll sheets, birthday reports, address labels, and attendance reports. Attendance can be added up and averaged over consec utive Sundays. The documentation in cludes suggested forms to be used for communication between the church school office and the class. For ihe 64: \$99.95.

UHL Research Associates, Inc.. 7926 Berner St., Long Beach. CA 90808 (phone: 213-493-1955).

### TELECOM NEWS

Welwyn Currah's Intelligent Talking Terminal (\$29.95), used in combination with the Voice Messenger (see December '85 Ahoy!), lets C-64 users receive modem-transmitted data verbally. Used alone, it serves as a silent telecommunications program that offers 80-column operation, capture and display of hi-res characters, redefinition of all keys to send text

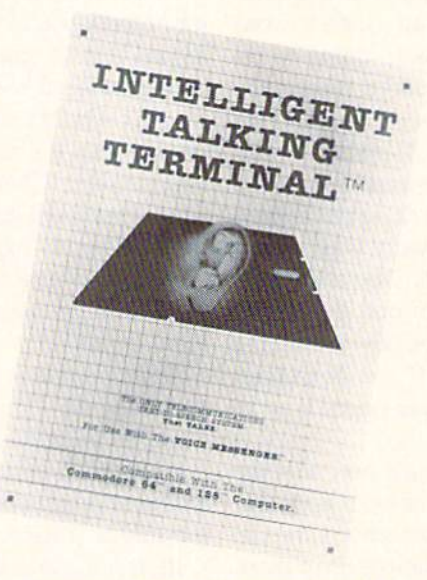

### Receive data silently or verbally. READER SERVICE NO. <sup>201</sup>

strings, change colors, or perform other functions, autologon. automa tic formatting, and other features. The program is compatible with se quential word processors, and can be customized to suit the user's needs.

Welwyn Currah. 104 W. Fourth Street. Royal Oak. MI 48067 (phone: 617-353-1143).

CompuServe has opened branch offices in Phoenix and Washington, D.C., bringing to 30 its number of offices nationwide. The Phoenix office is located at Suite E-104. 11221 N. 28th Drive. Phoenix. AZ 85029 (phone: 602-863-1404): the Washing ton office at Suite 700. 1655 N. Fort Meyer Drive. Arlington, VA (phone: 703-528-3393).

### NEW GAME RELEASES

Ultimately, you knew there would be an Ultima IV: Quest of the Avatar, made available through Electronic Arts. The program, which fills both sides of two disks, incorporates a terrain 16 times larger than prior games in the series, interaction with hundreds of non-player characters, new monsters, spells, and challenges, and an improved user interface with numerous menu-driven sections, in cluding automatic help features for player status, weapons, armor, and magic. The Commodore 64/128 ver sion, scheduled for release in the first quarter of'86. will retail for \$64.00.

Electronic Arts. 2755 Campus Drive. San Matco. CA 94403 (phone: 415-571-7171).

Superman-The Game, the first release in First Star's Super Powers Software Collection, pits the Man of Steel against Darkseid, a villain with powers that threaten the entire uni verse. The archfiend employs the Omega Effect to teleport citizens of

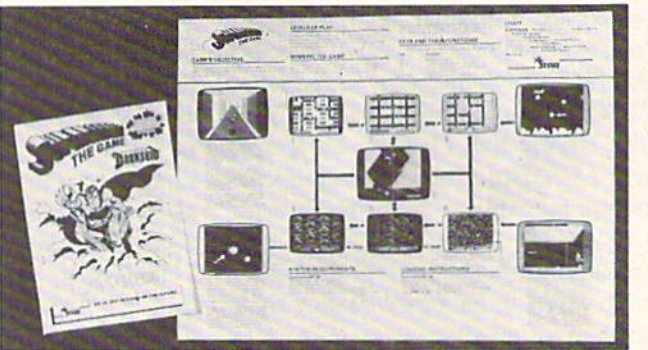

Superman-The Game divides Metropolis into sections. Players must quali fy to travel from screen to screen. READER SERVICE NO. 202

### "IT DON'T GET NO BETTER THAN THIS"

### EPYX

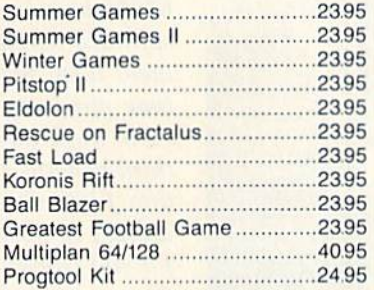

### INFOCOM

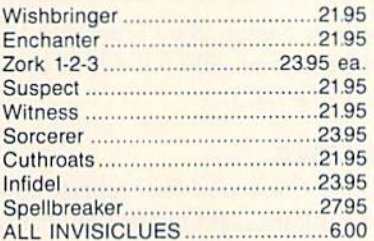

### ACCESS

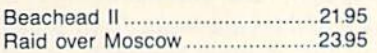

### **SIERRA**

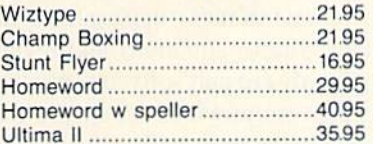

### RIBBONS

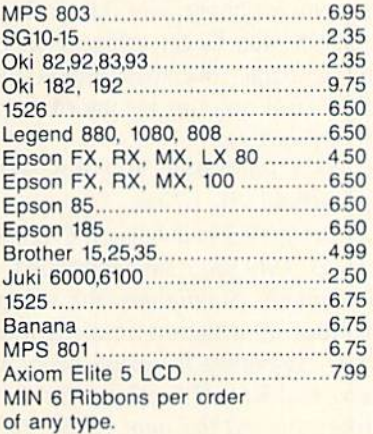

### BRODERBUND

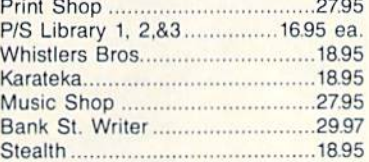

### **ACTIVISION**

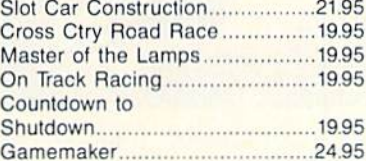

### BATTERIES INCLUDED

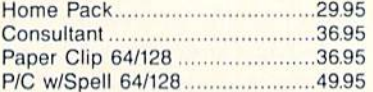

### MICRO LEAGUE

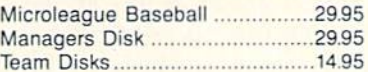

### **MICROPROSE**

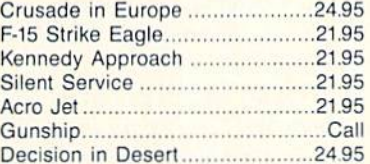

### **TIMEWORKS**

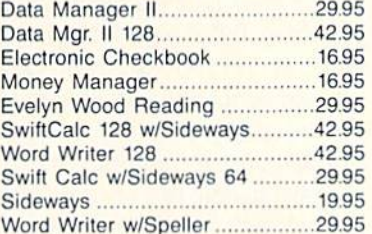

### ACCOLADE

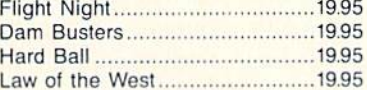

### **DISKS** Guaranteed Error Free

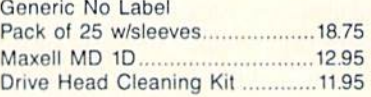

### STRATEGIC SIM

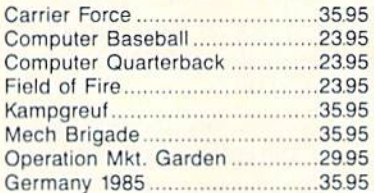

### MISC.

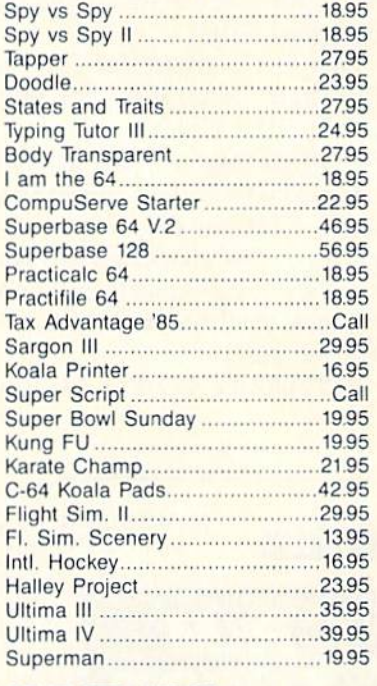

COMPLETE LINE OF APPLE & IBM SOFTWARE

### **ACCESSORIES & DISKS**

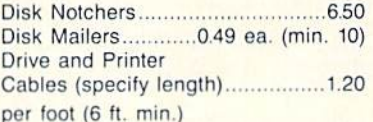

### AMERICAN INTERNATIONAL COMPUTER PRODUCTS

P.O. BOX 1758, STATEN ISLAND, NY 10314 PHONE ORDERS 718-351-1864

Ordering Info: In stock items shipped within 24 hrs. for prepaid orders (cert. chk. - visa m/c). C.O.D. orders accepted please add S4.00 must be cash or cert. chk. only. NYS resi dents add 81/4% sales tax. Visa & Master Card add 4%. All orders add 3.50 shipping and handling. International Orders add S5.00 S & H, School inquiries invited. Personal checks allow 2 wks. for clearance. Availability and pricing subject to change without notice. Orders over \$150.00 receive free shipping in continental U.S. Make all checks payable to: American International Computer Products, Defective Mdse: Handled by authorized Warranty Ser vice Center in your area. Hardware special subject to availability.

### TRY OUR GREAT EXPRESS SERVICE

"SPECIAL INTRODUCTORY OFFER"

FREE <sup>1541</sup> Disk Drive Cleaning Program With Every Order

### SUPER HARDWARE PACKAGE

C-128 Computer 1571 Disk Drive Super Epson Compatible NLQ PRINTER

\$685.00 S & H Included PRINTER INTERFACE ADD. \$44.95

Metropolis to his underground lair where he can try to wrest the secret of the Anti-Life formula from them. Against him, Superman pits his powers of flight, super strength, heat vision, and super breath. Players can assume the roles of hero and villain and compete against each other or play solo against the artificial intelligence-aided computer. For the C-64; \$29.95.

If you purchase the program and send in the proof-of-purchase along with the coupon available at your dealer and \$2.99, you'll receive a Super Powers Digital Watch valued at more than \$10.00.

First Star Software Inc., 18 East 41st Street, New York, NY 10017 (phone: 212-532-4666).

Battle for Midway puts the C-64 user in command of the United States Pacific Fleet just following the December 7, 1941 attack on Pearl Harbor. Previously available in Europe. it is now available in the US from **BCI** for \$9.99.

BCI Software, P.O. Box 730, Ring-

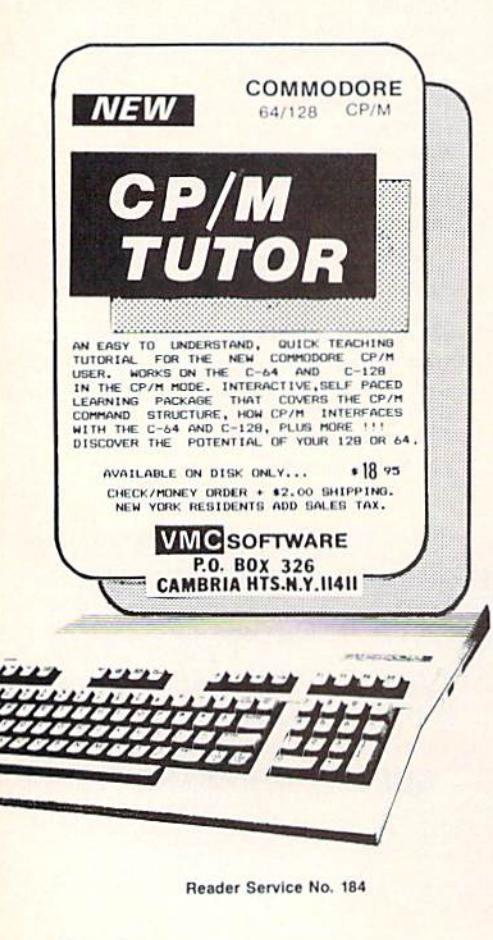

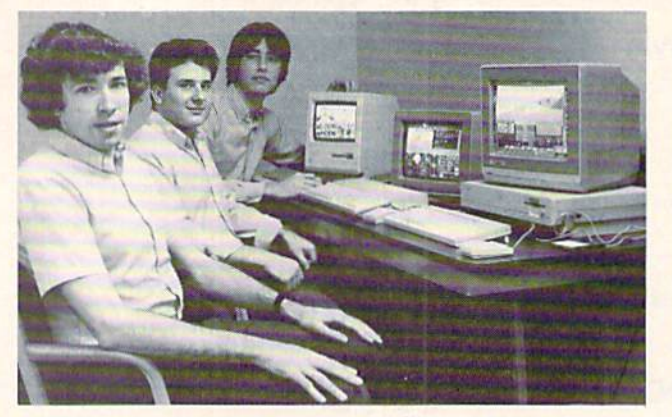

wood, NJ 07456 (phone: 201-835-7300).

Epyx Sports Preview enables C-64 owners to sample The World's Greatest Baseball Game, Winter Games, The World's Greatest Football Game, Summer Games, and Summer Games II for \$3.50 (\$4.00 in Canada). A \$3.50 rebate is offered for any Epyx sports game purchased before February 15, 1986.

Epyx Computer Software, 1043 Kiel Court, Sunnyvale, CA 94089 (phone: 408-745-0700).

SubLOGIC has enhanced its Flight Simulator (see The Digital Blue Yonder, page 41) for 68000-based computers, including the Amiga. Improvements include the choice of flying a Cessna 182 or a Lear Jet (by mouse or keyboard), pull-down menus for setting time or season and cloud layers by pointing a mousecontrolled cursor, multiple 3D windows for watching two or more views simultaneously, and control tower and spotter plane views in addition to the original nine. Each window can be individually adjusted for the best viewing angle, from wide-angle (1X) to super-telephoto (4000X).

SubLOGIC Corporation, 713 Edgebrook Drive, Champaign, IL 61820 (phone: 217-359-8482; orders 800-637-4983 except in IL, AK, and HI).

### **PD SOFTWARE**

64 GOLD, a library of public domain Commodore 64 programs encompassing games, word processing, extended utilities, communications, and education has been made available for \$5.00 each by the Blackship Group. A free catalog can be obtained by writing 64 GOLD, 3219

SubLOGIC's **68000-based** software development team takes time out from their work on third-generation flight simulators to pose for the camera. **Bless you boys.** 

Folsom Street, San Francisco, CA 94110 (phone: 800-431-6249; in CA 415-550-0512).

### **BOOKS**

The Command Post reprint booklet combines all the material that ran in Commander magazine's Commodore ham radio communications column of the same name from September 1983 through June 1984. Besides teaching basic interfacing techniques for amateur radio applications and other control situations and reviewing hardware and software, program listings are provided for morse code send and receive, radio-teletype send and receive, duplicate checking and program exchange over the air. Price is \$9.95 plus \$2.50 shipping in US and Canada; overseas orders plus \$5.00 (full amount by international money order).

QSKY Publishing, P.O. Box 3042, Springfield, IL 62708.

More available details on C-128 Internals (\$19.95), preannounced in November's Scuttlebutt: the volume includes information on using interrupts, assembly language programming and Kernal routines, the Z-80 processor and the boot ROM, peripherals and the ports, programming for sound and music, the various graphics modes, and the memory management unit, the input/output ports, and using the 80-column chip for 640 X 200 point resolution, smooth scrolling, copying blocks in screen memory, character length and width management, and getting more than 25 lines on the screen.

Abacus Software, P.O. Box 7211, Grand Rapids, MI 49510 (phone: 616-241-5510).

### **NEWS**

The Commodore 128 Mode: An Inside View explores the computer's 16 memory banks, with information on bank switching, programming with the built-in monitor, BASIC 7.0 to kens and graphic and sound com mands, and disk storage on the 1541 and 1571. Also included are demon stration programs and an instructive memory map.

Microcomscribe, 8982 Stimson Ct., San Diego, CA 92129 (phone: 619-484-3884 or 578-4588).

Locating Computer Programs (\$17.00) guides the micro user to over 300 sources of software information, including directories, books of pro grams, reviews, databases, and na tional software-sharing organizations.

Garland Publishing, 136 Madison Avenue, New York, NY <sup>10016</sup> (phone: 212-686-7492).

Understanding Computer Science Applications (\$14.95) provides a selfpaced course on how computers are used to solve problems. Covered are serial, parallel, and network com munications, distributed processing, modeling and simulation of systems, graphics, and future applications. Each chapter ends with a summary and quiz.

Texas Instruments Incorporated, P.O. Box 225474, MS/8218, Dallas, TX 75265 (phone: 214-997-3955).

### EDUCATIONAL PROGRAMS

Tiger's Tales teaches kindergarteners through second graders reading comprehension, vocabulary, and problem-solving skills as they join tabby on a series of adventures, helping to decide how each story will pro ceed. The Words section that accom panies each of the five stories lets children match up unfamiliar words used in the stories with pictures. The C-64 program can be used in con junction with Koala's Muppet Learning Keys. Price of the disk plus one backup and teacher's guide is \$59; lab package (10 disks plus teacher's guide) is \$177.

Sunburst Communications, Inc., 39 Washington Ave., Pleasantville, NY IO57O (phone: 800-431-1934; in NY, AK, and Canada call 914- 769-5030 collect for orders).

Understanding Computer Science Applications

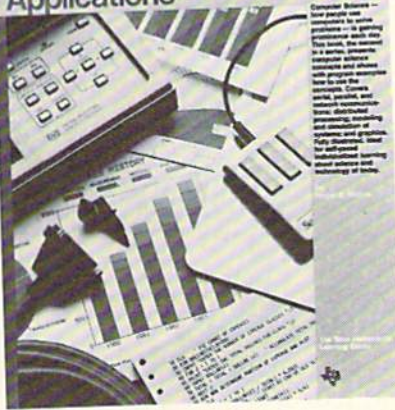

self-paced, textbook-style course. READER SERVICE NO. 204

### PLANNING CODE

Zip helps managers plan projects by selecting the best mix of objectives that can be accomplished with the re sources available, asking "what if" questions and determining their effect on a project, defining objectives and the activities and resources needed to

achieve them, tracking and managing project costs, and more. Price of the complete C-64 package is \$99.95 plus \$10.00 shipping, \$29.95 plus \$10.00 for the documentation only, or \$79.95 plus \$5.00 for the disks only.

Lawco Ltd., P.O. Box 2009, Manteca, CA 95336 (phone: 209- 239-6006).

### PROBLEM PROGRAM

Everyone you know butts into your affairs anyway. So why not let your 64 do it? Creative Problem Solving (\$29.95) evaluates personal, finan cial, and business problems by weighing user-entered input and pro ducing a printed analysis of the factors involved. The output shows the best solution to the problem, but can also be utilized as a list of pros and cons. A printer is necessary.

Harvsoft, Box 725, Kenmore, NY 14217 (phone: 716-877-3510).

### MOVIE MAKER REMAKE

Electronic Arts has reintroduced Movie Maker (formerly available

### BACKUP PROTECTED SOFTWARE FAST with COPY II  $64/128^{m}$

From the team who brought you COPY II PLUS (Apple), COPY II PC (IBM) and COPY II MAC (Macintosh) comes a revolutionary new copy program for the Commodore 64 and 128 computers.

- $\bullet$  Copies most\* protected software automatically.
- Copies even protected disks in just 2 minutes (single drive).
- Copies even protected disks in just 1 minute (dual drive).
- Maximum of four disk swaps on a single drive.
- Includes fast loader, 12 second format.

Requires a Commodore 64 or 128 computer with one or two 1541 or 1571 drives.

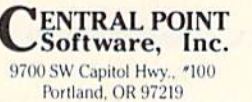

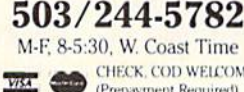

CHECK, COD WELCOME<br>(Prepayment Required)

plus \$3 s/h (\$8 overseas)

\*We update Copy II 64 regularly to handle new protections; you as a registered owner may update at any time at a reduced price

This product is provided for the purpose of enabling you to make archival copies only

**Reader Service No. 160** 

from Reston Publishing), enhanced with over 100 new drawings and three animated movies by Gahan Wilson. These and the other seven built-in movies can be customized or studied as tutorials. The program permits us ers to create animated tracks, or char acters, of up to 300 frames in length, and to combine up to six such tracks in a single animated sequence. The sequences can be chained together for automatic playback, or a VCR can be used to combine them into featurelength animated productions. A library of built-in tones and sound ef fects is included, allowing the crea tion of different sound tracks for each movie. For the C-64; \$32.95.

Electronic Arts, 2755 Campus Drive, San Mateo, CA 94403 (phone: 415-571-7171).

### ANTI-STATIC PRODUCTS

The Static Buster line of static control products has been expanded to in clude Anti-Stat Cleaner (reduces glare, static, and dust buildup while leaving an invisible conductive film) and Anti-Stat Wipes, both designed to work with the Static Potential Equalizer,

Lamb's Information Systems, 301 N. Main St., Pueblo, CO 81003 (phone: l-800-STATIC-l).

### NEW DISK MARKERS

Red. blue, and green Diskribc markers have been added to the or iginal gold and silver, allowing users to color-code a broader range of disks. The markers are designed to write di rectly on the disk jacket. Price is S2.5O each.

Sanford Corporation, 2740 Wash ington Blvd.. Bellwood. IL 60104.

### **MACH 128**

Designed for use with the C-128 or C-64, the Mach 128 Enhancement Package (S49.95) will speed 1541 or 1571 loads by up to five times, provide 40- and 80-column screen dumps, and make DOS enhancements available on the C-64 and in all three 128 modes: 40-column, 80-column, and C-64.

A mode selection switch on the cartridge allows the user to choose cither native 128 or C-64 emulation mode. A reset switch allows for warm starts.

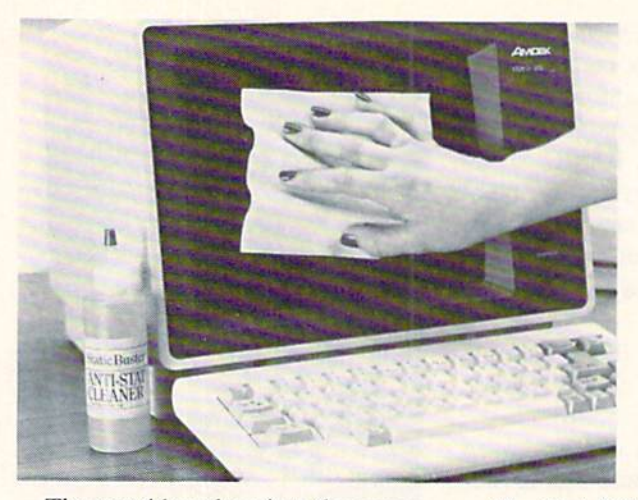

The cartridge plugs into the expansion port of either machine and may be left in at all times. Upon power up, the cartridge senses whether a 1541 or 1571 drive is connected to the system and which mode the computer is in, then engages or disengages the drive speed routines dependent on the hardware configuration.

Included in the package is a disk containing a BASIC  $+4K$  program, two monitors, a disk organizers and catalog program, and other utilities.

Access Software. Inc.. 2561 South <sup>1560</sup> West. Woods Cross, UT 84087 (phone: 801-298-9077).

### DISKORGANIZER

Diskorganizer (S29.95) allows C-64 users to sort and rearrange the disk directory of any unprotected disk to meet specifications, and write the new directory to the disk. A screen editor permits changing the header, scratching, scratchproofing, and renaming files, writing files to another disk, marking off sections of the disk for easy reading and independent sorting, positioning individual files anywhere in the directory, and print ing copies of revised directories.

The G.A.S.S. Company, 970 Copeland. North Bay. ONT P1B 3E4 (phone: 705-474-9602).

### SENTENCE GENERATOR

Sort of a computerized Mad-Lib book. Creative Writer (\$29.95) gen erates an infinite number of random, gramatically correct sentences. Sug gested uses are simulation of famous authors and tailor-made abuse for politicians and friends.

Static Buster Anti-Stat Wipes are treated, lintfree cloths used to apply Static Buster Anti-Stat Cleaner or for everyday dusting. Both work with the Static Potential Equalizer as a total system. READER SERVICE NO. 205

The G.A.S.S. Company, 970 Copeland. North Bay, ONT P1B 3E4 (phone: 705-474-9602).

### TAX PROGRAMS

Two programs for taxpayers from Northland Accounting:

Bookkeeper's Aid complies with all IRS record keeping requirements in keeping the small business tax rec ords straight. The program is menudriven, with all data input assisted by screen prompts. 300 user-defined ac count classifications are available, and all sorting and calculating is per formed independent of the disk or tape drive. The program will work with most serial printers to generate a complete report of all records by record number and sorted by account. On disk or tape for the VIC 20 with 16K, the C-64, or the Plus/4; \$34.95.

Revised once again to incorporate all the latest tax laws, Taxaid will prepare any IRS form 1040 and print the results to screen or paper. The user can make changes and revisions at any time dur ing data entry. Calculations are automatic and all tax tables, including in come tax averaging, are built-in. On disk or tape for the VIC 20 with 16K. the C-64, or the Plus/4; 539.95.

Northland Accounting, Inc., 606 Second Avenue. Two Harbors, MN 55616 (phone: 218-834-3600).

### CUSTOM BOARDS

New custom circuit boards for the  $C-64$  and 128 from Micro R & D:

The MW-611 universal I/O board plugs into the C-64/128 expansion port, providing for 16 channels of analog inupt and from 14 to 16 dis-

### NEWS

crete outputs as well as an addition al analog output. All outputs are pro grammable through BASIC, individu ally or in groups. Diode suppression is provided to protext the output from inductive kickbacks. Other features include an EPROM socket for cus tom programs, A/D and D/A converters, and a 16-pin footprint for experimental circuits.

The MW-150 is a terminal breakout board for any analog/digital con version board, featuring circuitry for using a thermocouple amplifier with cold junction compensation to pro duce an amplified output signal from a thermocouple input. The device senses the junction temperature on the board using a temperature-sensitive amplifier and provides internal compensation. AJso included are cir cuits for RC noise filtering and scal ing voltages down using a voltage divider circuit.

Micro R&D has enhanced their MW-350 Graphics Printer Interface (see February '85 Ahoy!) to include a 4K buffer and a revised operating ROM that provides for switch settings for eight popular printer brands.

Micro R&D Inc., <sup>3333</sup> S. Wadsworth A-104, Lakewood. CO <sup>80227</sup> (phone: 303-985-4077 or 1473).

### GRAPHICS DISKS

Broderbund and Springboard have enhanced their popular C-64 graph ics programs with new supplemen tary art disks.

The Print Shop Graphics Library Disk 3 (\$24.95) provides 120 new designs, symbols, and pictures, includ ing international symbols, dozens of business icons, <sup>15</sup> new Christmas graphics, and graphics representing myth and fantasy, the seasons of the year, animals, and miscellaneous de signs.

Broderbund Software. Inc., 17 Paul Drive, San Rafael. CA 94903-2101 (phone: 415-479-1170).

The Clip Art Collection, Volume 1  $($29.95)$  adds  $600$  pieces of art to the 600 original pieces provided with The Newsroom, Springboard's \$49.95 newspaper-making program for the Commodore 64 and 128.

Springboard Software, Inc., 7808

Creekridge Circle, Minneapolis, MN 55435 (phone: 612-944-3915).

### 1541 CONTROL

The 1541 Control (\$34.95) mounts on top of the drive, allowing the user to change the device number, in crease disk storage by 100%, and reset the computer, disk drive, or entire system. Installation is facilitated by an illustrated manual.

Micro Fabrication Systems, P.O. Box 1114. Delaware, OH 43015.

### INVOICING PROGRAM

The Invoicer (\$59.95), which lets C-64 owners produce bills on blank pa per or preprinted forms, features batch or real time processing, user- defined smart keys, automatic letterhead for matting, sales tax calculation, line ex tension and totaling, built-in audit con trols, and daily sales reporting with op tional user-defined item subtotals. Tax, taxable sales, and nomaxable sales are automatically tracked. Statistical data such as average invoice amount can also be generated.

MiccaSoft, 406 Windsor Lane, New Braunfels, TX 78130 (phone: 512-629-4341).

### FUNCTION KEY DEFINER

Screen Dump, Etc. (\$24.95) defines the C-64's eight function keys for dif ferent tasks. Besides enabling you to print a C-64 screen of any resolution or combination of resolutions to dot-addressable printer, the program will let you save screens to and load screens from disk, display screen memory allocations, perform decimal/hex conversion, and get HELP. One key is user-definable. All function key rou tines can be performed at any time, even during program execution.

IRQ, Inc., P.O. Box457, St. Char les. MO 63302.

### MIDI SEQUENCER

Two C-64 MIDI products from Dr. T's Music Software (requiring a Model-T, Sequential 242 or 64-com patible, Passport, or Passport-com patible MIDI interface):

The Keyboard Controlled Sequen  $c$ er (\$125.00) can be used as a 16track tape recorder, capable of re-

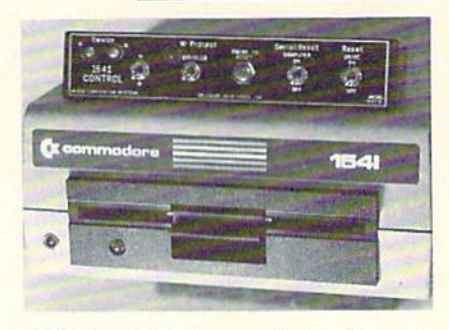

1541 Control: change device #, reset. READER SERVICE NO. 206

cording and playing back on any or all of the <sup>16</sup> MIDI channels. Includ ed is a flexible set of options for structuring music, real-time control of up to 35 Independent sequences from the computer keyboard, and an editing system that displays up to 22 notes onscreen at a time and lets the composer change the timing, dynam ics, pitch, or MIDI channel. Music can be recorded in three ways: in real-time from the synthesizer key board, one note at a time from the computer keyboard, or as sequences of evenly spaced notes entered from the synthesizer keyboard using the STEP-TIME function.

The DX Patch Librarian (\$75.00), originally intended for creating and storing patches for Yamaha DX7 syn thesizers, has been modified to per mit programming of TX and 8-16 ex pansion modules without a DX7. It allows the C-64 user to attach a keyboard controller or external sequen cer to the MIDl-in of the computer to easily hear his TX sounds.

Dr. T's Music Software, 66 Lou ise Road, Chestnut Hill. MA <sup>02167</sup> (phone: 617-244-6954).

### TALKING TYPING TUTOR

The latest of the Tymac Talkies, software-generated talking games, Type-Snyper teaches typing through 16 different exercises, with lessons ranging from proper finger placement to increasing speed and accuracy. Gameplay consists of an attack heli copter dropping bundles of words and letters that must be "destroyed" by typing them before they reach the city. Exercises are automatically adjusted to emphasize areas needing extra help. For the 64; \$39.95.

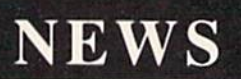

Tymac Controls Corporation, 127 Main Street, Franklin, NJ O74i6 (phone: 201-827-4050).

### COMMODORE PRINTER

Hattori Seiko's SP-I0O0VC dot ma trix printer (S27O.OO) offers Commo dore compatibility, bidirectional prim ing with logic-seeking, adjustable trac tor and friction feed, a variety of print character sets, automatic paper loading, and right/left margin set functions.

Hattori Seiko Computer Peripher als. <sup>1111</sup> MacArthur Boulevard. Mahwah. NJ 07430 (phone: 201- 529-5730).

### BASIC TOOLKIT

The **BASIC** Toolkit provides more than 100 new BASIC commands, al lowing Commodore 64 and 128 pro grammers to add high-speed assembly language operations to their application programs. Ir. addition to enhancing BASIC, the Toolkit boosts the Commodore operating system, with features like a directory listing command, straightforward disk command syntax, and a LOAD/SAVE function for graphics, sprites, and character sets. Built in is the Vorpal Fast Loader, Epyx's own rapid disk-loading enhancement for the 1541 and 1571 disk drives.

Users may print disk catalogs, text files, and program listings in BASIC. Commands are provided for sophisti-

cated printing utilities, as well as for incorporating joystick functions into programs.

Special graphics commands facili tate the development of application programs for home or business-use graphics. Graphics like those found in many commercially available games arc made possible for users with artistic talent.

Each command is documented in a Toolkit manual that includes demo and utility programs plus a command reference card. Retail price of the program will range from S34.95 to S44.95.

Epyx, Inc., 1043 Kiel Court, Sunnyvale, CA 94089 (phone: 408- 745-0700).

### GRAPHICS INTEGRATOR

From the makers of *Flexidraw*, the Graphics Integrator will convert pic ture files from one graphics package for use in another. Conversion can be made from hi-res to hi-res, hi-res to Flexidraw format, multicolor to multicolor, or multicolor to hi-res (with some conversion loss). Word proces sor compatible output with packag es having an external file input ca pability allows the integration of text and pictures. The program can also be used to create self-running slide shows in hi-res, generate stand-alone picture files that can be entered as BASIC, and print pictures from

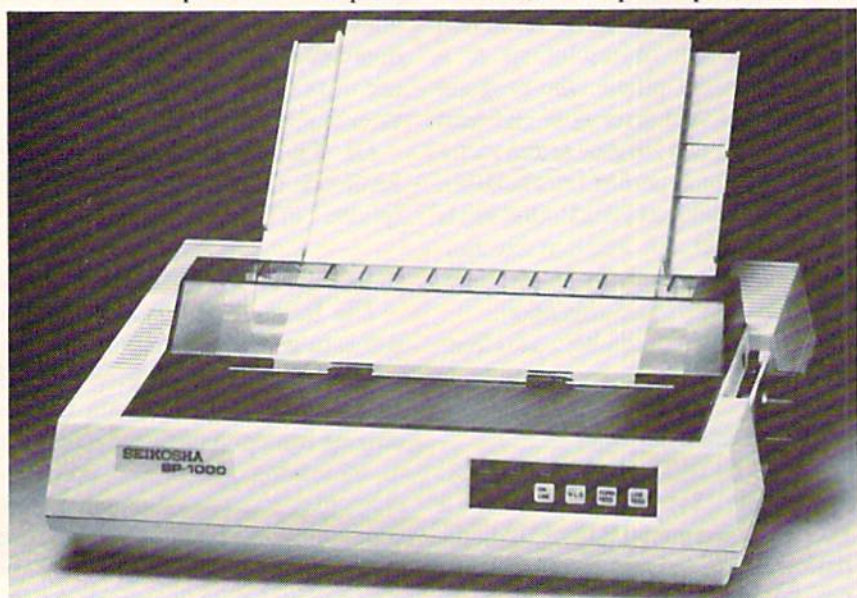

The SP-1000VC, Hattori Seiko's first entry in the North American printer market, has a built-in Commodore interface and a two-year warranty.

graphics programs not currently sup porting printer drivers.

Inkwell Systems. P.O. Box 85152 MB290, San Diego. CA 92138 (phone: 619-268-8792).

### PRINTER ACCESSORIES

Via its two easy-to-install ROM chips, the Special Edition Kit for the Star Micronics SG-10C printer elim inates hardware selection of print functions and offers software acces sibility of print modes such as near letter quality, italic, super- and sub script, density bit image graphics, and underlining. Star distributors will offer the kit free of charge to all SG-10C owners and purchasers.

Star Micronics Inc.. 200 Park Ave nue, Suite 3510. New York. NY <sup>10166</sup> (phone: 212-986-6770).

A Plug 'N Print Kit designed for the Amiga will allow users to print all 4096 of the Amiga's screen col ors with the Okimate 20 printer. In cluded is interface module, data ca ble, color and black ribbons, and pa per. For a limited time, kits will include a disk that demonstrates the picture capabilities of the Amiga's 512K model, as well as the Okimatc's text font and the Amiga's graphics font capabilities. The kit will retail for \$99. (The Okimate 20 sells for \$169.)

Okidata, 532 Fellowship Road. Mt. Laurel, NJ 08054 (phone: 609- 235-2600).

### SUNCOM PRODUCTS

Two new computer accessories from Suncom:

The Notcher (\$9.95) punches a hole on jackets of single-sided disk ettes in the place occupied by the write-protect notch on a double-sided disk. While not intended to render the disk's second side useful for primary data storage, it will provide the user with a means of manufacturing backup or duplicate copies of important data disks.

The Wet System Disk Head Clean er (\$7.95) removes particle matter, smoke residue, dust, and corrosion that build up on disk heads after ex tended periods of use.

Suncom Incorporated, 260 Holbrook Drive. Wheeling, IL 60090 (phone: 312-459-8000).

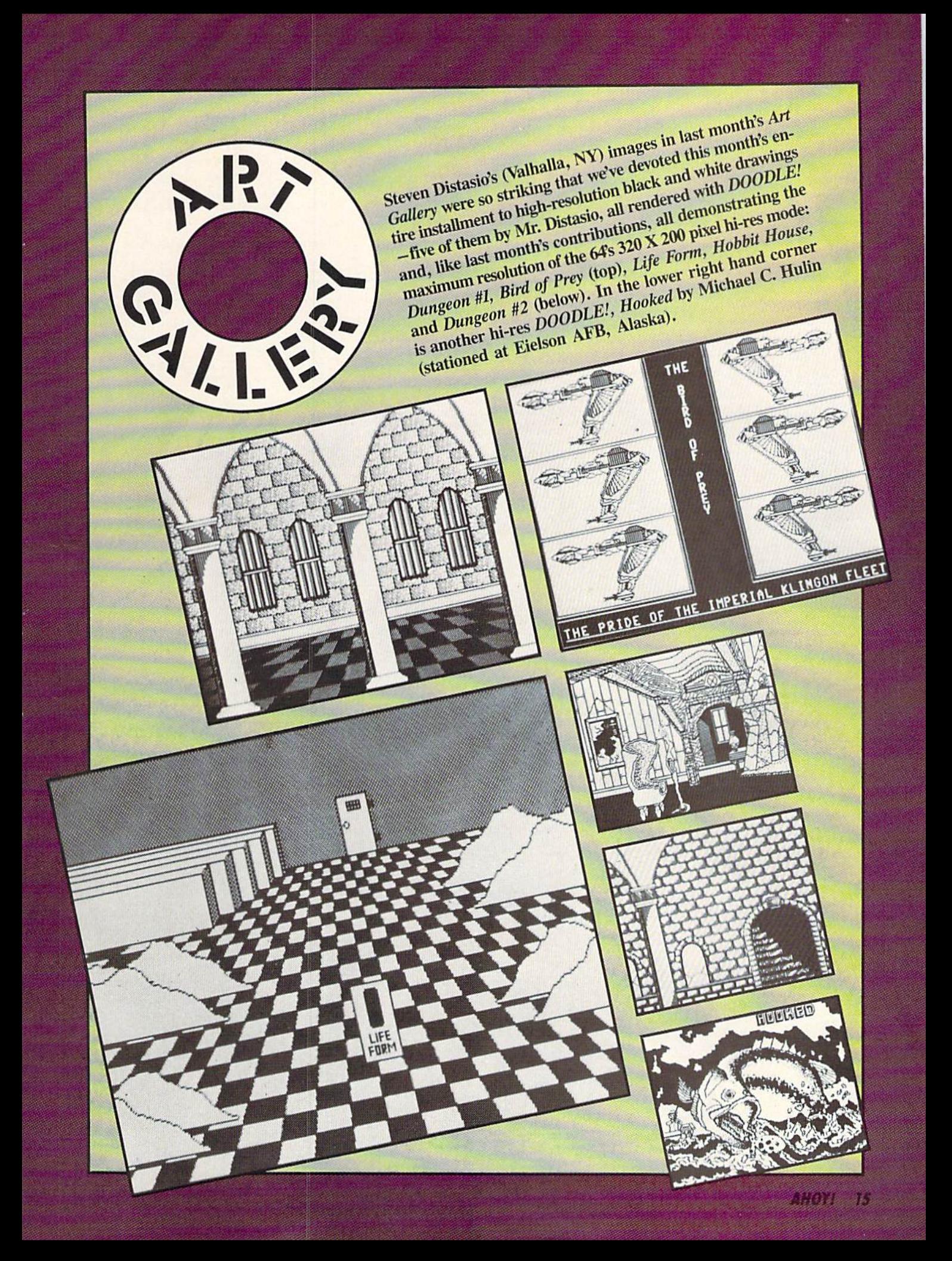

### **New toll free number:** 1-800-541-1541

### **KEYMASTER**

The easiest-to-use, most-powerful disk backup program ever written for the 64.

### With one 1541 drive:

- FAST FILE COPIER up to 5 times faster!
- · FAST full protected disk GCR nibble copier
- 
- FAST full unprotected disk copier<br>• KEYMASTER protected disk unlocking kit\*\*
- FAST 10 second disk formatter

With two 1541 drives (NO disk swapping required during copying)

- FAST file copier up to 6 times faster!
- · FAST full protected disk GCR nibble copier
- · FAST full unprotected disk copier
- .. KEYMASTER unlocks protected disks by ELIMINATING the protection scheme originally written on the disk.
- Once one of KEYMASTER's KEYS has unlocked a disk, the program can generally be FILE COPIED onto another disk (also making the program compatible with non-1541 drives). If it is not file copyable, it can be fast nibble copied.
- 50 KEYS for popular programs will be provided on the first KEYMASTER disk.<br>Frequent updates of 25 to 50 additional KEYS will be
- available (no original disk return required for updates!).

ALL OF THIS AT THE RIGHT PRICE! ONLY -

\$29.95 for KEYMASTER \$10.00 for update disks **KEYMASTER created by Jim Drew.** 

### **New toll free number:** 1-800-541-1541

#### MAGNUM LOAD BLOWS THE OTHERS AWAY!

#### ATTENTION 1541 AND MSD OWNERS!

- 
- 
- 
- 
- 
- MAGNIJM LOAD will LOAD and VERIFY programs up to 6 TIMES FASTER than before. It is a new replacement KERMAL (operating system) ROM chip for your Commodote 64 or 128 compuler.<br>
★ high-speed tooter, high-speed verify, di
- 

### The chart below compares ACTUAL MEASURED loading times

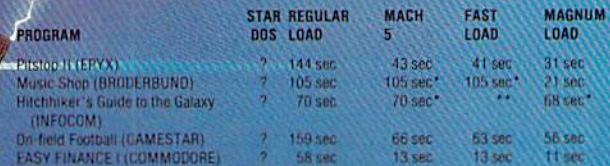

- Will not fast load - defaulted back to regular load.

\*\* = Failed to load at all

#### FIVE VERSIONS OF MAGNUM LOAD ARE AVAILABLE TO FIT ANY NEED.

#### **VERSION APPLICATION**

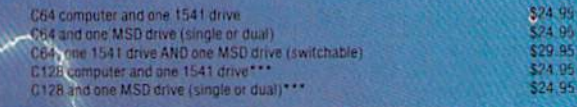

PRICE

-428 S CP/M modes. Cartridge versions MUST be UNPLUGGED to access 128 & C

#### **ORDER THE VERSION YOU NEED NOW!**

MAGNUM LOAD created by Jim Drew

C64, C128, 1541, 1571-and Datasette TM Commodore; MSD TM Micro Systems Development.<br>MACH 5 TM ACCESS; FAST LOAD TM EPYX: STAR DOS TM Star Point

Shadow is a new and revolutionary piece of hardware that is used to duplicate even the most protected software. Fitting inside the disk drive (no soldering required). SHADOW lakes complete control of all functions giving near 100% copies.

Being the best utility available today, It will even copy the other copy programs.

Because of the Shadow's unique abilities, we leel DOS protection is a thing ol the past.

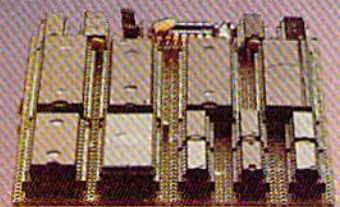

# **MegaSo**

۵

### THE SHADOW \$89.95 \*HACKER PACKAGE \$39.95 \*GT PACKAGE \$44.95

Shadow a disk while it loads, then read an exact list of:

- Track, sector, ID. check sum, drive status
- High and low track limits
- Density use on each track
- Half tracks that are used
- Command recorder shows commands that were sent to 1541 white program was loading
- RAM recorder records custom DOS
- Shadow-scan any disk, then read exact !is! of:
- Valid tracks, half tracks, partial tracks and segments
- Sync mark link, header block links and data block links
- **Track to track synchronization**

Exclusive snap shot recorder will give you an exact copy of the 1541 RAM and can be viewed, saved or printed. Plus many more features included.

'Requires Shadow

P.O. Box 1080 · Battle Ground, Washington 98604 1-800-541-1541 Canadian/Foreign Orders Call (206)637-5205

Highly sophisticated and integrated piece of hardware that turns you 1541 into something you've always wanted.

- Track and sector display
- Drive reset switch
- Device number change
- Hall Irack indicator

Ò

- Abnormal bit density indicator
- Shadow on-olf indicator

The Shadow display will give you an accurate display of precisely what track you are accessing during a normal load even if the program does a read past track 35. 'Requires Shadow

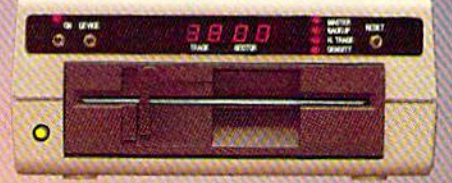

Order by phone 24 hrs.// days or send cashier s<br>check/money order payable to Megasoft. Visa,<br>MasterCard include card number and expiration date. Add \$3.50 shipping/nandling for<br>continental U.S., \$5.50 for UPS air. CODs add<br>\$7.50, Canada add \$10.00. Other foreign orders<br>add \$15.00 and remit certified U.S. funds only. Distributors Invited and supported.

**GUR OWN GAM COMM** 

 $\sim$ **C** 

How to use Exfended **Background Color Mode to give** your screen a readable format.

**Bu Orson Scott** 

the game you're creating relies heavily on text, the screen can get pretty boring. Of course, Infocom has shown us that if the story of the game is inter esting enough, even plain vanilla text-only screens can keep our interest.

Remember, though, that the screen display isn't de signed merely for entertainment. It is also your chief tool for communicating with the player.

By carefully designing the screen format, you can en hance the screen's ability to convey information clearly and quickly. If it also makes the screen more interestingwell, who can complain about that?

### DEFINING WINDOWS

The most obvious way to make the screen more inter-

esting is to change the foreground and background colors -and get rid of that boring light blue on dark blue. The foreground color (the color of the letters) can be changed by PRINTing one of the color-change characters (QUOTE, then SHIFT-I through SHIFT-8 or COMMO DORE-1 through COMMODORE-8). The background color is changed by POKEing a value from 0 to 15 into location 53281. And to change the border color, POKE a number from 0 to 15 into location 53280.

Another way to snazz up the display is to design a new character font, so we don't have to look at the same old letter shapes. We've gone through that process in detail in earlier columns-a year ago, if I remember correctly.

The trouble with both these changes is that as often as not they interfere with communication. Most char-

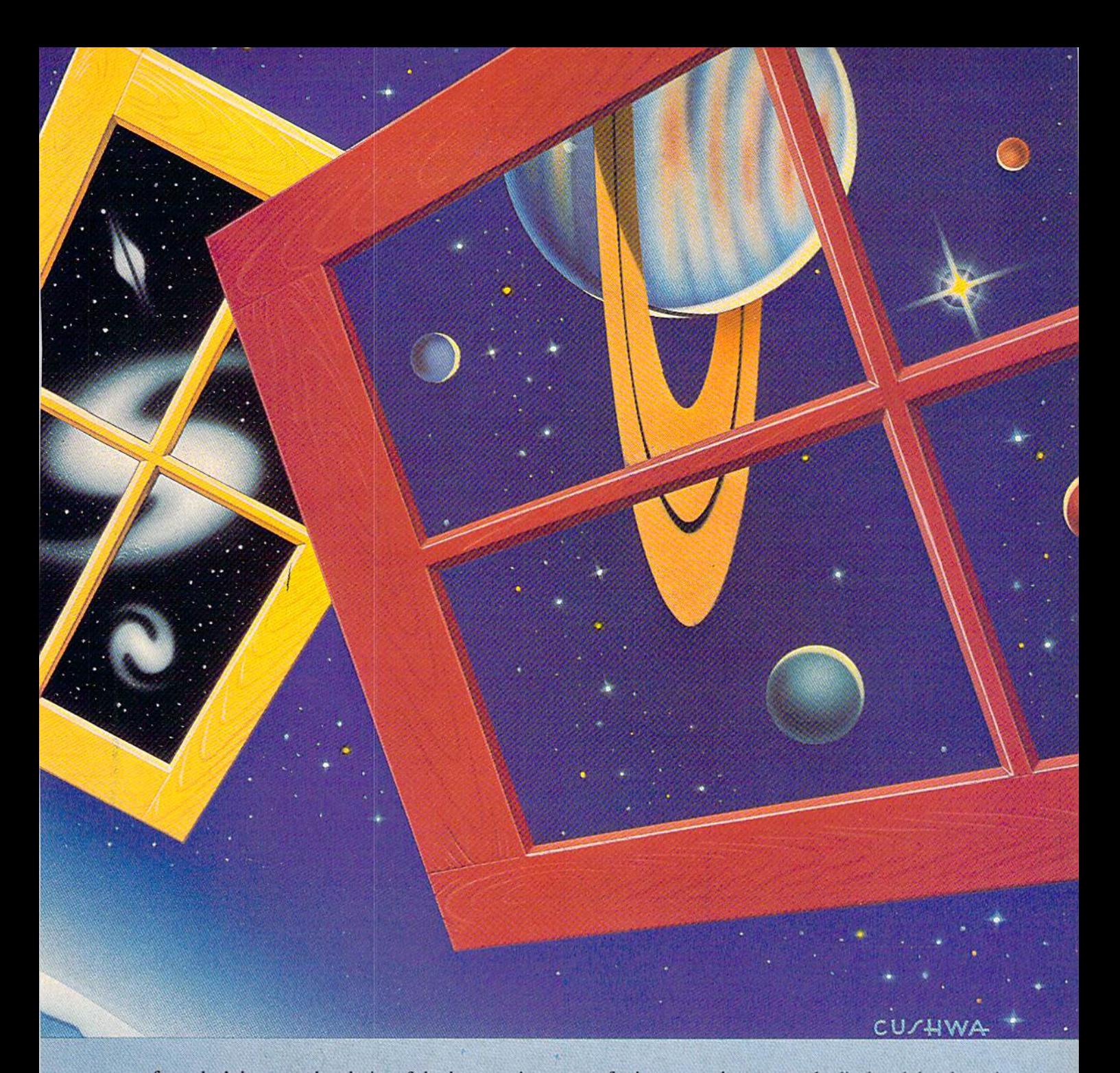

acter fonts don't improve the clarity of the letters; nine times out of ten, they make the letters even harder to read, which very quickly becomes far more annoying than the boredom of the regular character set.

And changing the colors is interesting for the first few moments—but there aren't many foreground-background color combinations that have the right contrast to be read able for the long hours that the player will want to play your game.

What will make your screen more interesting and improve its usefulness is to divide the screen into "windows" —sections of the screen used for the same purpose ail through the game.

For instance, if you were creating an adventure game, you might reserve a small area—a single line at the bottom, for instance—that constantly displayed the elapsed time, the character's strength and health, and how much electricity his flashlight had left. The player could glance at that screen line any time he wanted the information, without having to use up a command finding it out.

You could use another window to give the name of the room he is in and any other characters who arc in there with him. A third window could contain a constant list of what he's carrying. The fourth-and largest-window would then contain the traditional command-and-response information that all adventures seem to have.

The result would be a very pleasing visual design: four distinct screen areas, each used to convey a particular kind of information, so the player could look at the same place every time.

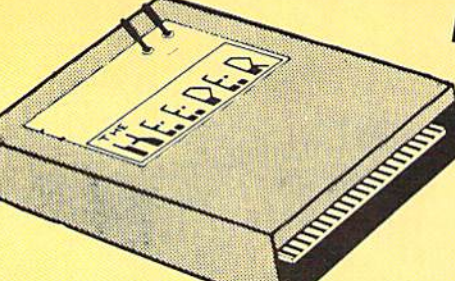

### **NEW FOR C-64 and C-128 THE KEEPER**

**ONLY \$3995** 

Revolutionary new technology enables virtual storage of 8192 bytes of high speed RAM.<br>With write protect and in/out switches, the KEEPER adds new dimensions to your computing capability. Designed for the Commodore C-64 and C-128.

- . Make Auto-Start Cartridges of Your Own Programs . Built-in Software Mkes Use EASY
- · Instant Program Recall May Be Used Over and Over
- · Guaranteed for 1 Year
- Copy BASIC or Machine Language Programs

### **GRAPHIC LABEL MAKER**

Give your labels the professional touch. With Hi Rez Graphics make your own design or use

one our 60 premade labels with easy to use on screen editor. You can insert up to three lines of text then choose the picture you want to put on the left hand side of the label. Then you

can print out as many labels as you want. This has got to be the neatest label program out

Here, at last, is a program that will protect your software programs from unauthorized duplicating. 1 to 1 million copies can be protected, fast and easy.

**MASTER LOCK** 

- . Specially designed for the C-64 and 1541 Disk Drive.
- Completely encrypts and protects your programs
- . Fully compatible with almost all machine language and basic programs can even support chained programs. . Contains a special feature which protects your program from being 'broken,
- 
- . Incorporates all the latest techniques in program encryption and protection . Each system has been specially prepared and is unique from all other systems - only
- you are able to make working duplicates of your own protected programs. . Simple and easy to use - entirely menu drive with prompts
- . Will stop virtually all software copiers from duplicating your programs.
- 
- . Fast and reliable protection routine does not take away any useable space from your disk - all 664 blocks are available for use.
- . Easy to follow step by step instructions are included on the disk

. A must for all programmers who do not want their programs to be in public domain!

Even the "nibblers" can't copy them. Not even "Disk Maker, "Mister Nibbles, "Copy II, "Ultra<br>Byte or "Fast Hackem. The time to protect you disk is only 5 (five) seconds and each Master<br>Lock makes a different protection sch

\*Disk Maker<sup>TM</sup>, Basix \*Mister Nibbles<sup>TM</sup>, Full Circle \*Copy II<sup>TM</sup>, Central Point Software<br>\*Ultra Byte<sup>TM</sup>, Ultra Byte \*Fast Hackem<sup>TM</sup>, Basement Boys Software

### **TOOL BOX**

This disk has over 100 routines, some of them are routines for protection, smooth scrolling, modem routines, and sound and color routines; bootmaker, paddle and joystick; read terminal, auto dial, auto answer. They can easily be incorporated into all of your programs. It is also fully documented. With this disk alone you could build your own program. This disk has a lot of tricks that are used in commercial software

### \$1995

 $$2995$ 

### **SWIFTERM AND MODEM** This is the best package anywhere!

#### **SWIFTERM:**

- is absolutely the easiest terminal program available anywhere.
- . Works with the 1660, and Westridge Modern . Auto dial (with auto redial) · 29K storage buffer
- . New printer and midwestern protocal
- · Printer dump
- . DOS commands access from menu
	- · Standard ASCII up/down loading • 300/1200 Baud

This is an excellent easy to use program for a very reasonable price

#### THE MODEM:

· Phone book

Auto dial, auto answer, 300 Baud modem that is 100% compatible with Commadors 1650 modem, so all our software will run with it.

ALL THIS FOR ONLY \$3596

So why buy just another terminal program when you can get a modem, too!?

300/1200 BAUD

Modem for the C-64 With Swifterm S16900

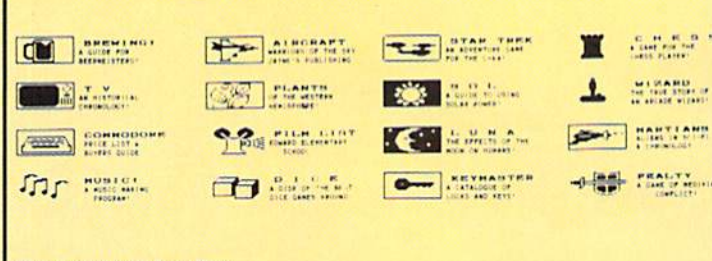

\*Now works with Print Shop

there and it's only \$2495

\*Also available - the x-rated Graphic pa<br>your print shop. There's 60 Hi Rex pictures - the x-rated Graphic package for the 64 and

1541 M.A.S.H.

Now you can service your own 1541 disk drive using 1541 M.A.S.H. Save big bucks on repair<br>bills. Rate the performance of your drive. Test and adjust RPM's. Test and adjust head align-<br>ment. Step by step instructions that a it to adjust a misbehaving drive. No knowledge of electronics is necessary. All you needs is a screwdriver and 20 minutes.

NOW ONLY \$1995

### **DISK TRACKER**

Now you can log all of your disks into a neat filing system. Automatically record disk names and program titles. Allows you to quickly scan what you've got. Sorts titles; prints jacket<br>covers: store up to 1600 disk directories on one disk. Search quickly through your entire disk collection for a misplaced program. Works with one drive or two. Fast, easy operation. This program is a must for everyone!

ONLY \$1995

\$2495

### THE XXXXXXXXXX **X-RATED GRAPHICS LIBRARY** Your Print Show May Never Be The Same!

X-Rated Graphics quaranteed to spice up your special letterheads, greeting cards, signs and banners! Everything from mild to Look Out Nelly! 60 Erotic additions to heat up your print shop graphics library, plus 5 ribald Screen Magic additions! **\$2495** 

Print Shop is a trademark of Broderbund

### **GRAPHICS & GAME DISK**

X-Rated adventure like you have never seen before. Complete with graphic simulations.

**Plus: X-Rated Cartoons** 

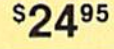

**HAVE WE GOT A MESSAGE... FOR YOU!** 

. Is a unique graphics integration package which allows you to continuously display hiresolution and multicolor files. Up to 12 files\* may be stored in memory and displayed from 1 to 59 Message seconds each.

Message . . . can use Print Shop 'Screen Magic' files, Flexidraw files, Doodle!, Koala Painter, and more! Message . . . even comes with a 'Screen Maker' program to create your own message files! Use Message ... for advertising displays, titles for home videos, art shows, etc. ... Message ... even plays background music to accompany displays and you can create your own music files with the 'Music Maker' program.

Also included are 'Graphic Aids' utilities for conversion of different file types, including conversion of Koala Painter files to Doodle! or Print Shop!

The price for all this? Just \$1995 including shipping and handling

\*Actual number of files dependent on file complexity.

· Save to disk

### **MAGNUM LOAD**

MAGNUM LOAD is a new replacement KERNAL (operating system) ROM chip for your Com modor 65 or 128 computer that will load and verify programs up to 6 times faster than before<br>The tape routines have been removed from the old chip and in their place have been put a high-speed loader, high-speed verify, and disk driver no-head-rattle routine. Unlike the older<br>cartridge fast loaders, no ports are tied up at the rear of the computer, the screen is not blanked during loading and there is no wear-and-tear on the expansion port. For maximum convenience and performance, the chip is installed directly in the circuit board. Generally a socket has already been provided to make the operation easy, but occasionally some solder ing may be required. Now you can give your 1541 disk drive "1571 speed."

Rather than give you more exagerated claims about how many times faster our ROM chip is compared to the slower cartridge versions, a comparison chart is supplied listing **MEASURED loading times.** 

### **D-CODER**

- . Translates any machine language program into easy-to-ready English descriptions with complete explanations of each command.
- . Makes complete notations of all important memory locations accessed by the program (SID, VIC, MOS, KERNAL, etc.)
- . Gives you three ways of accessing programs:
- 1. Will read and list programs from DISK 2. Will read and list programs from MEMORY 3. Direct user input (from magazines, etc.)
- . Can be used to locate and examine any machine language program's protection routines!
- . Can be used to easily break apart machine language programs for study and examination!
- · Printer ontion for complete hard copy listings!
- You no longer need to be an EGGHEAD to read Machine Language.

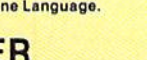

\$1995

### **N-CODER**

### THE PERFECT COMPANION PROGRAM TO D-CODER!

- Allows you to easily make changes in machine language programs . . . right on the disk!
- . Rewrite ability allows code to be altered and then rewritten directly to the disk!
- . Features sector-by-sector scrolling assembly language display of machine language programs
- . Notation of ASCII text equivalents for easy spotting of embedded text strings!
- . Handy reference display of all assembly language commands and their ML numerical equivalents!  $$1$   $Q$ <sup>95</sup>
- . Byte splitter for easy splitting of decimal addresses into low byte-high byte format!

### **SOFTWARE PROTECTION HANDBOOK Third Edition! Now Available!**

If you're tired of being harassed by protected software and too many copy programs, then this is the book for you! This 224 page manual covers the gamut from legalities to protection methods to step-by-step back up procedures. Now you can learn both how to protect and unprotect software! The techniques covered include copying cartridges to tape or disk, tape<br>protection, and disk protection. Disk protection covers error numbers 20, 21, 22, 23, 27 and 29 plus single track formatting, header modification, header swapping, half track reading and writing, reading and modified bit densities, formatting illegal track/sectors, sync writing and more! The Third edition explains, tells how to detect and how to write them with included software.

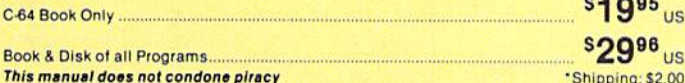

### 'TRACK TRAP' The 1541 Disk Expander! • Supplement to the Software Protection Handbook .

The most unusual and innovative protection analysis tool for the Commodore yet! - Not For Beginners - This system expands your 1541 drive giving capability otherwise only possible For professional disk diplication equipment. Now you can create or analyze exotic forms of<br>disk protection, "D.O.S. Kings" Take Note!" — Entire tracks of data can be read and written<br>without regard to "standard" sync and f been erased. Uncovers and writes data under errors, pulse coded sync or data, hidden data and access codes, multiple track densities and more! This supplemental manual covers the complete implementation of the track trap system including necessary software and hardware documentation.

Track Trap disk expanded manual.

Enclose Cashiers Check, Money Order or Personal Check. Allow 14 days for delivery. 2 to 7 days for phone orders. Canada orders must be in U.S. Dollars. VISA - MASTER  $CARD - C.O.D.$ Programs for C-64 \$2.00 S & H on all orders

**Software Submissions Invited** 

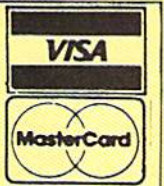

**sg95** US

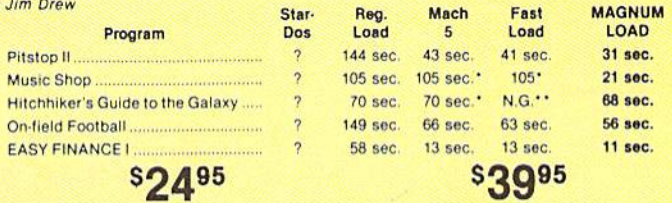

For 1541 or MSD Version \*Will not fast load - defaulted back to regular load for Combo Version \*\* Failed to load at all

### **Top Secret Stuff I and Top Secret Stuff II** Programed by Jim Drew

Are both collections of 20 programs per diskette (that works out to about \$1.00 per program!) that help you explore and enhance your Commodore 64 and/or 128 and 1541 disk drive. Now<br>you can unlock many secrets formerly known only to top machine language programmers by using these sophisticated "tools." If you have ever been curious about the inner workings of your computer system, now is your chance to dig in and find answers with the help of these<br>programs. These collections of programs have gotten rave reviews from actual users, and we are sure that you, too, will be pleased.

The programs include on each diskette are listed below

**TOP SECRET STUFF I** The Dock (view/repair disk contents) **Sync Checker (diskette) Imbedded Track Number Creator Disk Manipulation System** 3 Minute Copy (backup program)<br>Diskette Matcher (compare sectors) **Unscratch A File (recover file)**<br>**View BAM (block allocation map)** 1541 Read/Write Test % Track Reader Header Reader (display disk header) **Sync Maker** Device Number Change (disk drive) **Electronic Arts Backup** Drive Mon (disk drive m/1 monitor) Diskette File Log (start-end address) **Write-Protect Sensor Test** Repair A Track (recover data)

#### **TOP SECRET STUFF II RAM Test (test Computer RAM)** Copy SAOOO-SFFFF (under ROMS) Display G.C.R. (All sector data) Un-Write Protect (diskette) Unnew Program<br>Wedge - \$8000 Smooth Scroll (messages up screen) Koala Dump (koala pad screen dump) **Disk Manipulation System** Disk Eraser (20 second clean wipe)<br>Split Screen (TWO screen colors) Disk Protection System (stops copies) Write Protect (diskette)<br>Boot Maker (autobook BASIC programs) Wedge - \$COOO Diskmatcher II (high speed version) No Drive Rattle (on reading errors) 3 Times Disk Drive Head Speed Monitor Test (check video monitor)

\$1995

1/2 Track Formatter  $$1995$ 

Fast Format (10 seconds)

### **WAR GAMES AUTODIALER**

- 1. Auto Dial will automatically dial a set of numbers you choose. 2. Review Numbers will review numbers that were answered by a computer
- 3. Save Numbers will save numbers where a computer answered 4. Hardcopy of Numbers will print out list of numbers where a com-
- puter answered
- 5. LOAD Numbers will load in numbers to continue where it left off 6. Continue will pick up dialing where it was interrupted.

\$2995

- 300/1200 Band
- Remote access for sysop
- 2 levels of security for up and down load 7 rooms (read and write) with 4 security levels

**BBS** 

- Secret highest level
- Open chalk board
- Auto message cycling
- Printer option

Plus the only BBS with all three (3) proticals X modem. new printer and midwest term, so anyone can up/down load.

Don't be fooled by cheap imitations. This is the most comprehensive system available anywhere. Now at a new low price.

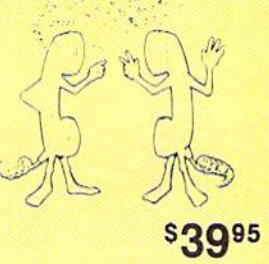

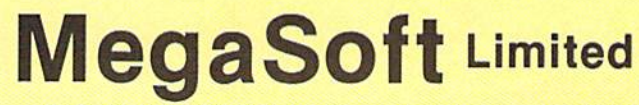

P.O. Box 1080, Battle Ground, Washington 98604

Phone 800-541-1541 · BBS 206-687-5205. After Hours Computer to Computer Ordering.

Reader Service No. 171

### $\star \star \star$  ANNOUNCING  $\star \star \star$

# SNAPSHOT 64

SNAPSHOT 64 is a unique and exciting utility that virtually takes a picture of your computer's memory. SNAPSHOT 64 Ihen saves that 'snapshot' to disk and automatically creates an auto-boot loader for the program. Once saved to disk the program may be restarted at the exact same point at which it was interrupted!!!

SNAPSHOT 64 is the perfect answer for those looking for the ultimate backup utility. Think of it, being able to stop most any program after the protection check and then being able to resume the program at the same point, totally bypassing the protection check.

- MOST EFFECTIVE UTILITY OF ITS KIND EVEN MORE EFFECTIVE THAN THOSE UTILITIES THAT CLAIM TO "COPY ALL MEMORY-RESIDENT SOFTWARE"
- INVISIBLE TO SOFTWARE CANNOT BE DETECTED
- SNAPSHOT FILES RUN BY THEMSELVES THE BACKUP COPY WILL RUN AS-IS, WITHOUT THE SNAPSHOT CARTRIDGE
- WORKS MUCH FASTER THAN OTHER SIMILAR UTILITIES
- EASY TO USE NO COMPLICATED INSTRUCTIONS EVEN A CHILD CAN DO IT
- SNAPSHOT FILES ARE COMPATIBLE WITH FAST LOAD UTILITIES
- SNAPSHOT FILES WILL LOAD FROM ALL COMMODORE COMPATIBLE DISK DRIVES
- **.** STORE MANY DIFFERENT SNAPSHOTed FILES ON A SINGLE DISK
- FULLY SELF-CONTAINED ON CARTRIDGE NO DISK TO HASSLE WITH
- **EXCLUSIVE FEATURE:** THE CODE INSPECTOR ALLOWS MOST PROGRAMS TO BE STOPPED, EXAMINED, MODIFIED AND RESUMED WHILE STILL IN MEMORY!!
- . NO PARAMETERS NEEDED AS OFTEN REQUIRED BY OTHER UTILITIES
- COMPLETE AND THOROUGH MANUAL IS INCLUDED
- SOLD FOR ARCHIVAL PURPOSES ONLY
- **RAVE REVIEWS IN: INFO 64, MIDNIGHT GAZETTE &** PROGRAM PROTECTION NEWSLETTER

### SNAPSHOT 64™

REASONABLY PRICED AT \$49.95 + \$3.50 SHIPPING U.S. ONLY

IN STOCK NOW - FOR IMMEDIATE DELIVERY CALL OR WRITE:

### CSM SOFTWARE, INC.

POST OFFICE BOX 563, CROWN POINT IN. 46307, PHONE (219) 663-4335 Visa and Master Cards Accepted Dealer Inquires Invited

All CSM products are available from your local dealer

Reader Service No. 166

### HOW TO CREATE WINDOWS

On big computers with window-oriented operating sys tems, the windows are used to show what's going on in several different programs running at the same time. Each program has its own video output, which it PRINTs into its own screen memory. Then the operating system copies that screen memory into that program's window in ihe main video memory.

It is possible on the 64 to do much the same thing. You could reserve  $4K$  of memory, each  $K$  a separate pseudo-screen display. Then an interrupt routine would con stantly copy the information from each pseudo-screen memory into a particular portion of regular screen memory at 1024.

When you POKE location 648 with the page number of one of the pseudo-screen memories, BASIC writes to that page. The interrupt program automatically copies what it finds there and puts it into a particular area of real screen memory at 1024. When BASIC is writing to screen 1, the CLEAR character will clear the whole 1K pseudo-screen memory; but in real screen memory, only screen 1 window will be cleared. BASIC never knows the difference.

But this uses up an awful lot of 6510 processing time, just copying one portion of memory into another portion, over and over. There are simpler ways.

For instance, as long as your windows are nothing but horizontal strips across the screen, with no vertical win dow boundaries, you could separate the windows by us ing scanline interrupts. You'll remember from last month that a scanline interrupt is a machine language program that executes whenever the TV raster scan reaches a particular line of the screen display. During that interrupt, your routine tells the computer to start finding screen memory in a different location.

You can do that as many times as you like on the screen. Furthermore, you can also make other changes-the background can be different, for instance, or the border can change colors—and those changes will also stay in effect until the next scanline interrupt.

That's what I did with the Gypsy Pilot program in the December Ahoy! Most of the screen showed screen mem ory located at  $32K$ , which contained a field of stars (periods and asterisks). But the last two lines of the screen showed screen memory located at 35K, which held the strings showing fuel and supply levels.

(What I was really after, however, was a side effect: Since the sprite shape pointers are the last eight bytes of the IK block that contains screen memory, when that scanline in terrupt changed screen memory, it also allowed me to have the sprite shape pointers point to different shapes. In other words, below that scan line, my sprites changed shape. It happened that the shape block that those pointers pointed to consisted of nothing but zeroes. The result? The sprites all disappeared from that scanline on down!}

There is, however, another way to have many of the benefits of windows without all the machine language programming. And that is by using the Extended Back ground Color Mode built into the VIC-II video chip.

### EXTENDED BACKGROUND COLOR MODE

In regular text mode, the character set consists of 2K of ROM. The first <sup>512</sup> bytes contain the shapes of all the regular capital letters, the numbers, and the punctuation marks. The second 512 bytes contain all the graphics characters. The third 512 bytes contain exactly the same letters, numbers, and punctuation marks as the first block-only reversed, with the letter taking the background color and the background taking the foreground color. The fourth 512-byte block is identical to the second, with its graphics characters, except that it is also reversed.

In other words, all the letters, numbers, and punctuation marks you use to communicate with the player dur ing an all-text game are contained in the first quarter of character memory.

That means that with only 64 different screen character codes, screen memory could point to every single one of the letters, numbers, and punctuation marks you need. Yet there are four times that many possible screen codes-256 of them.

Ordinarily, screen codes (not ASCII codes) 0 to 63 point to the alphanumeric characters; screen codes 64 to 127 point to the graphics characters; screen codes 128 to 191 point to the reversed alphanumeric characters; and screen codes 192 to 255 point to the reversed graphics characters.

In bitwise terms, that means that the two high bits of each screen code decide which 512-byte block of character memory that shape will be drawn from.

In Extended Background Color Mode, however, alt the character shapes are taken from the first 512-byte block-from the alphanumeric characters. An  $\vec{A}$ , a reversed  $\overline{A}$ , a shifted  $\overline{A}$ , and a reversed-and-shifted  $\overline{A}$  all have exactly the same shape: A.

Now that those two high bits don't have anything to do with choosing which block of character memory will be used, the VIC-II chip uses those high bits for some thing else: choosing a different background color.

A regular, unshifted, unreversed  $A$  will have the normal background color wherever you PRINT it on the screen. Its background color is selected by the number (from  $\overline{0}$  to 15) at location 53281. (This is background color 0, and the  $\vec{A}$  in screen memory has its two high bits set to 00.)

A shifted  $A$ , however, gets its background color from the number in location 53282. (This is background color 1, and the  $\vec{A}$  in screen memory has its two high bits set to 01, for a value of 64 added to the screen code for A, which is 1.)

A reversed but unshifted  $A$  gets its background color from the number in location 53283. (This is background color 2, and the  $\vec{A}$  in screen- memory has its two high bits set to 10, for a value of 128 added to the screen code for A.)

And a reversed and shifted  $\vec{A}$  gets its background col-Continued on page 95

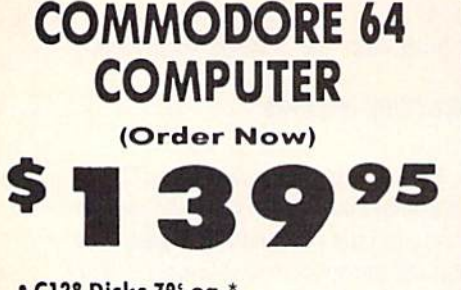

- C128 Disks 79' ea.\*
- · Paperback Writer 64 \$34.95
- Commodore Graphics Printer \$99.95
- . 13" Zenith Color Monitor \$139.95

### **CALL BEFORE YOU ORDER**

#### **COMMODORE 64 COMPUTER \$139.95** You pay only \$139.95 when you order the powerful

BAK COMMODORE 64 COMPUTER! LESS the value of<br>the SPECIAL SOFTWARE DISCOUNT COUPON we pack with your computer that allows you to SAVE OVER<br>\$250 off software sale prices!! With only \$100 of savings applied, your net computer cost is \$39.95!!

#### \* C128 DOUBLE SIDED DISKS 79' EA.

Get these 5%" Double Sided Floppy Disks specially Get these 5% to Double Store (1571 Disk<br>designed for the Commodore 128 Computer (1571 Disk<br>Drive). 100% Certified. Lifetime Warranty,<br>Automatic Lint Cleaning Line included. 1 Box of 10 -<br>\$9.90 (99' eq.), 5 Boxes of 10 - \$

#### 13" ZENITH COLOR MONITOR \$139.95

You pay only \$139.95 when you order this 13" ZENITH<br>COLOR MONITOR. LESS the value of the SPECIAL<br>SOFTWARE DISCOUNT COUPON we pack with your<br>monitor that allows you to save over \$250 off software sale prices!! With only \$100 of savings applied, your<br>net color monitor cost is only \$39.95. (16 Colors).

#### 80 COLUMN

**COMMODORE GRAPHICS PRINTER \$99.95** Commodore Graphics Prince Detection of the 803<br>Commodore Graphics Printer, 60 CPS, Dot Matrix, Bi-<br>Directional, Prints 8<sup>1</sup>/<sub>2</sub><sup>1</sup> full size paper. Plug in direct<br>interface included LESS the value of the SPECIAL<br>SOFTWARE D

#### 4 SLOT EXPANDER & 80 COLUMN BOARD \$59.95

Now you program 80 COLUMNS on the screen at one time! Converts your Commodore 64 to 80 COLUMNS<br>when you plug in the 80 COLUMN EXPANSION BOARD!! PLUS 4 slot expander! Limited Quantities

#### **80 COLUMNS IN COLOR** PAPERBACK WRITER 64 WORD PROCESSOR \$39.95

This PAPERBACK WRITER 64 WORD PROCESSOR is the This PAPERBACK WRITER 64 WORD PROCESSOR IS The<br>finest available for the COMMODORE 64 computer!<br>The ULTIMATE FOR PROFESSIONAL Word Processing, DISPLAYS 40 or 80 COLUMNS IN COLOR or black and white! Simple to operate, powerful text editing.<br>complete cursor and insert/delete key controls line and paragraph insertion, automatic deletion,<br>centering, margin settings and output to all printers!<br>List \$99.00, SALE \$39.95, Coupon \$29.95,

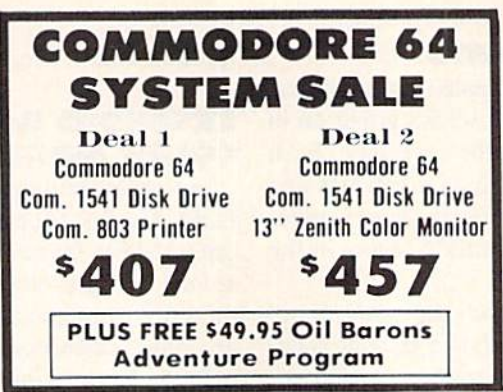

### **SPECIAL SOFTWARE COUPON**

We pack a SPECIAL SOFTWARE DISCOUNT COUPON with every COMMODORE 64 MONITOR we sell! This coupon allows you to SAVE OVER \$250 OFF SALE PRICES !!

### (Examples) **PROFESSIONAL SOFTWARE COMMODORE 64**

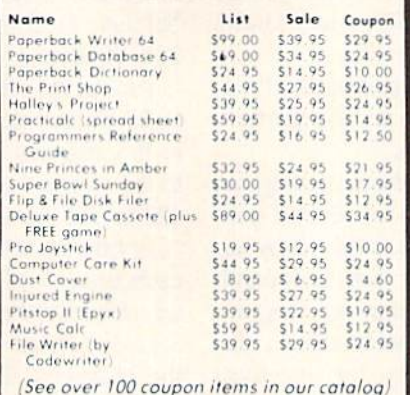

Write or call for **Sample SPECIAL SOFTWARE COUPON!** 

### **ATTENTION Computer Clubs We Offer Big Volume Discounts CALL TODAY!**

#### **PROTECTO WARRANTY**

All Protecto's products carry a minimum 90 day warranty.<br>If anything fails within 90 days from the date of purchase simply send your product to us via United Parcel Service no charge via United Parcel Service prepaid. This warranty<br>proves once again that We Love Our Customers.

### **C128 COMMODORE COMPUTER** (Order Now)

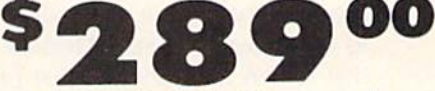

- Plus FREE \$69.95 Timeworks Wordprocessor.
- 340K 1571 Disk Drive \$259.00
- . Voice Synthesizer \$39.95
- . 12" Amber Monitor \$59.95

### **PRICES MAY BE LOWER**

#### C128 COMMODORE COMPUTER \$289.00

We expect a limited supply for Christmas. We will ship on a first order basis. This all-new revolutionary 128K computer uses all Commodore 64 software and<br>accessories plus all CPM programs formatted for the<br>disk drive. Plus FREE \$69.95 Timeworks Wordprocessor. List \$349.00. SALE \$289.00.

### 340K 1571 COMMODORE DISK DRIVE \$259.00

Double Sided, Single Disk Drive for C-128 allows you<br>to use C-128 mode plus CPM mode. 17 times faster<br>than 1541, plus runs all 1541 formats. List \$349.00. Sale \$259.00.

#### **SUPER AUTO DIAL MODEM \$29.95**

Easy to use. Just plug into your Commodore 64 computer and you're ready to transmit and receive messages. Easier to use than dialing your telephone, just push one key on your computer! Includes exclusive easy to use program for up and down<br>loading to printer and disk drives. **Best In U.S.A.**<br>List \$99.00. SALE \$29.95. Coupon \$24.95.

#### **VOICE SYNTHESIZER \$39.95**

For Commodore-64 computers. Just plug it in and you can program words and sentences, adjust volume and pitch, make talking adventure games, sound action<br>games and customized talkies!! FOR ONLY \$19.95 you can add TEXT TO SPEECH, just type a word and hear<br>your computer falk — ADD SOUND TO "ZORK", SCOTT<br>ADAMS AND OTHER ADVENTURE GAMES!! (Disk or tape.) List \$89.00. SALE \$39.95

#### 12" AMBER MONITOR \$59.95

Your choice of green or amber screen monitor, top quality. 80 columns x 24 lines, easy to read, anti-<br>glare! PLUS \$9.95 for connecting cable. Com-64 or<br>VIC-20. List \$159.00. SALE \$59.95.

#### PRINTER/TYPEWRITER COMBINATION \$249.95

"JUKI" Superb letter quality, daisy wheel printer/typewriter combination. Two machines in one<br>- just a flick of the switch. 12" extra large carriage. typewriter keyboard, automatic margin control and<br>relocate key, drop in cassette ribbon! (90 day<br>warranty) centronics parallel or RS232 serial port built in (Specify). List \$349.00. SALE \$249.95. (Ltd. Otv.)

#### 13" RGB & COMPOSITE COLOR MONITOR \$259.95

The use of to get 80 columns in color with 80<br>column computers (C128 - IBM - Apple).<br>column computers (C128 - IBM - Apple).<br>ist \$399.00. **SALE \$259.95.** 

### **. LOWEST PRICES . 15 DAY FREE TRIAL** BEST SERVICE IN U.S.A. . ONE DAY EXPRESS MAIL

**PHONE ORDERS** 8 a.m. 8 p.m. Weekdays  $9a.m.$ 12 noon Saturdays

. 90 DAY FREE REPLACEMENT WARRANTY . OVER 500 PROGRAMS . FREE CATALOGS

Add \$10.00 for shipping, handling and insurance, Illinois residents<br>please add 6°s tax. Add \$20.00 for CANADA, PUERTO RICO, HAWAII,<br>ALASKA, APO-FPO orders, Canadian orders must be in U.S. dollars.<br>WE DO NOT EXPORT TO OTHER Enclose Cashiers Check. Money Order or Personal Check. Allow 14<br>days for delivery 2 to 7 days for phone orders, 1 day express mail! VISA MASTER CARD COD. No C.O.D. to Canada, APO FPO

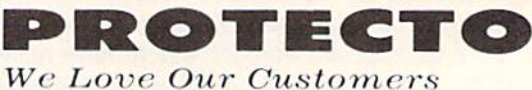

Box 550, Barrington, Illinois 60010

312/382-5244 to order

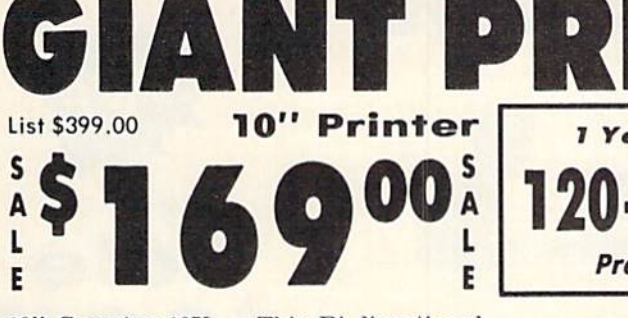

 $10"$  Comstar  $10X -$  This Bi-directional Tractor/Friction Printer prints standard sheet BW'xll" paper and continuous forms or labels. High resolution bit Image graphics, underlining, horizontal tab setting, true lower descenders, with super scripts and subscripts, prints standard pica, compressed, expanded, block graphics, etc. Fantastic value. (Centronics parallel interface.) List \$399.00. Sale \$169.00.

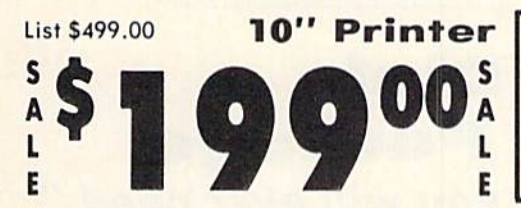

 $10''$  Comstar  $160 +$  High Speed  $-$  This Bi-directional Tractor/Friction Printer combines the above features of the 10" Comstar 10X with speed (150-170 cps) and durability. Plus you get a 2K buffer, 96 user definable characters, super density bit image graphics, and square print pins for clearer, more legible print (near letter quality). This is the best value for a rugged dependable printer. (Centronics parallel interface.) List \$499,00. Sale S199.00.

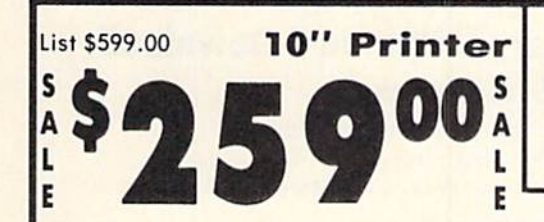

10" Comstar 2000 - The ultimate printer has arrived! This Bi-directional Tractor/Friction Printer gives you all the features of the Comstar 160 plus higher speed (165-185 cps), 256 downloadable characters, proportional setting, external dark printing mode and a \*lifetime printhead warranty. PLUS ...

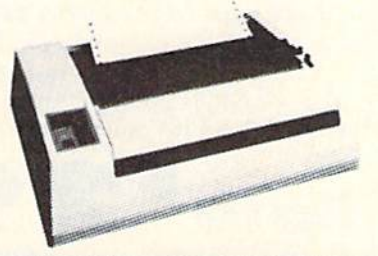

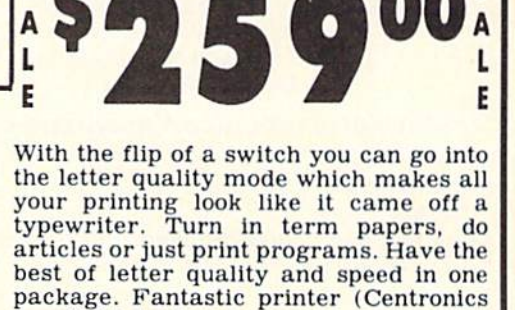

15 Day Free Trial - 1 Year Immediate Replacement Warranty  $\bullet$ **Parallel Interfaces** 

### Commodore-64, VIC 20 - \$39.00  $A\text{tari} - $59.00$  Apple II, II + , IIe - \$59.00

Add \$10,00 (\$14,50 for 15% "Printers) for shipping, handling and<br>insurance, Illinois residents please add 6% fax, Add \$20.00 for<br>CANADA, PUERTO RICO, HAWAII, ALASKA, APO-FPO orders.<br>Canadian orders must be in U.S. dollars. OTHER COUNTRIES, EXCEPT CANADA.

Enclose Cashiers Check, Money Order or Personal Check. Allow 14<br>days for delivery, 2 to 7 days for phone orders. 1 day express mail! VISA - MASTER CARD - C.O.D. No C.O.D. to Canada, APO-FPO.

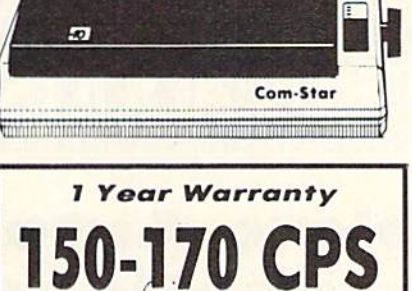

Yoor Warranty

120-140 CPS Premium Qualify

> List \$699.00  $15\frac{1}{2}$ " Printer \$289<sup>00</sup>

(Centronics parallel interface.) List \$599.00. Sale \$239.00.

L E

List \$599.00 151/2" Printer

 $15\frac{1}{2}$ " Comstar  $15X$  - Has all the features of the 10" Comstar 10X plus wider 15½" carriage and more powerful electronics to handle large ledger business forms! (Better than FX-1001. The 151&" Comstar 15X also prints on standard size paper and continuous forms and labels. Fantastic value.

**23900** 

 $15\frac{1}{2}$ " Comstar 160 + High Speed - This Bi-directional Tractor/Friction Printer has all the features of the 10" Comstar 160+ High Speed plus a wider 15½" carriage and the heavy duty electronics required for today's business loads. You can use large ledger business forms as well as standard sheets and continuous forms and labels. This is the best wide carriage printer in the U.S.A. (Centronics parallel interface.) List \$699.00. Sale \$289.00.

List \$599.00 10" Printer

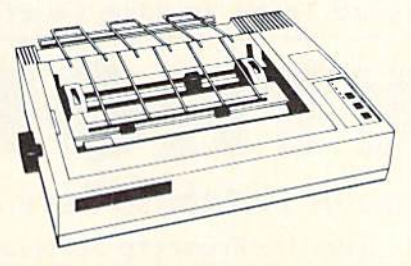

Lifetime warranty\*

165-185 CPS **High Speed & Letter Quality** 

High Speed

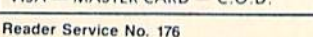

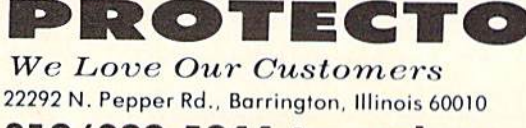

312/382-5244 to order

parallel interface.) List \$599.00. Sale \$259.00.

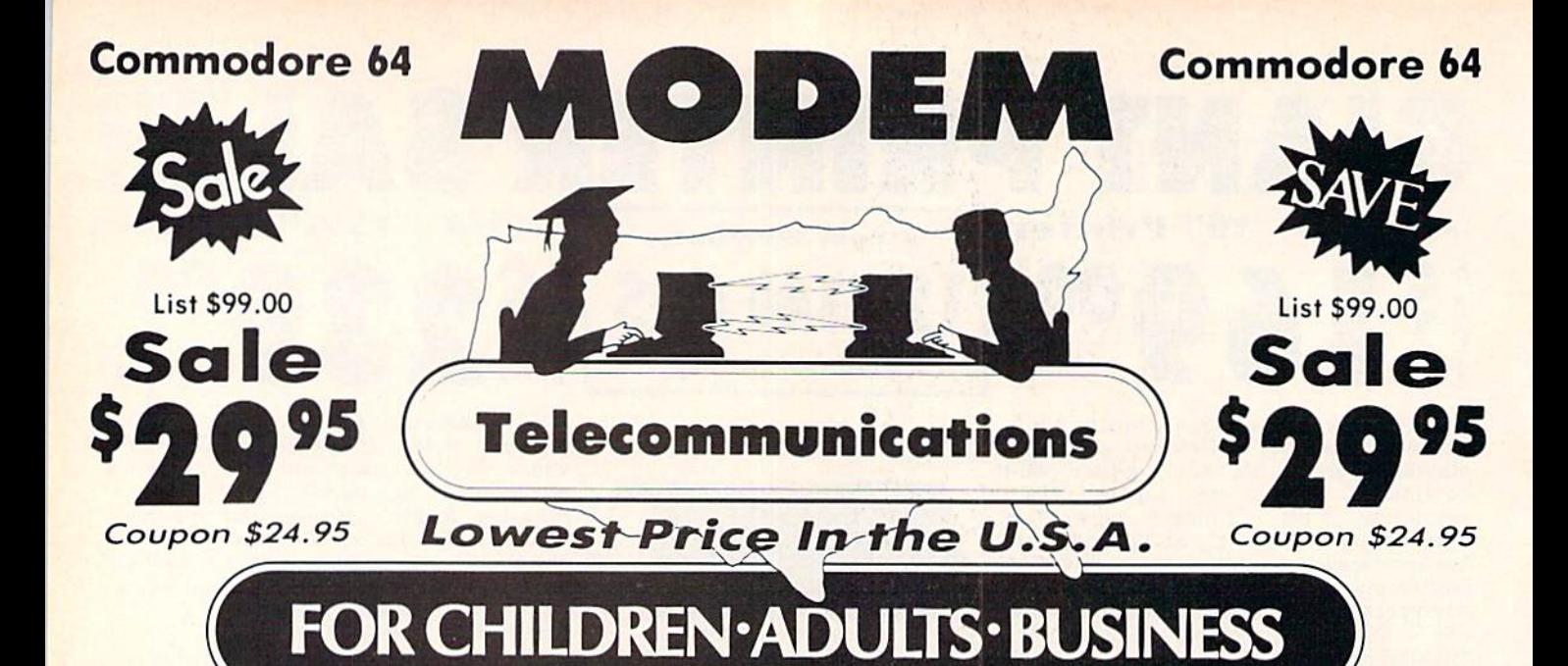

### **Complete Auto Dial Telecommunications Package**

"The only telecommunications package you will ever need." (Exclusive Easy To Use Features)

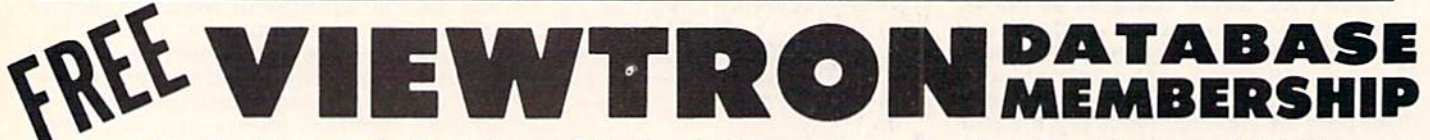

### . Only Good Color Graphic Database Service in the U.S.A. (C-64)

Viewtron Software Plus First Hour FREE (See the Protecto Software Catalog On-Line) \$9.95 value

### • 300 Baud Modem • Auto Dial • Auto Answer • Upload & Download **Reach Out and Access Someone**

- · Educational courses
- . News Updates and Information · Popular Games
- · Financial Information · Banking at Home
- Electronic Shopping
- **Research and Reference Materials**

### The Complete Telecommunications Package offers you all this plus ...

- · Auto Log-on
- . Dialing from Keyboard
- On-line Clock
- . Capture and Display High Resolution Characters
- . Download Text, Program or Data Files
- · Stores on Disk Downloaded Files
- . Reads Files from Disk and Uploads Text or Program Files
- · Select Any Protocol (access almost any computer or modem)
- · Plus Much, Much More

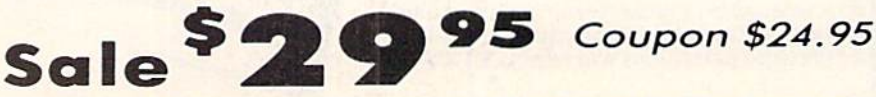

We are so sure this is the only telecommunications package you will need we will give you 15 days Free Trial. Viewtron Membership sold separately - \$9.95.

Add \$3.00 for shipping handling and insurance. Illinois residents<br>please add 6% tax. Add \$6.00 for CANADA, PUERTO RICO. HAWAII.<br>ALASKA. APO-FPO orders. Canadian orders must be in U.S. dollars. WE DO NOT EXPORT TO OTHER COUNTRIES EXCEPT CANADA Enclose Cashiers Check Money Order or Personal Check. Allow 14<br>days for delivery 2 to 7 days for phone orders 1 day express mail! VISA MASTER CARD COD No C.O.D. to Canada APO-FPO

List \$99,00

ROT E CT

We Love Our Customers 22292 N. Pepper Rd., Barrington, Illinois 60010 312/382-5244 to order

Reader Service No. 176

# " Zenith Complete **Color Monitor Sale**

### Composite . RGB . Sound

Home Computers VCRs Modular TV Tuners Video Games

### Excellent Color Reproduction Special "Green Screen Only" Option

True color reproduction is achieved by a Zenith designed state-of-the-art integrated circuit chip thot processes the composite video signal. A custom Zenith analog RGB direct drive gain control integrated circuit allows userpreference for the adjustment of picture drive ond black level. Zenith's unique "Green Screen Only" feature eliminates all other colors so thot monochromatic text material may be easily displayed in green on the black face screen.

### Constant Intensity Character Definition Quality

Quality circuitry design generates crisp lines, pure colors, and sharp character definition for easy-toread displays. DC-coupling permits the video display to retain its color balance from a single dot to a full screen of data. Even when room lighting changes, a "special light sensor" automatically adjusts the display brightness.

List \$499.00 Sale \$139.95

Connection Cables RGB Cable - \$19.95 Cl 28. Aplus 3000 (Specify)

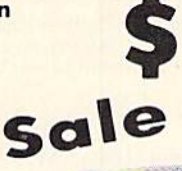

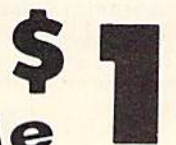

LIMITED **QUANTITIES** 

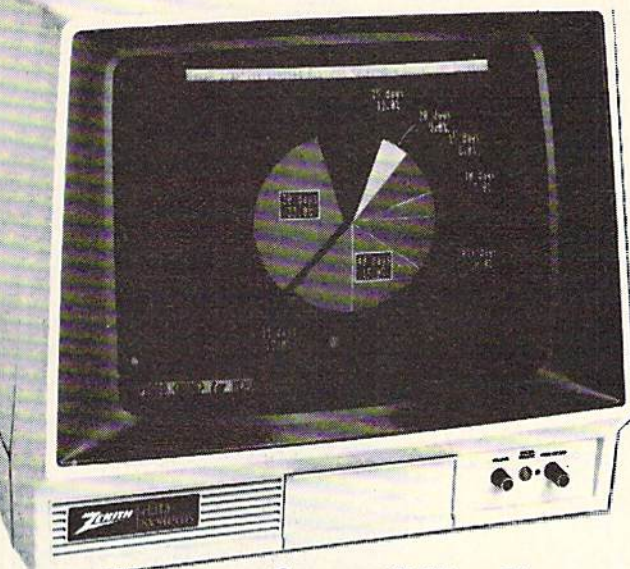

### ZVM13T-Aceessibleby Many Popular Systems The ZVM 131 is designed

to interface with most personal computers, VCRs, video discs, video gomes and modular TV tuners that have either composite video or RGB direct drive outputs.

### Compatibility Chart

Computer Interfaces Via Apple II Aplus 3000 Apple III IBM PC Commodore 128 Commodore 64 Commodore Vic 20 TI 99/4 Atari 800 Atari 1200 Atari 1400

#### **Composite** RGB RGB RGB RGB/Composite **Composite Composite Composite Composite Composite Composite**

### The ZVM 131 Sound Of Quality

The output sound level is externally regulated by a user-adjustment volume control. Use the Zenith quality sound system to monitor the modern audio capabilities of the computer generation.

### Eosy-To-Reach Front Access **Controls**

ZVM 131's 13" diagonal display screen can exhibit impressive graphics and intensely clear copy. Easyto-reach front access user controls (picture, black level, color level, tint, shorpness, audio volume, background noise control) make display adjustment simple and fast. An LED power on indicator notifies the user when the monitor is operable.

### Multiple Monitors On **A Single Computer**

The composite video "loop-thru" feature permits a single composite video source to drive several monitors at the same time. This allows easy display possibilities for multiple viewers in business and educotional applications. No more crowding around a single terminal. Everyone enjoys clear, unobstructed view of important data.

 $Compare - $9.95$ Commodore. Aplus 3000. Atari [Specify)

Add \$17.50 for shipping, handling and insurance. Illinois residents please add 6% tax. Add \$35.00 for CANADA, PUERTO RICO, HAWAII.<br>ALASKA, APO-FPO orders. Canadian orders must be in U.S. dollars. WE DO NOT EXPORT TO OTHER COUNTRIES EXCEPT CANADA Enclose Cashiers Check, Money Order or Personal Check. Allow 14<br>days for delivery, 2 to 7 days for phone orders. 1 day express mail! VISA - MASTER CARD C.O.D.

No C.O.D. to Canada, APO-FPO

This Is The Best Value Of The Century

PROTECTO We Love Our Customers 22293 N. Pepper Rd.. Barrington, Illinois 600)0

312/382-5244 to order

### FLOPPY DISKS SALE \*59° ea. Economy Model or C-l 28 Cadillac Quality

We have the lowest prices!

79 ea

^ECONOMY DISKS Good quality 5'/\*' single sided double density with hub rings. Bulk Pac 100 Qty. Box w/ sleeves 10 Qty. 59 eo For use with Commodore 64 Atori, Apple. Total Price Total Price SS9.00 7.90

C-128 Computer Disks  $\forall$ 

CADILLAC QUALITY (Double Sided, Double Density) Specifically designed for use with C-128 . Each disk certified . Free replacement lifetime warranty . Automatic dust remover . Works with IBM PC

For those who want cadillac quality we have the C-128 Floppy Disk. Used by professionals because they can rely on C-128 Disks to store important data and programs without fear of loss! Each C-128 disk is 100% certified (an exclusive process) plus each disk carries an exclusive FREE REPLACEMENT LIFETIME WARRANTY. Wilh C-128 disks you can have the peace of mind without Ihe frustration of progrom loss after hours spent in program development.

### 100% CERTIFICATION TEST

Some floppy disk manufactures only sample test on a batch basis the disks they sell, and then claim they are certified. Each C-128 disk is individually checked so you will never experience data or program loss during your lifetime!

### FREE REPLACEMENT LIFETIME WARRANTY

We are so sure of C-128 Disks that we give you a free replacement warranty against failure to perform due to faulty materials or workmanship for as long as you own your C-128 disk.

### AUTOMATIC DUST REMOVER

Just like a record needle, disk drive heads must travel hundreds of miles over disk surfaces. Unlike other floppy disks the C-128 smooth surtace tinish saves disk drive head wear during the lite of the disk. (A rough surtace will grind your disk drive head like sanapaper)<br>The lint free automatic CLEANING LINER makes sure the disk-killers (dust & dirt) are b

### operated. C-128 Disks are definitely the Cadillac disk in the world

Just to prove it even further, we are offering these super LOW INTRODUCTORY PRICES

 $1$  Box of  $10 - 59.90$  (99 $^{\circ}$  eg.)  $5$  Boxes of  $10 - 544.50$  (89 $^{\circ}$  eg.) 10 Boxes of  $10 - 579.00$  (79 $^{\circ}$  eg.) All disks come with hub rings ond sleeves in an attractive package.

### DISK DRIVE CLEANER \$19.95

**Everyone Needs A Disk Drive Doctor** 

### FACTS

- . 60% of all drive downtime is directly related to poorly maintained drives.
- . Drives should be cleaned each week regardless of use.
- . Drives are sensitive to smoke, dust & all micro particles.
- . Systematic operator performed maintenance is the best way of ensuring error free use of your computer system.

### NEW RSI-SMARTCARE HEAD CLEANING KIT WITH FREE LIBRARY CASE!

Improper maintenance can cause costly read write errors on your disk drive. Regular cleaning of heads is essential for maintaining high quality operation and eliminating expensive downtime and repairs. The RSI-Smartcare Dry Process Head Cleoning Kit provides proper maintenance without the mess. Simply insert the cleaning disk into the drive and activate for 30 seconds. This kit contains 1-open ended disk jacket and 2 cleaning pads, good for a total of 30 cleanings. Applicable for both single and double sided drives.

List \$29.95. Sale \$19.95. Coupon \$12.95.

Add \$3.00 for shipping, handling and insurance. Illinois residents<br>please add 6% tax. Add \$6.00 for CANADA, PUERTO RICO, HAWAII,<br>ALASKA, APO-FPO orders. Canadian orders must be in U.S. dollars. WE DO NOT EXPORT TO OTHER COUNTRIES, EXCEPT CANADA Enclose Cashiers Check, Money Order or Personal Check, Allow<br>days for delivery. 2 to 7 days for phone orders. 1 day express mail! VISA - MASTER CARD - C.O.D.

No C.O.D. to Canada, APO-FPO.

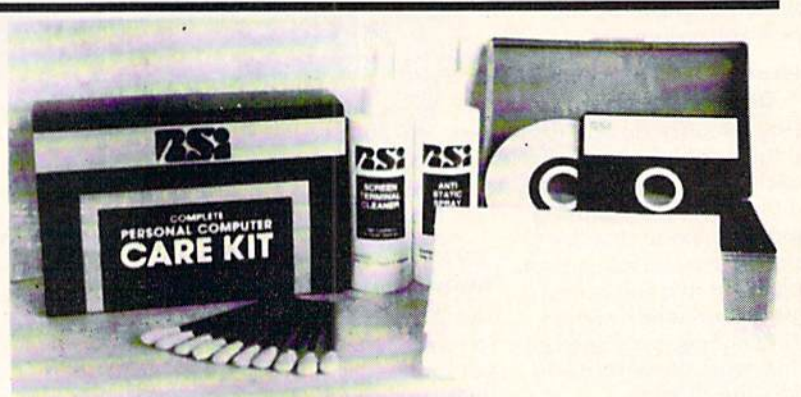

### RSI-COMPLETE PERSONAL COMPUTER CARE KIT!

The RSI Complete Personal Computer Care Kit contains everything you need to properly maintain your computer system. This easy to use kit makes necessary compuler care quick ond inexpensive. In one convenient package you will get all the necessary products: 51/." Dry Process Head Cleaning Disk (Good for 15 thorough cleanings): Anti-Static Sproy (Eliminates static build-up. For use on carpets, clothes, paper, glass, hard surfaces, and other material); Screen-Terminal Cleaner (Removes smoke, dust, and other contaminants on computer screens and keyboards); Lint-Free Cloths (Non-scratch, non-abrasive, used for cleaning and applying sprays to computers); Foam-Covered Swabs (use to clean those hord to reach places such as keyboards. etc.). GREAT VALUE FOR THE MONEY!! List \$44.95. Sale \$29.95. Coupon \$24.95.

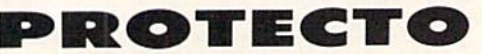

We Love Our Customers 22292 N. Popper Rd.. Barrington. Illinois 60010

312/382-5244 to order

Reader Service No. 176

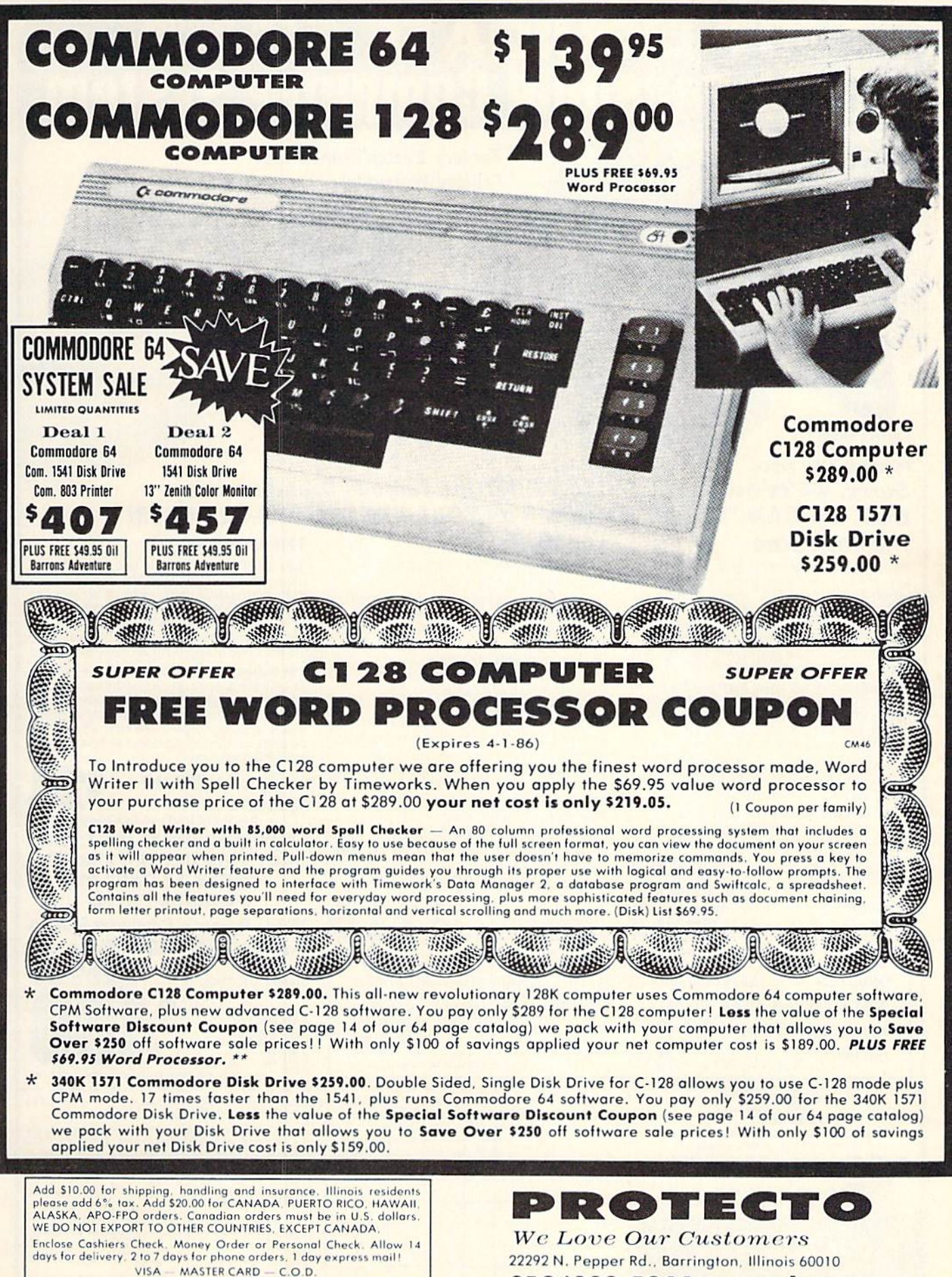

No C.O.D. to Canada, APO-FPO.

Reader Service No. 176

312/382-5244 to order

### $\mathbf{E}$  At Far Below<br> $\mathbf{E}$  Dealer Cost! ' Liquidat . Personal Com

Factory Reconditioned with Factory Warranty!

as a suitcase! Plugs into 115V outlet!

### Carries easily **GREAT GIFT IDEA!**

### Sorry, we're not permitted to PRINT the famous brand-name. BUT, we CAN "tell all" if you call us TOLL FREE: 1-800-328-0609!

Character matrix:  $6 \times 7$  dot matrix.

Character codes: CBM ASCII code. Print speed: 60 characters per second. Maximum columns: 80 columns. Character spacing: 10 characters per inch. Line feed spacing: 6 lines per inch in character mode or 8 lines per inch selectable. 9 lines per inch in

7.5 lines per second in graphics mode.

Print method: Bi-directional impact dot matrix.

Characters: Upper and lower case letters, numerals and symbols. All PET graphic characters. Graphics: 7 vertical dots - maximum 480 columns.

THE PRINTER

Dot addressable.

graphics mode.

Paper feed: Friction feed. Paper width: 4.5" to 8.5" width.

### THE COMPUTER

Snap-on computer keyboard! 64K RAM, 20K ROM, Fullsize typewriter keyboard. Upper and lower case letters, numerals, symbols, reverse characters, i<br>cursor control keys, 4 function keys, programma ble lo 8. Music synthesizer with 3 independent voices, each with 9 octave range. Input/output ports accommodate ... user, serial, ROM cartridge, joysticks, external monitor, phone modem.

Built-in disk drivel Intelligent high speed unit with floppy disk recorder 170K formatted data stor age: 35 tracks. 1SK HOM. Uses single sided, single density disk. Serial interface. Second serial port to chain second drive or printer.

Built-in color monitor ! Displays 40 columns x 25 lines of text on 5" screen. High resolution. 320 x 200 pixels. 16 background, character colors.

Built-in ROM cartridge port! Insert ROM program cartridge. Multitude of subjects available in stores across the nation!

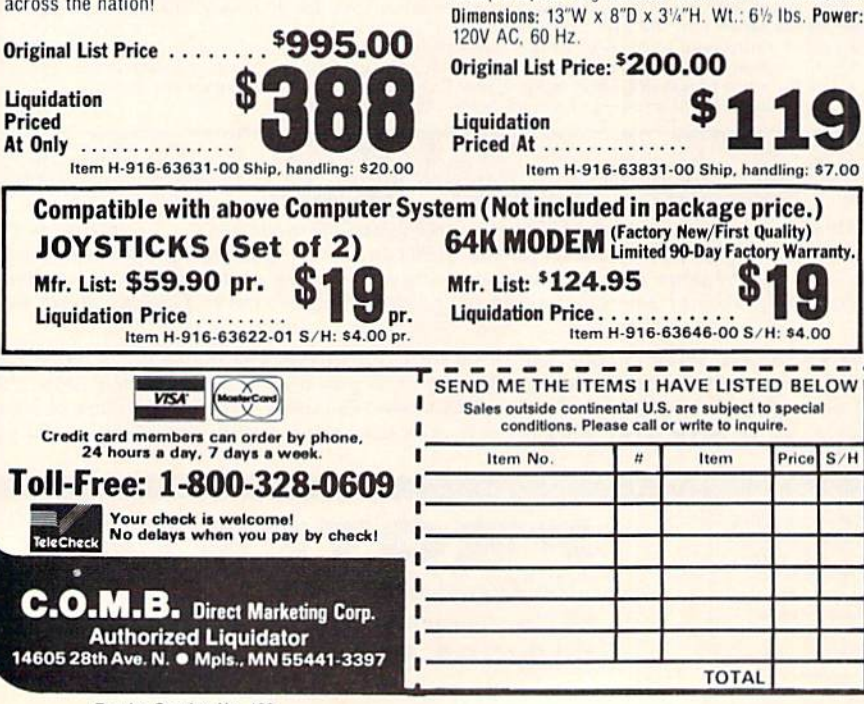

### THE SOFTWARE

"Easy Script" One of the most powerful word processors at any price! Cut re-typing, create documents from standard paragraphs, do personalized letters, see and change a document before it is printed. Instruction manual has extensive training sec tion that simplifies use ... even for someone who has never used a computer or word processor before1

"The Manager" A sophisticated database manager for business or home use. Business uses: accounts payable/receivable, inventory, appointments, task manager. Home uses: mailing lists, home inventory, recipes, collection organizer, investment tracking. checkbook balancing. School uses: research ariicle index, gradebook.

Line feed speed: 5 lines per second in character mode. Mfr. Sug. Retail: \$73.98 \$24 Liquidation Price ... Item H-916-64011-03 Ship, handling: \$3.00 Multiple copies: Original olus maximum of two copies. BUY INDIVIDUAL UNITS OR GET THIS ULTRA-FAMOUS SYSTEM AT ONE LOW PACKAGE PRICE! TOTAL Personal Computer System available at FAR BELOW dealer cost! Original List Price . . . . . ...'1,293.00 PACKAGE **DE CONTACT CONTACT DE CONTACT DE CONTACT DE CONTACT DE CONTACT DE CONTACT DE CONTACT DE CONTACT DE CONTACT DE CONTACT DE CONTACT DE CONTACT DE CONTACT DE CONTACT DE CONTACT DE CONTACT DE CONTACT DE CONTACT DE CONT** PACKAGE PRICE..... Item H-916-64011-02 Ship, handling: \$24.00  $- -$ C.O.M.B. Direct Marketing Corp. Hem H-916 14605 28th Ave. N./Minneapolis, MN 55441-3397 Send the items indicated at left. (Minnesota residents add 6%<br>sales tax, Please allow 3-4 weeks delivery, Sorry, no C.O.D.) □ My check or money order is enclosed. (No delays in processing

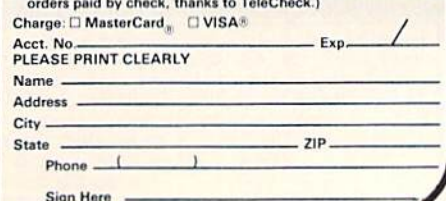

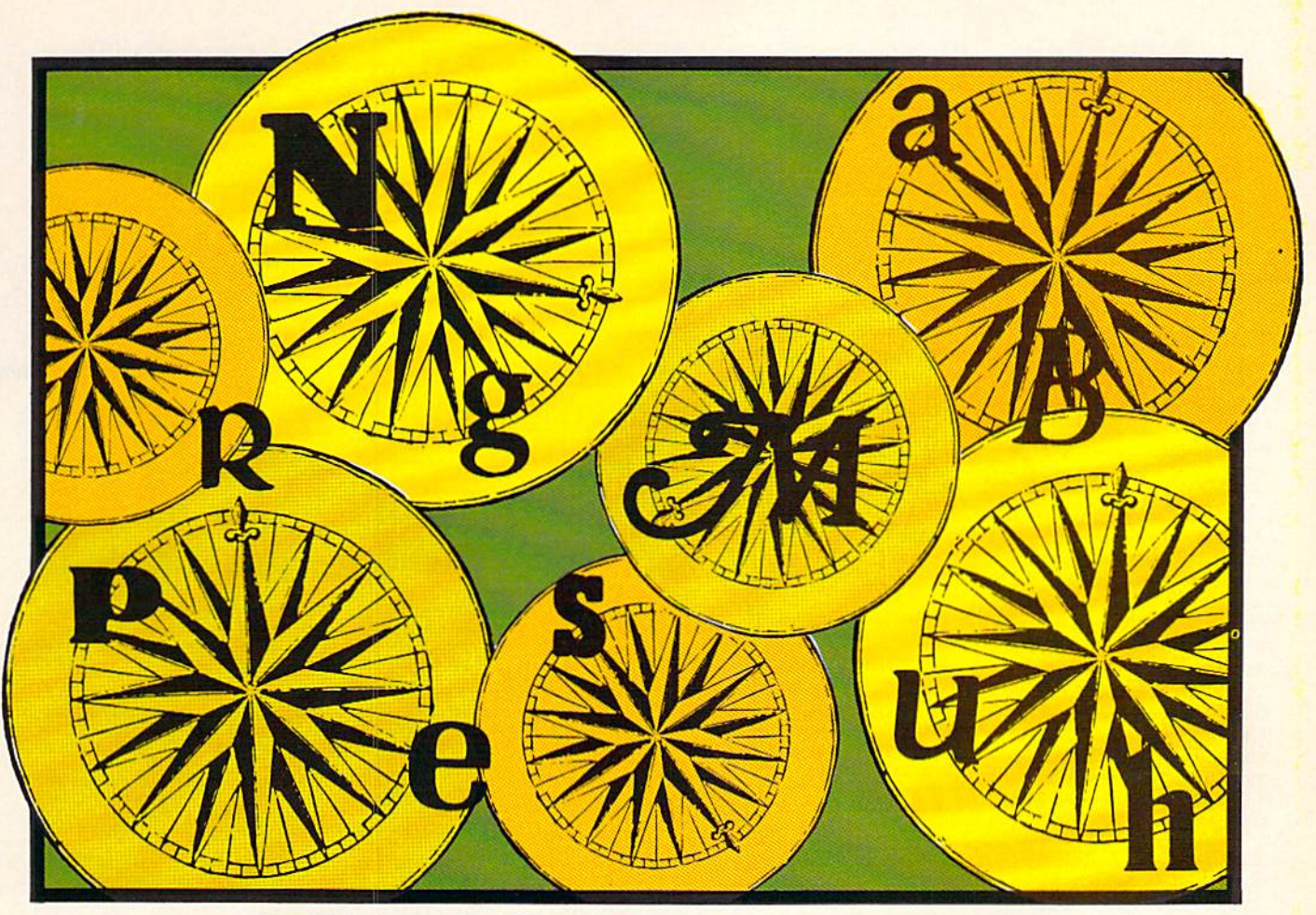

### ASURE WHE For the C-64 By Bob Blackmer

reasure Wheel is an entertaining two-player game loosely based on a popular television game show. Players take turns spinning ihe wheel for point values, then guessing letters, while trying to solve the puzzle. The puzzle can be from five different categories: person, place, thing, phrase, or title.

All information pertinent to the game is displayed on the game screen. At the top of the screen is the puzzle which uses dashes to show the blank puzzle. Near the lower left the category for the current puzzle is displayed. At the lower right is the total points each player has ac cumulated in the current game. At the upper right is the used letter board that shows all letters that have been selected in the game.

When your turn begins you press f l to spin the wneel or  $f3$  to solve the puzzle. If you select  $f1$  the wheel will spin and come to rest on a point value (if you're lucky!). You then select a letter. If the letter is in the puzzle you receive the point value each time it appears in the puzzle and you take another turn, with the option of spinning or solving. If the letter you select is not the puzzle, play goes to the other player. If your spin results in LOSE

TURN, the turn also goes to ihe other player. If your spin lands on TILT you lose more than just your turn: all points scored in the current game are wiped out.

If you opt to solve the puzzle by pressing 13, the cursor will appear just below the puzzle. You must type the puzzle exactly, including spaces, to be correct. If you are correct you get 100 points plus your point total and the other player scores zero.

Running totals of games won and total points is seen after each game. The program keeps track of games in ten game sets. You also have the option of quitting after each game. The winner of the last game played goes first in the following game.

Be sure to turn the volume up. as sound is used for the spin of the wheel, when you TILT or LOSE A TURN, and for correct or incorrect responses.

After playing for awhile, your familiarity with the puzzles will justify changing them. Replace data statements with your own puzzles under each category. But remember to have a total of 20 puzzles per category, so use the REM statements to assist in organizing them.

SEE PROGRAM LISTING ON PAGE 107

# **Trusted Software and**

### **Language Software**

### **For Commodore Computers**

### ADA TRAINING COURSE

Teaches you the language of<br>the future. Comprehensive subset of language. Includes: editor; syntax checker, compiler; assembler; disassembler, handbook. \$39.95

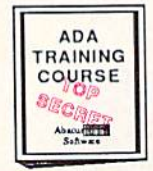

LDA<sub>JSR</sub> DEC<br>ROR BBK JMP TAX<br>ROR BBK JMP TAX<br>PLA RTS CMPSTX

PLA RTS CMPST

**ASSEMBLERMONITOR** Macro assembler and extended monitor. Supports all standard functions plus floating point constants. Monitor supports bank switching, quick trace, single step, more. \$39.95

### **BASIC COMPILER**

Compiles complete **BASIC** language into either fast 6510 machine language and/or compact speedcode. Supports overlays and many extended BASIC C-64 \$39.95 commands. C-128 \$59.95

### **SUPER PASCAL**

Full Pascal supports graphics, sprites, file management, more. Supports pointers, dynamic<br>memory management, machine language. Compiles to fast 6510 machine code. C-64 \$59.95 C-128 \$59.95

#### **FORTH LANGUAGE** Based on Forth 79 (+ parts of

'83). Supports hires graphics and sound synthesizer. Full screen editor, programming<br>tools, assembler, samples, handbook. \$39.95

### **MASTER**

Professional development<br>package for serious applications. Indexed file system, full screen & printer management, programmer's aid, multiprecision math, royalty-free runtime, more. \$39.95

### **VIDEO BASIC**

Add 50+ graphic, sound and utility commands to your programs with this super development package. Free<br>distribution of RUNTIME version - no royalties! \$39.95

### XREF-128 & XREF-64

**BASIC** cross-reference Indispensible tool for BASIC programmers. Finds all references to variables, constants & line numbers. Sorts in alphabetical order. C-64 \$17.95 C-128 \$17.95

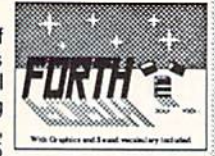

### **MASTER** rofessional evelopmen Package Abana **CHEE**

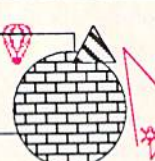

### A deluxe graphics design and drawing<br>package. Use with or without an optional lightpen to create highly-detailed designs. With dimensioning, scaling, text, rotation,

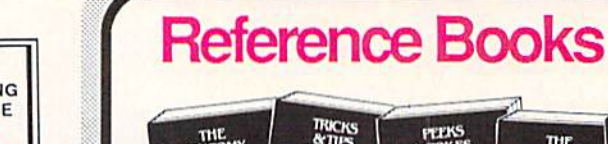

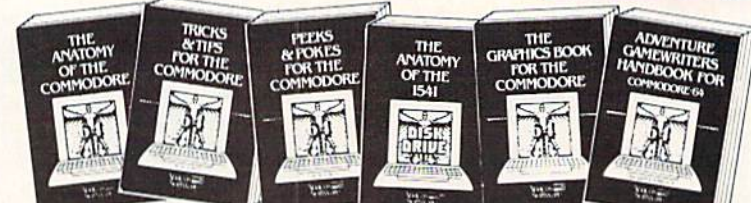

ANATOMY OF C-64 Insider's guide to the '64 internals. Graphics, sound, VO, kernal, memory maps, and much more. Complete commented ROM listings. 300pp \$19.95

ANATOMY OF 1541 DRIVE Best handbook<br>on this drive, exploring the Lilled with many<br>examples programs and privates. Fully com-<br>mented 1541 Rehylphage. 500+pp \$19.95

MACHINE LANGUAGE FOR C-64 Learn<br>6510 code & write fast programs. Many samples<br>and listings for complete assembler, monitor 200pp \$14.95 and simulator.

GRAPHICS BOOK FOR C-64 Best reference, covers basic and advanced graphics. Sprites,<br>Hires, Multicolor, 3D-graphics, IRO, CAD, 350pp \$19.95 projections, curves, more.

TRICKS & TIPS FOR C-64 Collection of<br>easy-to-use techniques: advanced graphics,<br>improved data input, enhanced BASIC, CP/M,<br>data handling and more. 275pp \$19.95

1541 REPAIR & MAINTENANCE Handbook on the drive's hardware. Includes schematics & techniques to keep 1541 running. Align drive w/ & w/o scope. Large handbook size. \$19.95

ADVANCED MACHINE LANGUAGE Subjects not covered elsewhere: video controller,<br>interrupts, timers, I/O, extensions to BASIC. Tips for the serious programmer. 210pp \$14.95

PRINTER BOOK C-64/VIC-20 Understand<br>Commodore, Epson compatible printers & 1520<br>plotter, Utilities, screen dump, 3D-plot, com-<br>mented MPS-801 ROM listings, 330pp \$19.95

SCIENCE/ENGINEERING ON C-64 Indepth introduction to computers in science.<br>Some topics covered are chemistry, physics, astronomy, electronics & others. 350pp \$19.95

CASSETTE BOOK C-64/VIC-20 Make your cassette run faster than a disk drivel Cassette data-base, disk to tape backup, tape to disk,<br>FastTape operating system. 225pp \$14.95

### **Productivity Tools**

### **TECHNICAL ANALYSIS SYSTEM**

A sophisticated charting and technical<br>analysis system for serious investors. By charting and analyzing the past history of a<br>stock, TAS can help pinpoint trends & patterns and predict a stock's future. TAS lets you enter trading data from the keyboard or directly from online financial services. \$59.95

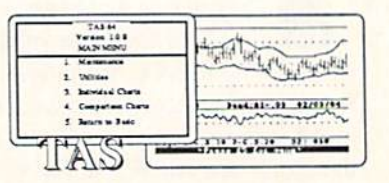

### PERSONAL PORTFOLIO MANAGER Complete portfolio management system for

the individual or professional investor. Allows investors to easily manage their portfolios, obtain up-to-the minute quotes & news, and perform selected analysis. \$39.95

**CADPAK** 

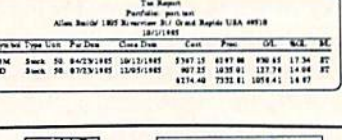

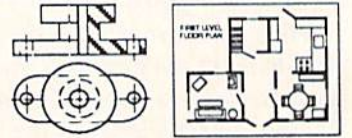

### **DATAMAT**

\$39.95

object libraries, hardcopy and more.

Powerful, easy-to-use data management package using menu selections. Free-form design, 50 fields/record, 2000 records/disk. Sort on multiple fields in any combination. Complete selection and formatting for \$39.95 printing reports.

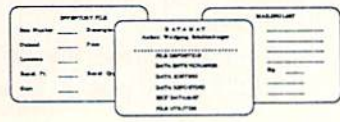

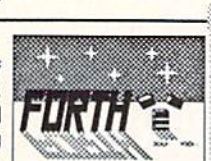

Leet's regue

æ.

**Experimental** 

 $-11$ 

# **Authoritative Books**

### **From Abacus Software** ...a name you can count on

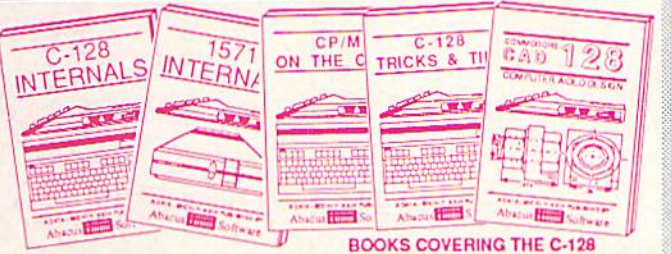

**IDEAS FOR USE ON C-64 Themes: auto** expenses, calculator, recipe file, stock lists, diet planner, window advertising, others. Includes all program listings. 200pp \$12.95

COMPILER BOOK C-64/C-128 All you need<br>to know about compilers: how they work,<br>creating your own and generating the final<br>machine code. 300pp \$19.95

Adventure Gamewriter's Handbook A<br>step-by-step guide to designing and writing your<br>own adventure games. Adventure game gene-200pp \$14.95 rator & four example games.

PEEKS & POKES FOR THE C-64 Includes in-depth explanations of PEEK, POKE, USR,<br>and other BASIC commands, Learn the "inside" tricks about your '64. 200pp \$14.95

OPTIONAL DISKETTES FOR BOOKS For your convenience, the programs contained in<br>each of our books are available on diskette. All program thoroughly tested & error-free. Specify title of book when ordering. \$14.95 each

C-128 INTERNALS Detailed guide presents the 128's operating system, explains the graphics chips, Memory Management Unit, and commented listing of Kernal. 500+pp \$19.95

1571 INTERNALS Insiders' guide for novice and advanced users. Covers sequential &<br>relative files, and direct access commands. Describes important DOS routines, Commented<br>DOS listings. 500+pp \$19.95

C-128 TRICKS & TIPS Chock full of info for<br>everyone. Covers 80 column hi-res graphics,<br>windowing, memory layout, Kernal routines, sprites and more. 300 pp \$19.95

CP/M ON THE C-128 Essential guide to using CP/M on your 128. Simple explanations of the<br>operating system, memory usage, CP/M utility<br>programs, submit files and more. \$19.95

**COMPUTER AIDED DESIGN on your C-128** COMPUTER AIDED DESIGN of your USE program street provided, Covers 3D objects & rotation, MACROS, hatching, zooming, mirroring, line widths, dashed lines, more.300 pages \$19.95

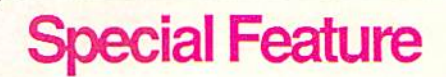

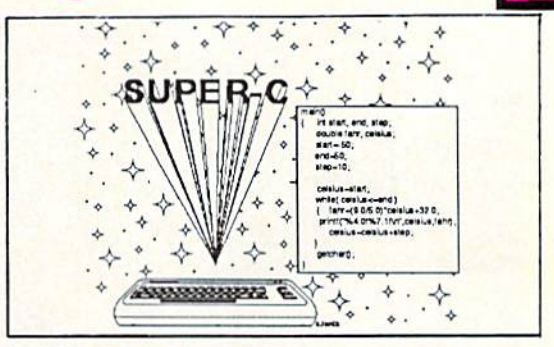

For school or software development, choose SUPER C. SUPER C's powerful screen editor is full-functioned with horizontal and vertical scrolling, copy and search/ replace for easy editing. Source files may be up to 41K.

The SUPER C compiler is fast and creates link files. Up to seven separate modules may be linked into a ready-to-run object program. To maintain C's portability, SUPER C supports the Kernighan & Ritchie standard (without bit fields), making it very complete. SUPER C also includes a complete I/O library.

Other features of the SUPER C package:

- convenient hexadecimal and octal input
- error file listed to diskette
- supports conditional compiling
- complete strings and arrays

**rdering Informatior** 

full mathematical functions

 $C-64$ \$79.95 C-128 \$79.95

### **XPER**

Capture your information on XPER's knowledge base and let this first expert system for Commodore computers help you make important decisions. Large capacity. Complete with editing & reporting. \$59.95

### **POWERPLAN**

One of the most powerful spreadsheets with integrated graphics for your Commodore computer. Includes menu or keyword selections, online help screens, field protection,<br>windowing, trig functions and more. Power-Graph lets you create integrated graphs and charts from your spreadsheet data. \$39.95

### QUICKCOPY V2.0

Back up your valuable data with the fastest disk copier we've seen to date. Copies an entire disk in two and a half minutes on two drives or three and a half on one. \$19.95

### **CHARTPAK**

Make professional-quality pie, bar and line charts, and graphics from your data. Includes<br>statistical functions. Accepts data from<br>CalcResult and MultiPlan. C-128 has 3X the resolution of the C-64 version. Outputs to most printers.  $C-64$ \$39.95  $C-128$ \$39.95

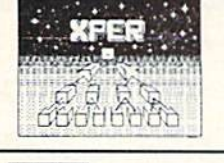

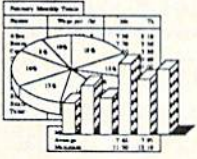

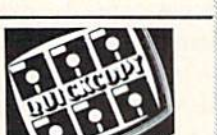

### **Abacus** oftware

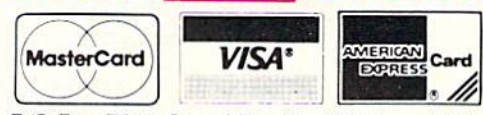

P.O Box 7211 Grand Rapids, Michigan 49510

For Postage and handling include \$4.00 per order. Foreign orders include \$10.00 per item. Money order and checks in U.S. Dollars only. MasterCard, VISA and American Express accected. Michigan residents please include 4% sales tax.

For fast service call (616) 241-5510 Telex 709-101

For free catalog, please return this coupon or a copy to:<br>Abacus Software, P.O. Box 7211, Grand Rapids, MI 49510

### PHONE: (616) 241-5510

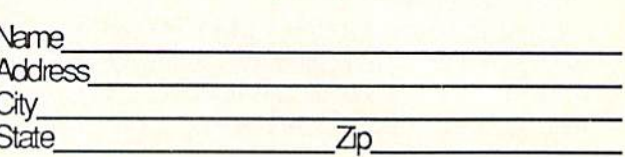

Reader Service No. 157

ih l

## **PUPERT REPORT**

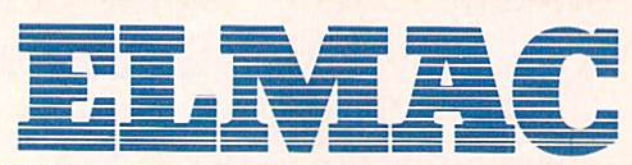

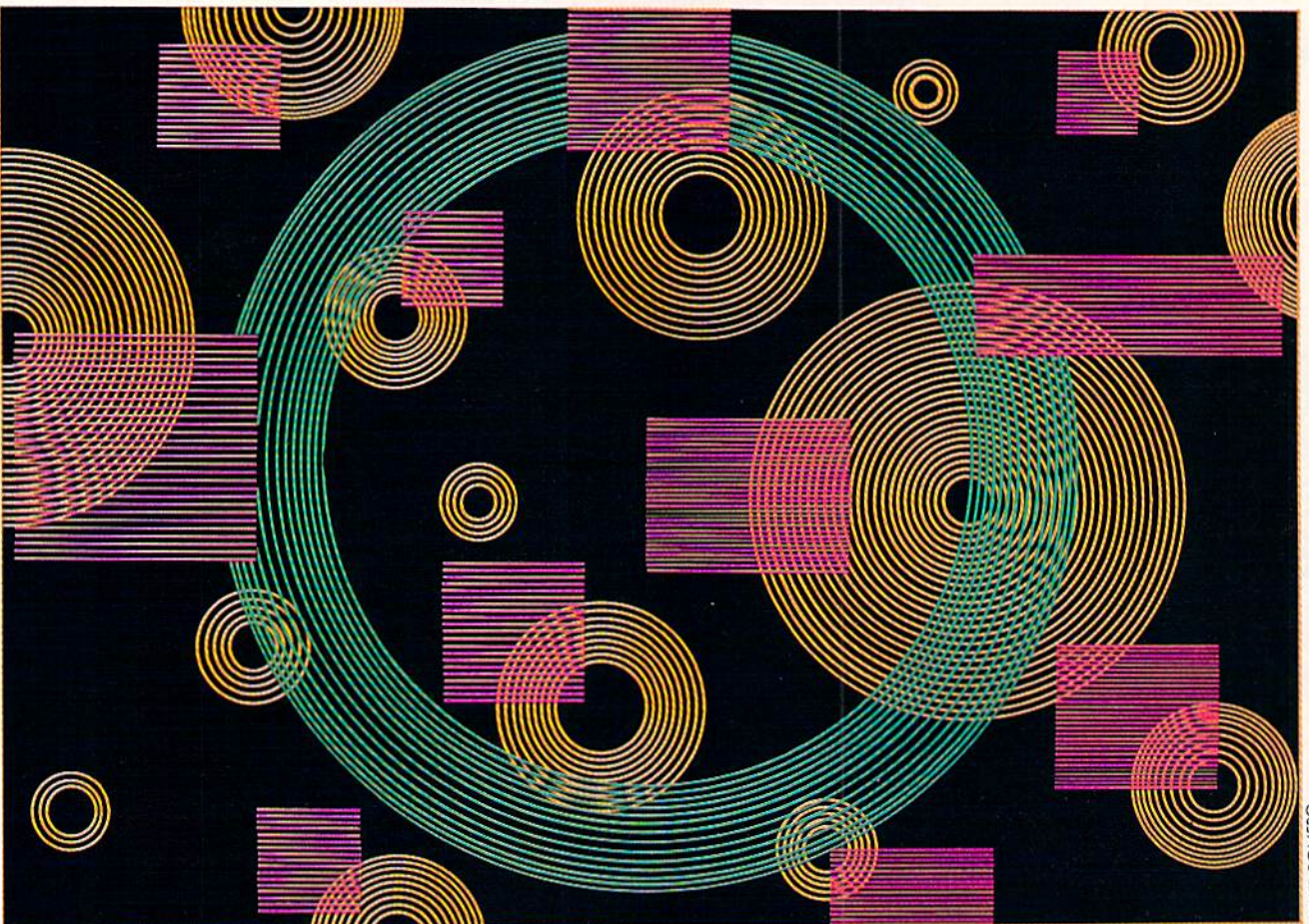

## The Computer Teaches Itself

### BY DALE RUPERT

fter a few thousand quick games with itself, ELMAC had become a fairly competent NIM player. ELMAC is certainly not the world's fastest learner. Perhaps after study

ing the structure of ELMAC you will be able to modify its cerebral organization to improve its playing habits and its learning ability.

ELMAC is an acronym for Elementary Learning Ma chine. The program of which ELMAC is comprised plays a simple game called NIM. ELMAC keeps track of each of its moves throughout (he game. At the end of the game, if ELMAC won, each move is rewarded, and if ELMAC lost, the last move ELMAC made is punished.

Each move that ELMAC makes is chosen randomly. Some moves are more likely to be randomly selected than others. The probability of a particular move being selected depends upon the current board layout and the number of times in which that move has been rewarded or punished in the past. After playing enough games, ELMAC's probability of randomly choosing a good move is very high and its probability of picking a poor move is very low or zero.

At first this concept of learning by modifying proba bilities may seem almost trivial. Further thought may con vince you that perhaps this is indeed somewhat analo gous to the way that you learn something new.

### C-64 and C-1 28\* OWNERS:

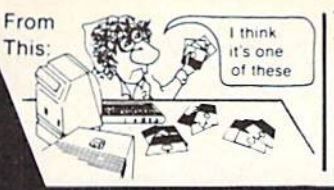

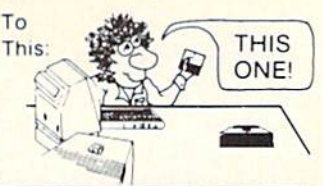

### **Now YOU too can get the "Software Edge!"**

Do you know the full contents of all your Disks in your Software Library?

Stop playing "Hide-and-Seek" with your Disk software! Let your Commodore 64™ "memory" do all the work for you. Easy Manual and Program Menu-Screens make everyone a "pro" in 1 day!

Here's a small "PEEK" at SOME of the FULLY-INTEGRATED POWER of PRODUCTIVITY at your fingertips...

### MASTERDISK©:

- **a SORTED Master Catalog of ALL your Disks** (even those un-listable"protected" Directories: Names, ID's, File info, etc.)
- Search + List any File/Disk/ID in seconds, automatically, in any of SEVEN WAYS.
- **Transfer ML-Programs or Files from Disk to** Disk (CATEGORIZE your software)
- **Stop disaster before it strikes: change dupli**cate ID's fast, without total re-copy.
- Restore accidentally-scratched files in a flash, with VERIFICATION that they're OK.
- . Works with 1 or 2 Single Disk Drives (1541, MSD,etc.) with or without Printer (Commodore or ASCII).
- Handy-Reference Card for HEX/ASCII/ BINARY-TO-DECIMAL VALUE TRANSLA TION + FORMULAS, included FREE.

### NEW!! - MASTERDUAL©,

"Son of MASTERDISK©" . . same power, but with Dual Drive Speed!

- · Same Catalog Features as MASTERDISK<sup>®</sup>
- **Same Disk repair functions, too**
- For all C-64 & C-128<sup>\*</sup> systems with Dual Disk Drives (4040. MSD, etc.)
- Utilizes all Dual Drive functions for maximum speed and ease of use
- FREE Handy Reference Card for HEX/ASCII/ Binary to Decimal Translation + Formulas
- Experience FULLY-INTEGRATED POWER for just \$29.95 (U.S.A.), S39.95 (Canada)
- All this + MUCH MORE, for just \$34.95. (U.S.A.), \$45.95 (Canada)

### \*MASTERDISK<sup>®</sup> and MASTERDUAL<sup>®</sup> are also compatible with the NEW C-128 (in C-64 Mode)!

### Don't MESS with anything LESS! OUR CUSTOMERS WRITE:

"Been meaning to write and let you know how much I've enjoyed it... So, let me say that MASTERDISK is EXCELLENT." - Middletown, NY

"... just the thing I need." - APO, NY (Germany)

"Hope to get my [MASTERDISK] yesterday." - Maple Grove, MN

"I am impressed with your product and would like to be able to endorse it for TPUG." - Ontario, Canada

"... nothing else even comes close!" - Burlington, IA

### We ship within 24 hours! Send Money Order or Check to:

**INTEGRATED-SOFTWARE SYSTEMS** P.O. Box 1801, Ames. IA 50010 VISA/M.C./C.O.D., CALL (51 5) 233-2902 9 am - 9 pm (Central Time) Mon.-Fri. Add 53 Shipping/plus S2 Foreign, C.O.D. IA Residents add 4% Sales Tax.

IN CANADA: Cricket Distribution Co., P.O. Box 953, Cobourg, Ontario, Canada K9A 4W4 VISA/M.C./C.O.D., CALL (416) 372-3692 9 am - 6 pm (Eastern Time) Mon.-Fri. Add \$3 Shipping/plus \$2 C.O.D. Ontario Residents add 7% Sales Tax

Whether you have tens or hundreds of disks, now YOU can be the MASTER of your TOTAL Software Library)

### HEURISTIC OR ALGORITHMIC?

It should be dear from the outset that ELMAC is not programmed to be a good NIM player. It is possible to write a program which is a perfect NIM player. That is not the intent of this article or of the accompanying program.

ELMAC is a heuristic NIM player as opposed to an algorithmic NIM player. The heuristic player is able to adapt and to improve. In essence it learns from its mis takes. The algorithmic player uses a prescribed formula (or algorithm) for determining its moves. The two con cepts are certainly not mutually exclusive. A playing algorithm for example might include some heuristic rules, and the heuristic player's moves are generally rewarded or punished according to some algorithm.

The game of NIM involves two players who take turns removing sticks (or other objects) from the playing board. Initially there are three rows containing three, four, and five sticks respectively. Each player in turn takes one or more sticks from any one row. The last player to fake a stick is the winner. A game might look like this:

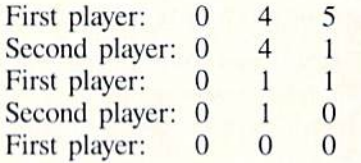

Initially the board configuration is 3.4.5. The first player removed three sticks from the first row, leaving the board with none in the first row, four in the second row. and five in the third row  $(0.45)$ . Each board display shows the number of sticks in each row after the named player has made a move.

The second player took four sticks from the third row leaving 0.4.1. The first player then removed three sticks from the second row. The second player took the remain ing stick from the third row. The first player then removed the last stick on the board, thereby winning the game.

There are many variations on this game, including dif fering numbers of sticks and rows and even whether the last stick drawn belongs to the winner or the loser. Martin Gardner discusses the game of NIM and algorithms for winning it in The Scientific American Book of Mathematical Puzzles & Diversions (Simon & Schuster, 1959). Martin Gardner also describes elementary learning ma chines in The Unexpected Hanging and Other Mathe matical Diversions (Simon and Schuster, 1969). The machines which Mr. Gardner describes were built by read ers of Scientific American in the early 1960s from match boxes and colored beads. Both books are high recom mended reading.

### HERE'S ELMAC!

The program which implements ELMAC may be used in several different ways. (Refer to ELMAC Plays NIM on page 105). The easiest way to begin is to select the mode in which the computer plays against itself. Simply press C at the opening screen. In this mode, ELMAC

randomly selects its moves from lists of moves which have been weighted by rewards and punishments. EL-MAC's opponent simply picks a move at random, with each legal move equally likely to be selected.

The statistics displayed at the top of the screen show EL-MAC's win/loss record, as well as its current and longest winning streaks. After a few hundred games, ELMAC usually has a winning average significantly greater than 50%.

Once ELMAC has become smart enough, you might enjoy playing against it. Press any key to interrupt the current mode of play, and the opening menu appears. Press P when you are ready to play against ELMAC. The first player is chosen at random. If ELMAC went first, the screen displays the current board layout after its move, otherwise the initial rows of three, four, and five are shown. You are prompted to select the row and the num ber of items to be removed from that row. Only legal moves are accepted.

At the end of the game, the winner is announced. You may press any key and ELMAC's statistics will be up dated before proceeding into the next game. If you want to allow ELMAC to pick up some more intelligence on its own, simply press M instead of a row number or an item number. You will be returned to the menu where you may select C,

ELMAC's intelligence consists of an array of valid moves for every possible board configuration called the "move array." You may save the move array to disk at any time during the game by pressing a key to stop the game and then selecting S. You must specify a filename. It must be different from any other filename on the disk.

You may also load move array from disk at any time. Essentially this provides a brain transplant for ELMAC. Press any key to interrupt the game then select L. You must specify the filename of a move array which was previously saved with the S command.

ELMAC creates a move array initially with all legal moves having equal probabilities. You may look at the move array at any time by pressing any key to stop the game and then selecting D. Each board configuration and the associated move probabilities are scrolled. We will discuss the for mat of this array shortly. Pressing any key during the scroll ing causes it to stop. You are asked if you want to save this array, just as if the S key had been selected.

Do not be discouraged by the length of the program. There are many comments throughout the program. Any REM statement which is preceded by a colon need not be typed (although REMarks will be very useful if you make any modifications to this program!). The program is written in a reasonably modular form so that you may easily understand and change it.

### ELMAC'S STRUCTURE

The data structure to implement ELMAC is somewhat complex. Perhaps the easiest way to understand it is to look at some specific examples.

The move array is dimensioned with  $\text{DIM A}(3,4,5,12)$ . The first three subscripts correspond to the numbers of
# THE Premier Word Processing Package - CREATIVE COMPUTING

"PaperClip is easy to use. yet offers the advanced features of programs designed for the IBM PC. These include: block move, copy, delete, macros, automatic page numbering, headers, footers, underlining, boldface, super and subscripts, variable character pitch, and custom character sets. The editing screen can be set up to 130 columns wide, & text can be scrolled in any direction. A preview mode displays formatted text exactly as it will appear on the printed page. You may further define your own formatting parameters, including margins, line lengths, page length and spacing.

PaperClip contains over 30 printer files for all the current major models. The documentation is excellent and the disk itself unprotected, though keyed through a joystick port. This means you can make as many back-up copies as you like, but can use the program only when the key is inserted." CREATIVE COMPUTING

"PaperClip is one of the easiest of the professional word processors to use, with a sensible manual and plenty of aids for the accident-prone." COMPUTING NOW

"a "must have" in an ideal software library" ELECTRONIC LEARNING

"PaperClip is the Cadillac of word processors"-OMNI "...best professional word processor available" RUN

"an excellent full-featured word processor"-THE BOOK OF COMMODORE SOFTWARE "hard to beat" ACE

"So clearly superior, ... State-of-the-art word processing" ANTIC "...most powerful of packages" COMMODORE MAGAZINE

"So far as we are concerned, PaperClip is the top word processor running on a micro computer." -HOME APPLICATIONS FOR THE C-64

"exceptional word processing"-INPUT "many features...easy to use"-ATARI EXPLORER

"You'll find yourself growing spoiled."-FAMILY COMPUTING "PaperClip is a logical evolutionary step forward."-AHOY

"A superb word processor,...the most sophisticated to date!" COMPUTE "the ultimate word processor..."-ANALOG

"...does exactly what it was intended to do...and more" COMMODORE MAGAZINE

"An excellent word processor,...well designed...many advanced features!"-INFOWORLD

"...facts attest to its excellence!"-FAMILY COMPUTING

"You will not find a word processing package superior to this one!" CREATIVE COMPUTING

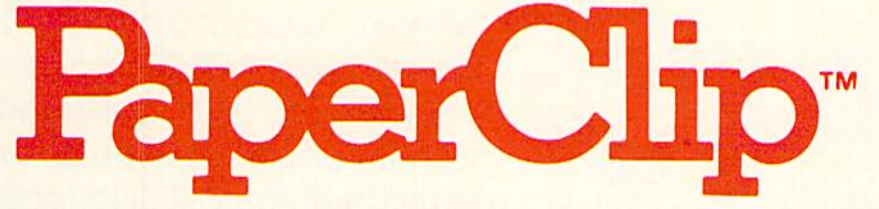

# "The #1 Best Selling Word Processing Package"

BILLBOARD'S COMPUTER SOFTWARE CHARTS!

Available for Commodore 64, Pet, all Atari home computers, and new enhanced 128K versions for Apple ll/e/c, Atari 130XE and Commodore 128. New in 1986: Paperclip Elite for IBM MS DOS, Amiga and Atari ST.

**30 Mural Street Richmond Hill, Ontario** L4B 1B5 Canada (416) 881-9941

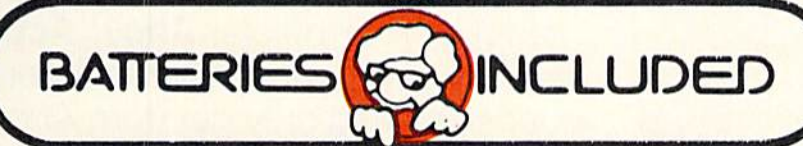

17875 Sky Park North, Suite P, Irvine, California USA 92714 (416) 881-9816

"The Energized Software Company!" Telex: 06-986-266 WRITE TO US FOR FULL COLOR CATALOG of our products for Commodore, Atari, MacIntosh, Apple and IBM systems. Telex: 509-139 FOR TECHNICAL SUPPORT OR PRODUCT INFORMATION PLEASE PHONE (416) 881-9816

I985 BATTERIES INCLUDED MACINTOSH APPLE, ATARI, COMMODORE AND IBM ARE REGISTERED TRADEMARKS RESPECTIVELY OF APPLE COMPUTERS INC. ATARI INC COMMODORE BUSINESS MACHINES INC . AND IBM BUSINESS MACHINES INC<br>Tas compiled trom national retail store sales reports for week ending January 5, 1985

Reader Service No. 208

# **... Announcing**

THE **COMMODORE USERS** 

MORE PROGRAMS THAN EVER BEFORE!

An incredible offer from the publishers of Ahoy!...The Ahoy! Access Club. The Ahov! Access Club offers members: discounts, rebates, coupons on products and services for your Commodore, a Commodore calendar of events, and much, much more! Members will also receive "The Clipper," an exclusive bi-monthly news bulletin. But the best thing about the Ahoy! Access Club is that it's **FREE!** to all *Ahoy!* subscribers. Subscribe today! and along with your first issue of Ahoy! you'll receive your official Ahoy! Access Club membership card...your ticket to super savings and bonuses you can only get from Ahoy! Don't miss out on this fantastic offer. The Ahoy! Access Club...if you own a Commodore - this club is for you!

**VEMBERBHIP CARD** 

Hala/ / L.

THE COMMODORE MAGAZINE THAT OFFERS YOU MORE

hoy<br>ceess Clatb

sticks in each row for every board layout. The fourth sub script represents the probability of each move being made from that board configuration.

Consider the initial values of  $A(1,3,2,1)$  through  $A(1, 3, 2, 12)$ :

$$
1 \t 0 \t 0 - 1 \t 1 \t 1 \t 0 - 1 \t 1 \t 0 \t 0 \t 0
$$

(The  $-$ 's are placed between A(1,3,2,3) and A(1,3,2,4) as well as between  $A(1,3,2,7)$  and  $A(1,3,2,8)$  to help with this discussion.) When ihc board has one stick in ihe first row, three sticks in the second row, and two sticks in the third row (1,3,2), ELMAC chooses its next move from the values listed above.

The first three elements of the array correspond to re moving one, two, and three sticks respectively from the first row. The next four elements of the array correspond to the probability of taking one, two, three, and four sticks from the second row. Similarly, the probabilities of removing one through five sticks from the third row are represented by the last five elements of the move array.

The first element,  $A(1,3,2,1)$ , has a value of one, indicating that it is possible to remove one stick from the first row. Notice that the second and third elements,  $A(1,3,2,2)$  and  $A(1,3,2,3)$ , are zero. This means that the probability of taking two or three sticks from the first row is zero. That's to be expected since there is current ly only one stick in the first row.

The next group of four elements  $(1\ 1\ 1\ 0)$  shows that it is possible to remove either one, two, or three sticks, but not four, from the second row. The final group  $(1 1 0 0 0)$ indicates that there is an equal probability of removing either one or two sticks from the third row, and no probability of taking three, four, or five sticks. Again this is rea sonable, since these array elements correspond to a board with only two sticks left in the third row.

One other element of the move array tallies the total number of move probabilities for each particular board layout. In the example above, that element is A(1,3,2,O). Its value is initially six, which is the sum of ihe twelve probabilities listed above for this board configuration.

Let's assume the board configuration is  $1, 3, 2$ , and that it is ELMAC's move. ELMAC looks at the total move count in A(l.3,2,0) which is six (refer to line 560 of the program). ELMAC selects a random number between one and six, say four. Lines 620 through 660 determine what type of move that is.

Recall that the twelve elements of  $A(1,3,2,P)$  for P equal 1 through 12 are

$$
1 \quad 0 \quad 0 \quad -1 \quad 1 \quad 1 \quad 0 \quad -1 \quad 1 \quad 0 \quad 0 \quad 0
$$

ELMAC picked four, and the fourth value of one in the list is the third clement in the second group, A(l,3,2,6). Consequently ELMAC removes three sticks from the sec ond row. (If you are not totally confused, you are a genius!)

If ELMAC eventually wins this game, the value of  $A(1,3,2,6)$  will be incremented by one. Likewise  $A(1,3,2,0)$  will be incremented. Now  $A(1,3,2,P)$  for P equal to 0 through 12 has values:

$$
7 - 1 \quad 0 \quad 0 - 1 \quad 1 \quad 2 \quad 0 - 1 \quad 1 \quad 0 \quad 0 \quad 0
$$

The next time that ELMAC makes a move from this board configuration, it will pick a random number from one to seven. It then steps through the twelve moves, tallying probabilities until it reaches a count of seven. It should be clear that if ELMAC selects a random value of four or five, it will make the same move it made last time. In other words, ELMAC is twice as likely to choose move  $A(1,3,2,6)$  as it is to choose any of the other possible moves. That is exactly how ELMAC leams through rewards.

To see how bad moves are punished, consider the board configuration 2 0 0, that is, only two sticks remain in the first row. If this is the first time ELMAC has seen this particular board, the move array  $A(2,0,0,P)$  for P equal to 0 through 12 appears as

$$
2 - 1
$$
 1 0 - 0 0 0 0 - 0 0 0 0 0

ELMAC can remove either one or two sticks from the first row. and both moves are equally likely.

Obviously taking both sticks is the only intelligent move, but ELMAC isn't very bright yet. If ELMAC takes only

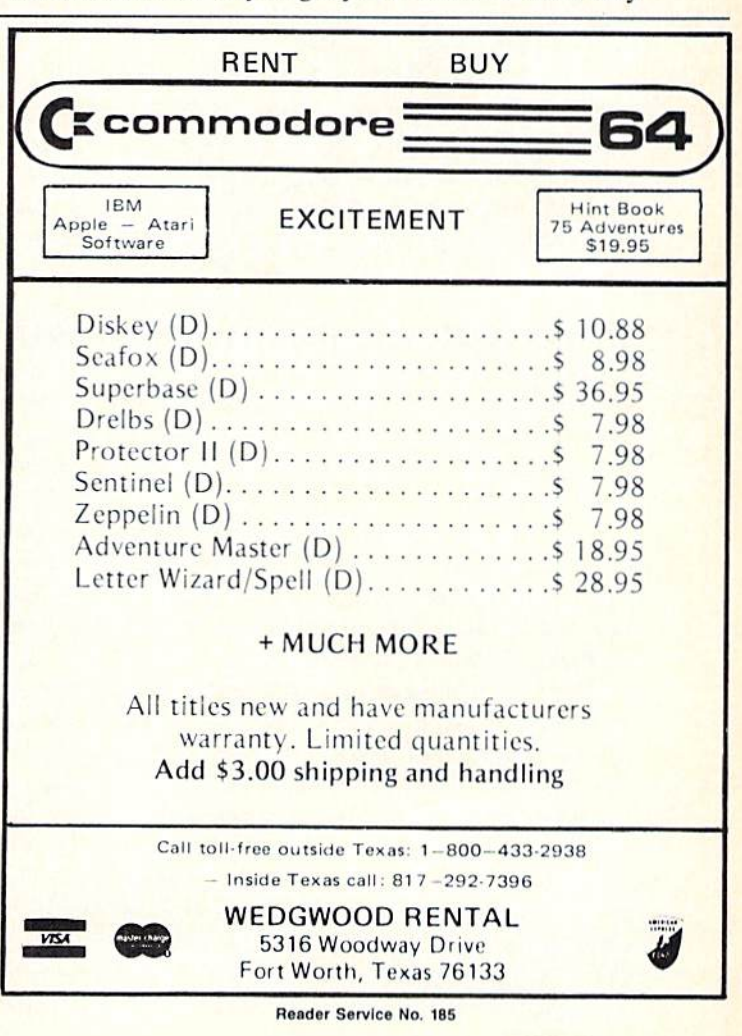

one stick from the row. the other player removes the re maining stick, and ELMAC loses the game. In that case, such a foolish last move by ELMAC is punished by reducing its probability to zero. That means that  $A(2,0,0,1)$ is now set to zero.

The next time ELMAC sees the board 2 0 0, its only possible move is  $A(2,0,0,2)$ . It takes both sticks from the first row. ELMAC wins the game and  $A(2,0,0,2)$  is incremented. With the program as it is currently written, only ELMAC's final move of a losing game is punished. Once a move's probability has been reduced to zero, that move is never made again.

The array  $M()$  is updated with every move ELMAC makes. Its structure is fairly straightforward. M(MN,1), M(MN,2), and M(MN,3) represent rows one, two, and three at the time of ELMAC's MNth move.  $M(MN,0)$ stores the type of move (from 1 to 12) that ELMAC made.

For example, assume the board had two sticks in the first and third rows and three sticks in the second row when ELMAC made its second move. M(2,1), M(2,2), and M(2,3) have values 2,3,2 respectively, representing the board configuration. If ELMAC removed two sticks from the third row,  $M(2,0)$  equals 9. (Recall that move values  $1$  to 3 correspond to taking 1 through 3 sticks from the first row, values 4 through 7 represent the removal of 1 through 4 sticks from the second row, and values 8 through 12 represent taking 1 through 5 sticks from the third row, respectively.)

At the end of each game, if  $ELMAC$  won,  $M()$  is used in lines I1S0 through 1200 to reward each move. The last move made by ELMAC is always kept in the variable MV, and the last board configuration is stored in X0. Y0, and Z0 for rows one, two, and three in lines 710. Lines 1040 through 1060 punish ELMAC's last move if it lost.

#### TODAY NIM, TOMORROW THE WORLD

After you have learned to play NIM, see if the way you learned is not somewhat analogous to the way EL MAC learns. Typically you will first remember and avoid moves near the end of the game which are fatal, just as ELMAC does.

There are many possibilities for your own exploration into this concept of learning machines. I suggest saving ELMAC's move arrays after various numbers of games. I saved the move array after one thousand and ten thousand games, calling them ELMAC.1K and ELMAC.10K respectively. It is interesting to study the move array (use the D command) to see how bad moves are eliminated and probabilities of good moves arc enhanced.

The D command scrolls all elements of the move array. The first three numbers displayed in reverse video are the board configuration. The first number in the next line is the total count of move probabilities. The next twelve numbers are the individual move probabilities. One interesting characteristic to look for in the move ar ray is the opening move  $A(3,4,5,-)$ . A perfect algorithmic machine will remove two sticks from the first row

to guarantee a win. Consequently A(3,4.5.2) should even tually become the only allowable opening move for EL MAC to make. The resulting board configuration is  $145$ .

You might investigate other methods of reward and punishment. Perhaps later moves in a winning game should be rewarded more (or less) than earlier moves. Perhaps more than just the last move should be punished.

It is possible to find a far more efficient data structure than I have used here. Martin Gardner mentioned that one of his readers built a NIM-playing machine from only 18 match boxes (for three rows of three objects each). That learning machine supposedly played an excellent game of NIM after only 30 games. ELMAC's move array represents 120 match boxes, and it plays a lousy game even after 300 rounds.

It would be handy to have a graphical display of EL-MAC's winning record. When ELMAC plays the random computer, it is really a waste of time to show both players' moves. A graph of number of games versus number of wins would probably be more informative.

ELMAC's data structure should be readily adaptable to other games such as tic-tac-toe or four-by-four check ers. The Commodore 64 docs not have enough memory to store the move array for tic-tac-toe as implemented in ELMAC. Some clever programming, and taking advan tage of the symmetries and rotations of the board, should make a tic-tac-toe program possible.

If ELMAC has no valid moves for a particular board configuration, it resigns. After 15.000 games, it had no possible moves when faced with two sticks in each of two rows. Indeed, a perfect player would beat ELMAC under these conditions, but since ELMAC doesn't nec essarily play against perfect players, perhaps an element of "oh what the heck" should be added to ELMAC. Let ELMAC make a valid random move even if the move array says there are no winning moves available.

The situation is similar to the old joke mentioned by Martin Gardner in which two chess-playing computers were face to face. After the one computer moved its first piece, the second computer furiously thought for a while, and then simply resigned. Eventually it seems that EL MAC would have just one valid opening move, and if its opponent made that move first, ELMAC would call it quits.

There are many interesting, intriguing, and entertaining aspects to this idea of machines that teach themselves. Hopefully ELMAC will encourage you to explore. I would enjoy hearing about what you discover.  $\square$ 

SEE PROGRAM LISTING ON PAGE <sup>105</sup>

KIDS AMERICA

Ahoy! is pleased to congratulate Jens Palm (Croton-on-Hudson. NY) Bhuvanesh Frininison (Buffalo, NY) Annise Winger (Henrietta, NY)

winners of subscriptions to Ahoy! courtesy of the Kids America radio program. Check your local AM and FM listings for time and station.

## THIS ISSUE-TWO COMMODORE SOFTWARE

### THE DIGITAL BLUE YONDER

### Flight Simulation on the C-64

By Bill Kunkel and Amie Katz

"Flying by the seat of your pants" is an old aviation expression. It refers to situations in which circumstances force a pilot to navigate by instinct alone, without the aid of instruments. Today, that phrase could just as easily refer to the armchair aviators who regularly pa trol the electronic skies in front of their Commodore home computers.

Flight simulators have come into their own over the past two years. Such games satisfy the current taste for strategy, while they provide the type of real-time excitement which once made action games so popular. Users who drop in at the Commo dore Aerodrome can earn their wings in anything from a Cessna to a Strike Eagle. There are helicopters, bi planes, and even a space shuttle waiting for gamers with the will to take the throttle.

#### Early Flights

Flight simulation programs have been available for the Commodore 64 from the very first. The pioneering titles which are still on the market show their age, but may interest some ardent aviators.

1FR Flight Simulator (Academy) puts the user inside a Cessna 172RG. Unfortunately, the design strikes a poor balance between instruments and scenery. The principle display is almost entirely filled by gauges, the artificial horizon, and similar navi gational devices, while the pilot must squint through a window no larger than the airspeed indicator to see what's happening outside. IFR Flight

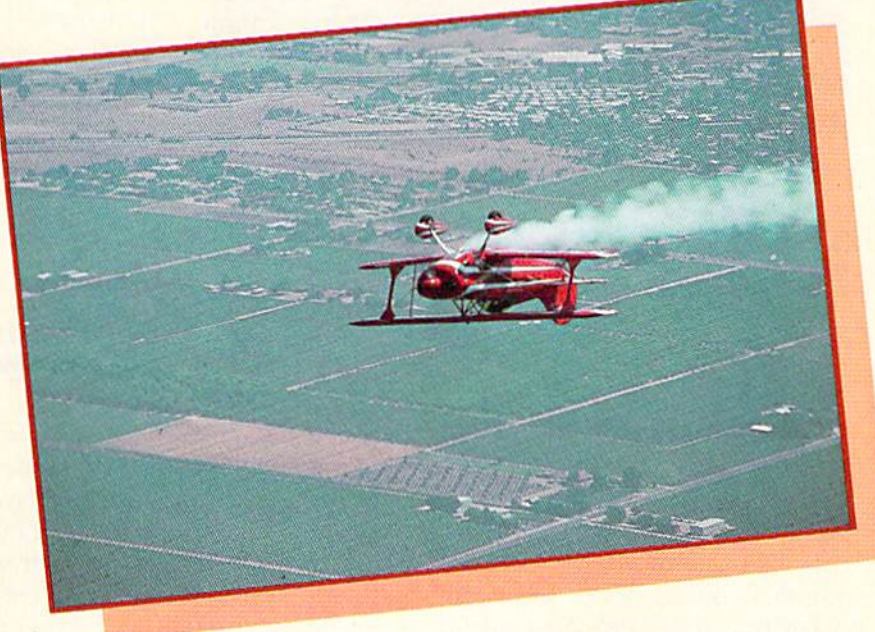

No, we didnt print it upside down—it's Sierra's Stunt Flyer. READER SERVICE NO. <sup>143</sup>

Simulator replicates the physics of flight, but not the experience of sitting in the cockpit of a small plane.

Solo Flight (MicroProse) and Flight Path 737 (Artworx), two other early entries, are fun despite limited graphics. Both are simple take-offand-land simulations which empha size actually flying an aircraft. Good

PERSONAL BEST

as far as they go, Solo Flight and Flight Path 737 are primitive by current standards. However, the latter ti tle comes on cassette, which makes it the only choice for Commodore owners who do not have disk drives.

If the boom in Commodore 64 flight simulators can be traced to one event, it's the publication of the C-64

### **A** Guide to Individual Sports Games on the C-64

by bill kunkel and Arnie Katz

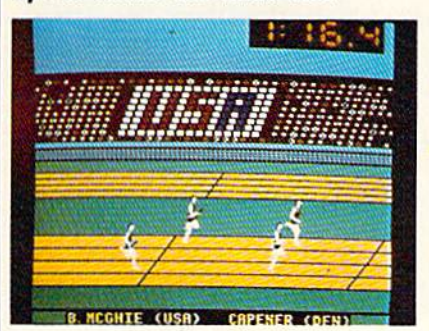

Summer Games demands good timing. READER SERVICE NO. <sup>144</sup>

Okay, sports fans, get out those wrist bands, clean up that old pair of track flats, and tie a rolled up bandana around your head. It's time for some one-on-one sports action. Whe ther played against another human video athlete or versus the computer, events like track and field, golf, and tennis offer some of the hottest competition in computer gaming.

The Olympics have become this best-known arena for individual athlet ics, thanks to satellite telecasts. Not surprisingly, the quadrennial event has inspired several computer programs.

Decathlon (Activision) was the first title which simulated track and field. It includes all of the 10 events which comprise the greatest challenge in the world of sport: 100m dash, long jump,

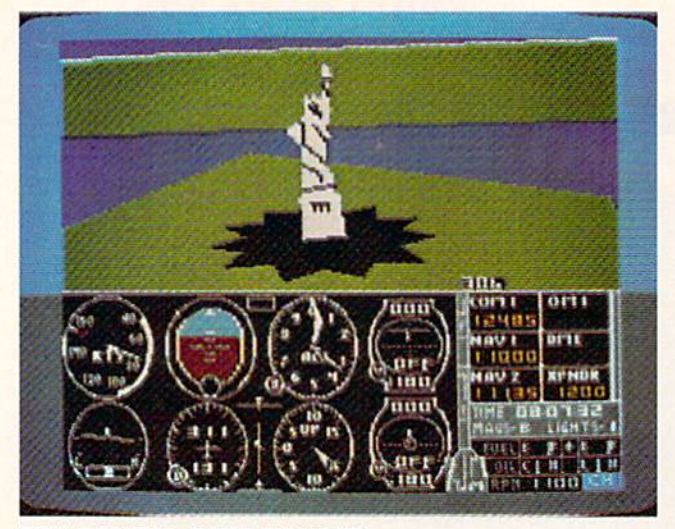

#### THE DIGITAL BLUE YONDER Flight Simulation on the C-64

edition of Flight Simulator II (Sub-LOGIC). Bruce Artwick's design, based on a program developed for the IBM PC, created a sensation when it made its debut, and it's still a pretty fantastic disk. Flight Simulator II is one of the all-time best-selling en tertainment programs, and dominated the Billboard list for more than a year.

Flight Simulator II's biggest attraction is its astonishing completeness. It features full on-screen instrumentation. a choice of day/dusk/night Hying, var iable weather conditions, realistic avionic systems and a flying range which spans the entire continent.

The simulation is based on the Pi per 181 Cherokee Archer, a small single-engine plane with non-retractable landing gear. The scenery disk pack aged with the program generates the proper out-the-window visuals for land ings and take offs at any of 80 airports in the New York, Chicago, Seattle and Los Angeles areas. SubLOGIC prom ises more scenery disks for those who

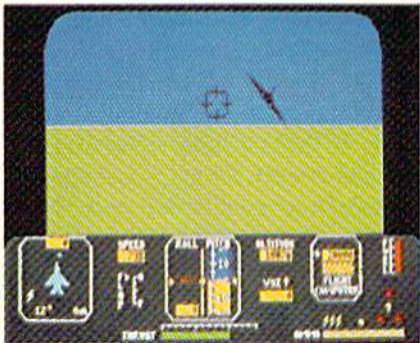

Jet Combat Simulator: four modes. READER SERVICE NO. <sup>146</sup>

want to visit other places.

As a bonus, Flight Simulator II includes a "World War I Ace" mode. This variation streamlines the playmechanic of the primary program and applies it to biplane flight, circa 1917. The changes reduce the accura cy of the simulation, but provide lot more excitement. Skillful flying is still crucial, but a would-be ace must also demonstrate deadeye marksmanship against the enemy.

Flight Simula tor II fea tures full on screen instru mentation, var iable weather conditions, realistic avionic systems, and choice of day, dusk, or night flying. READER SERVICE NO. 145

The scenery disk adds familiar land marks such as the Statue of Liberty to the out-the-cockpit-window view. The accurately placed landmarks are attrac tively rendered, and the overall graph ics are surprisingly good for a program which must assign so much memory to simulation elements.

Flight Simulator  $II$  does a fine job of recreating the dynamics of pilot ing on the home computer screen, but apart from the "World War I Ace" mini-game, it is essentially a purist's approach to the subject. Following it onto computer store shelves are sev eral titles which immerse the com-

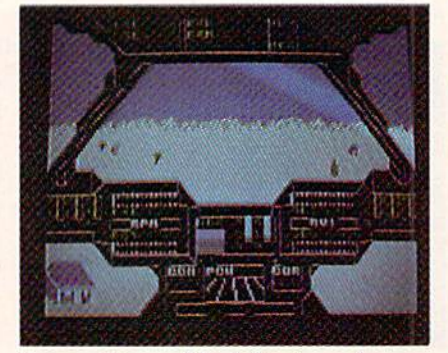

Super Huey: ideal for two players. READER SERVICE NO. <sup>147</sup>

### PERSONAL BEST

#### Guide to Individual Sports Games

400m. shot put. 110m hurdles, 1500m. javelin, discus, pole vault and high jump.

The player manipulates the joystick to direct the onscreen decathlete. Most of the events require the gam er to jiggle the stick rapidly to make the character on the screen move faster. You'll really need those wristbands with this disk.

Summer Games (Epyx) demands pinpoint timing rather than manic joysticking. The user must execute a precisely timed sequence of stick movements to put the onscreen ath lete through his paces.

Summer Games simulates swim ming, diving, gymnastics, and skect shooting, as well as a trio of track and field contests. The electronic Olymp ian can practice single events or run the gauntlet of all eight. The disk re tains a record of high scores which the player can access through the pro gram's main menu.

puterist in more intense scenarios than zipping through the friendly skies from New York's LaGuardia to Chicago's O'Hare.

The skies are considerably less friendly in F-15 Strike Eagle (Micro-Prose). This solitaire program plac es the user in the cockpit of a modern jet fighter which must complete missions right out of today's scariest newspaper headlines.

Although F-15 Strike Eagle makes extensive use of the keyboard as an input device, the joystick controls the most important functions. The com puter pilot can ciimb, descend, bank, drop bombs, and fire the machine gun without touching a key.

F-15 Strike Eagle casts the gamer as a combat flyer. The missions send this lightning-fast aircraft to places like the Persian Gulf and Haiphong Harbor. In variably, these strongholds are protected by hostile MIGs which are more than willing to engage in combat.

The visuals are decent, if unexceptional. Several types of ground instal lations are presented, which gives some visual variety to the bombing runs.

F-15 Strike Eagle is more concerned with stimulation than simu-

#### ENTERTAINMENT

**WARE SECTION** 

This solid simulation comes in very fancy dress. The graphics are outstand ing, and the animated torch-lighiing is one of the most impressive open ings in entertainment software.

The success of Summer Games prompted Epyx to release a sequel. Summer Games II. It features an ar ray of eight somewhat more exotic events, including the difficult triple jump, bicycling, kayaking, fencing, and even equestrian jumping.

Each event has its own theme mu sic, and the graphics are, if anything, better than in the original. Judges' scorecards appear on the screen at the conclusion of each round of compe tition to rate the performance.

Summer Games *II* can be linked to its predecessor to create a mammoth 16-event program. Its newly created closing ceremony is the perfect ending.

Fans of Olympic simulations might like to augment the Epyx events with S-Games (Michael Crick, 2845 140th

lation. Its exciting combat scenarios more than compensate for any tech nical imperfections.

Fans of this type of air action will also enjoy Jet Combat Simulator (Epyx). written by Digital Integra tion. This program, which utilizes joystick and keyboard input, focuses on realistically duplicating flight pro cedures and problems.

Jet Combat Simulator, like F-I5 Strike Eagle, uses the McDonnell Douglas F-15 as its main aircraft. The disk includes four separate modes: landing practice, flight training, airto-air combat practice and actual combat. The user can vary the diffi culty by pre-program factors such as blind landings, crosswinds-turbulence and the skill level of the computer-di rected enemy.

Several programs which nominally fit into this category stress action. Mig Alley Ace (MicroProse) and Hellcat Ace (MicroProse) are short on aeronautical verisimilitude, but are as exciting to play as any arcade game.

Stunt Flyer (Sierra) represents a third type of airplane simulation, the "air circus." This disk, a creation of the French design group Nice Ideas,

Summer Games II can be linked with its predeces sor to form one 16-event program. II's events are more unusual ones, includ ing kayaking, fencing, and the triple jump. READER SERVICE NO. 148

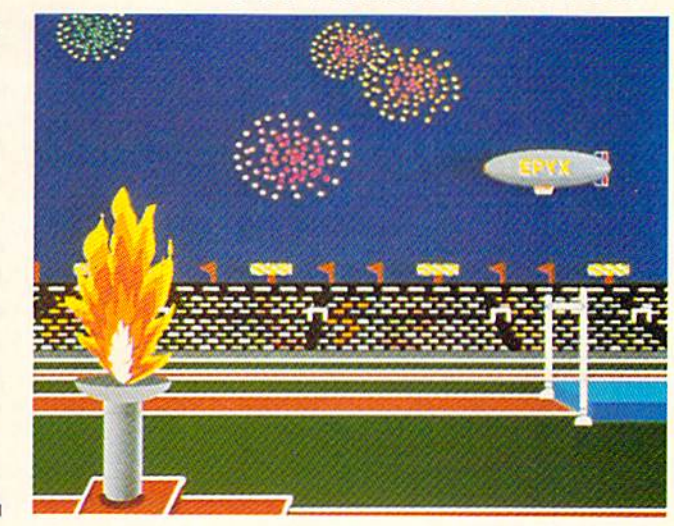

Are. NE, Belleview, WA 98005). In addition to the more conventional events—100m sprint, 110m hurdles. and diving - S-Games includes a couple of truly unique competitions which are not available on any other title: archery and weightlifting.

A new publisher has updated and rereleased this contest, originally known

involves more than just preventing the craft from digging a hole in the run way. The accent is on performing fancy aerobatics.

Stunt Flyer puts the pilot inside the most maneuverable of all stunt planes, the Pitts Special. Although the game is quite detailed, it eschews factors like "torque," which would do little more than complicate the already demanding test. The aerodynamics of trick flying arc the main event.

Stunt Flyer has three separate programs: airshow, training, and compe tition. The airshow provides an exter nal view of a computer-guided plane which performs any of 20 stunts on command. Training allows the user to fly freestyle or attempt a specific stunt, then view an external-perspec tive replay. A digital wing-walker who feels comfortable enough at the con trols can try the competition. Any high-flying Commodore owner who completes the compulsory sequence is eligible to enter Sierra's nationwide competition.

#### Other Flights

The airplane has always been the favorite subject for flight simulations,

but some designers have gone in other directions. After all, there are

as HES-Games. Crick led the original design team. 3-2-1 Software, which de veloped the program, and he has up graded it intelligently and effectively. While the track events use the joystick-jiggle play-mechanic, the ap proach to archery and pumping iron is more reminiscent of Summer Games' control system. In the archery

other types of flying machines. Paul Norman's Super Huey (Cosmi), for example, attempts to repro duce the experience of piloting a UH-IX, an ultra-modem surveillance and reconnaissance helicopter. The pro gram concentrates heavily on pilot ing the chopper, although combat is a tangential element.

Super Huey is ideal for cooperative play. Helicopters are much more difficult to fly than airplanes, so there's plenty to do. The command control system uses both the joystick and the keyboard, which facilitates division between pilot and co-pilot.

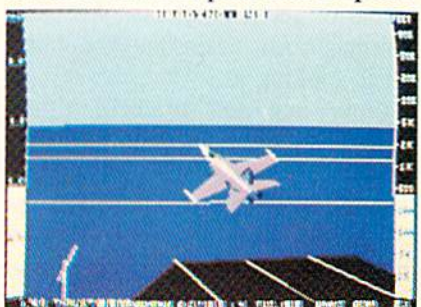

Jet is just up the stream. READER SERVICE NO. <sup>149</sup>

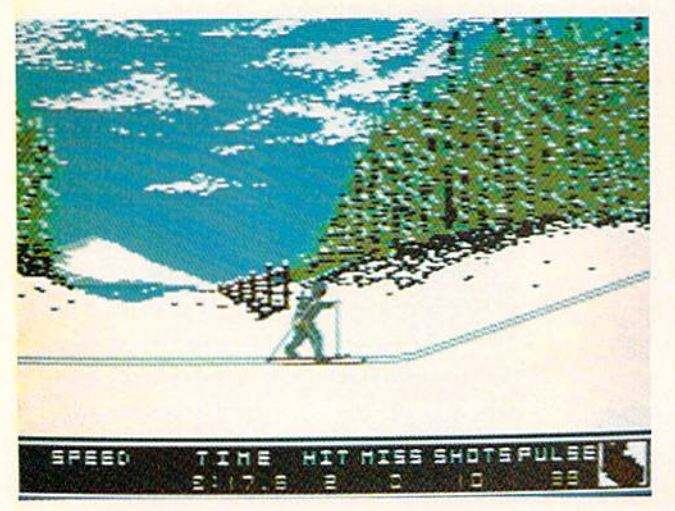

PERSONAL BEST

A Guide to Individual Sports Games competition, the video Robin Hood must consider wind speed and direc tion in addition while aiming for the

bullseye. Weightlifting is broken down into two-hand snatch and clean and jerk. The player lifts more poundage by maintaining smooth tim ing and good rhythm.

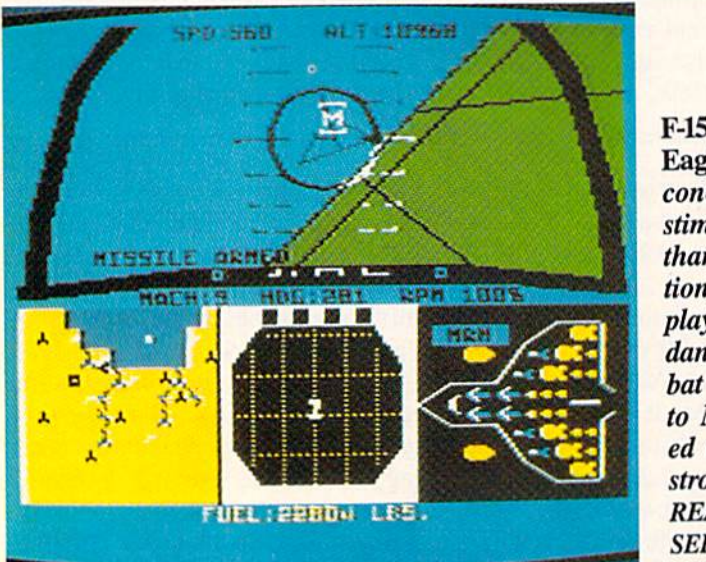

F-15 Strike Eagle is more concerned with stimulation than simula tion, sending players on dangerous com bat missions to MIG-defended enemy strongholds. READER SERVICE NO. <sup>151</sup>

Winter Games offers skiing, skating, and bobsledding events, in cluding the un usual biath lon, which combines cross-country skiing with marksmanship. READER SERVICE NO. 150

#### THE DIGITAL BLUE YONDER Flight Simulation on the C-64

The graphics in Super Huey are blocky, which makes the surveillance scenarios seem pointless. Watching isn't much fun when there's nothing worth looking at.

When you get tired of flying around this world, there's always out er space. Steve Kitchen's Space Shuttle (Activision), although somewhat dated, still has a lot to offer. Players manipulate three axis controls to take the shuttle into orbit, dock with a satellite, re-enter Earth atmosphere and land her on the appropriate runway.

The most eagerly awaited flight

simulator on the artificial horizon is the follow-up to Flight Simulator, Jet (SubLOGIC), from the Bruce Artwick crew. Jet promises to be as revolutionary as its predecessor. The al ready published IBM edition includes take-offs from an air strip or a carrier, choice of weapons, and a selection of dogfights and strike missions in either an F-16 Fighting Falcon or F-18 Hornet.

The introduction of the Commo dore 128 could be the prelude of a new generation of more exact flight simulators. And considering the steady improvement in the category so far, one might say the sky's the limit.  $\square$ 

S-Games allows participants to save great performances to a preformatted disk for subsequent replay. The ani mation and graphics are good, if not quite state-of-the-art.

The most recent, and most visu ally spectacular, Olympic software product is Winter Games (Epyx). Players can now revel in simulations of skiing, skating, and bobsledding, enhanced with the best sound and graphics in the series so far. Action Graphics had couple of tough acts to follow, but the design team earned straight A's for its work on this one.

Winter Games begins with a real flash event, the hot dog aerial. As an onscreen skier takes off into the wild blue yonder, the gamer executes a series of dazzling flips, kicks, and dives. The biathlon, one of the most unusu al events, combines cross-country skiing with marksmanship. In speed skating, the user determines the stride of the onscreen athlete, who is paced by a computer-controlled rival. The ski jump simulation presents two views of the action. The main display offers a long-range view, while a special window shows a close-up.

The most astonishing events are figure skating and the bobsled. The musical accompaniment, a perfect scene-setter for the onscreen Peggy Fleming, gives the Commodore sound chip a brisk workout. Among the movements possible in the skat ing competition are: camel spins, sit spins, double axels, triple axels, dou ble lutzes, triple lutzes, and camelsinto-sit spins.

The bobsled race employs a split display to give an overview of the ac tion as well as a quasi-first person perspective of the run. (The bobsled appears in the foreground as a guiding device.) The sense of "being there" is intense as the sled whooshes around turns and beneath the over passes to the cheers of the spectators.

Winter Games has an opening ceremony, but no similarly ornate close. That's a sure sign that Epyx will eventually delight computer sports fans with a Winter Games II.

#### Go for the Green

Golf is a sport which has always

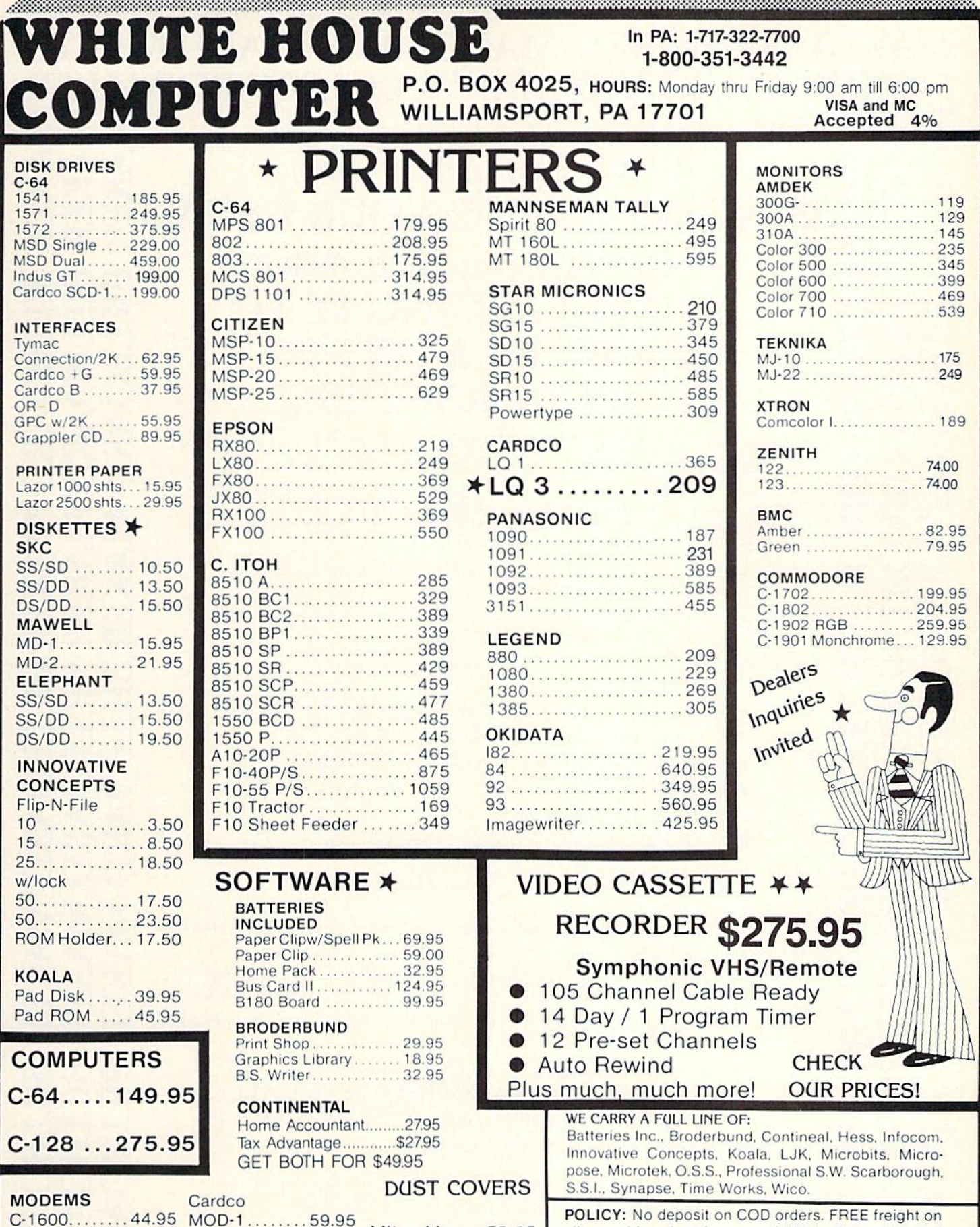

www.manacom.com/manacom/manacom/manacom/manacom/manacom/manacom/manacom/manacom/manacom/

all prepaid cash orders over \$300 in the continental USA. APO and FPO add S5 per hundred. For priority Mail add S8 per hundred. PA Residents add 6°o sales tax. Defective products must have Prior RA number.<br>Schools net 15. **Reader Service No. 186** Reader Service No. 186

C-1660.........54.95 MPP-1064 ...65.95 Westridge...69.95 C-1670 .......185.95 Tele

### 300/1200 Band

C-1650........54.95 C-64

**Learning.....49.95 StarterKit...21.95** 

Compuserve

Mitey Mo . . . 59.95

# MAKER BILLBOARD MAKER BILLBOARD MAKER LBOARD MAKER BILLBOARD ARD MAKER BILLBOARD M

Thanks for waiting ... BILLBOARD MAKER, the Ultimate Graphic Utility, IS FINALLY HERE!!!

## IMAGINE TAKING YOUR USUAL  $8\frac{1}{2}$  inch by  $6\frac{1}{2}$  inch output AND ENLARGING IT FEET BY 3 FE SIMPLY INCREI \* \* \*

Billboard Maker brings you the capability of enlarging your computer graphic masterpieces into attractive poster and "BILLBOARD" size reproductions.

"If you've ever wanted to use your own graphic pictures and never could. BILLBOARD MAKER opens a whole new world for you!!! You'll be able to take your original computer art and create effects you never thought could be done. BILLBOARD MAKER is a MUST addition for graphic applications never before available.

- DUMP shaded standard and ENLARGED graphic pictures io your printer QUICKLY and EASILY
- Overlay specially designed TEXT fonts and ICONS on your enlargements -A TRUE SIGN MAKER
- Allows re-drawing of details io enlarged sections resulting in incredible resolutions!!!
- $\bullet$  Easy to use utility to bring your pictures into your OWN PROGRAMS!!!
- CONVERT picture file formats to other product formats
- SMOOTH those ragged lines with the amazing "OPTIMIZER"
- FLIP pictures for iron-on applications
- STRIP color from your picture

OO

 $f$  and  $f$   $f$  and  $f$ 

 $=$  $=$  $=$  $\overline{\phantom{aa}}$ 

E U U

ODD

T T ooo ▄▙▄▎┢▟▄▎

 $\Xi$  $\Xi$  $\Xi$ 

▅▙▅▎┢┷┪┢┷┪

U-IUJUU

ODD

–<br>T OOO ▄▄▄▏▄▄▄▏▄▄▄

- REVERSE picture to negative CROP and FRAME pictures
- AND MANY MORE GREAT FEATURES PROFESSIONAL RESULTS - EASY and FUN to USE

BILLBOARD MAKER works as a stand alone product as well as with picture files generated by the following products;

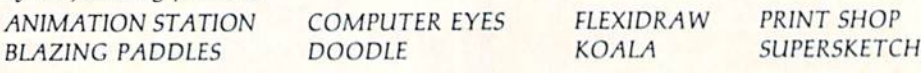

EQUIPMENT REQUIRED: Commodore 64. TV or Monitor, 1541 Disk Drive, Printer (required for print dumps!

BILLBOARD MAKER c 1985 SOLUTIONS UNLIMITED INC.

DISTRIBUTOR/DEALER INQUIRES CALL RELEVANT SOFTWARE MARKETING 914/683-5158

ANIMATION STATION c SUNCOM, COMPUTER EYES c DIGITAL VISION, FLEXIDRAW c INKWELL, PRINT SHOP c BRODER-BUND SOFTWARE, BLAZING PADDLES c BAUDVILLE, DOODLE c OMNI, KOALAC KOALA TECHNOLOGIES CORP. SUPER-<br>SKETCH C PERSONAL PERIPHERIALS. COMMODORE 64 c COMMODORE BUSINESS MACHINES.

Reader Service Nn. 207

cravoania cravosTiia **BILLBOARD** awoania BILLBOARD anvoanra A N

#### ENTERTAINME

#### **VADE SECTION**

adapted well to computer. Each "play" is a distinct event, and the physics of the flight of the ball are easy to ex press as mathematical formulas.

Computer "hackers" will quickly get into the swing of Professional Tour Golf (Strategic Simulations), which incorporates elements of both strategy and stat replay. After select ing a bagful of clubs, the user guides such links legends as Slammin' Sam my Snead and Jack Nicklaus around either of two courses, complete with sand traps, trees, and water hazards.

A special option allows the computerist to generate a simulation of any famous golfer or even fashion a model based on your own golfing prowess. Strategic Simulations prom ises supplemental disks containing new courses and golfers.

On-Court Tennis (Gamestar) applies a similar form of artificial in telligence to net sports. Each gamer controls an electronic racqueteer who plays with a distinctive style. Some hug the baseline, others charge the net at every opportunity, and still others reply on a cannonball serve to score points.

The program automatically moves the electronic athletes around the court based on the styled selected pri or to the opening serve. A joystickactivated control system lets the computerist call each shot, once the onscreen surrogate gets into the proper position. This makes On-Court Tennis more a test of strategy than handeye coordination. Proper timing is important, but it's definitely subor dinate to selecting the right stroke for each situation.

Space limitations have forced this survey to neglect two major categor ies: auto racing and martial arts. Rest assured, both will receive their justice in upcoming issues of Ahoy! Meanwhile, these "personal best" programs should keep solitaire and head-to-head gamers at their computers for many enjoyable hours of in dividual competition.  $\square$ 

FEATURED NEXT MONTH: Educational Games for the Commodore 64

A sheriff who can uphold the Law of the West without bloodshed scores points and receives additional cred it on the evaluation screen at the game's end. READER SERVICE NO. 152

#### LAW OF THE WEST Accolade Commodore 64 Disk; \$29.95

It takes more than a fast draw to keep peace in the town of Gold Gulch. A successful lawman must show insight, tact, and just the right degree of firmness to keep the streets and al leys safe.

Gunfight programs predate the dawn of the home computer age. Ev ery videogame system had at least one such cartridge. Stripped of mi nor differences, they all boil down to armed figures on opposite sides of the display shooting at each other. Law of the West breaks the mold by fitting the shoot-outs into an adventure game context.

Law of the West is played as a series of encounters, each of which in volves a meeting on the street be tween the sheriff, controlled with the joystick by the gamer, and a computer-directed character.

An encounter consists of two types

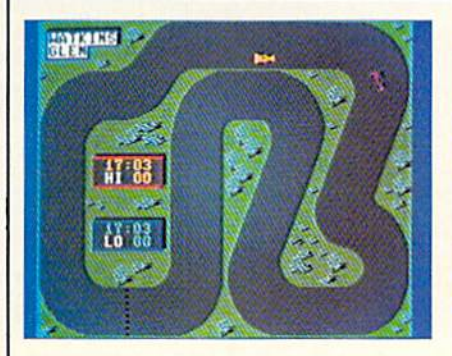

On Track: a long way from LeMans. READER SERVICE NO. <sup>153</sup>

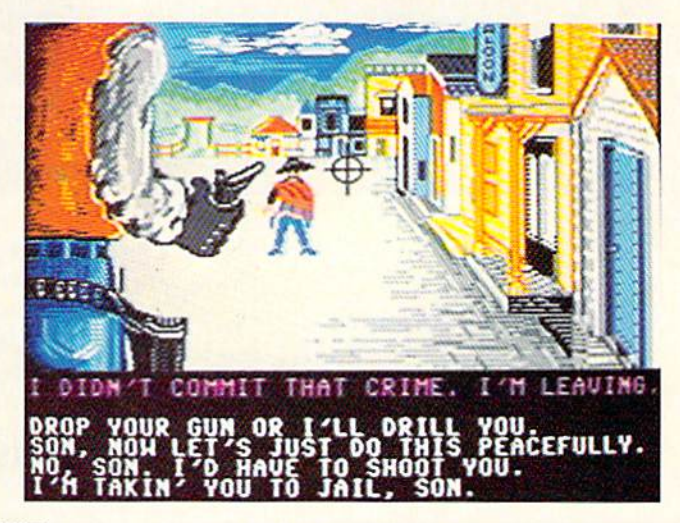

of activity: role-playing and action. Each scene begins with the hero, a large figure in the foreground of the display, looking up the street at a beautifully drawn western scene. The view changes for each round of play, and may include a bank, the stage depot, a saloon, or the train station.

A computer-controlled character enters the scene to the strains of orig inal theme music and, in most cas es, saunters up to the sheriff. A line of text highlighted in red appears be low the picture. This is the opening line of the conversation. The wouldbe law officer selects the desired response from an onscreen menu of four possibilities.

What happens next depends on the tone of the conversation. A hostile response may lead to more heated ex changes which culminate in a showdown. On the other hand, a good sheriff can talk seemingly violencebent gunslingers into better behavior by clever choice of comments. A non-player character can become

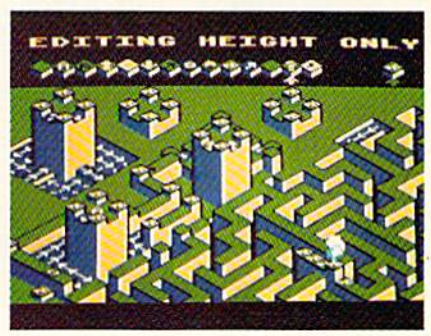

Lode Runner's Rescue: 46 mazes. READER SERVICE NO. <sup>154</sup>

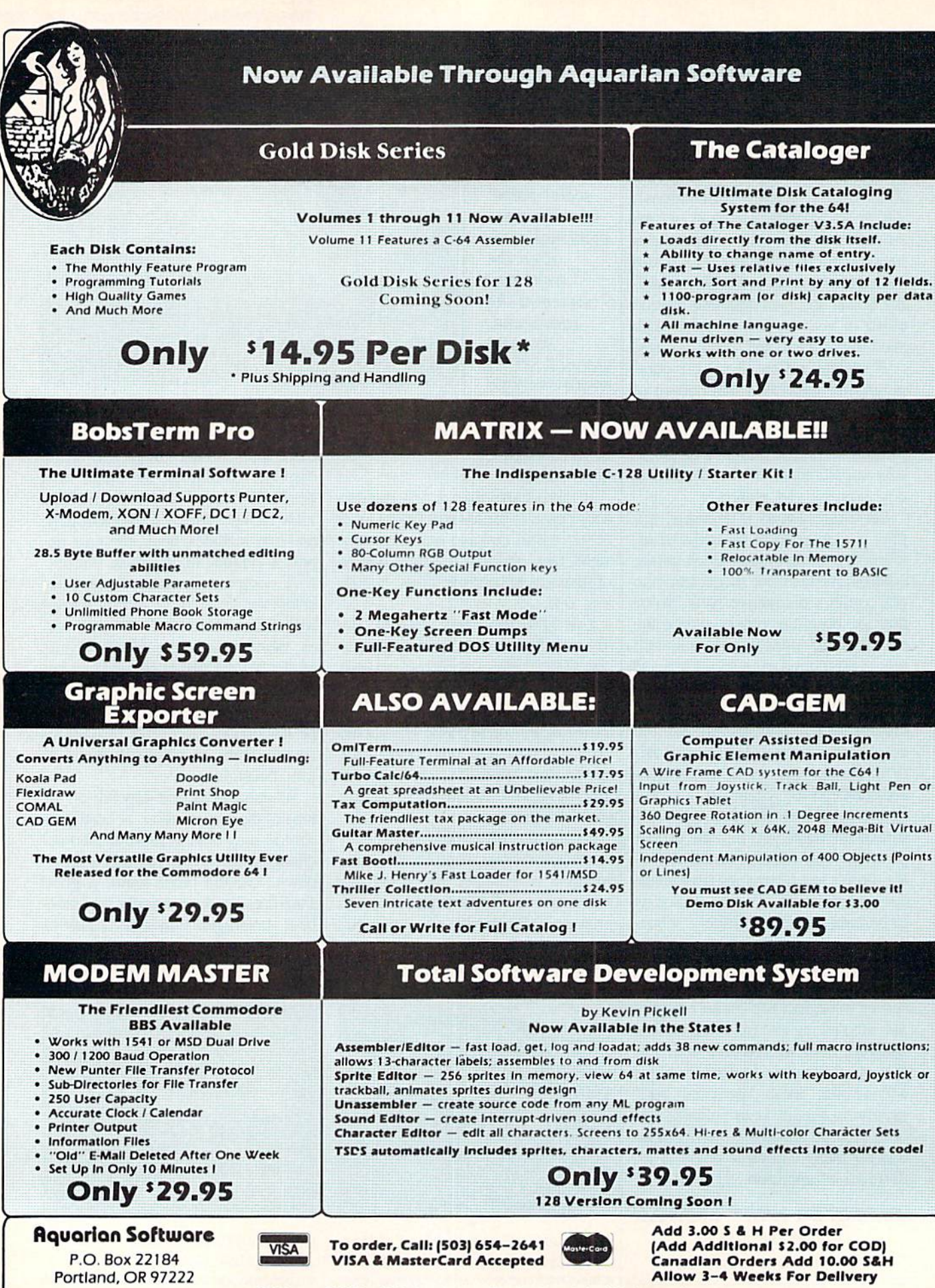

Write or Call for Full Catalog - Dealer Inquiries Welcome I

your buddy or your dueling partner, depending on how he or she is han dled. And a newly met friend may warn you about the robbery which invariably becomes the next episode. Warnings frequently make the differ ence between dropping the had guy and taking a slug yourself.

A sheriff who takes care of a situation without artillery scores points and receives additional credit on Ihe evaluation screen at the end of the of this hard-driving contest for one game. This recap indicates how well the gamer has performed during the day as a symbol of justice. Categories considered are: maintenance of authority, crooks captured, romantic exploits, bad guys sent to boot hill, recoveries from bullet wounds, inno cent people killed, and the number of crimes committed.

Sometimes, talking isn't enough. Pushing the joystick forward draws the gun and engages the aiming cur sor. The hero must try to keep order in Gold Gulch without blasting inno cent civilians, and an itchy trigger fin ger gets static from townspeople and a low rating.

Alan Miller, who made quite a reputation as a videogame designer for Activision. returns to computer soft ware for the first time since he created Basketball for Atari in 1979. Though he's lost none of his flair for innovation, this program's limitations suggest that Miller is still adjusting to this latest turn in his career. De spite the outstanding artwork, perhaps the best found in any Commo dore 64 game, Law of the West lacks the depth of a good adventure. Most experienced computerists will exhaust its play-value within just a few games.

The frills are very impressive, but they don't make Law of the West more challenging. Some of the memory de voted to the undeniably superb audio visual effects might have been spent more profitably on enlarging the scope of the menu-driven interaction. It's an inspired concept, but this program barely explores the possibilities.

It's a shame to knock a game with as many positive features as Law of the West, but its defects make it impossible to recommend wholeheartedly. Alan Miller took a good shot, but he's missed the bullseye on this one.

Accolade Software. 20863 Stevens Creek Blvd., #E. Cupertino, CA 95014 (phone: 408-446-5757).

—Arnie Katz

#### ON TRACK MODEL CAR RACING **Gamestar** Commodore 64 Disk; \$24.95

Pure competition is the focal point or two armchair Andrettis. As the ti tle indicates, this is model car rac ing, not a replica of the 24 hours of Le Mans. So despite the use of famous courses, On Track conjures up more images of radio-controlled ve hicles buzzing around a parking lot than of heavy tires squealing down the Indy brickyard.

As in many Gamestar products, a series of option screens which define the game precede actual play. After select ing one or two players, the contestants pick between manual and automatic shifting. Manual, which is recommended only for the experienced, re quires drivers to change between high and low gears to coax maximum per formance out of their automobiles.

Next, each player picks one of three car/driver tandems. Artificial intelligence makes Mario Sandduni a speed demon and gives A.J. Cactus' machine the best handling char acteristics. A chart in the instruction folder makes it simple to understand the differences.

The following screen lets the gam er choose from among <sup>10</sup> tracks. These range from Road America. with its hairpin turns, to the lengthy straightaways of Fuji International. Each course can be either paved or dirt, with the latter producing more unpredictable handling.

The final screen establishes the speed ("pro" or "amateur") and the victory conditions. Drivers can com pete for time in five- or 10-lap con tests or they can try to go the furthest in 12 or 24 hours.

Each course occupies one display screen with no scrolling. Both cars arc always in sight, which eliminates the need to stop and reset the cars when one builds too big a lead. On the other

### ENTERTAINMENT SOFTWARE SECTION

hand, the visuals are pretty tame com pared to some other racing simulations. The accent here is definitely on headto-head rivalry, not scenery.

A computerist steers the car with the joystick. Pushing the joystick to the left causes the car to execute a similar turn, while moving the handle to the right produces the exact op posite effect. Steering is done from the perspective of a driver riding in the onscreen vehicle, but this be comes second nature after a few laps.

A race car accelerates automatically, but the driver must press the ac tion button to apply the brake. Man euverability improves markedly when a car really gets rolling; however, noone can negotiate some of the crazy turns on these tracks without using the brake at least occasionally.

On-Track Computer Model Car Racing is no easier to master than other Gamestar titles, which means computerists won't wear it out in hurry. Newcomers may at first feel like they're steering a bug on a block of ice, but liberal use of the "prac tice" mode proves that keeping all four wheels on the road consistently is possible.

Is *On Track* too simple? Yes and no. It is certainly not going to excite those who want a detailed simulation or flashy graphics. Yet it does offer a chance for continuous, head-tohead racing, and that's a rare and noteworthy feature.

Gamestar, Inc., 1302 State St., Santa Barbara, CA <sup>93101</sup> (phone: 805-963-3487). - Steve Davidson

#### THE FOURTH PROTOCOL Bantam Software Commodore 64 Disk; \$34.95

Frederick Forsyth's best seller of the same name inspired this spy thriller for computerists. Thanks to its innovative play-mechanic and twisting, three-episode plotlinc. the adventure has the same urgency and excitement as the book. Gamers are swiftly drawn into a tale of international intrigue, espionage, and nu clear threat, as they become John Preston. British Intelligence Officer.

The Nuclear Non-Proliferation

Treaty signed by Britian, the U.S., and the Soviet Union in 1968 forbade these countries' dissemination of nu clear weapons technology to other nations. The Treaty contained four secret protocols. The fourth protocol forbids the signatories from ever smuggling nuclear weapons into another country for covert detonation.

Russian Central Committee intel ligence officers have hatched up a scheme to weaken NATO by desta bilizing the Western Alliance. To do this, they plan a nuclear disaster in England, to be blamed on the Ameri can military presence in the U.K. They figure this will result in En gland's withdrawal from NATO and. subsequently, perhaps even a Soviet takeover of Western Europe. The computerist, as John Preston, counterintelligence agent, stumbles upon this plot and must track down the saboteurs before they fire the nuclear device.

The game is divided into three sep arate episodes. In the first, Preston must learn who stole the NATO doc uments, why, and to whom they leaked the information. Time passes quickly as Preston checks reports, hunts through the files, assigns watchers to suspects, and performs his routine duties.

If Preston digs up the mole in Brit ish intelligence, he advances to the sec ond part. In this phase, Preston has to locate the bomb which the Soviets have already smuggled into England. The

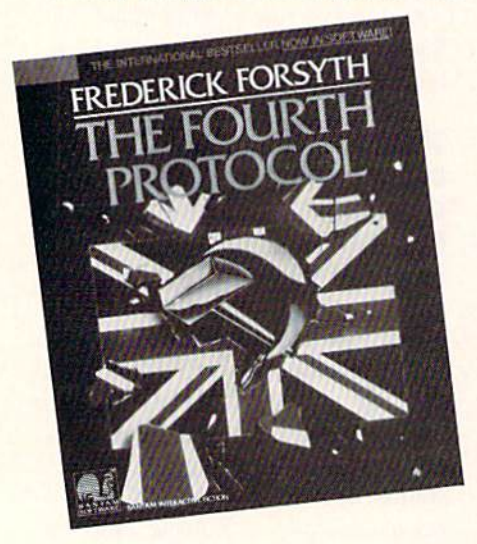

A twisting, three-episode plotline. READER SERVICE NO. <sup>150</sup>

short, final section features a free-forall battle between Special Air Service troops and KGB agents, as Preston tries to disarm the bomb.

The first two game sections are icon-driven. Instead of typing orders, as in parser-driven adventures, the computerist activates the appropriate picture on the screen with the point er. Game one. The Nalo Documents, puts Preston at the well-equipped desk of his office. Using the keyboard to move the cursor around a ring of icons, the super-agent reads memos and reports, uses the telephone, con tacts headquarters, and orders surveil lance of suspicious characters.

A somewhat different, more actionoriented set of icons is utilized in part two. The Bomb. They allow Preston to pick up, use, or drop objects, ex amine items, and listen to informants. The onscreen compass allows Pres ton to move through the city to gath er the facts he needs. Most of the travel around London is via the Un derground, and some adventure gamers will feel that the designers of The Fourth Protocol have lavished entire ly too much detail on the intricacies of rapid transit. A wise agent will hunt up the address of the places which he needs to visit and get to them by cab whenever possible.

The SAS Assault, the final section, is more of an extended climax than a full-blown episode. It is based on a small parser which lets the gamer enter brief commands in an effort to defuse the bomb and its associated safeguards before the device explodes. This segment is much like traditional illustrated adventures with a full-screen drawing of the room in which the bomb is actually hidden.

The finale is fun, but it's the icondriven sections which make The Fourth Protocol a unique game. Putting the options right at Preston's fin gertips ends the principle frustration of parser-oriented adventures: ex pressing what you want to do in words the machine understands. This is a fast-paced adventure, not a headscratching word-hunt.

The Fourth Protocol is not especially difficult and is mercifully free of the convoluted logic puzzles which

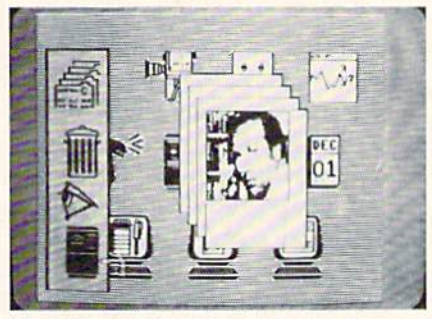

The Fourth Protocol's fast-paced first two sections are icon-driven.

characterize more primitive adventure programs. The emphasis is on the ex perience of becoming a secret agent on a life-or-death mission, and few titles use role-playing more effective ly. The player must become John Preston, at least for the space of a few enjoyable hours, to thwart the plot and preserve world security. The well-prepared documentation, which thankfully includes an extensive glos sary, acclimates the player to the setting and provides a few helpful clues.

The Fourth Protocol is more than an innovative design, it is a thoroughly enjoyable piece of adventure software.

Bantam Electronics. 666 Fifth Ave nue. New York. NY <sup>10103</sup> (phone:  $212 - 765 - 6500$ .  $-$  Joyce Worley

#### LODE RUNNER'S RESCUE Synapse Commodore 64

Disk; \$29.95 It isn't always easy to be a devoted daughter. This is especially true if

your dad is that legendary leaping secret agent known as the Lode Runner. The hero of Doug Smith's award-

winning Lode Runner (Broderbund) and Championship Lode Rwmer (Broderbund) is sitting in a Bungeling Empire jail. His daughter, the equal ly high-flying Alexandra, must jump, run, and dodge through 46 three-di mensional mazes to reach the cell containing Lode Runner and liberate him. As in the earlier episodes of this series, guards patrol the labyrinths. Their touch costs one of the four pre cious lives with which Alexandra starts her quest.

Female computer gamers have complained, and rightly, that there's a shortage of heroines in entertainment software. Alexandra is an important step toward closing the gen der gap. Apart from a slight fear of heights, which prevents her from jumping more than two levels down under normal conditions. Alexandra is every bit as much a daredevil as her famous father. And she's got at least one trick up her sleeve which even her old man would envy.

The rules folder suggests that the player turn the joystick diagonally (clockwise) so stick directions cor respond better to Alexandra's on screen movements. She can walk on level ground, climb up one step, or jump down two without expiring. (The dauntless daughter can fall greater distances safely if she lands on an elevator, exit, or water square.)

Alexandra hops over the adjacent square when the gamer presses the action button while pointing the stick in the appropriate direction. She can leap over any space which is two steps high or less. Taller barriers cause the lady rescuer to bounce back to the square from which she began her leap.

Lode Runner's pit-digging ability caused command control problems in the Commodore editions of the first two titles in the series. It proved hard to implement the hero's ability to dig a trap for the guards either in front or behind with a conventional onebutton joystick.

Lode Runner's Rescue won't make Commodore owners feel like secondclass citizens. Designer Joshua Scholar has dropped this feature and, instead, endowed Alexandra with the ability to temporarily change size by eating one of the mushrooms scat tered around the playfields.

A snack turns Alexandra into a giantess who can leap across two squares or fall three height levels without danger. A timer made of mushrooms in the upper right hand corner monitors the nine-second "tall" period. When the heroine shrinks to normal size, a tone sounds to alert the gamer.

Lode Runner always scrounged for gold, but his daughter collects the keys which are scattered around each maze. To advance to the next screen. Alexandra must scoop up all the keys

## ENTERTAINMENT SOFTWARE SECTION

and reach the exit square before the bonus clock runs down to zero. Pick ing up a key adds 50 points to the score and a like amount to the bonus. When the computerist completes a round, the game adds all points re maining on the bonus counter to the total score.

The three-dimensional perspective gives the format pioneered in Lode Runner a new lease on life. Few entertainment programs boast a prettier batch of playfields. And in most cases, they're as challenging as they are good-looking.

In the long run, the best thing about Lode Runner's Rescue is the screen editor mode. As in the original Lode Runner, the user can create customized playfields when the regulation ones have been conquered. The process is a little more difficult, since would-be designers must visualize in three di mensions, but no special knowledge of programming is required.

It might be reaching to say that Lode Runner's Rescue surpasses the first *Lode Runner*, which is still a classic. Yet it is definitely a worthy successor and an entertaining gaming experience in its own right.

Synapse. <sup>17</sup> Paul Drive, San Ra fael, CA 94903-2101 (phone: 415- $479-1170$ ).  $-Arnie Katz$ 

#### DECISION IN THE DESERT **MicroProse** Commodore 64 Disk; \$39.95

The North African campaign of World War II has fascinated military historians and wargamers alike for more than 40 years. The sweeping movement of small armies over vast stretches of territory, punctuated by intense periods of fighting, makes this theater stand out in a war characterized by a heavy concentration of forc es clashing over restricted terrain.

The "accelerated real-time" playroutine is well-suited to the subject. Decision in the Desert does not proceed in alternating turns like most computer wargames. Commanders in this one- or two-piayer simulation is sue a steady stream of orders, which units execute as game time passes. Speed is not essential, since a divi-

### Easy Curves

- 1) Insert your COMAL disk in drive\*.
- 2j Type LOAD "C64 COMAL\*",8
- 3) Type RUN (starts COMAL)
- 4) Type AUTO (turn on auto line#'s) 5) Enter the program lines shown below
- (COMAL indents lines for you)
- G) Hit RETURN key twice when done 7) Type RUN

#### 0010 setup 0020 curve 0030 paint'it 0040 add'words 0050 // 0060 proc setup 0070 black:=0; yellow:=7 0080 background black 0090 pencolor yellow 0100 setgraphic 0 //hi res screen 0110 hideturtle 0120 endproc setup 0130 // 0140 proc curve 0150 moveto 110,0 0160 drawto 110,199 0170 for row:=0 to 10 step .03 do 0180 drawto 110+99\*sin(row),row\*20<br>0190 endfor row endfor row 0200 endproc curve 0210// 0220 proc paint'it 0230 fill 120,20 0240 fill 100,90 0250 fill 120,180 0360 fill 100,198 0270 endproc paint'it 02SO // 0290 proc add'worda 0300 pencolor black 0310 background yellow 0320 plottext  $120,155$ ,"comal is  $a''$ <br>0330 plottext  $16.90$ ,"programmers' plottext 16,90,"programmers" 0340 plottext 120,30,"paradise" 0350 endproc add'worda

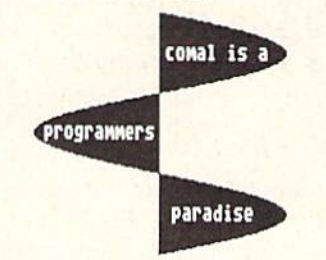

Notice how easy graphics are in COMAL. Lines 70-100 set up the screen colors. Lines 150-100 draw on the screen. Lines 230-2G0 fill (paint) whole parts. Even putting text on the graphic screen is easy. See lines 320-340. All this is standard and built in as part of COMAL. Plus a full turtle graphics system. Now you know why there are 100,000 users.

\* If you don't have COMAL yet, order a Programmer's Paradise Package-\$19.95. It includes the complete COMAL system plus over 400 pages of information. Add \$5 more to get our 20 interactive lesson Tutorial Disk. Add \$2 shipping. Visa/MC or US funds check accepted. Send to:

COMAL Users Croup USA 6041 Monona Drive, Room 111 Madison, WI 53716 phone 608-222-4432

sion can do only so much during each four-hour period, but the time pres sure certainly builds excitement. Pressing the "F" key circumvents this feature by pausing the game. This is necessary if there are two human gen erals, hut solitaire players should prob ably go easy on the "strategy breaks."

Decision in the Desert contains five basic scenarios. Included are Sidi Barrani (the early British victories against Italy). Operation Crusader (the Axis seige of Tobruk), Gazala (Rommel's victory at Tobruk). First Battle of Alamein (Rommel's cam paign after Tobruk). and Alam Halfa (Montgomery's defense of the Nile)

Most of the scenarios have "what if?" variants which allow computerists to study these battles from new perspectives. Operation Crusader, for example, has an option which lets the German general assault Tobruk be fore the British arrive. Another in triguing variant gives military buffs a chance to see if Rommel could have beaten Field Marshal Montgomery had he received more supplies to back his bold stroke.

Solitaire gamers will appreciate the excellent digital general incorporated into Decision in the Desert. It plays a strong game for either side and can be adjusted to give novices and vet erans alike a competitive tussle.

Limited intelligence is available as an option in both solitaire and headto-head games. A commander can only see enemy units which are with in line-of-sight of his or her own troops. It introduces a realistic degree of suspense and uncertainty and helps give this program the feel of the ac tual campaign.

Although authors Sid Meier and Ed Bcver have included the kind of sound and graphics which greatly enhance the appeal of Decision in the Desert to those who don't ordinarily gravitate toward wargaming, this is a very detailed simulation. The basic strength of each unit varies during the course of play, depending on the weather, defensive terrain, the experience of the soldiers in the unit, the formation, and the cur rent effectiveness rating.

Although the documentation is a hefty 56 pages, Decision in the Des-

ert is not hard to learn. Playing well takes practice, but an experienced computcrist can skim the first two sections of the instructions and im mediately start the conquest of North Africa. The rulcbook is packed with examples of play and the kind of his torical commentary which breathes life into a screenful of unit symbols.

If anything. Decision in the Desert is even better than the first title in this series, Crusade in Europe. Military simulation fans can only chortle in anticipation of what the Meier-Never team will create next.

MicroProsc. 120 Lakefront Dr., Hunt Valley. MD <sup>21030</sup> (phone: 301-  $667-1151$ .  $-Arnie Katz$ 

#### DAVE WINFIELD'S BATTER UP! **Avant-Garde** Commodore 64 Dish; \$34.95

Warning: Batter Up! is not a baseball simulation, but rather a high quality tutorial on the subject of hit ting a ball with a Louisville slugger. The teacher is, to say the least, highly qualified-New York Yankee su perstar Dave Winfield.

Hitting a small round ball thrown at great velocity with the curving sur face of a bat is universally acknowledged as the most difficult accom plishment in sports. Batter Up! divides this challenging feat into grip, stance, pitch, and swing. Drawings and animations minutely analyze the phase under discussion, and provide the pupil of hitting with many pos sible options.

To facilitate study of fastballs and changeups. the program shows the delivery from the batter's standpoint. Other pitches, the slider for example, are viewed from both overhead and side perspectives to allow the user to sec how the ball breaks and drops at the same time.

The flexibility of this tutorial is im pressive. The user picks the type of pitch, the delivery (overhand, sub marine, etc.), the stance, and other factors by responding to a series of menu prompts.

An animation, which the user can run at regular speed or frame by frame, provides an overhead view of the swing. Simple illustrations focus on the proper way to grip the bat, while footprints indicate where the batter should plant his feet in the box.

After mastering the basics of the batsman's art, the student can try out newly acquired skills in two hitting simulations. In "Batting Practice," players may bat from cither side of the plate, against a pitcher of their choosing. The action is in slow motion to give the user the chance to dissect each swing.

"Slugfest" pits the user against any one of a dozen pitchers, throwing real-time stuff. Options available in this version include updateable statistics and choice of stadiums. The difference among the various fields seem minor, and the various parks have a negligible impact on the batterpitcher confrontation.

"Batting Practice" and "Slugfest" depict the batter as seen from the on-deck circle. When the ball is hit, a window appears in the upper left corner of the screen with an overview of the field. The program tracks the path of the ball, and the result is displayed.

The obvious question is whether ap prentice Winfields will really stand, bat in hand, in front of their Commodore computers and follow the master's teachings. Those who are willing to try such a radical method of instruction will probably derive some benefit from Batter Up! For safety's sake, however, it might be better for the computerist to use a whiffle bat rather than a major league stick...

Avant-Garde, 37B Commercial Blvd., Novato, CA 94947 (phone:  $415-883-8083$ . -Bill Kunkel

#### NEXT MONTH'S ENTERTAINMENT REVIEWS:

- Kung Fui The Way of the **Exploding Fist**
- The Dolphin's Rune
- Richard Petty's Talladega
- Black Thunder
- Temple of Apshai Trilogy
- The Little Computer People Prefect
- Alice In Videoland

# TURNKEY 64 AN AUTO-EXEC CARTRIDGE FOR THE C-64 By Don Lewis

ue to its outstanding price/performance ratio D the C-64 is finding its way into school and industrial laboratories as a dedicated computer system. As an example, Brachman Associates recently used a C-64 as a controller for an industrial process. The complete system consisted of a 64, a 1541 disk drive, printer, color monitor, and some cus tom circuitry. Most of the application program was written in BASIC and then compiled. The application called for the computer to begin executing the program immediately upon power up, without the presence on an op erator to load the program from disk. A setup such as this is called a turnkey system.

The advantages of a turnkey system is that little or no operator in tervention is required to get the pro gram running. This means that any one, with almost no instruction, can use the computer to control the pro cess. With proper design, an inexpensive timer can be used to power up the system and automatically begin running the application program without any human intervention!

Many computer systems have a turnkey feature built into the operat ing system. Typically, a specific file name is reserved by the operating sys tem for this purpose. When the com puter is powered up, the operating system checks for the presence of this reserved file on the disk. If it is found, the file is loaded and execu ted. On the Apple, the reserved file is the HELLO file. On the IBM it is the AUTOEXEC.BAT file. Unfortunately, the C-64 does not have a turnkey feature similar to the Apple or IBM. However, such a feature can be easily added by placing the turnkey code in a ROM cartridge.

This article presents the code nec essary to implement an AUTO EXEC cartridge for the 64. Once the cartridge is installed on the 64, on power up or reset, the computer will load and begin executing the first file on the disk. Bulletin board systems, home security systems, and C-64 based science projects could all bene fit from the addition of an AUTO EXEC cartridge.

I originally developed this technique in 1983 for R.J. Brachman As sociates, Inc., and I wish to thank them for permission to share it with Ahoy!'s readers.

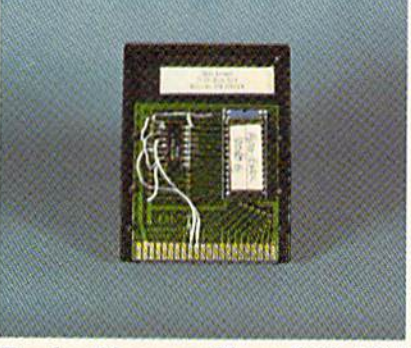

Turnkey <sup>64</sup> uses readily available ROM cartridge with control flip-flop added.

#### SOME CARTRIDGE FUNDAMENTALS

Information on the C-64 memory configurations can be found on pages 260-267 of the Programmer's Refer ence Guide. A discussion of ROMs and a review of EPROM programmers for the C-64 can be found in the July 1985 Ahoy! The C-64 supports 8 different memory configurations, of which 4 are for cartridge ROM. The status of the EXROM and GAME lines (pins 8 and 9) of the expansion port determines the particu lar memory configuration the C-64 assumes on power up. When EX-ROM is tied low (to ground) the C-64 deselects the RAM at S8OOO-S9FFF

and replaces it with the external ROM. This configuration was chosen for the AUTO-EXEC cartridge.

On power up or reset, the C-64 ex ecutes several housekeeping routines built into the Kernal ROM. One of these routines checks for the presence of a unique sequence of bytes at location S8OOO-S8OO8. If this unique sequence is present, the C-64 stops its normal reset routines and program control is transferred to the cartridge. Commodore calls this the "auto-start" feature.

#### Table of Autostart Recognition Code

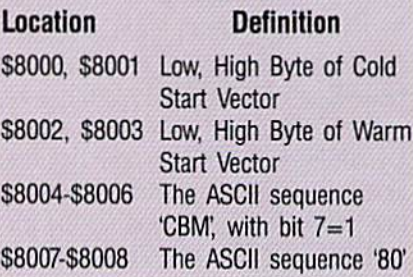

#### THE AUTO-EXEC CARTRIDGE

The AUTO-EXEC cartridge was designed to load and execute the first file on the disk. The necessary code is reproduced here, and provided in a Flankspeed listing on page 98. The comments explain how the code works. I built in several safeguards and a backdoor. If, while powering up the C-64, the CBM logo key is held down, the AUTO-EXEC is aborted and control returns to the normal C-64 reset procedures. Any disk errors, such as device not present or an error reading the file, also aborts the AUTO-EXEC. A more sophisticated AUTO-EXEC cartridge might write an error message to the screen and sound an alarm. The bor der, background, and character col ors can all be changed according to individual taste.

The AUTO-EXEC cartridge as sumes that the program it loads is a BASIC program or a machine language program started with a BASIC SYS call. The standard load address for such a file is at \$0801.

This code can be burned into a <sup>2732</sup> EPROM with an EPROM burner such as the Promenade. A schematic and instructions for building a burner yourself can be found in Easy Interfacing Projects for the C-64 by Jim Downey, Don Rindsberg, and William Isherwood (Prentice-Hall). Figure 1 shows the necessary connections for interfacing a 2732 EPROM to the expansion bus. In order to map the cartridge ROM into the C-64 memory space, EXROM (pin 9 on the expansion connector) must be tied low (ground). A disadvantage of tying EXROM permanently low is that we give up 8K of RAM space which would otherwise be available to BASIC. With the addition of some extra circuitry the 8K of RAM can be recovered. With a little additional electronic wizardry we can effectively add 8K of ROM memory to the C-64.

Figures 2 and 3 show the method. By adding a 74LS74 D-type flip-flop as a one bit memory cell we can under software control enable the circuit in Figure 2 first. The operating rule for a D-type flip-flop is that the logic level at  $D$  is transferred to  $Q$ , whenever there is a high  $(+5 \text{ volts})$ to low (0 volts) transition on the CLK input. The PRE and CLR inputs

;AUTO-EXEC CARTRIDGE

 $A7(R)$  $A7$ Vcc  $3 + 5V$  $AGS$ A6  $AE$  $\sqrt{P}$  A<sub>8</sub>  $AS$ <sup>T</sup>  $A5$ A9 R M  $A4$  $\Box$  A11  $A<sub>4</sub>$  $A11$  $A3$   $\nabla$  $A3$ OE- $\sqrt{1}$  GND  $A2$   $\overline{N}$  $M$  A18  $A2$  $A1B$  $A1 \overline{K}$ **CE**  $(11)$  ROML  $A<sub>1</sub>$  $AB$ <sup>V</sup> A<sub>B</sub>  $07$  $\sqrt{14}$  D7  $DB$  $(21)$  $08$  $\sqrt{15}$  D6 O<sub>6</sub>  $D1$   $(20)$  $01$ 05  $(16)$  D<sub>5</sub>  $D2$  [19)  $02$  $04$  $\sqrt{17} D4$ GND 22 GND  $03$  $(18)$  D3

FIGURE 1;

<sup>2732</sup> EPROM pin out. Pin designations for the C-64 expansion connector are in blocks. In addition, EXROM (pin 9) must either be tied low (ground), or wired as shown in Figure 2 or 3. See page 396, Programmer's Reference Guide.

override any previous condition. If low is applied to CLR, the output of Q is immediately set low. A low on PRE sets Q high. When the C-64 RESET line is brought low during power up, O is set low. This forces EXROM low and maps the external ROM into the C-64 memory space.

The  $I/O1$  line (pin  $7)$  is a signal generated by the C-64 which is brought low whenever an address in the range SDEOO-SDEFF is placed on the address bus. Commodore uses this line for their CP/M cartridge. In the AUTO-EXEC cartridge, it is used

to switch the cartridge on and off. An instruction such as STA SDEOO (POKE 56832) will cause 1/01 to go low. When 1/01 is brought low, the high signal at  $D$  is transferred to  $O$ and the ROM is disabled. In this cir cuit, once the ROM is disabled it cannot be reenabled.

The circuit in Figure 3 shows a more flexible arragement to wire the D flip-flop as a switch for the ROM. Instead of tying D permanently high  $(+5 \text{ volts})$ , we connect D to the inverse of  $Q$  ( $Q$ -read "not  $Q$ "). The first STA SDEOO would turn the cartridge

;V10O5/85 (RV 0606/85. 0831/83) jCHANGE TO 101 FOR ROM DISABLE ;COPYRIGHT 1983 BY ; R. J. BRACHMAN ASSOCIATES INC. ;P.O. BOX 1077, HAVEflTOWN, PA. 19083 iPUT "0:AUTO-EXEC.A1005" :64 KERNAL ROUTINES srro4 ;INII 10=<br>\$FF87 ;TEST RAM= =\$FF8A ;SET I/O VECTORS **CINIT** =SFF81 ;INII SCREEN EDIIOR **-3FFBA ;SEI LOGICAL FILE** SETNAM = \$FFBD ;SET FILE NAME LOAD =>rrd⊃ :LOAD KAM ;CLOSE ALL FILES **CLALL**  $<sub>m</sub>$ SFFE7</sub> ;SET KEKNAI. MESSAGE SETMSG -JFF90 ;0UTPUT CHAR TO SCREEN  $OUTCHK = $E/19$ ;COMMAND DISK TO LISTEN LISTEN -\$FFB1 ;SEND SA TO DISK SECOND -SFF93 CIOUT  $=$  $SFFA8$ ;CHAR TO DISK UNLSN **-\$ffae :COMMAND DISK TO UNLISTEN** ;BASIC ROUTINES BASICI -\$E3BF ; INIT BASIC BASVEC -\$E453 ;SET BASIC VECTORS CLEAR -SA659 ;BASIC CLR COMMAND CHAIN -SA533 ;LINK BASIC LINES DECTXT =SA533 ;BACKUP TEXT POINTER  $RUN = $A7AE$ ; GO TO IT! ;VARIABLES TXTTAB =\$2B ; START OF BASIC VARTAB =\$2D ; START OF VARIABLES

EAL STATUS HEMSZ1  $MEMSZZ = 397283$ ;TOP OF MEMORY FOR  $0.5$ . COLOR = \$0286 ;CURRENT CHAR COLOR TBUFFR -SO33C ;TAPE BUFFER ISTOP = 20328 : STOP ROUTINE VECTOR =\$AE ; LOAD END ADDRESS  $=$ \$99) ;1/0 STATUS -\$37 iHIGHEST ADDRESS FOK BASIC ;64 I/O ATCCIK =2D010 :AIC COMINOP REGISTER BOEDER =SD020 BORDER COLOR KBPROB = SDCOO : PROBE THE KEYBOARD KBSENS =SDCO1 ;SENSE IHE KEIBOARD 101 =\$DEOO : EXTERNAL I/O SELECT ;CIA #1 TIMER REGISTERS  $CIATA$  = \$DDO4 ; TIMER A CIAICR =\$DDOD ;IRQ CONTROL REGISTER CIACRA -SDDOE ; CONTROL REGISTER A  $*$ =\$8000 .WORD COLD ; SET NMI (RESTORE KEY) ;FOE REGULAR ENTRY POINT .WORD \$FE5E ;THE AUTO-START SEQUENCE .BYTE \$C3,\$C2,\$CD,'8O' ;CBM80 ;X=O ON ENTRY COLD STX VICCTR JSR IOINIT JSR RAMTAS JSR RESTOR

JSR CINIT

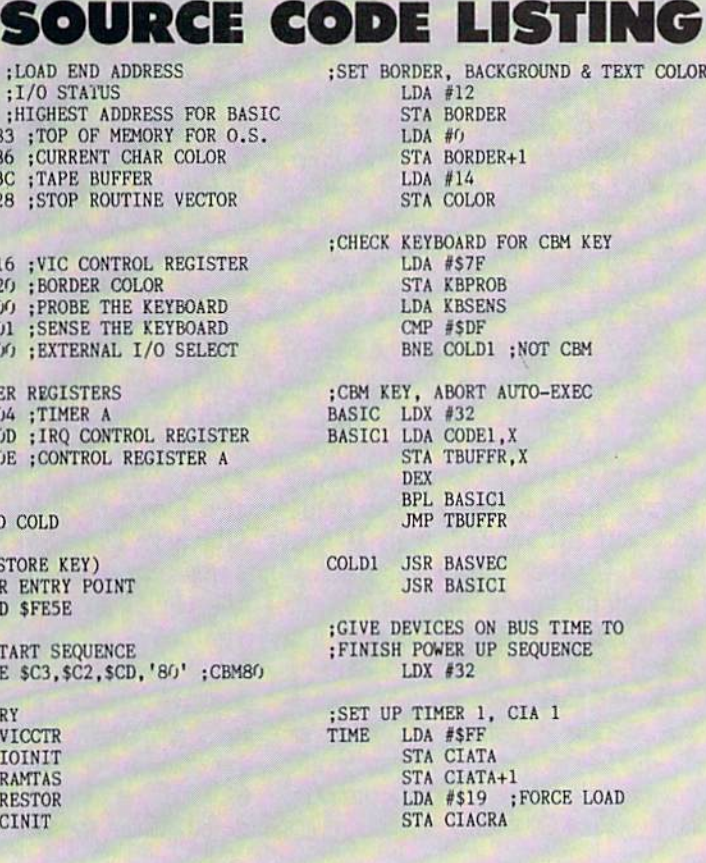

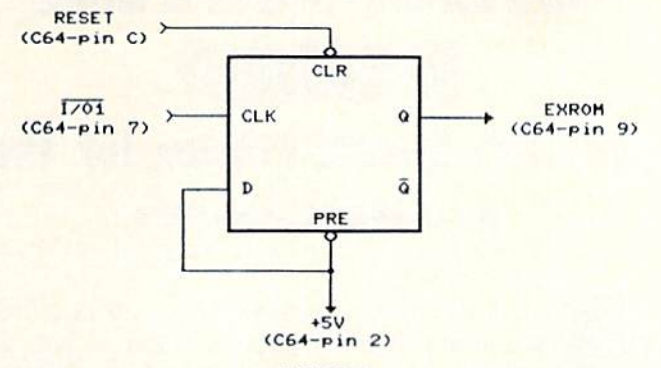

FIGURE 2:

A 74LS74 D-type flip-flop can be used to turn off the cartridge ROM, thereby recovering  $8K$  of RAM which would be hidden behind it.

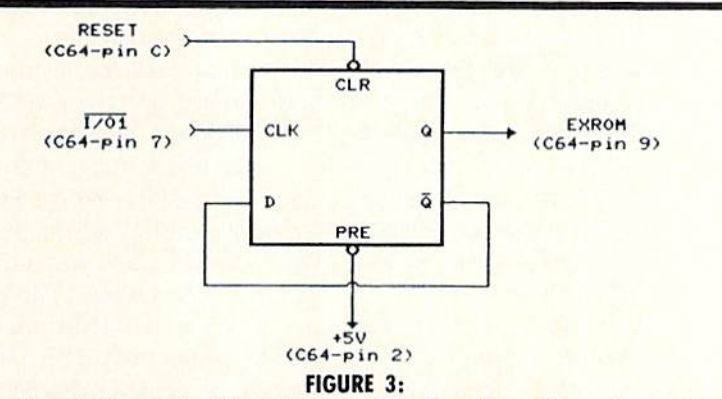

When  $D$  and  $Q$  are wired together, the flip-flop is configured as a toggle. This allows the cartridge ROM to be alternated with underlying RAM in the C-64 address space under program control.

## FOR TURNKEY 64

LDA CIAICR ;CLEAR PENDING IRQS

; WAIT FOR TIMER TO COUNT DOWN TIMOUT LDA CIAICR AND #\$01 BEQ TIMOUT DEX BNE TIME ;TEST IF DEVICE PRESENT LDA #0 STA STATUS LDA #8 JSR LISTEN LDA #\$6F JSR SECOND LDA STATUS BEQ C0I.D2 ;N0 DEVICE ON BUS, JUST EXIT  $ERROR$  LDA  $#O$ STA STATUS JMP BASIC COLD2 JSR UNLSN ; LOAD IN FILE, ASSUMES A BASIC PROGRAM ; OR ML PROGRAM STARTED WITH A SYS CALL. LDA #\$EA ;FIRST DISABLE STOP STA ISTOP LDA  $#8$ ; FILE  $#8$ TAX ; DEVICE #8<br>LDY #0 :LOAD, NOT ; LOAD, NOT VERIFY JSR SETLFS LDA #4 ; FILE NAME LENGTH LDX #<NAME :POINTER TO FILE NAME LDY #>NAME

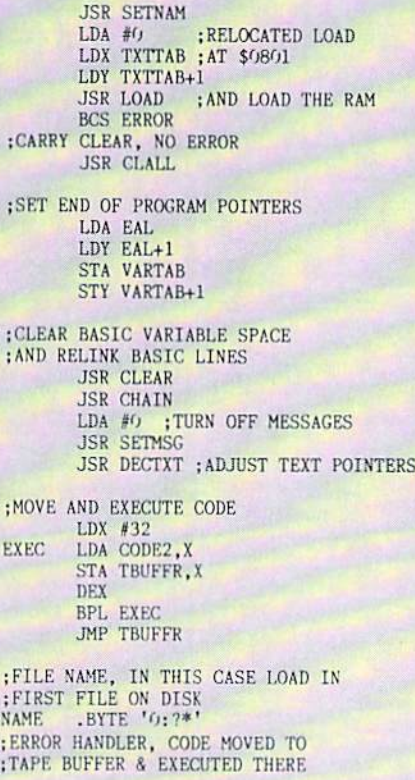

off, a second store would turn it back on a third store would turn it off again, and so on. By doing this, we have effectively added 8K of ROM memory to the  $C-64$ . A library of machine language subroutines, per haps for high speed graphics, driv ers for analog to digital convertors, or high speed disk access, could be placed in the external ROM. A BASIC application program could ac cess these routines by first turning the ROM on with a PEEK(56832), calling the desired routine with a SYS command, then turnign off the ROM with another PEEK(56832).

If you are not up to building your own EPROM cartridge board then use one of the reasonably priced prepared boards available from the EPROM programmer manufactures. The photograph on page 53 shows such a board with a cheap and dirty way of installing the 74LS74 flip-flop. You may want to use a socket instead of soldering directly to the chip.

Additional information on digital electronics and microcomputer sys tems can be found in *Engineer's Note*book II by Forest M. Mims III (Radio Shack), Digital Systems by Ronald J,

```
CARTRIDGE OFF
                  ;TEST IF RCH OFF
CODE1 STA IO1
        LDA #f(f)STA $8004
        BIT $8004
        BMI C0DE1A ;NOT RAM
 ;IS RAM, SO RESET
 ; TOP OF MEMORY TO $A000
        LDY #$AO
        STA MEMSZ1
        STA MEMSZ2
       STY MEMSZ1+1
       STY MEMSZ2+1
C0DE1A LDA #$ED
       STA ISTOP ;ENABLE STOP
       JMP ($A(XX) ;AND
                    ;GOTO BASIC(READY-)
;EXECUTE PROGRAM, CODE MOVED TO
: TAPE BUFFER & EXECUTED THERE
CODE2 STA IO1 ; CARTRIDGE OFF
       LDA #00 ;TEST IF ROM OFF
       STA $8004
       BIT $8004
       BMI CODE2A ;NOT RAM
;IS KAM, SO RESET
;TOP OF MEMORY TO SAOOO
       LDY #$AQSTA HEMSZ1
       STA MEMSZ2
       STY MEMSZ1+1
       STY MEMSZ2+1
CODE2A LDA #$ED
       STA ISTOP :ENABLE STOP
       JMP RUN ; AND RUN PROGRAM
       .END
```
Tocci (Prentice-Hall), and Digital Integrated Circuits by Joseph Kasper (Prentice-Hall). The last book is highly recommended for beginners.

Special thanks to Bruce I. Brachman and to the management of R.J. Brachman Associates, Inc. The illus trations were created with Flexidraw from Inkwell systems.  $\square$ SEE PROGRAM LISTING ON PAGE 115

#### Instructions for Testing the AUTO-EXEC Cartridge

1. The prototype works best if your C-64 and disk drive are powered off the same switch on a power strip. Otherwise you will need to turn the drive on first, then power up the C-64.

2. Insert the cartridge in the expan sion port, and insert a disk with a suitable boot file in the drive. Close the drive door.

3. Power up the C-64. The screen will be black with a gray border. After a slight delay, the C-64 will begin to load the first File off the disk and then begin executing that file.

4. Test the backdoor and safeguard features by powering up the C-64 with the drive turned off. The C-64 will power up with the normal startup message. The same thing will happen if the drive is on but no disk is pre sent. Test the backdoor by powering up while holding the CBM logo key down.

5. Test the ROM disable feature as follows: once ihe boot program has finished its job, and the READY message appears, type in direct mode POKE 32768,0:PRINT PEEK  $(32768)$ . A 0 will be printed, showing that RAM is present at \$8000 (32768). Now type a PRINT PEEK (56832). This will bank the ROM back into the C-64 memory space. Try to POKE to 32768. You will not be able to change the value there since it is ROM. Type PRINT PEEK (56832) a second time. This will bank the ROM out and the RAM back in. Try a POKE to 32768 now. You will now be able to change the value.

# CHARACTER DUMP Instant Text Screen Printer for the 64 By James C. Sanders

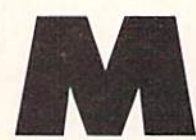

any versions of screen dump programs have been devised since the

home computer was introduced, with a variety of shortcomings. A screen dump program written in BASIC must be added to another program in order to load properly and work with that program. Many dump programs will only work with one printer. A dump program in machine language, however, will be free of any interfer ence with the BASIC program you may be working with.

The first version of Character Dump was written with only <sup>97</sup> bytes of memory. It proved very valuable. but had to be activated with a system command from cither the program or by direct mode.

It became apparent that a screen dump activated by a function key would be much more useful. The program was rewritten to use the f7 key to activate the procedure. The program is now 149 bytes of machine language memory. It has been located at a high memory address of 52992 (SCFOO) to prevent interference with other ML programs located at the 49152 (C000) location.

sented with a BASIC loader. This loader, when run, will load to the memory address 52992 and then erase the loader from memory. It will print the checksum value of all the data statements and instructions to the screen befoire doing so.

You may save the instructions to your printer by typing SYS 52992  $\leq$ RETURN $>$  and pressing the f7 key. A different function key may be selected by following the POKE in structions on the screen. It will re vert to key f7 when you run the pro gram the next time. The program may also be activated from within a BASIC program by SYS 53034. Di rect mode entry of the SYS 53034 command will also activate the program.

The program will work a wide variety of printers, including all Com modore. Silver Reed, Olivetti, San yo, and Panasonic printers. Remem ber, it is not a graphics or high reso lution screen dump, but one for note-taking as you program. Some game cartridges and fast load pro grams will interfere with the proper execution of the program. Remove them prior to loading Character  $Dump.$ 

This version of the program is pre

SEE PROGRAM LISTING ON PAGE 118

### Call us the modern way on Ahoy!'s Bulletin Board System! at 718-383-8909

If your computer is equipped with a modem, you can call Ahoy!'s Bulletin Board System any hour of the day, any day of the week to exchange electronic mail with other Commo dore users or download files like the following:

- Editorial calendar for upcoming issues
- · Excerpts from future editions of Scuttlebutt
- Corrections to programs and articles
	- Detailed descriptions of back issues
- Program disk and subscription information
- Classified advertising

Set your modem for 300 baud, full duplex, no parity, 1 stop bit, 8-bit word length, and dial away!

# **PEVIEW**

#### S'MORE

#### Cardco, Inc. Commodore 64 Cartridge; \$69.95

S'MORE is Cardco's third offering in their catchy name product line. The first two were the G-Wiz and its prototype Oui-G printer interfaces. We can't give them all the credit for dreaming up this one, as a survey of your grocer's shelves will readily show. Nevertheless, Cardco gets full credit for the Super Memory Optim ized RAM/ROM Expansion they de vised for their chosen acronym. In any event the name is entirely apro pos, as a S'MORE cartridge in a C-64 will definitely provide more of all those things that BASIC program mers are looking for.

Some of what's more is immediate ly apparent from the moment you power up. The dark gray on white opening screen shows 61,183 bytes free, more than  $1\frac{1}{2}$  times what is normally available to C-64 BASIC 2.0. As if to emphasize the point, BASIC'S "READY" prompt has also been re placed by "ok". Perhaps the S'MORE operating code was originally written in FORTH. The extra RAM is not built into the S'MORE cartridge. It is part of the original 64 kilobytes of RAM which comes with the compu ter. S'MORE makes this memory available to the BASIC programmer by adding memory handling hard ware and firmware similar to that which is built into the Commodore Plus/4 computer.

The S'MORE cartridge does contain 24 kilobytes of ROM, which sup plements the 16 kilobytes already in the C-64. This additional code does a lot more than manipulate the C-64 RAM. S'MORE adds some 47 muchneeded commands to BASIC 2.0. In addition, many of BASIC'S existing commands are enhanced in subtle and convenient ways.

Many of the added commands are in the Programmer's Aid and Oper ating System Support categories.

Heading the list are the AUTO and NUMBER commands which take the tedium out of numbering and renum bering BASIC program statements. The number command will also flag unresolved line numbers in GOTOs and GOSUBs by assigning them to line number 63999. A rare treat for Commodore programmers are the FIND and CHANGE commands which locate and substitute text strings anywhere in your program. useful application is to FIND the aforementioned 63999s.

With S'MORE the ability to create and maintain BASIC subroutine li braries is more than possible. In fact it becomes downright convenient to organize your program files and util ities. The DELETE command, which provides for the elimination of

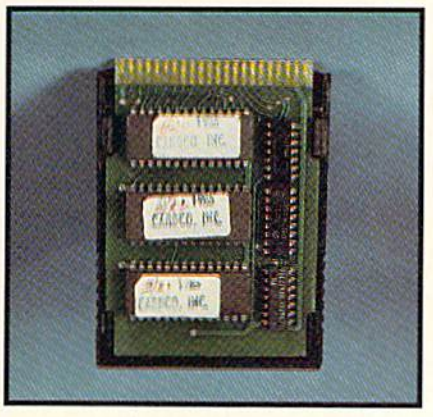

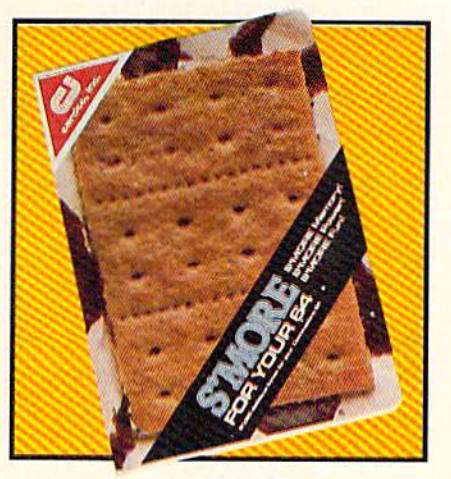

Cardco's S'MORE gives you s'more ROMs-three 8-kitobyte ROMs. READER SERVICE NO. <sup>155</sup>

program lines en masse, supports easy creation of program modules. The MERGE command will recombine these modules with any other program in memory. This is a true merge where the added lines are properly placed into the existing pro gram's line number sequence. Incom ing lines will also replace existing lines with the same numbers, so watch out. Liberal use of the NUM BER command will of course help keep things straight.

When MERGEing programs be sure to bring in the longest ones first. The MERGE operation is time con suming. Combining a long program with a short one in memory can take several minutes—after the disk drive has stopped working.

Life with the 1541 disk drive is greatly improved by S'MORE. A PRINT DS\$ will read and display the disk error channel. The CATALOG command displays the directory with out affecting the program in memory. LOAD may be typed right over a directory display as the default device is now the disk drive instead of the cassette. The trailing PRG in the dis play is effectively ignored as well. Programs may be LOADed and RUN in one fell swoop by the RUN"prg name" command, and the Commodore/RUN STOP keys now LOAD and RUN the first program on the disk. The new DISK command fa cilitates sending any of Commodore's DOS commands to the disk drive. In all, the added disk support is nearly as convenient as the DOS wedge.

The function keys are easily pro grammed with S'MORE. The KEY command will assign any string (up to a combined total of 128 bytes) to the function keys. Some useful commands are placed in the function keys by S'MORE on power up. For example, f3 will read the disk drive error channel while f7 displays the directory.

SMORE includes several facilities for program debugging. A running program may be STOPped at any

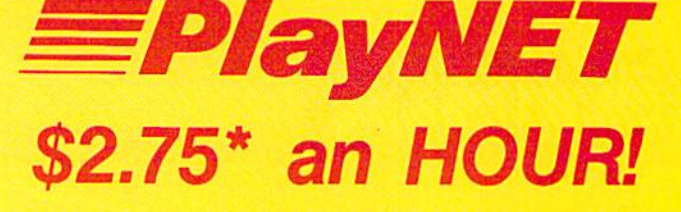

PlayNET takes you and your whole family far beyond play. At \$2.75 per hour it's the lowest cost way for everyone to enjoy full color telecommunications.

With your Commodore 64/128/ SX and your modem you can meet the experts, participate in on-line talk shows, and meet thou sands of people with your interests.

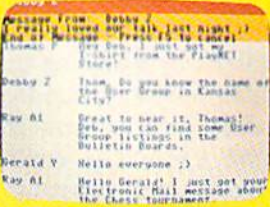

There are many features of PlayNET, here are only a fewl

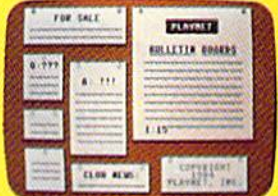

You can post announcements, join in the excitement of many Special Interest Groups, get all the latest information on the C-128 and Amiga. Communicate with peo ple from all over the countryl

The Software Delivery Service has a Trading Post for selling self-written software and a Public Domain Library where thou sands of programs are available on-line.

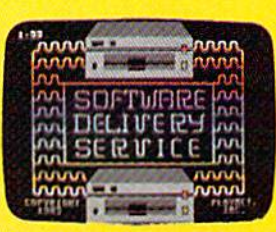

PlayNET also provides 14 full-color games you play with other peoplel You can even talk with your opponent.

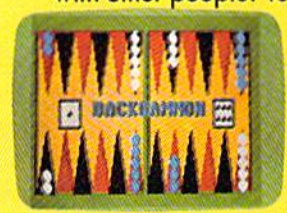

Games include: Backgammon, Boxes, Bridge, Capture the Flag, Checkers, Chess, Chinese Check ers, 4 in a Row, Go, Gomoku, Hangman, Quad 64™, Reversi, Sea Strike™.

\*As a member you'll receive a membership kit for \$19.95 and then pay only \$2.75 per on-line hour and \$8/month account maintenance fee.

> PlayNET operates weekdays from 6 PM locally until 7 AM Eastern time, 24 hrs. **Sat/Sun/Most Holidays**

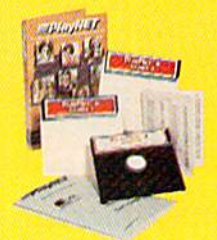

CALL 1-800-PLAYNET TO BECOME A MEMBER.

time, its non-array variables DUMPed, and CONTinued from where it was interrupted. The TRACE com mand can be used to keep track of the program lines as they execute. The TRAP and RESUME com mands will even intercept BASIC programming errors without aborting the program. The ER, EL, and ERRS variables let you identify the specific errors and their line numbers as they are TRAPed. If you should encounter a syntax error, the HELP command will show you the line where it's located.

The commands for inputting and outputting data are enhanced by S'MORE. The AT command locates the cursor on the display screen. The USING as in PRINT USING and the associated PUDEF commands con veniently format printed output. Con trol of user input is improved with the INLINE (accepts punctuation and quotes), INFORM (defines the input field), and GETKEY (waits for a keypress) commands.

S'MORE comes with a detailed 150-page manual which is up to Cardco's usual high standards. Each command is thoroughly documented, complete with illustrative examples.

A S'MORE system memory map is included to let you adjust machine language subroutines for the S'MORE environment. The Commodore Kernal vectors remain unchanged, as well as many key locations in low RAM. However, most other machinedependent locations have been signif icantly modified. For one thing, the C-64's "protected" RAM in the SC000 block is now part of S'MORE BASIC'S workspace. Also, all of the I/O block is no longer directly acces sible by PEEKing and POKEing. In stead, S'MORE BASIC provides a complete set of reserved variables for this purpose. Even the screen mem ory is no longer in the same place.

The manual does mention that the S'MORE memory banking is similar to what is used by the Commodore Plus/ 4. It even refers you to the Commodore documentation for a description. Un fortunately, the Plus/4 technical notes are not readily available to the general public. We would have liked to see

# REVIEWS

s'more details on the S'MORE memory banking in its manual.

A S'MORE demo disk with numerous illustrative programs is includ ed in the package. Since the disk is not part of the advertising, Cardco does not feel the need to cover it un der warranty. They will replace it for S3 if it fails to work.

Although S'MORE is fully upward compatible with BASIC 2.0. any pro grams using PEEKs and POKEs will probably require modification. From the standpoint of using existing pro grams, it will be best to treat a C-64 with S'MORE as a new Commodore computer.

As with other cartridge firmware for the C-64, S'MORE automatically asserts itself on power up. S'MORE may be incompatible with some ear ly versions of the C-64. If your dis play fills with commercial at  $(\varpi)$ symbols you will know what we mean. S'MORE will also work the C-128 in C-64 mode if the Commo dore logo key is held down when powering up or when the reset but ton is pressed. Turning on the C-128 with S'MORE in place and without following the above sequence prevents the computer from initializing. The GO64 command will not work at ail if S'MORE is in the expansion port.

You should also be able to use S'MORE's MERGE facility with C-128 programs. However, programs will not LIST properly, as the C-128's BASIC 7.0 tokens are not compati ble with S'MORE BASIC.

After all the good things we found in S'MORE, we had to really dig deep to come up with some shortcomings. The complex memory management performed by S'MORE does eat up some processor time. Some BASIC operations, such as DIMensioning and filling large arrays or performing many repetitive calculations, will run a bit slower than on the C-64. The penalties are not severe and may be more than offset by S'MORE's improved garbage collection routines. The latter are nearly 30 times faster than in BASIC 2.0.

If you are really after speed, Cardco is planning to offer a S'MORE compiler in the near future. The com-

# PlayNET membership kit is yours free with a one-year subscription

For \$19.95 you'll receive <sup>12</sup> issues of Ahoy!, PlayNET mem bership kit (\$19.95 value), and the following services avail able only through PlayNET:

- . The Ahoy! Port of Call, a weekly teleconference with Ahoyl's writers and editors
- · Downloading of Ahoy! programs at a nominal fee

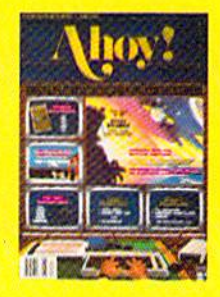

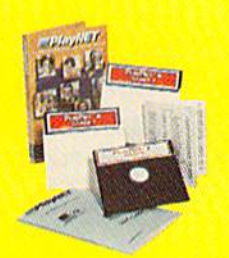

- **Discount prices on Ahoy! disks** and back issues
- . Multiuser access to Ahoy! Bulletin Board

Don't have a modem? PlayNET will give you one free! Take advantage of our \$19.95 Ahoy!/PlayNET offer. and agree to subscribe to

PlayNET for fhree months, and you'll receive a free auto dial/auto answer modem right nowl The fa mous make, touch tone or rotary capable modem carries a 90 day warranty.

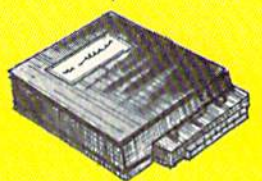

 $\square$  Send me 12 issues of Ahoy! Enclosed is my check or money order, payable to Ion Internalional Inc., lor S19.95 (\$26.95 Conoda and oliowhere). Alio, lign me up to PloyNET\* (of one month, ond land me lha momberjhip kit (S19.95 value] (roo oF charge.

In addition, I agree to subscribe to PlayNET\* for three months. Send me my free auto dial/ auto answer modem now.

\*As a PlayNET member I will be billed on my credit card \$2.75 per on-line hour and \$8.00 er month account maintenance fee. I can cancel my membership at any time by writing to PlayNET, but if I receive a modem and cancel before 90 days I will be billed \$44.00.

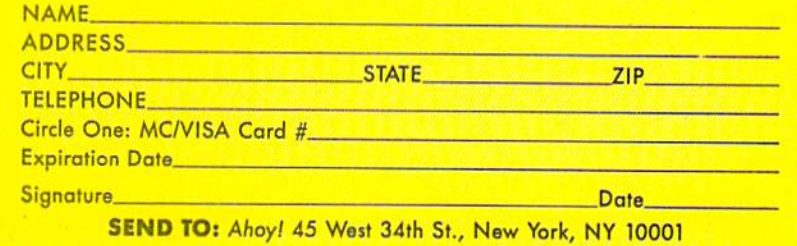

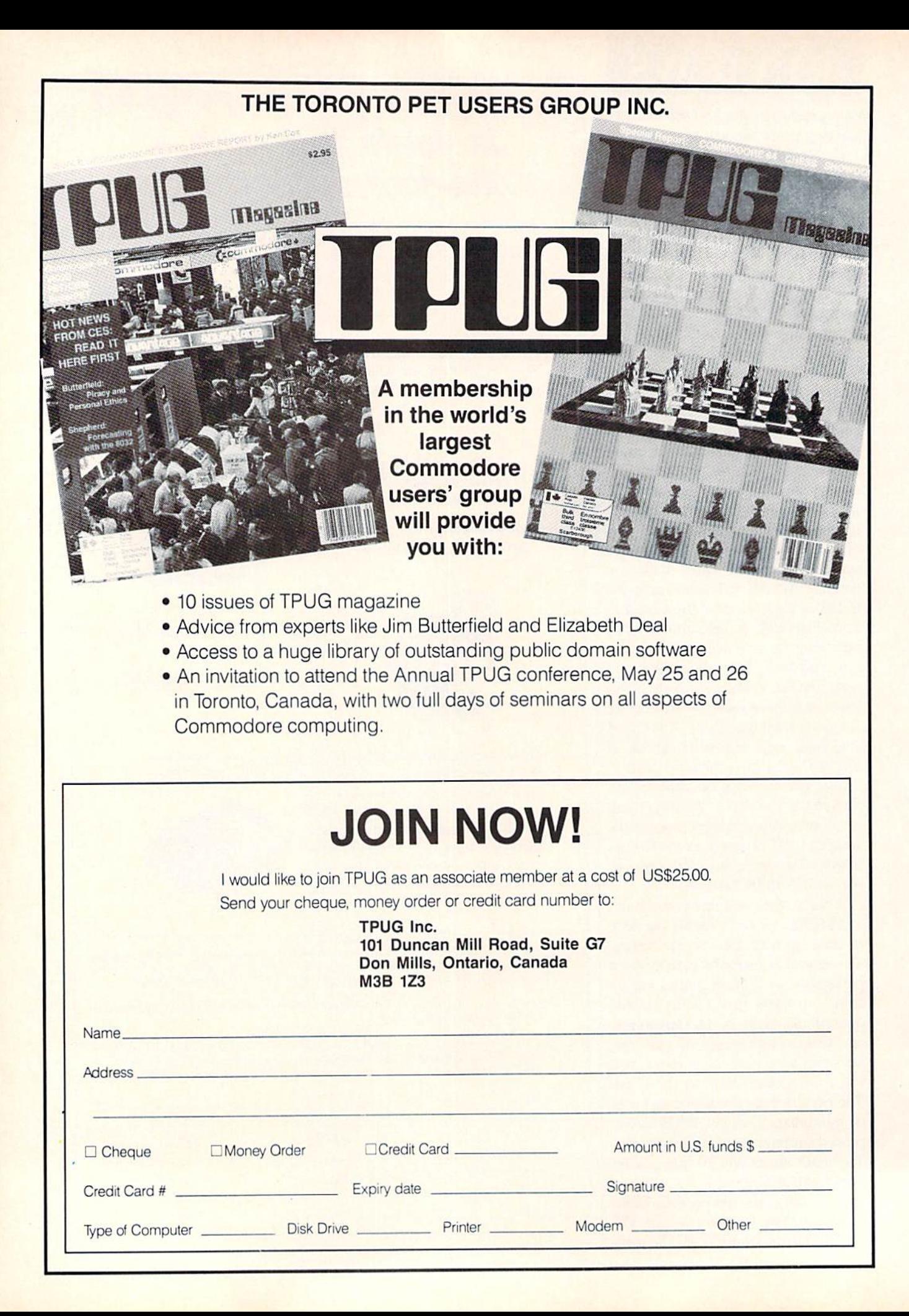

piler will require a S'MORE cartridge.

The following table summarizes the results of our benchmark tests:

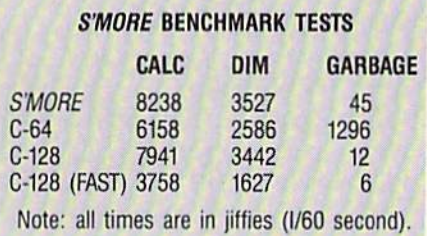

Since S'MORE was so convenient to have around, we didn't want to un plug it from the computer. However, this was often necessary when run ning commercial software or existing utilities. The S'MORE modifications to the C-64 memory map are not compatible with most existing pro grams. A useful addition to the S'MORE cartridge would be a simple way to enable and disable it without having to unplug it. A cartridge expander board, with its own control switch es, may not be the solution, due to the space limitations of many installations.

We have presented here just some of the features of SMORE, In fact the more we use S'MORE the more we find out about it and the more we like it. If you are still looking for a BASIC support utility for your C-64 then S'MORE certainly merits serious consideration.

Cardco, Inc.. 300 S. Topeka. Wichita, KS 67202 (phone: 3I6- 267-3807). - Morton Kevelson

Works with AT

### TABLE OF S'MORE BASIC KEYWORDS

#### Group 1 - Programmer's Aid

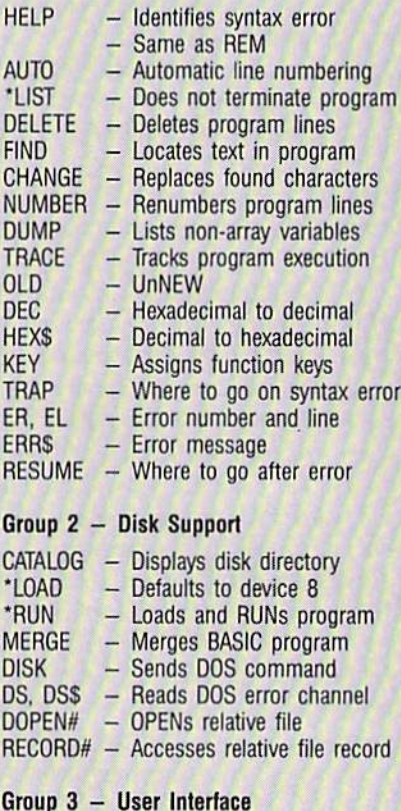

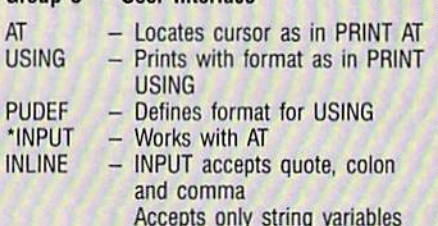

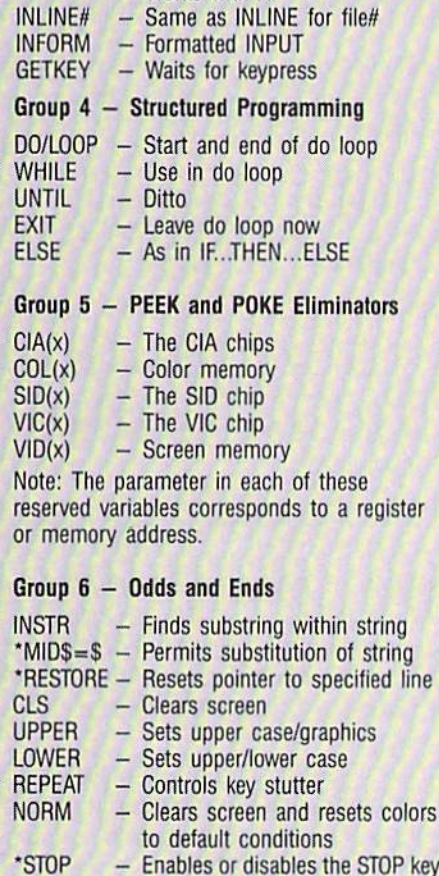

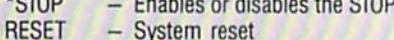

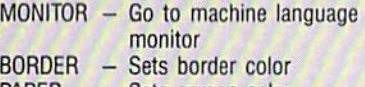

PAPER - Sets screen color  $INK - Sets character color$ 

'enhanced version of existing command

#### NLQ KIT FOR GEMINI 10X **ESP** Corporation Price: \$57.50

Psstt!

Say, how about a new Gemini IOX printer for \$57.50? It's got a typeface that's so near letter quality, you have to see it to appreciate it.

REVIEWS

Naw, it's not hot merchandise! Look at this—the 'y" doesn't look like a 'v' with one side stuck below the line. This primer makes the 'y' look like a 'u' with a curved tail. Look at the 'p' on this  $$57.50$  printer—it's got serifs on it. The letters are round, not square. Easier to read.

Where can you get a printer like this? If you have a Gemini 10X, you already own one. But for \$57.50, module about half the size of a cas sette tape is available that will upgrade the typeface. The Germanmade module has been used in the European Gemini models for about a year. Only recently did it become available in the United States.

Just about anyone can install it. The printer comes apart by removing two screws in the rear of the top deck. The module replaces the two integrated circuits sitting side-by-side in the center of a circuit board loca ted directly behind the carriage. It's just a matter of prying them out of their sockets (a small jeweler's screw driver comes in handy to get them worked loose).

Once out, the ncar-lctter-quality module plugs in the sockets. In 20 minutes, the chore is done.

The NLQ module works its magic by the way it manipulates the dot-ma trix pins and moves the printhead. The letters are formed during two swipes across the paper. On the first left-to-right pass, nearly all of each letter is printed, except for a tiny bit on the bottom. The 'y', for instance, has no descender. On the next leftto-right pass, the strip on the bottom is filled in tightly, so it is impossible to detect the printhead's two-siep method in the finished product.

Besides having to do the installa tion yourself, there are some other tradeoffs for getting print quality as good as Star Micronics' newer SG-10 for a fraction of the price.

### Electronic Phone Book

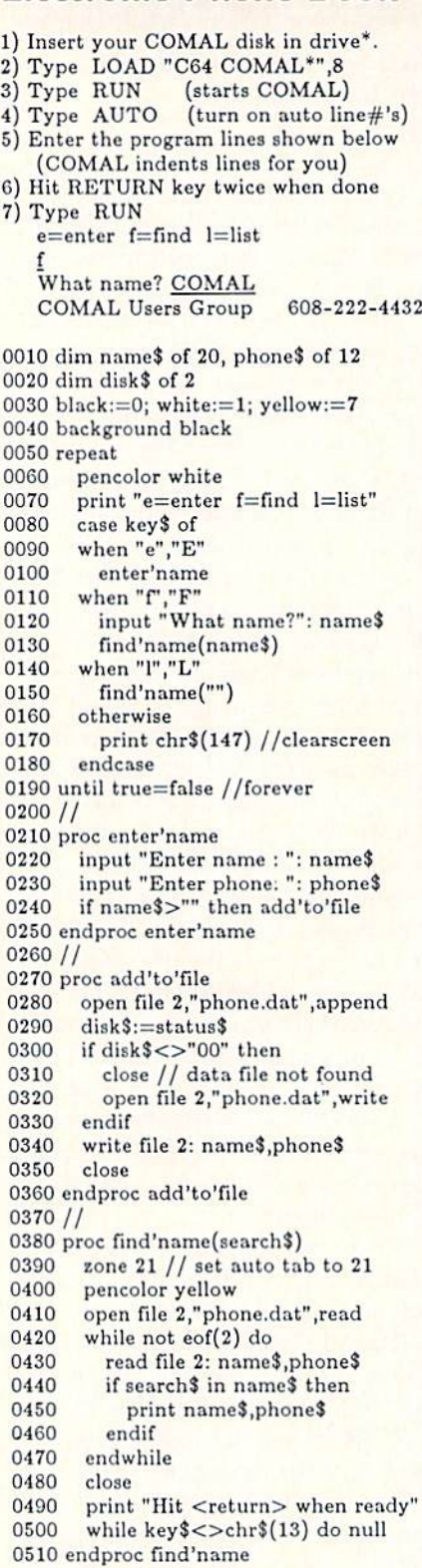

\* If you don't have COMAL yet, order a Programmer's Paradise Package-310.05. It includes the complete COMAL system plus over 400 pages of information. Add \$5 more to get our 20 interactive lesson Tutorial Disk. Add \$2 shipping. Visa/MC or US funds check accepted. Send to:

COMAL Users Group USA 6041 Monona Drive, Room 111 Madison, WI 53716 phone G08-222-4432

The near letter quality typeface re sides where the italic face used to be, so you'll sacrifice the slanted letters. But the new type provides sufficient consolation. And the NLQ mode can be used with expanded and under lined words.

The letter forms are pleasing, with the exception of one slight flaw: the double quotation marks and the single apostrophe curve cver-so-slightly to ward the left, making them look a little out of place at the start of a sen tence or phrase. They'd have been perfect if left straight.

```
This is the Gemini
10x printer in the
draft mode.
This is the Gemini
```
iOx printer in the emphasized mode.

This is the Gemini lOx printer using the near-letter-quality module.

I've tried the NLQ chip with some popular word processing programs, including Fleet System 2. PaperClip, and *Easy Script*. It worked every time. Nor did it interfere with screen dumps or offerings from The Print Shop.

It would be a valid comparison to say that the NLQ module has done for the Gemini lOX's typeface what the fast loading cartridges have done for the 154! disk drive's speed.

The NLQ Kit works with the Gem ini 10X and 15X and the Delta 10 and 15 printers.

ESP Corporation, 7900 N. Tamiami Trail, Sarasota. FL 34243 (phone: 813-355-6797). - Lonnie Brown

# REVIEWS

#### THE COMMUNICATION EDGE THE MANAGEMENT EDGE THE NEGOTIATION EDGE THE SALES EDGE Info Designs, Inc. Commodore 64 Disk; \$79.95 each

Info Designs' Edge series of soft ware for Commodore 64. 128, and Plus/4 includes Ihe Communication Edge, The Management Edge, The Negotiation Edge, and The Sales Edge. As the names imply, the purpose of these programs is to provide you with a strong base in your interactions with other people.

According to Info Designs, The Communication Edge "can help you evaluate the personalities, strengths, and weaknesses of people in your meetings, and provide specific tactics to listen accurately and speak persua sively." The Management Edge "can help you increase motivation and prevent manager/staff conflicts." The Negotiation Edge "can help you anti cipate likely opponent maneuvers, implement alternative tactics and test their effectiveness." The Sales Edge "can help you maximize sales calls by providing insights into customer buy ing styles."

These programs perform a sort of online psychological assessment of you and of the individual with whom you will be interacting. Actually, they only assess your impressions of that other person. I guess you could have that person enter his own data, but then you would lose the edge the soft ware is supposed to give you.

Each program asks you to agree or disagree with a number of statements or sentences about yourself and number of single-word characteristics about your counterpart. You might agree that, for you, "fair play is a los ing strategy" and you may disagree that your counterpart is either "honest" or "egotistical." The statements and traits are not organized in any ob vious way and fluctuate from positive to negative.

You will want to complete the selfassessment first, which will take you about 20 minutes. Each program will display 86 to 90 statements on the screen, one at a time, except Nego-

# with  $\bigwedge$   $\Box$ PROGRAMDIS

 $\frac{1}{2}$  and  $\frac{1}{2}$  and  $\frac{1}{2}$  and  $\frac{1}{2}$ 

**COL** 

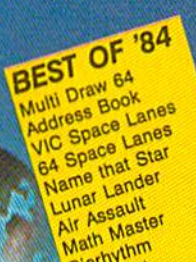

Math Mass Checklist<br>The Alpiner

The Alpine he Alpine<br>Post Time<br>Salvage Diver

DOS

Jalvage<br>DOS Minder '85<br>Micro Minder '85

Emerald En Emerald<br>Lawn Job<br>Construction Co.<br>Consce Patrol

VIC 40<br>VIC 40<br>Emerald Elephant VIC 40

The

# BEST UTILITIES

**BEST UTILITIES** Asicolumn<br>Commodore Font<br>Ecreen All Dump<br>Screen Bit Dump<br>Screen Bit Dump Auto Append Printat ince Appenu<br>cormater<br>windows<br>Stastnew<br>Clastnew (Hills) Auto Appen<br>Formatter **Formaties** Start & W astnew<br>Maestro<br>1541 Cleaning Utility<br>1541 Cleaning Utility Fastnew<br>Maestro Base Conversions Lawn Journol Co.<br>Construction Co.<br>Space Patrol<br>Multi Draw Boot  $\frac{154}{DOS}$ DOS Conversions Micro Minder

### GAME **BEST**

 $H$ 

**BEST GAIN**<br>Mame That Star<br>Post Time<br>Alpiner Diver Janie Time<br>Apinet Diver<br>Apinet Diver<br>Salvan Job Elephant<br>Lamerald Elephant<br>Emerald Construction awn Job<br>Emerald Elephant<br>Emerald Elephant<br>Construction<br>Space Patrol<br>Tile Time Space Patt pace Time<br>Duck Shoot<br>Duck Shoot<br>Script A of Im<br>Wizarinegrator<br>Diators N Type<br>Gators N Type<br>Dragon suls Tile Time<br>Duck Shoot Gators N Shan<br>Gators N Type<br>Dragon Type Mystery at Mycron mense Scribes Dragon<br>Gravinauts<br>Gravinauts

hy waste time typing? All the programs in this calls issue of Aha/! are available <u>ward on disk or cas</u> sette! Use the couplois below to completely single disk or tape or subscription... as well as the species of the species of the species of the species of the species of the species of the specie cial disks of the cinematic disks

### SINGLE ISSUE AND SUBSCRIPTION PRICES

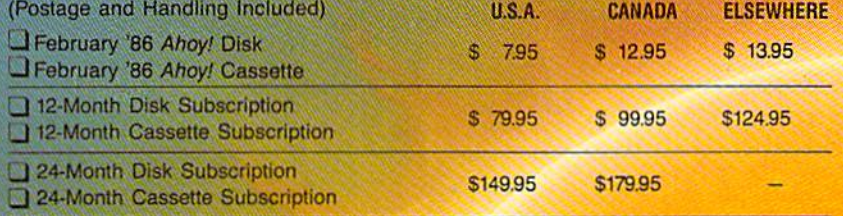

(except months listed)

In Canada add S2.00 per issue; outside US and Canada add \$4.00 per issue.

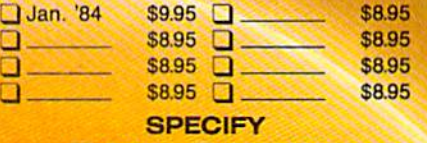

S10.95 EACH (disk only); **CassetTE** Best of '84 **Q** Best Utilities Q Best Games Q DISK Q CASSETTE

Make check or money order payable to Double L Software. N.Y. State Residents must add 81/4% sales tax.

Send coupon or facsimile to: **Ahoy! Program Disk/Cassette** Ion International Inc. 45 West 34th Street, Suite 407 New York, NY 10001

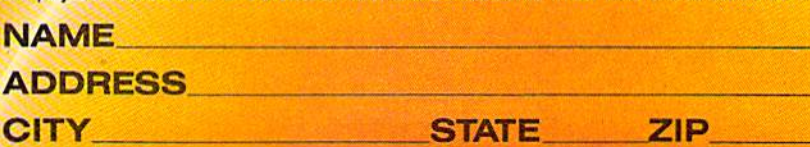

**TES** 

Try this experiment! flip through any issue of Ahoy! that you've finished reading. Add up the hours of programming toil our feature ar ticles and tutorials saved you-the hours of shopping our expansive news section saved you -and the money our unbiased reviews saved you-and see if the magazine didn't pay for it self! Then ask yourself: can you afford to be without a single time- and money-saving back issue?

ssuee

If you're serious about programming, you can't be serious about continuing without complete collection of Ahoy!

STATE **ZIP CODE** 

ISSUE #19-JULY '85 \$4.00

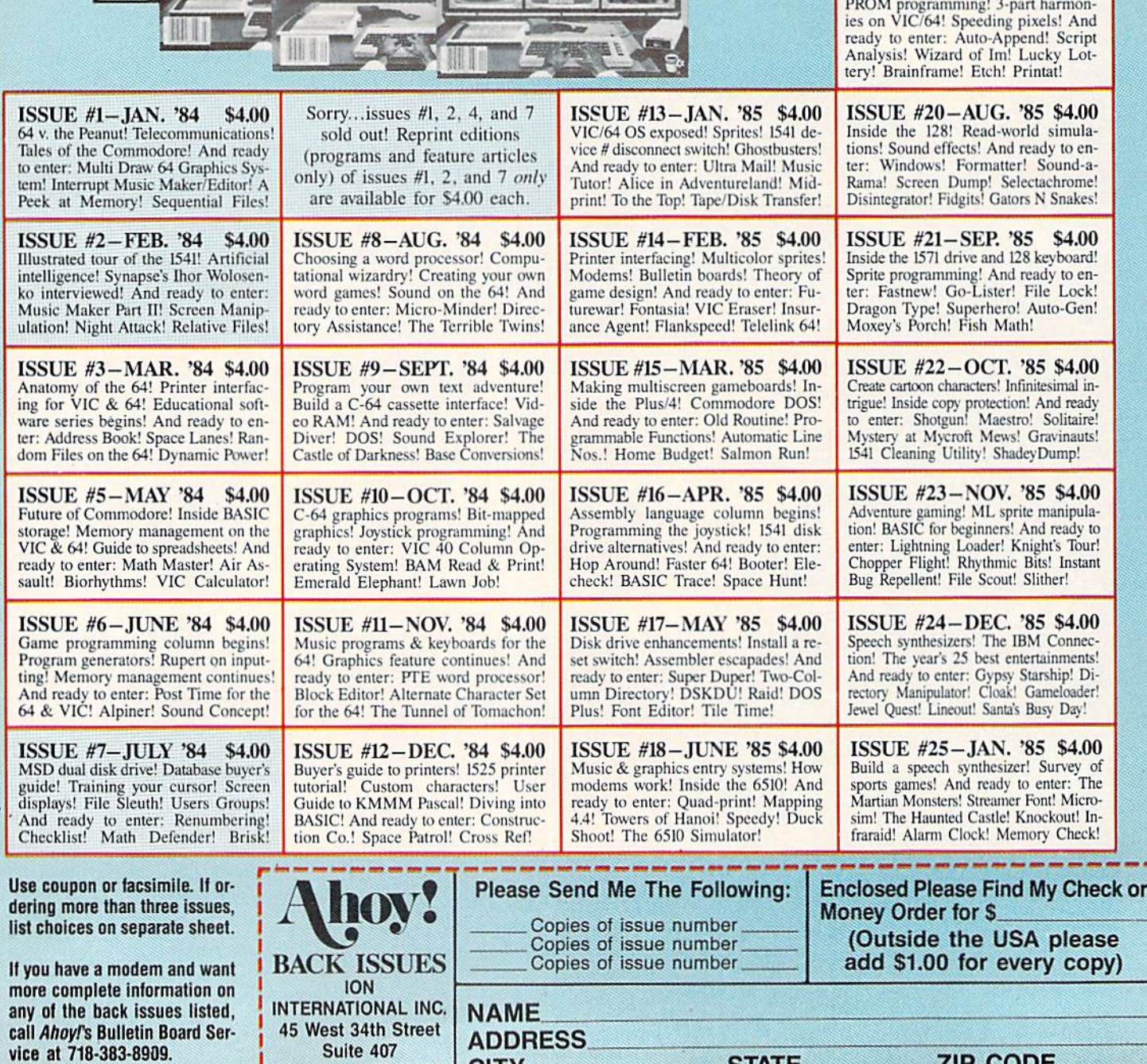

New York, NY 10001 | CITY

Bee

**OMMODORE** 

OMMODORE

 $3.114$ 

## REVIEWS

tiation, which displays 5 per screen. Your options are to agree, disagree, go to the ncxi statement, or go to the previous statement. Or you can quit the self-assessment, save what you have entered, and return to the main menu. From program to program, the assessments bear a lot of similarity to one another.

Next, you assess your counterpart (in Communication and Negotiation), customer (in Sales), or subordinate (in Management). Negotiation gives you the most thorough opportunity for this assessment, asking you to re spond to 90 traits and 22 statements about your counterpart. Communication and Management only ask you about 55 traits, and Sales, 66. In each case, 10 traits arc listed on the screen; when you respond to the last one, the next screen appears. It is easy to vis ually verify your response to every trait except the last one on each screen. The screens change so fast that you will have to back up, with the "previous" command, if you are afraid you hit A (agree) instead of  $D$ (disagree), or vice versa.

In assessing your counterpart, you have the same options as you did in the self-assessment. Each of the pro grams except Negotiation also offers some level of help. Communication and Management "help" you by reminding you that each question requires a response and by describing the responses - agree, disagree, next, previous, and quit. Sales has far and away the best help function for assessment of your customer. Hit the "H" key and the screen will display a definition of the trait to which you are responding as well as your possible responses. All four programs should have this quality of online help.

Before you can print a strategy report, you must have responded to ev ery trait in both the self- and coun terpart assessments. Assessments are stored directly on the program disk. You are limited to storing one selfassessment and nine assessments of others. If two people use the pro gram, their self-assessments will have to be completely reentered each time they switch or they will each have to copy the sequential file containing

their data to another disk and then back to the program disk. The pro gram disk is heavily copy protected, so expect to do a lot of writing to it. "What, me worry?"

After completing the assessments, choose to print a strategy report. The program will prompt you to remove the program disk and insert the out put disk that comes in the package. The output disk stores "canned" par agraphs that the program cuts and pastes into a final report based on its analysis of your input. All the pro grams, except Management, use both sides of this second disk for text, so there is a fair amount of material from which the program may select.

Communication and Management reports will be broken into sections with headings like "Be Flexible" or "Create Moderate Stress." Negotiation's report is organized into a sum mary of your counterpart's expected attitudes, a description of his initial position, tactics for you to consider, and a game plan suggesting possible openings, in-process, and closing ar guments. The report from Sales tells

you what to expect from your cus tomer's style compared to yours, lists steps to succeed with your customer, and gives you opening, presenta tion, and closing strategics.

Reports can be sent to the screen or to the printer. They will run from one to iwo dozen screens of text or three to eight printed pages. Reports use your counterpart's name or ini tials and appropriately refer to "him" or "her." (You tell the program wheth er your counterpart is "Mr." or "Ms." when you ask for a report.)

I have numerous small complaints about the *Edge* programs. Negotiation prompts you to enter your counterpart's name. If you backspace past the first character you type, the program will crash, returning you to BASIC. And Negotiation, unlike the other three, will not allow you to update your assess ment of a counterpart. You must reenter all your answers from scratch-especially annoying since Negotiation has the most comprehensive assessment (112 responses).

Management also had its quirks. Maybe I had a bad diskette, but ev-

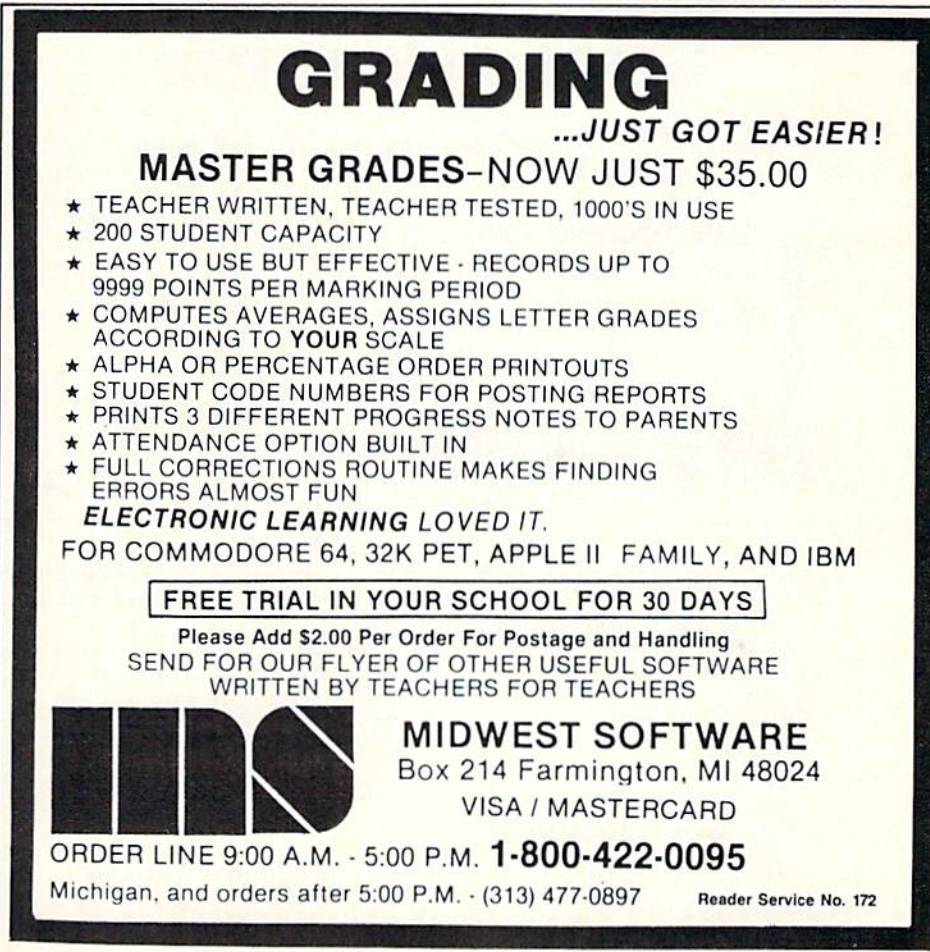

AHOY! 65

erything involving the disk took longer. Generating a final report took a full 20 minutes-four times longer than the other programs. And after the report had printed, I tried to enter another assessment for a subor dinate. Everything worked fine, ex cept the screen was blank where the traits should have been listed. I could still agree or disagree, but with what? The same thing happened when I tried to update my self-assessment af ter printing a report.

Sales has no "next" option in the self-assessment. That's no problem, unless you are updating an existing assessment. You will have to go back ward through the statements with the "previous" command. Communica $tion$ , I am glad to say, had no glitches. It did, however, like all the others, contain occasional spelling and cap italization errors. Those were not too annoying in the text of final reports, but when you are rating a counterpart and have to agree or disagree that he is "derendable," your concentration will certainly be broken.

One real limitation of the assess

ments is that they only allow you to agree and disagree. This limitation might affect the validity of the final report. I would have preferred strongly agree, somewhat agree, no opin ion, somewhat disagree, and strongly disagree. In assessing others, I often found that I did not know if they were "moody," or "organized," or "clever." would have entered "no opinion" if given the choice.

In assessing myself, I had trouble with some statements like "I would rather 'win' than make another per son happy." If I win, will that person be unaffected (though not "happy") or will he be broken? Or, "My success depends more on others and luck than on my own skill." As a manager, I'd say my success depends on my skill or ability fo get work done through others. So the right answer must be....

Each of the Edge programs comes with a brief (13- to 17-page) booklet that describes the program general ly and tells how to load and run it. Since the programs are menu-driven, instructions are almost unnecessary.

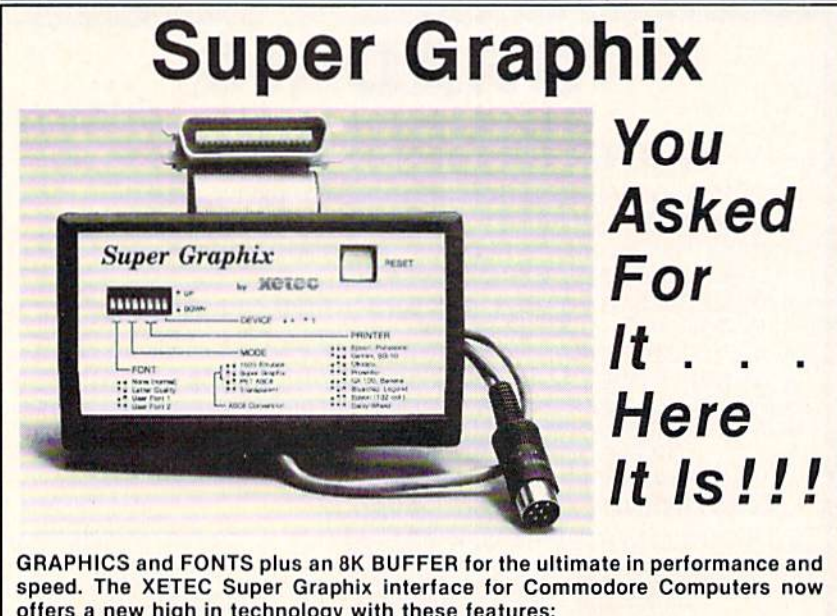

offers a new high in technology with these features:

- •BK Buffet Standard
- 10 Printing Modes
- \* 3 Internal Screen Dumps
- Extensive Command Channel • Reset Button to Halt Printing
- from Buffer
- Switch Settings on Label for Quick Reference

Suggested list \$99.95

- Correspondence Quality Font Built-In
- Capable of Storing 2 Additional Fonts • Correct Graphics/Text Aspect Ratio for
- all Major Printers **8 Active Switches with Changes**
- **Constantly Monitored** • Internal Fonts Support Super-script,
- Sub-script. Underlining, Bold-face and Choice of 9 Pitches

Includes Lifetime Warranty

Each program also has a screen or two of online instructions available at the main menu. What is missing is any guidance in the areas of com munication, management, negotia tion, or sales beyond whal is printed in the strategy reports.

To the degree that those reports tell you to do specific things, you will be okay; unless your interaction calls for a change in style. But the reports do not teach communication, etc. They give you genera! advice, not specific examples or exercises to develop your skills. Available from Info Designs for \$15.95 each are booklets on the fundamentals of management, nego tiation, or sales. I thought those should have been included in the \$79.95 purchase price, however.

The *Edge* programs come with a standard 90-day warranty. Backup disks cost \$12.50 when you mail your warranty card, and \$25 any time af ter that. Support for the program costs \$25 per hour, though unless they intend to teach management over the phone, vou should need no sup port to use **big software**.

The *Edge* sen.  $\overline{s}$  has been great fun and I intend to try some of its advice. Anticipating the recommendations in the strategy reports was fascinating. Even when I disagreed with some part of a report, it caused me to analyze my interactions much more closely than I normally would. Edge programs are fast to learn and easy to use. But they really only give you food for thought and are not profes sional development tools. And for \$79.95, I wish they would fix the typos and bugs and throw in ihc book lets on fundamentals.

Info Designs, Inc.. 445 Enterprise Court, Bloomfield Hills, MI 48013 (phone: 1-800-445-INFO).

—Richard Herring

KEYS TO RESPONSIBLE DRIVING CBS Software, Inc. Commodore 64 Disk; \$79.95

For most people, getting a driver's license is an important event. Being able to drive can give you a new sense of independence, and for teen agers it is a modern "rite of passage"

ACCU, Inc. / 3010 Arnold Rd. / Salina, KS 67401 / 913-827-0685 Reader Service No. 197 66 AHOY!

# REVIEWS

marking the transition into adulthood. Simply passing your driving test, however, doesn't necessarily make you a responsible driver. Just think of how many times licensed drivers have cut you off to avoid missing their exit. What does make you a responsible driver is knowing how to drive legally, defensively, and safely.

Keys to Responsible Driving is a self-contained, self-paced program designed to provide you with the knowledge necessary not only to pass your driving test, but, more importantly, to help you become both a safe and responsible driver. Even if you already have your driver's license, chances are Keys to Responsible Driv ing could teach you a lot.

The program is divided into three sections, including a pretest to measure your knowledge when you start, chapters that can be studied in any order and at your own pace, and posttest that you can take to see how much you've learned once you com plete all nine chapters. Like the writ ten tests given by the motor vehicle departments of most states, the program's pre- and posttests consist of several multiple choice and true/false questions covering everything from the colors of road signs to the effects of alcohol on driving ability.

When you select "execute a chapter" from the main menu, you are given a choice of nine chapters to study. They are:

1. Control Skills. Handling and Maneuvering

2. Signs. Markings and Regula tions

- 3. Seeing and Reacting
- 4. City and Town Driving
- 5. Changing Lanes and Turning

6. Open Roads. Highways and Country Driving

- 7. On the Expressway
- 8. Unfit to Drive
- 9. Higher-Risk Driving

All chapters are presented in an interactive question and answer format and make excellent use of the C-64's graphic capabilities. Chapter one. for example, uses several pictures to illustrate the proper way to hold the steering wheel while turning, how to make two-point turns, and the various

methods of parking. In chapter three, several hazardous traffic situations are depicted and you are asked about the best way to respond in each case.

Sound is also used in several of the chapters to help bring the material to life. For instance, in chapter three you are given a test of your reaction time. You are instructed to press any key when you hear the tone. When the tone sounds, a colored bar begins growing rapidly across the screen and stops once a key is pressed. By letting you see how long the bar gets in the time it takes you to respond to the sound, the program illustrates the de lay between when you first notice a dangerous situation ahead of you on the road, and the time it takes you to react to it.

The program also comes with a thirty-page "Guide to Responsible Driving" which reiterates many of the points illustrated in the chapters. It then goes on to discuss a number of other issues related to responsible driving such as what to do at the scene of an accident, insuring that your car is in good condition, and state laws concerning traffic and safe ty violations. It includes a glossary of driving and automotive terms and is the perfect supplement to an excellent program.

CBS Software, One Fawcett Place, Greenwich. CT 06836 (phone: 203-  $622 - 2500$ .  $-Bob$  Guerra

#### BUSINESS LETTERS BCI Software Commodore 64 Disk; \$4.99

Throw away your word processor! Or at least keep it safely in its sleeve the next time you need to grind out the typical letters that comprise most of a small business's outgoing mail. Over 50 types of business correspon dence can be prepared with Business Letters, a stand-alone program with a fill-in-the-blank design so easy to use that even the boss may be able to handle it.

First you answer a series of prompts with your name, the com pany's name, address, phone number, and date. (Get it right the first time, for you won't get a chance to edit this

#### READER SERVICE INDEX

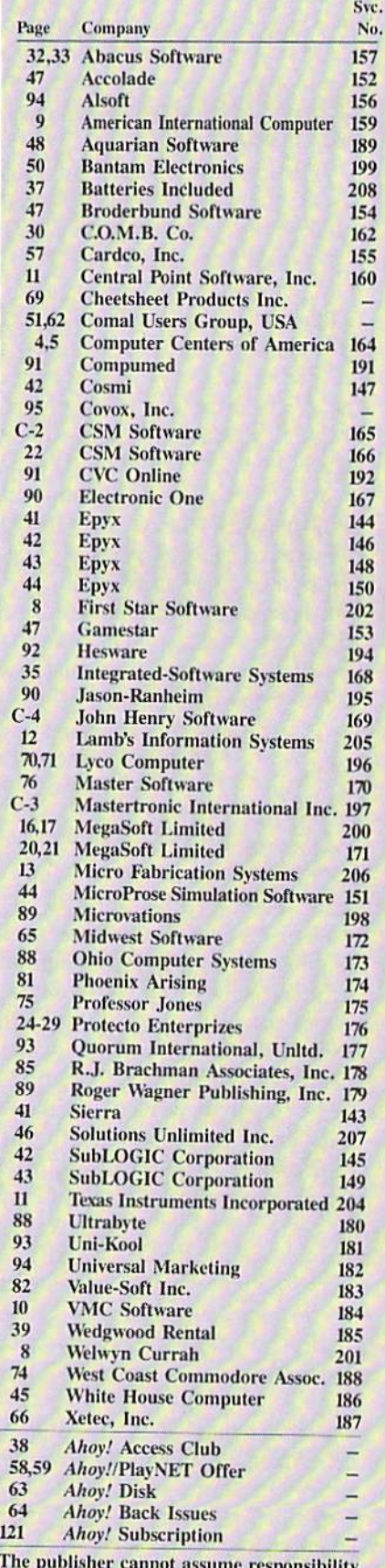

The publisher cannot assume responsibility for errors in Hie above listing.

data.) Next you'll be asked if you want to include either or both optional insertions: an Attn: slot at the top of the body of the letter, and your job title (which appears below your name at the end of the letter). If you decide not to proceed, you may also back out and return to the main menu from this menu.

Otherwise the main menu shows up and-offers nine general topics: let ters of favour, inquiry, payment, sales, credit, complaint, collection, applica tion, and miscellaneous. Punch number and, after brief disk access, a submenu lists the specific letters in the chosen category. Most consist of five or six forms that vary in purpose or tone. Collection letters, for in stance, include 13 different versions of "pay up." There is collection letter number one, then the one you'll send if ihe first is ignored, and three more -each a bit more insistent. (If you've ever bought anything on credit, this will sound familiar.) Then there's a so-called humorous letter that says, "Please send us the name of a lawyer in your town. We may have to sue you." And of course, the inevitable "have you forgotten?" (about the mon ey you owe us) letter.

After choosing a letter from this menu, you wait a second while it loads. The letter is displayed, with blank lines embedded in the text. The first four blanks are for the name and address of the person you're writing. prompt asks you to fill in the blanks, one by one, which is accom plished by typing the information at the bottom of the screen. A payment letter might read "I'm enclosing our cheque for \$-~e— for the ~f~." When prompted to fill in line e, you type the correct number. The name of the product goes in line f. Commas and colons may be included in an entry by beginning it with a quotation mark: entries may be up to 80 characters long.

The only snag with this process is that when long letters are displayed they automatically scroll down and cut off the top part of the text, so sometimes you can't see part of the letter in which blank e is mentioned. It's impossible to scroll up or page

back to review it, so you won't know what to enter there until you've printed at least one of these letters.

You can also personalize the contents of a letter by deleting or typing over the existing text. Spaces may be inserted if you need to add more text, but only up to the current length of a line. (In other words, you can't use the "insert" key to push the last word in a line down to the next line.) You can't save a letter that has been modified in this manner. When all the blanks have been filled in, the pro gram tosses your information into the dotted lines, displays the results, and asks if you need to change the text in any of the blanks. If you decide to do so, a list shows the contents of each blank and lets you choose which you want to revise or replace. (But you can't go back and display the entire let ter to see your changes in context.)

If you have no more changes to make, the program prints your letter, which rolls out of the printer as a standard modified block letter; your name and address are centered atop the page, the date and closing (Yours very truly) are set on the right side of the page, and the name and ad dress of the person to whom the letter is addressed is on the left. Text is sin gle-spaced, with a blank line between paragraphs; each paragraph is in dented five spaces. (None of these settings are adjustable.) Margins are also preset, so you have to align the paper before printing.

After the letter is printed, you can print the same letter with a new address, return to the main menu to se lect a new letter, or quit the program. The first option is handy when dealing with a small number of letters on the same subject, but there is no way to insert names and addresses from a database and send out personalized form letters in volume.

The program was apparently writ ten in Canada or England, so Amer ican users will have to edit the Brit ish spelling of words such as cheque and favour. You can't add notes about enclosures or copies sent to other people at the bottom of a letter. And the "documentation," all two para graphs, doesn't say a word about

# REVIEWS

printer compatibility. With my TTX 1014 letter quality, the ? (which always precedes the program's prompt for information) was sometimes printed in my letter. And since there is no way to insert escape codes, you won't be able to underline or take ad vantage of your printer's particular features. I assume there will be no such problem with dot matrix printers, especially Commodore models but you might want to be sure before buying the program.

And who would buy it? Anyone whose word processing time is devoted to generating a variety of form letters one at a time. Certainly you could sit down with a word processor and create your own form letters, placing blank lines in the appropri ate spaces—but why bother when you can get 50 letters ready to go for a mere S5.00? (The letters are all se quential files, too, which means they can be loaded with most word pro cessors, edited to meet specific needs, and then resaved for later use with the word processor. However, this eliminates the convenient fill-in-theblank feature.)

BCI Software, P.O. BOX 730, Ringwood, NJ 07456 (phone: 201-  $835-7300$ . -Shay Addams

#### PROGRAMS WANTED

Don't be fooled by the fact that Ahoy! comes your way each month packed with the best games and utilities available in any Commodore magazine. We just don't have the mile-high inventory that you might imagine. But we're de termined to continue bringing you the type of high quality programs you've come to expect from Ahoy! To that end, we've raised our rate of pay for accepted programs, and we've added staff to speed our response to your submissions. There's never been a better time to submit a program to Ahoy!

Send your program on disk or cassette (preferably disk), accompanied by an in troductory article, a printout, and a selfaddressed envelope of sufficient size with sufficient return postage affixed. (Sub missions not accompanied by such an envelope will not be returned.)

Address submissions to Ahoy! Pro gram Submissions Dept., Ion International Inc., 45 West 34th Street-Suite 407, New York, NY 10001.

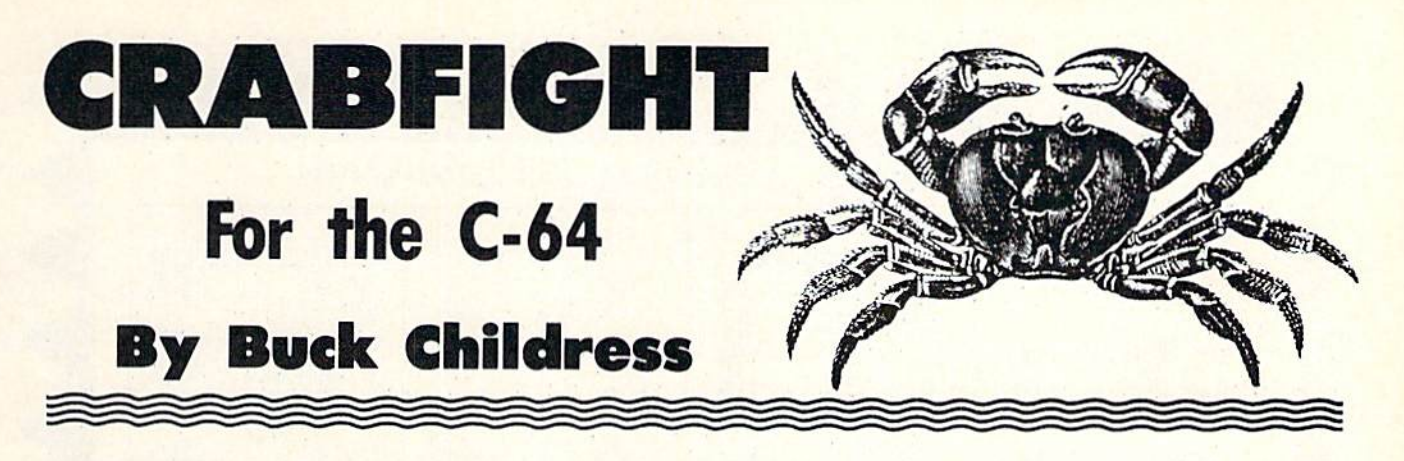

e've all heard of the Gunfight at the O.K. Corral. Now there's the Crabfight in Commodore RAM. Two crabs, red and purple, are pitted against each other in a duel to reach 200 points.

Crabfight is a machine language game that must be entered using Flankspeed (see page 98). After saving Crabfight, reset or turn off/on your computer. Disk us ers must LOAD"CRABFIGHT",8,1 and tape users LOAD "CRABFIGHT", 1,1. When the program has finished loading, "READY." will appear on the screen. At this point type NEW and hit RETURN. To begin execution of the program type SYS 49152 and hit RETURN.

Crabfight will prompt you for the level of play. One is the fastest and three is the slowest. Next you select one or two players. If two are playing, the game starts. If not, you're asked to choose the computer difficulty, one being the hardest and three the easiest. Use joystick port 2 when playing the computer. By the way, the computer crab is a very formidable opponent.

The game begins with a crab race. A clam is placed in the center of the playing area. Five warning beeps will sound, then the race is on. The first crab to reach the clam takes possession of it. Each player must try to pro tect an octopus and at the same time attempt to elimi nate the opponent's octopus by shooting the clam at it. You start with two of them. When they or any others are lost, a new octopus will appear. You receive 20 points each time you hit an opposing octopus. You also get five points whenever you hit the wall behind your opponent.

To move your crab, push the joystick in the direction you want it to go. You can take possession of the clam by touching it with your crab. To shoot the clam, press the fire button and push the joystick left to shoot left or right to shoot right. If you're the red crab, pressing the fire button while pulling the joystick back will shoot the clam straight. For the purple crab, press the fire button and push the joystick forward. Whenever you press the fire button your crab will turn blue. Press it only when you intend to shoot the clam. Your crab will not move with the fire button depressed and a quick opponent, observing your blue crab, will score a lot of points.

Once you have the clam, you are given three seconds (in crab time, of course) to get rid of it. A timer will count down from three. If it reaches zero, you'll lose pos session of the clam and your opponent gets ten penalty points. The clam is returned to the center of the playing area and a new crab race takes place.

Crabfight can be frozen in play by pressing RUN/ STOP. A message will appear reminding you that pressing the N key will take you back to the opening menu for a new game, while pressing the C key will continue the game in progress. The message also appears at the end of the game. At this time, pressing the  $C$  key will start another game with the same levels and players as the pre vious game. Pressing the N key takes you back to the opening menu.  $\square$ 

SEE PROGRAM LISTING ON PAGE 115

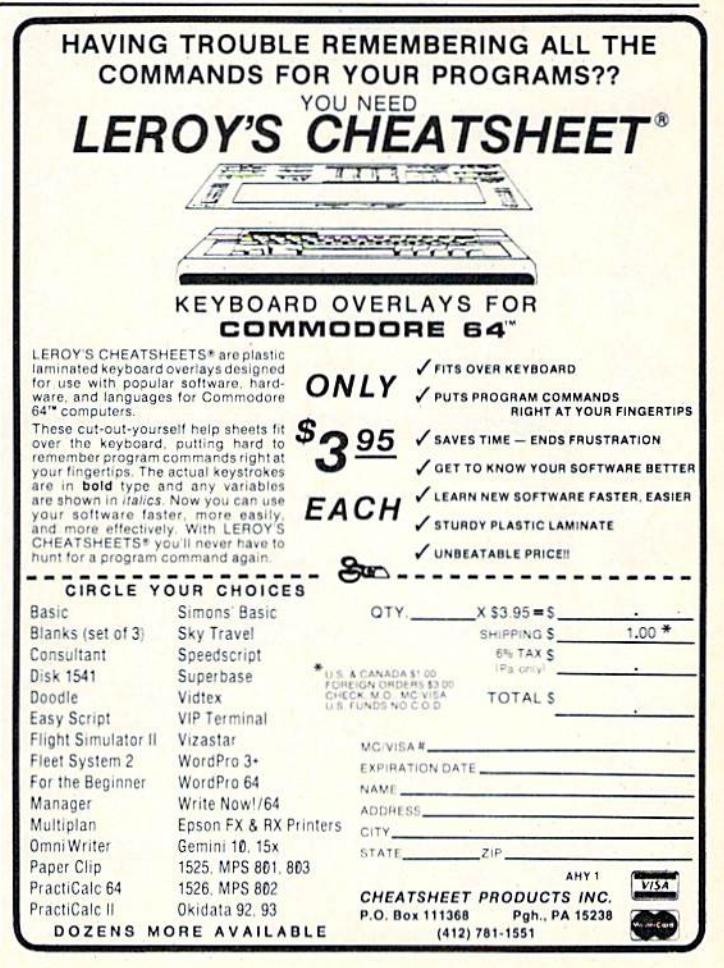

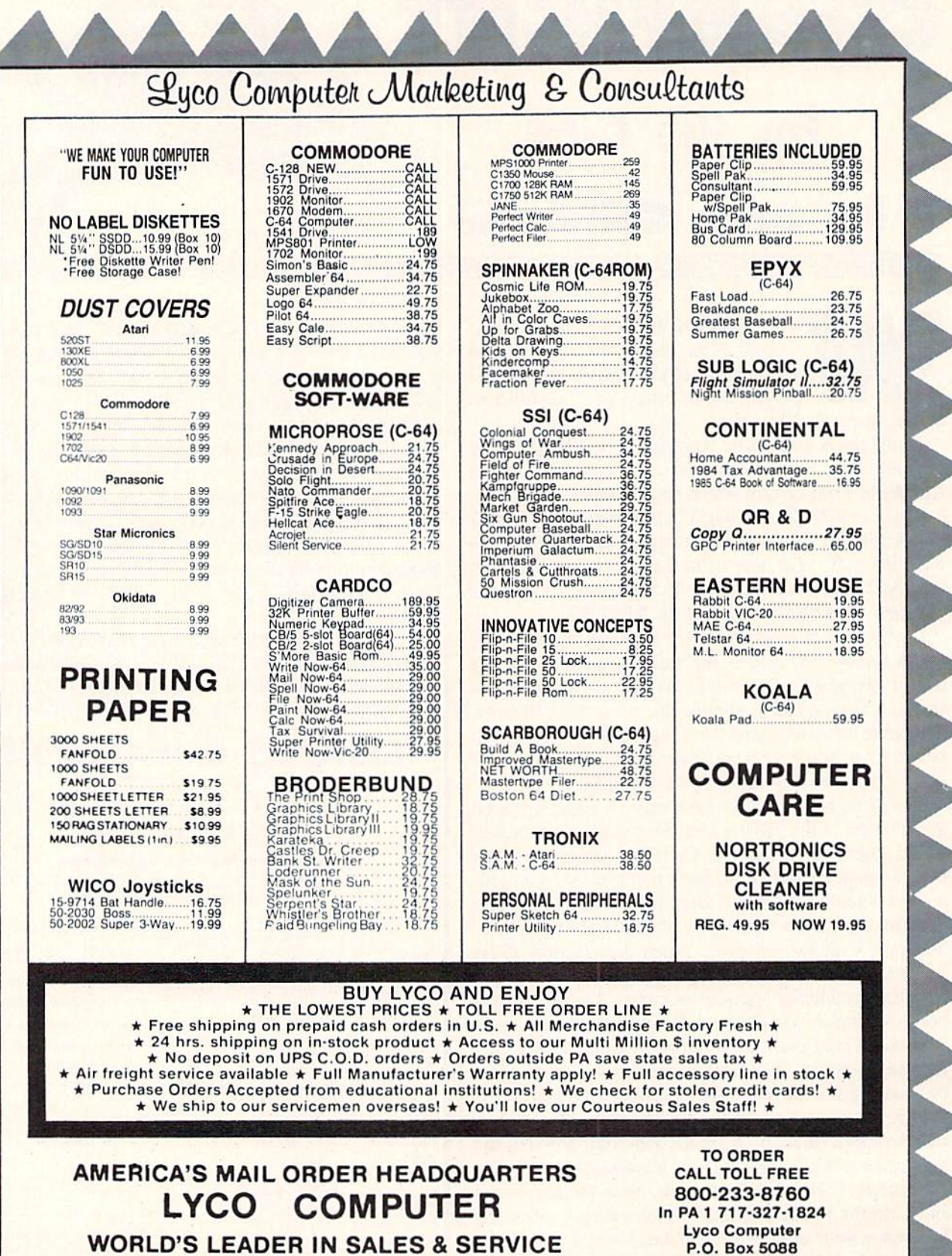

Jersey Shore, PA 17740

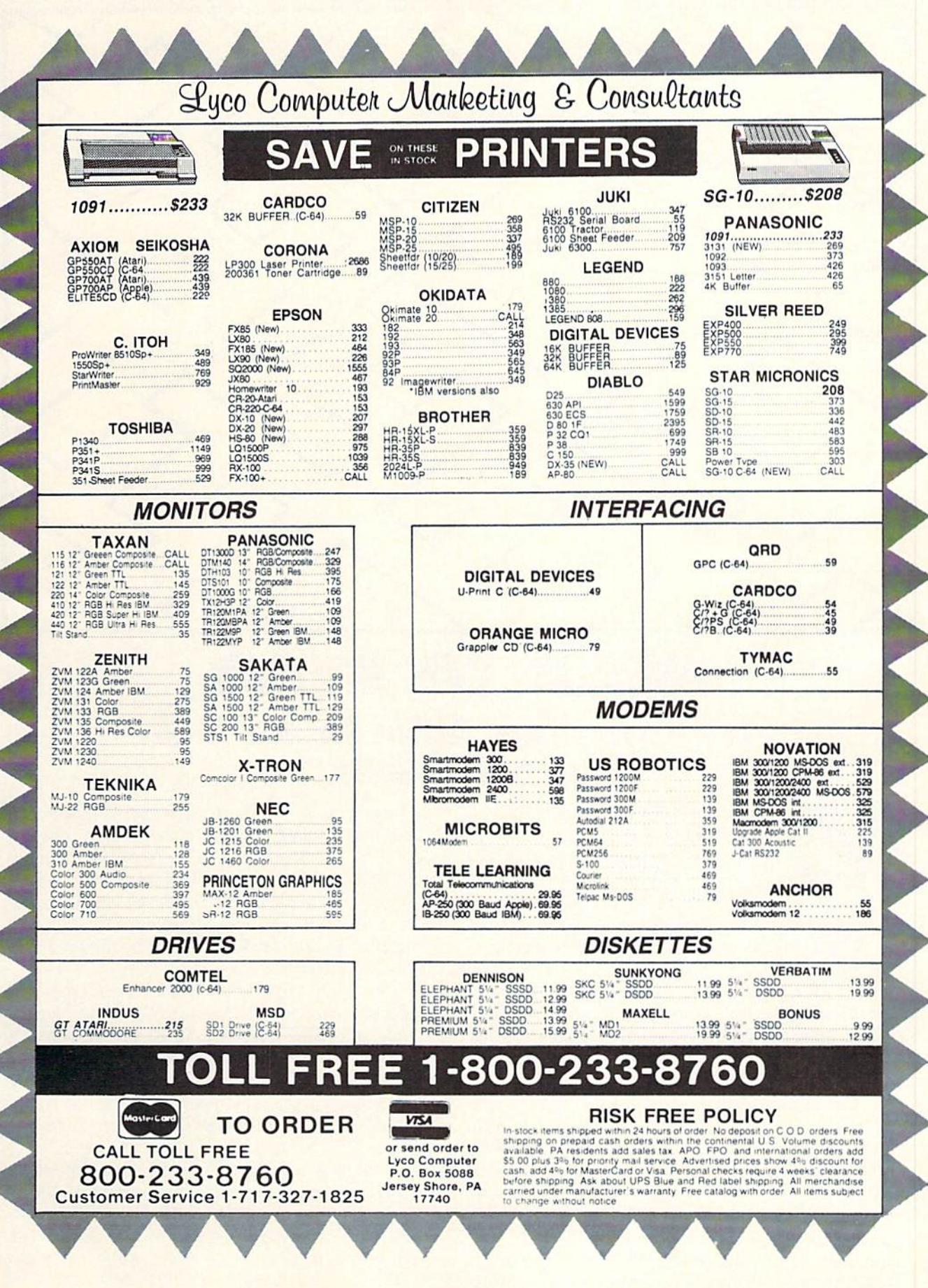

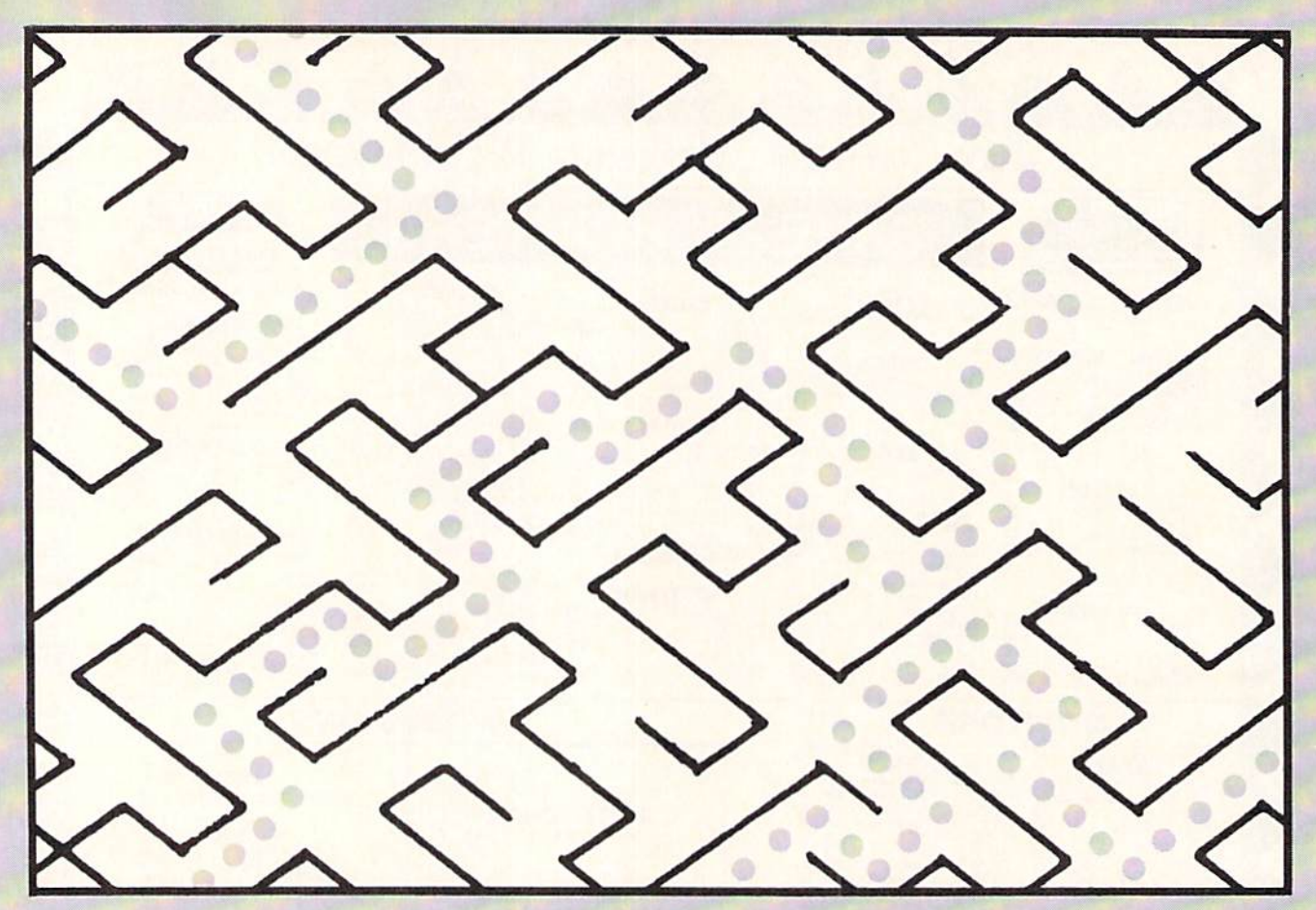

# AD TO HE*A* Two-Player Maze Action for the C-64 By Doug Smoak

y first computer was a VIC 20 and I enjoyed playing and writing games for it. But one shortcoming of those games was that they were usually one person against the computer. You could have multiple players, but they were just taking turns playing against the computer. This was primarily because the VIC has only one joystick port.

When I got my C-64, I was so happy with its two joystick ports that I decided to write a game where two people could compete "head to head." This game is the result of that effort. It is the competition side by side on the screen that makes this game so much fun to play.

The format of the game is not that unusual: a maze filled with dots that you must guide your players through to gather points. The idea is to gather the dots before your opponent can. Since you play in identical mazes that are side by side on the screen, you don't really knowwhere your opponent is until you see the dots in your maze disappearing.

The game has several options that may help to even out two players of different ages or skills. You can choose to play a number of rounds and have the score accumulate from each round until the game is over. You can choose to have a bonus (a large  $x$ ) placed in the maze that will be worth 500 points (50 dots) and you can re play a particular maze over and over by answering the MAZE NUMBER? prompt with the same number over and over. If you just hit RETURN you will get a randomly chosen maze.

After the options have been chosen the computer will draw the two mazes on the screen and fill them with dots. When the mazes are finished a "tune" will start playing and a 10-second countdown will begin before you can start. This countdown gives you a chance to plan your strategy and intimidate your opponent with verbal abuse. When the game is over the screen will show scores and announce the winner.

While this may seem like a friendly and harmless little game, I will not be responsible for broken friendships, marriages, or bones when you play Head to Head.

The listing has some comments in it to help you in debugging your program if you type it in and have prob lems.  $\Box$  SEE PROGRAM LISTING ON PAGE 119
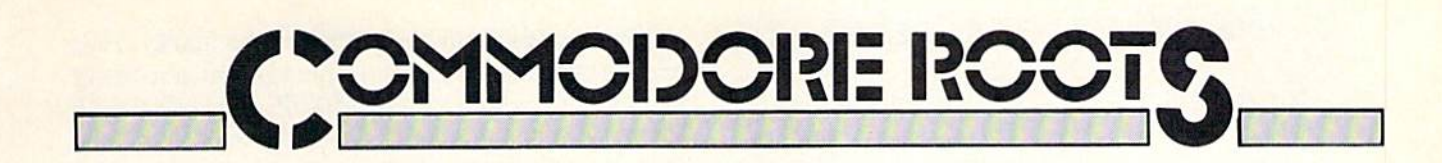

# MEMORY MAGIC

## By Mark Andrews

he engineers who designed the Commodore 64 accomplished quite a feat: they stuffed 88 kilobytes of memory in a 64K machine. So, from a memory-management point of view, the C-64 is a rare breed of computer. Most 64K computers have only 48K or so of addressable RAM, plus around 1GK of ROM, for a total of  $64K$ . But the C-64 has a full  $64K$ of user-addressable RAM. pius 24K of built-in ROM. for a total of 88K of memory.

This 88K is controlled by a pair of memory locations that occupy addresses \$0000 and \$0001 (that's just plain 0 and 1 in decimal notation, if you're not familiar with hexadecimal). With the help of these two memory reg isters, a skilled programmer can wield a tremendous

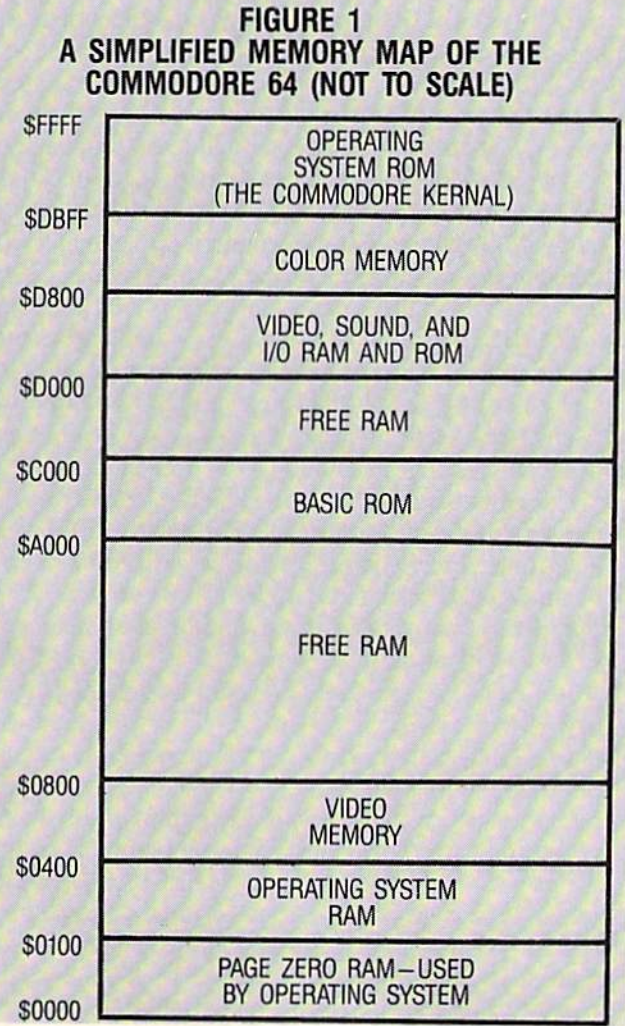

amount of control over a 64. By simply switching certain bits on and off in this pair of registers, you can ac tually determine which portions of your computer's mem ory will be used as RAM, and which blocks of memory will be used as ROM. And, as we shall see before this column is finished, that's a tremendous amount of power for a computer programmer to have.

If you really wanted to, you could use memory registers \$0000 and \$0001 to switch off every byte of ROM in your C-64. Then, if you had the necessary program ming skill, you could turn your computer into a totally customized machine, with a homemade operating system and a set of input/output drivers of your own design. We're not going to get nearly that ambitious, but we will be dealing with one pretty fancy trick that in volves switching back and forth between RAM and ROM. In this month's edition of *Commodore Roots*, you'll learn how to copy your computer's built-in character set from ROM into RAM. Then, next month, you'll learn how to modify this new character set and turn it into a set of custom-designed text or graphics characters.

#### YOUR COMPUTER'S MEMORY MAP

Before we start doing all this, let's take a look at a memory map of the  $C-64$ . Figure 1 is a simplified map that illustrates your C-64's default memory configurationwhat the computer's memory map looks like when the power is first turned on.

Addresses \$0000 through \$00FF. The block of mem ory that extends from \$0000 through SOOFF-often re ferred to as Page Zero $-$ is so desirable that the designers of the C-64 claimed most of it for themselves. The operating system, the BASIC interpreter, and other es sential ingredients of your computer system take up most of the available space on Page Zero. Consequently, there's very little room left on Page Zero for use in other kinds of programs.

This shortage of space on Page Zero can create tough problems for the assembly language programmer. It re stricts the use of Page-Zero addressing, which can make programs run faster, and it also makes it difficult to use indirect indexed addressing, which will not work at all unless space on Page Zero is available. To write the best possible assembly language programs, therefore, a programmer just has to find at least a few free memory addresses on Page Zero. And, as you can sec by looking at the following list, that can be quite a chore.

This column was adapted especially for Ahoy! from Mark Andrews'book. Commodore 64/128 Assembly Language Pro gramming, published in 1985 by Howard W. Sams & Co. Inc., Indianapolis, IN, and primed with the permission of Sams.

#### USEABLE PAGE-ZERO ADDRESSES

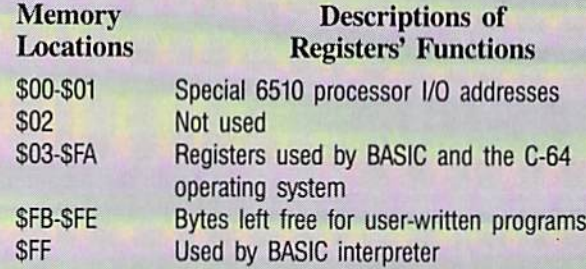

As you can see, there are only four bytes on Page Zero -\$FB, \$FC, \$FD, and \$FE-that are always free for use in user-written programs. But there are quite a few Zero-Page addresses that can be used safely in certain situa tions. For example, many of the addresses on Page Zero are reserved for use by the Commodore 64 BASIC in terpreter, and number of other Page-Zero addresses are used only by the floating-point arithmetic routines that are built into the 64, So, in assembly language programs that are not called from BASIC and do not make use of BASIC'S floating-point routines, there are actually quite a few Page-Zero addresses that can be used. A complete list of these addresses can be found on the memory map starting on page 310 of the Commodore 64 Programmer's Reference Guide.

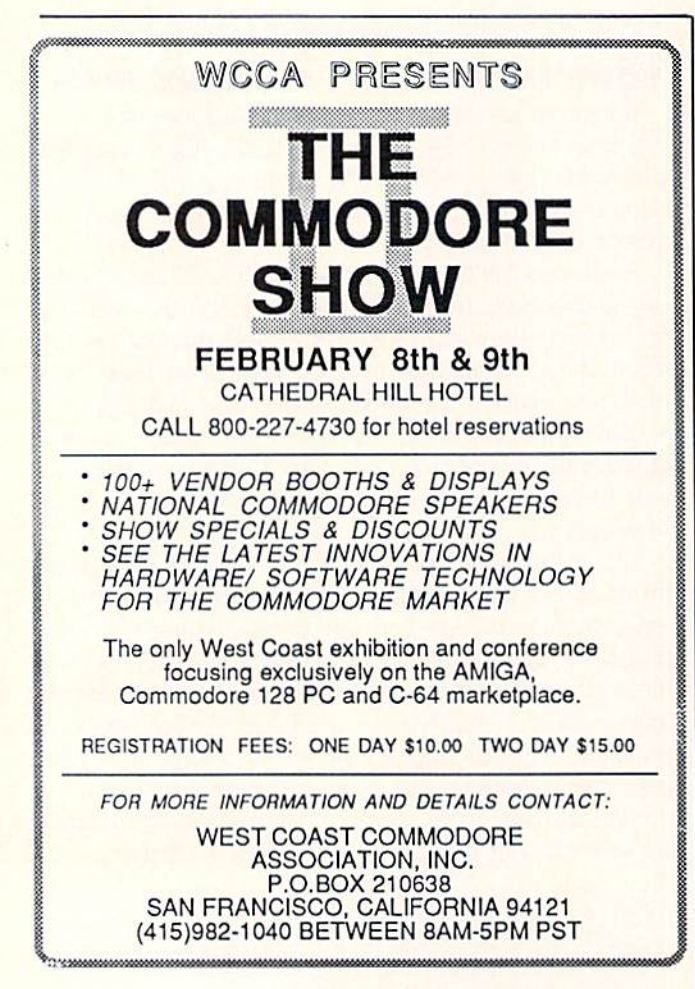

Reader Service No. 188

Addresses \$0100 through \$01FF (The Stack). Page One of the 64's memory-that is, the segment of memory that extends from  $$0100$  through  $$01FF$ -is a special bank of memory called the stack. This is the section that the C-64's 6510 microprocessor uses as temporary storage area during the processing of machine language programs. The stack is heavily used by the C-64 operating system, and is also available for use as a temporary storage area by user-written programs. Before you can use Page One safely, however, it is essential to have an understanding of how the stack works in assembly language programs. Under ordinary conditions, the stack cannot be used at all for permanent data storage. And, unless you have a thorough understanding of stack operations, it's best to stay completely away from Page One.

Addresses \$0200 through \$03FF. Most of the mem ory space that extends from \$0200 through S03FF is re served for use by the Commodore 64 operating system. However, there is one small block of memory in this area that is usually free for use in user-written programs. This free block, 88 bytes long, extends from memory address S0237 through memory address \$02FF. This segment is memory is too short to do much programming in, but it can be a useful spot for storing data tables.

Addresses \$0400 through \$07FF. When you turn on your Commodore 64, the segment of memory that ex tends from \$0400 through \$07FF is the block (hat your computer uses as memory map-that is, for the stor age of data which it uses to generate its screen display. When the C-64 is in its high-resolution mode, however, this area is not nearly large enough to hold the amount of data that is needed fora screen map; it has only 1,000 bytes of storage space, while a high-resolution map requires 8,000 bytes. A high-resolution screen map can be stored in almost any block of free RAM that's big enough, and it's the programmer's responsibility to find one. Since the \$0400-\$07FF block of memory is not large enough to be used for high-resolution screen-mapping, it is gen erally used for another purpose in high-resolution pro grams: specifically, to determine what colors will be used in the C-64's high-resolution screen display.

Addresses \$0800 through \$9FFF. The 38K block of memory that extends from \$0800 through \$9FFF is free RAM, specifically set aside for use by user-written or commercial applications programs. When you write program-or buy one-this is the area of memory in which it will usually be stored.

At first glance, this looks like quite a big hunk of memory. Unfortunately, however, the closer you look at it, the smaller it gets. When you write an assembly language program, your assembler, editor, and machine language monitor usually consume a large portion of this section of memory. And when you write a program that requires the use of both assembly language and BASIC, you can cramp your style even more, since you then have to take special precautions to keep your BASIC and machine lan guage programs from running into each other. Some tips on how to separate the BASIC and machine language portions of a program will be provided later in this series of columns.

Addresses SAOOO through \$BFFF. When you turn on your 64, memory addresses SAOOO through SBFFF are usually occupied by your computer's BASIC interpreter. If you don't need BASIC in a program, however, you can switch this block of memory from ROM to RAM, and can thus add 8K of user-accessible RAM to your com puter's memory. Details on how to do this will also be provided later in this column.

Addresses \$C000 through \$CFFF. In memory locations SC000 through SCFFF, there is another 4K of RAM that's theoretically free for use in user-written programs. You sometimes have to be careful with this block of memory, though, since several popular  $C$ -64 assemblers - including the Commodore 64 assembler, the Merlin 64, and the Panther  $C-64$  – all make use of it in one way or another. If you know how to stay out of your assembler's way, however, this is a useable segment of your computer's memory.

Addresses \$D000 through \$D800. Memory registers SD0O0 through SDFFF serve double-duty functions in the Commodore 64. With the help of some fairly sophis ticated bank-switching techniques, these addresses are used as both RAM and ROM by the C-64's operating system. When they are used as RAM, their primary func tion is to help control input/output devices. When they are used as ROM, they hold the data which the C-64 uses to print characters on its video monitor. The techniques used to switch this block of addresses back and forth between RAM and ROM will be explained below.

Addresses \$D800 through \$DBFF. When the Com modore 64 is in its text mode, memory addresses SD800 through SDBFF arc used for the storage of color data: the data that determines the colors of characters displayed on the screen. When the C-64 is in its high-resolution mode, this area of RAM is not used for color data and is free for other uses.

Addresses \$DC00 through \$FFFF. This block of memory is occupied by the Commodore 64 Kernal, a collection of machine language input/output routines that are extensively used by the C-64 operating system and are also available for use by user-written programs. If you had a need to, you could switch the C-64's Kernal ROM out of this area and use it as free RAM-but if you did that, you'd have to write your own operating sys tem. A detailed explanation of the C-64 Kernal and how to use it can be found in Chapter 5 of the Commodore 64 Programmer's Reference Guide.

#### ANOTHER LOOK AT \$0000 AND \$0001

As pointed out earlier, programs that switch back and forth between RAM and ROM often make use of memory registers SOOOO and \$0001. In literature about the Com modore 64, memory register \$0000 is often referred to as the computer's data-direction register, or as Register D6510. The D65I0 register, as its name implies, is used to control the direction of the flow of data into and out of specified blocks of memory. It is also used to control the direction of data flow to and from the Commodore 64 datacassette recorder.

Memory Location \$0001 is the Commodore 64's input/ output port, or control port. It is often labeled R6510 in C-64 assembly language programs. The chief function of the R65I0 register is to determine which blocks of memory will be used as RAM, and which as ROM, dur ing the operation of a program.

The R6510 register and the D6510 have eight bits each, but only the lower six bits in each register-that is, Bits 0 through  $5$ —are significant. And there is a direct oneto-one correspondence between each of these bits in each register. The six significant bits of the R6510 register are used to control the types of I/O data that flow to and from the C-64. And each significant bit of the data direction register controls the direction of the flow of this data. If a bit of the D6510 register is set to 1, then data which flows through the corresponding bit of the R6510 register is output data. If a bit of the D6510 register is cleared to 0, then the data which Hows through the correspond ing bit of the R6510 is input data. On the facing page is a table listing the six significant bits of the D6510 and R6510 registers, along with their functions.

#### THE MAGIC BIT

The table on page 76 shows quite clearly what Bits 0, 1, 3, 4, and 5 of the R6510 and D6510 registers do. But Bit

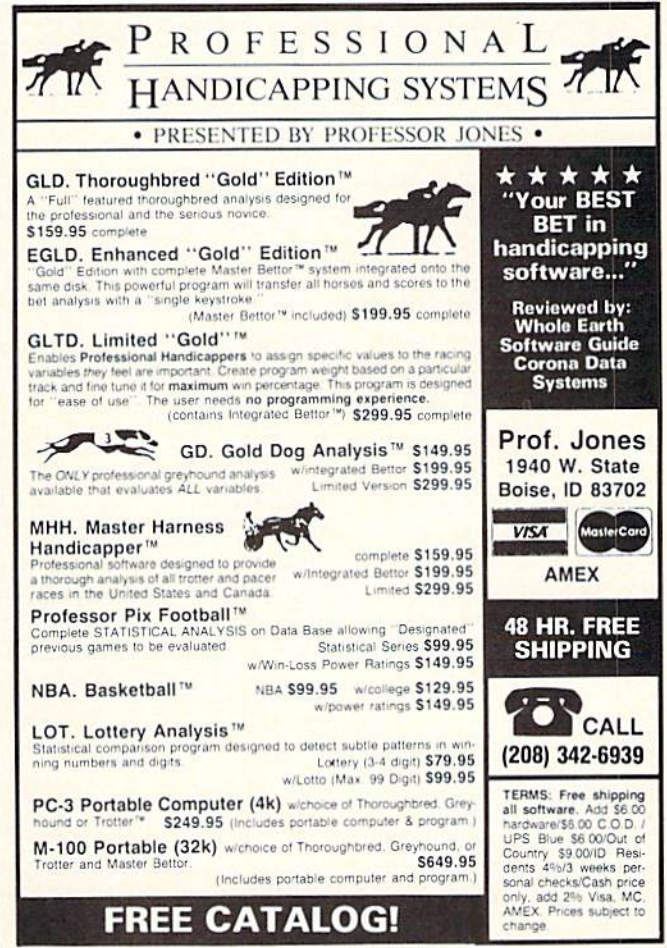

Reader Service No. 175

#### THE R6510 AND D6510 REGISTERS

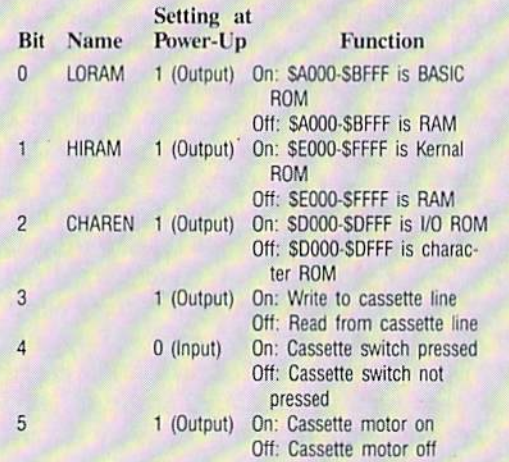

 $2$  -the CHAREN bit-is worthy of special note. It's the "magic bit" in the D6510 and R6510 registers; it determines whether memory addresses SDOOO through SDFFF will be used as RAM registers by the C-64's operating system, or as character-generator ROM. When Bit 2 of the R65I0 register is set, the DO0O-SDFFF block of mem ory is used as RAM, primarily by the portion of the op erating system that controls the operation of I/O devic es. When the CHAREN bit is clear, all RAM stored in the SDOOO-SDFFF area becomes temporarily inacccs-

#### WE WON'T PAY YOUR INCOME TAXES! But TAX MASTER will nelp you complete them more QUICKLY and EASILY. Be the Master of your<br>taxes with TAX MASTER, now available for your 1985 Federal Income Taxes for the Commodore 64 and Commodore 128, with single, twin, or dual disk drive and optional printer. Look at these feati . FORMS 1040, 4562, and Schedules A. B. C. D. E. and F **EASY CHANGE** of any entry, with EASY<br>**RECALCULATION** of entry, with EASY TRANSFERS numbers between for **. PURCHASE PRICE IS TAX DEDUCTIBLE**  $\texttt{MAX}$  MASTEH. . . . . . . . . . . POF C64/C128. . . . . . . . . . (DISK ONLT) **.** CALCULATES your taxes and REFUND. . INCLUDES the tax tables SAVES all your data to disk.<br>PRINTS all data from each form . DISCOUNT coupon towards the purchase of next year's updated program TIRED OF COMPUTER LOCKUP? USER PORT EXTENDERS

**RESET MASTER resets your computer even** when the keyboard locks up. Just plug it the serial port. No soldering. RESET MASTER provides 2 serial ports and a 2-foot serial<br>extension. Includes RENEW programs to ion, Includes RENEW programs to restore /our BASIC program (Not for Commodore 128) RESET MASTER . . . . C64/VIC 20 . . . . \$24.95 TOO MANYSVNTAX ERRORS? HELP MASTER 64 provides Instant On-Line Help screens for all 69 BASIC commands, when you need them. Takes no BASIC RAM. No interterence with loading, saving, editing, or<br>running BASIC programs. Help information can remain on-screen while you program, or a<br>single keystroke can remove it. Compatible with DOS WEDGE Includes a 368 page BASIC reference manual. Be sure to specify disk or tape Put your MODEM where your Mouse is! MODEM MASTER is a 4-foot extender for the user (MODEM) port. Keep your MODEM ou!<br>where you can see it, and where it won't get crushed against the wall! Use your 1650 AutoModem with the SX-64! MODEM MASTER . . . . . . . . . . . \$24.95 **MODEM MASTER PLUS** has the same features as MODEM MASTER, plus it contains the same reset function and programs as RESET<br>MASTER. (Not for the Commodore 128) MODEM MASTER PLUS . . . . . . . . \$29.95 CAN YOU USE TWO PRINTERS? Y-NOT? is a 6-foot "Y" cable for the 6-pin DIN serial port, containing 1 male piug and 2 female<br>lacks. Use 2 serial printers (different device numbers) at the same time, or put disk drive and printer on different sides of your computer

#### HELP MASTER 64 . . . . . . . . . . . \$24.95

Y-NOT? . . . . . . . . . . . . . . . . \$10.00 OTHER PRODUCTS FROM MASTER SOFTWARE

ou column monochrome cable for G120 for hon-HGB monitor  $\cdots$ , . . . . . . . . . . . 9 Surge Protector 6 outlet power strip, switch, breaker, UL , , , , , , , , , , , , , , , , **\$21.00**<br>Disk Notcher—punches square hole, use both sides of disk , , , , , , , , , , , , , **; \$6.00** 

Send check or money order to: MASTER SOFTWARE All prices in US Dollars. Surface shipping in US<br>and Canada is included. Foreign orders add \$5.<br>Canadian orders use Canadian POSTAL money 6 Hillery Ct. Randallstown, MD 21133 (3O1|9Z2-296Z order. Maryland residents add 5% sales tax.

Render Service No. 170

sible, and 4K of character-generator ROM - better known to mosi Commodore 64 users as the C-64 character set is switched in. In memory management jargon, that kind of electronic hocus-pocus is called bank-switching. Here's how it works:

The Commodore 64's screen graphics are produced by a sophisticated microprocessor called a Video Interface Chip, or VIC-II. To generate the characters that it displays on the C-64's screen, this chip uses a 4K character set that is permanently stored in RAM addresses \$D000 through SDFFF. However, the VIC-II chip does not need access to this character data all the time. Under ordinary conditions, the VIC chip has to refer to its charac ter-generator data only 60 times each second, during split-second screen blackout that is often referred to as a video refresh cycle. The rest of the time, the VIC chip is busy with other matters, and does not require access to its character data. Most of the time, therefore, the Commodore <sup>64</sup> keeps the character ROM on the SDOOO-SDFFF block of memory bank-switched out. and keeps a 4K block of RAM bank-switched in. Only during the video refresh cycle does the \$D000-\$DFFF memory block become character-generator ROM. This switch ing process takes place so rapidly, and so transparently, that it is hardly ever noticeable to the average Commo dore user-or to the average Commodore programmer. As far as most programmers are concerned, the memory that extends from \$D000 to \$DFFF is nothing but RAM. But actually, as we have seen, it is a double-purpose block of memory that is sometimes RAM and some times ROM.

This bank-switching technique is an ingenious meth od for expanding the nominal memory of a computer. However, it can occasionally cause problems. Sometimes a programmer would like to have access to the C-64's built-in character set for a longer period of time than the brief video refresh cycle provides. For example, some times a programmer might want to copy the computer's character set from ROM into RAM, so that it can be modified and then used in a user-written program. And this is a situation in which Bit 2 of the R6510 chip can come in quite handy. To prevent the C-64's character data from being bank-su'itched out while it is being copied, all a programmer has to do is turn off the CHAREN bit while the data-duplication process is taking place, and then turn it on again. While the CHAREN bit is off. the character-generator ROMI in the SDOOO-SDFFF block of memory can be copied into RAM. Then, when the copying operation is finished, ihe CHAREN bit can be turned back on.

The listing on page 104. called MOVECHRS. is an assembly language program thai turns the CHAREN bit off, copies the C-64 character set from ROM into RAM, and then turns the CHAREN bit on again. In next month's column, we'll sec how this duplicate character set can be combined with high-resolution graphics and incor porated into some user-written programs.

SEE PROGRAM LISTING ON PAGE <sup>104</sup>

## Building Up to Structured Programming By Cheryl Peterson

**CADET'S COLUM** 

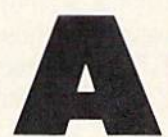

few months ago, I talked about programming and presented a mortgage program that was thrown together in a rather slipshod manner. The point was to show that

a program doesn't have to be a work of art to work. Today, we'll examine two different versions of the same pro gram, Compuphobia. The first version is an unstructured but functional quiz program. The second version is the perfected and organized version. (Well, since perfection is relative, it's relatively perfected.) You'll probably no tice right away that the second is shorter. This is one ob jective of structured programming: to make prudent use of computer memory by shortening a program. We'll take a close look at how this is possible.

Another reason for structuring is to make the result ing program easier to modify for alternative purposes. We'll touch on that a bit, too.

The third point of our exercise is to have a little fun. Our program supposedly measures an individual's level of compuphobia. After you've typed it in, you can try it on your "phobic phriends."

But first, let's pretend that you're going to design a program that asks a series of questions and analyzes the answers to come up with a pseudo-scientific result. We want to devise questions whose answers give some indication of how well a person will interact with a computer. So the first step is to create a multiple choice test, similar to the ones given by schools. Then you must come up with a way to analyze the answers and give an evaluation of the total.

I devised a ten-question quiz with one bonus question. Using a rating system that weighs answers on a  $0-3$  scale, I came up with possible scores between 0 and 30. Since I think most people's reactions to computers fall into one of four categories, my test gives four classifications de pending on the quiz results.

Throughout the remainder of this column we'll be refer ring to the two program listings found under the heading Compuphobia-Slipshod Version (page 100) and Structured Version (page 101).

#### PROGRAMMING

Once you've got the questions, the fun starts. Program ming! PRINT statements are used to display the questions on the screen. To read the answers, we need to ac cept input from the keyboard. There arc two ways to do this: GET or INPUT statements. I chose to use INPUT because it waits for a carriage return before accepting input. This allows the person taking the test to change his mind. A short bit about GET statements later when we examine the structured version of the program. For now, let's look at the messy one.

130 PRINT"USING MY MICROWAVE'S AUTOMATIC TIMER AND PRE-PROGRAMMED" 131 PRINT"COOKING CYCLES BOTHERS ME" 132 PRINT"1) NONE" 133 PRINT"2) A LITTLE" 134 PRINT"3) SOME" 135 INPUT"4) VERY MUCH";A

Now that we have the answer to the first question (line 135). we need to evaluate the answer and quantify it. We could assign a different variable to each question and then figure it all out at the end, but I wanted to keep variables to a minimum. So each answer is assigned to A, evaluated, and then added to the total score T.

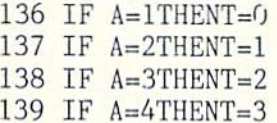

Using the IF/THEN statements, let us compare the an swer to a particular value and then reassign a value to the score. In subsequent answer evaluations, we take the new value and add it to the total we're accumulating. When the test is complete, we'll have a total that reflects all the choices made.

Since we need to be sure there's no cheating, we make sure the answer is between 1 and 4. A PRINT statement is used to help illuminate the problem when an incor rect number is used.

148 IF A>0ANDA<5THEN GOTO 230 149 PRINT"TRY USING A NUMBER, 1-4":GOTO 130

Actually, while this appears to be the correct way to go about doing it, it isn't. This is just a ruse to show you an example of sloppy programming. While it checks for the right range, it doesn't evaluate for whole numbers. This means that in this version decimal values will be accepted: 2.195 or 4.9, for instance. An alternative would be

148 IF A=l OR A=2 OR A=3 OR A=4 THEN GOT  $0.23<sub>0</sub>$ 

These sequences are repeated until all the questions have been answered, except the last. Note the subtle changes in the values in lines 136-139, 236-239, and 336- 339. These change since the reverse order of evaluation is needed for some of the questions.

The bonus question requires a different method of evaluation, because it is the only one that subtracts from the accumulated total.

The remainder of the program compares the total score with a base figure and then prints the appropriate evaluation.

#### THE STRUCTURED VERSION

The structured version is organized differently. The or ganization is still fairly loose, but repeating sections have been moved to subroutines at the end of the program. In BASIC, these are called "subroutines." In truly structured programming, they are usually called "procedures." If you look in the early portions of the program you'll see a lot of GOSUBs. These route the program execu tion to the line specified. The program will continue along until it "sees" a RETURN, at which point it will go back to the line following the GOSUB command.

Line 31 of the structured version of the program uses GET statement to hold the display until a character is entered. Each GET statement can be used to take as many as 10 characters from the keyboard and assign them to variables. For instance, to get the first five characters you would use a statement similar to "GET A\$, B\$, C\$, D\$, E\$." The "\$" following each letter variable means to treat the variable as a character value, rather than a numeric or integer value.

In line 31, I was only interested in using the first character, so I only assigned one variable. By comparing it with nothing  $(\text{IF } \text{Z\$} = \text{``})$  and repeating that line until another character is received, the copyright notice stays on the screen until a character is pressed.

The next line clears the screen, giving a clean slate for the first question to appear on. The sloppy version of the program doesn't have the "clear" statements to keep everything pretty. The way the sloppy version is writ ten, there would have to be a dozen of these statements to make the program look as nice as the structured ver sion. The structured version takes care of this using four lines-100, 5005, 10140, and 10240.

As you can see, the first two printed questions are fol lowed by a GOSUB 10001. This prints the answer options and grabs the answer. Because we use the variable A%, the answer must be an integer value to be valid. (We could be fancy and include a trap to evaluate the answer and request an integer value only, but that would complicate matters too much.)

GOSUB 5000 analyzes the answer to make certain that it falls between one and four, and if not clears the screen and prints the invitation to pick an appropriate answer. Execution returns to the last question section, where the next line again evaluates whether the answer was valid. If the answer is invalid, the question is repeated on the newly cleared screen, right below the request for a valid answer. If the answer was okay, a GOSUB sends the program off to evaluate the latest answer and add it to the total.

The subroutine at 10050 handles the answers for ques tions four and five. Since all the rest of the questions have different answers, each is followed directly by its options. The results section of the structured program is no different from the sloppy version.

#### TEST RESULTS

Of course, this lest has not been scientifically veri fied or researched. I invented all the questions and answers and determined how the final evaluation went, so don't put too much weight on your test results. What the program does do, though, is illustrate how you can create quizzes for your family and friends.

It is much easier to modify a structured program than a slipshod program. Here's a challenge. Choose a group of questions that have only one correct answer and three invalid ones. Write the PRINT and INPUT statements for your questions. That's the easy part! Now, rewrite the subroutine at 10100 to lock out the incorrect answers and only give points for a correct answer.

Can you imagine how difficult it would be to go through and modify the evaluation sections for each question in the unstructured version? You'd be at it for hours. With the structured version it can be done easily.

#### SIMPLE AND NOT SO SIMPLE

The easiest way to redesign the structured program would be just to reassign the " $T=T+$ ?" values to 0 for the noncorrect answers and 1 for the correct answer. However, this would require six lines for each possible answer. Since each question has a possibility of four cor rect answers, we'd need four subroutines to cover all pos sible answers. After all, in a multiple choice test we don't want all the answers to be the same, right? This would mean 24 lines to cover all possibilities and one GOSUB per question to send execution to the subroutine that has the correct answer. Can you think of a way to do the same thing, but use fewer lines?

```
20100 IF A%=1 THEN T=T+1
20110 PRINT" [CLR]'1
20120 RETURN
20200 IF A%=2 THEN T=T+1
20210 PRINT"[CLR]"
20220 RETURN
20300 IF A%=3 THEN T=T+1
20310 PRINT"[CLR]"
20320 RETURN
20400 IF A%=4 THEN T=T+1
20410 PRINT"[CLR]"
20420 RETURN
```
If 1 is the correct answer use GOSUB 20100,  $2=$ 20200, 3=20300, 4=20400.

Half as many lines! Not bad, huh? Actually, I showed you the difficult way first. I hope this gives you some ideas for projects of your own. If any of you would like to share some of your projects with me. I'd be delighted to take a look at them. I'm available on Viewtron (user ID 266399CCP) or through letters forwarded to me by the Ahoy! staff. I occasionally stop in at Ahoy!'s Port of Call on PlayNET as well.

Unless something more pressing comes up, I will be examining some copy products next month. If there's any thing in particular you'd like to see in my column, let me know. I'm always open to suggestions.  $\square$ 

SEE PROGRAM LISTINGS ON PAGE <sup>100</sup>

PROGRAMMING CHALLENGES

**COMMODARIEC** 

### By Dale Rupert

ach month, we'll present several challenges de signed to stimulate your synapses and toggle the bits in your cerebral random access memory. We invite you to send your solutions to:

> Commodores, c/o Ahoy! P.O. Box 723 Bethel, CT 06801

We will print and discuss the cleverest, simplest, shortest, most interesting and/or most unusual solutions. Be sure to identify the *name* and *number* of the problems you are solving. Also show sample runs if possible, where appropriate. Be sure to tell what makes your solutions unique or interesting, if they are.

Programs on disketie are welcome, but they must be accompanied by listings. You must enclose a stamped, self-addressed envelope if you want any of your materials returned. Solutions received by the middle of the month shown on the magazine cover are most likely to be dis cussed, but you may send solutions and comments any time. Your original programming problems, suggestions, and ideas are equally welcome. The best ones will be come Commodares!

#### PROBLEM #26-1: APPLES ANYONE?

Ted Grondski (Springfield, MA) sent a selection of problems he has proposed to his user's group. Here's a good problem in logical deduction. Ted suggests you might need access to an Apple computer to solve it. but I'll get the Commodore computers will do as well.

Eight teenagers divided 32 apples as follows: Ann got one, Beth took two, Kate three, and Dot four. Ed Smith took as many as his sister, Fred Brown twice as many as his sister, George Black three times as many as his, and Jack Robinson four times as many as his sister. What are the full names of the girls?

#### PROBLEM #26-2: WHAT'S YOUR SINE?

John Prager (Bay City, MI) sent a collection of mathematical problems. This one requests an angle in radi ans, and the computer responds with the sine of that an gle. One catch, of course. Your program must not use any trigonometric or logarithmic functions.

#### PROBLEM #26-3: DUAL VOWELS

Write the shortest program which prints every possible combination of four letters containing any two (and only

two) of the vowels a, e, i. o, or u. "Good dare" are two such combinations.

#### PROBLEM #26-4: SPELLED NUMBER

Is there any number equal in value to the sum of the letters of its name, assuming that  $A=1$ ,  $B=2$ , and so forth? For example, "one" equals " $15 + 14 + 5$ " or 34, but obviously "1" does not equal "34." This one shouldn't be too difficult if you refer to the solutions to Problem #20-2: Numeral Converter, discussed in the December 1985 column.

We have some interesting and useful solutions to the October 1985 Commodares, including what just might be the world's longest listable BASIC program line. We promised in October that we would list Jim Speers' (Niles, MI) solution to his Problem #22-1: Making Change, so here it is.

- 1 REM COMMODARE #22-1 :
- 2 REM MAKING CHANGE
- 3 REM SOLUTION BY JIM SPEERS
- 4 REM
- 100 INPUT"ENTER AMOUNT: \$";T:T%=T\*100+.5 : IFT%>1000THEN100
- 110 INPUT"ENTER # OF COINS:";C%:X%=T%-C% : IFX%<GTHEN160
- 120 Y%=X%/4:D%=X%-4#Y%:Y%=Y%-2\*D%:IFY%<0 THEN160
- 130 Q%=Y%/6:N%=Y%-6\*Q%:P%=C%-Q%-D%-N%:IF P%<GTHEN16G
- 140 Z%=Q%:Z\$="QUARTER":G0SUB170:Z%=D%:Z\$ ="DIME":GOSUB170
- 150 Z%=N%:Z\$="NICKEL":GOSUB170:Z%=P%:Z\$= "PENNY":G0SUB170:END
- 160 PRINT"NO SOLUTION POSSIBLE":END
- 170 PRINTZ%;Z\$;:IFZ\$="PENNY"ANDZ%<>1THEN PRINT"+IES":RETURN
- 180 IFZ%<>1THENPRINT"S":RETURN
- 190 PRINT:RETURN

The problem was to find a combination of a specified number of quarters, dimes, nickels, and pennies which added up to a specified amount of money. We arbitrarily limited the money amount to \$10.00. Jim did some algebra before writing his program. If you are interested in his solutions to the set of simultaneous equations, send me a stamped, self-addressed envelope with your request clearly stated.

The solution from B. A. Zidovec (Kitchener, ONT) lets the computer step through all possible combinations of coins, looking for the right ones. Eventually all solu tions are found, but eventually can be a long time. Perhaps you can modify this program so that the current values of coins are displayed as an indication that the computer really is thinking.

1 REM COMMODARE #22-1 : 2 REM MAKING CHANGE REM SOLUTION BY B. ZIDOVEC REM 10 INPUT'AMOUNT \$";A:A=A\*100:INPUT"# OF COINS"; C: PRINT: PRINT" O D N P": PRINT 20 FORQ=OTOA/25:FORD=OTOA/10:FORN=OTOA/5 : FORP=0TOA: IFQ+D+N+P<>CTHEN40 30 IF 25\*0+10\*D+5\*N+P=A THEN PRINTQ; D;N;  $P: F=1$ 40 NEXT P, N, D, Q: IF F=0 THEN PRINT"NO SOL UTION"

Paul T. Dawson (Waitsfield, VT) sent a very compact and speedy solution which prints all possible coin combinations.

100 REM PROBLEM #22-1 : MAKING CHANGE  $110:$ 120 REM PAUL T. DAWSON  $130:$ 140 INPUT "AMOUNT OF MONEY (CENTS)"; X 150 INPUT "NUMBER OF COINS"; Y 160 FOR  $Q = INT((X-Y)/24)$  TO 0 STEP  $-1$  $170$  FOR  $D = 0$  TO  $100$ 180 N =  $(X-Y-(24*0)-(9*D))/4$ 190  $P = Y - (Q+D+N)$ 200 IF  $Q>=0$  AND  $N>=0$  AND  $P>=0$  AND  $N=INT($ N) THEN PRINT "Q"Q"D"D"N"N"P"P  $210$  IF N  $> 0$  THEN NEXT D 220 NEXT Q : PRINT "FINISHED"  $230 P = Y - (Q+D+N)$ 

Paul's program tells you when it is finished. The amount of money must be entered in cents, although you may easily modify that if desired.

Problem #22-2: Simple Comparison brought several types of solutions. Three representative approaches have been combined into the following program.

```
1 REM COMMODARE #22-2 :
2 REM SIMPLE COMPARISON
3 REM SOLUTIONS BY
4 REM NORM GREEN (LINES 100-130)
REM FRANK SMITH (LINES 200-250)
6 REM & DENNIS FURMAN (LINES 300-350)
REM
10 DATA 1,2,3,4,5,6,7,8,9,10
20 DATA 10,9,8,7,6,5,4,3,2,2
30 FOR N=1 TO 10 : READ A(N) : NEXT
40 FOR N=1 TO 10 : READ B(N) : NEXT
50 CT=CT+1
```

```
60 ON CT GOSUB 100,200,300
70 IF CT<3 THEN 50
80 END
99 REM==================================
100 FOR N=1 TO 10:XA=XA+A(N):YA=YA*A(N)110 XB=XB+B(N) : YB=YB*B(N) : NEXT
120 IF XA=XB AND YA=YB THEN PRINT : PRIN
T"MATCH" : RETURN
130 PRINT"NOT A MATCH" : RETURN
199 REM===================================
200 FOR C=l TO 10;FOR D=C TO 10:IFA(C)<>
B(D) THEN 220
210 H=B(C):B(C)=B(D):B(D)=H:GOTO 240
220 NEXT
230 PRINT"THE TWO SETS ARE NOT THE SAME"
:RETURN
240 NEXT C
250 PRINT"THE TWO SETS CONTAIN THE SAME
NUMBERS":RETURN
299 REM=================================
300 FOR 1=1 TO 10:F0RJ=10 TO 1+1 STEP-1
310 IF A(J)>A(J-1)THENC=A(J-1):A(J-1)=A(
J): A(J)=C320 IF B(J)>B(J-1)THEND=B(J-1):B(J-1)=B(
J):B(J)=D330 NEXT J
340 IFA(I)<>B(I)THEN PRINT"NOT EQUAL":RE
TURN'
350 NEXT I : PRINT"EQUAL": RETURN
```
The problem was to compare two sets of ten numbers in DATA statements to determine if the sets contained the same numbers or not. Norm Green (Perth, ONT) took an interesting approach. He calculated the sums and products of the two sets of numbers and compared those results. His program, as submitted, performed the cal culations as the values were being read without having to store them in numeric arrays. Unfortunately, John's solution will not work if either list contains one partic ular number. Can you figure out what it is? (It is really nothing at all.)

It is also' possible (but not likely) that two differing sets of numbers might have the same sum and product, isn't it? (There's another challenge for you mathemati cally oriented readers.) If the lists do not contain zero, and if they contain small enough numbers so that an ac curate product can be determined, John's method is quick and efficient approach.

Jim Speers also checked the sums of the numbers, but simply as a preliminary checksum. If their sums differ, Jim knows right away that the sets don't match. If their sums agree, then Jim's program performed a sort and comparison.

Frank T. Smith {Wilmington, DE), in part two of the program above, took each number in the first set and looked for a match in the second set. If a match is found, his program switches numbers in the second set to protect the matched numbers from any further comparisons. Several readers overlooked the important point of eliminating any matched values from further checking. For example, the sets 1,1,2 and 1,2,2 will match unless the used values are somehow "crossed out." James Borden (Carlisle, PA) replaced the matched values with IE38. Paul Dawson converted the numbers to strings and replaced matches with the null string "".

One other approach is exemplified by the third part of the program above from Dennis Furman (Edwards, CA). Dennis' program sorts the two sets of numbers from high to low. It compares values after each pass through the bubble sort, and it exits when the first inequality is reached or when the ten numbers are equal. You can com pare the speeds of the three programs for yourself by add ing timing statements such as these:

45 TI\$="000000"

65 PRINT TI-TM "JIFFIES FOR PART" CT M=TI

Other readers had solutions similar to the examples listed above.

Problem #22-3: Measured Decimals brought quite a few solutions. The program from Matt Shapiro (Fort Lee, NJ) listed below is representative of many of the responses:

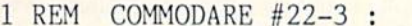

2 REM MEASURED DECIMALS

- REM SOLUTION BY MATT SHAPIRO
- REM

10 INPUT"HOW MANY INCHES (DECIMAL)": D

20  $W=INT(D):N=INT(64*(D-W)+.5):D=64:IF N$  $=64$  THEN PRINT  $W+1$ : END

 $30 N2=N/2:IF N2=INT(N2) THEN N=N2:D=D/2:$ GOTO 30

40 PRINT W;"AND";STR\$(N);"/";MIDS(STRS(D  $), 2)$ : END

The user enters a number of inches in decimal form, and the program responds with a whole number and a fractional number of inches rounded to the nearest sixtyfourth of an inch. Line 20 of Matt's program converts the decimal fraction to a proper fraction. Line 30 reduces the fraction to its lowest terms by repeatedly dividing the numerator by two, since two is the only prime factor of the 64 in the denominator. Notice how Matt eliminated the leading and trailing spaces normally associated with printed numerical values. The secret is to convert the numbers to strings first as he did in line 40.

Several readers sent general base conversion programs in response to Problem #22-4: Ternary Turnabout. The problem was simply to convert a base-ten number into its ternary (base-three) equivalent. The solution below from David Hoffner (Brooklyn, NY) is about the most compact one we received.

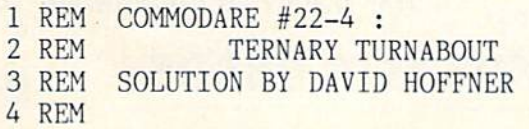

 $5 B=3 : F=B+1$ 10 INPUT"DECIMAL";D 20  $C=INT(D/B):E=INT(F*(D/B-C)):A$=RIGHT$$  $(STR$(E),1)+A$(E]$ : IF C THEN D=C:GOTO 20 30 FKINT"BASE"B": "A\$

As David pointed out, this program is easily modified to convert numbers from base ten to any base from two through nine. Simply change the value of B in line 5. It is also possible to convert to bases from <sup>11</sup> to 99 by changing the "1" in line 20 to "2". If  $B$  is 16, the conversion will give a hexadecimal value. Digits greater than will be displayed as two digit numbers rather than as the letters A through F, but the results are easy to interpret.

Congratulations and thanks to the following readers who have not been mentioned earlier for their solutions to Commodores: George Churinsky (Denver, CO), Eric Biberhofer (Dundas, ONT), Wallace Leeker (Lemay, MO), Paul D. Hanus (Akron, OH), Joseph T. Sacco (North Bergen, NJ), Tom Hall (Madison Heights, MI), Thomsen Fung (San Diego, CA). Charles Grady (Cleve land, TN), Peter Troy (Casco, ME), Maurice Tift (Albany. GA). Richard B. Snyder (Chelmsford. MA), John Fraleigh (Wappingers, NY), and Lorne P. Korczak (Hamilton. ONT).

We all know that the longest program line that can be typed is 80 characters. Since BASIC tokenizes keywords

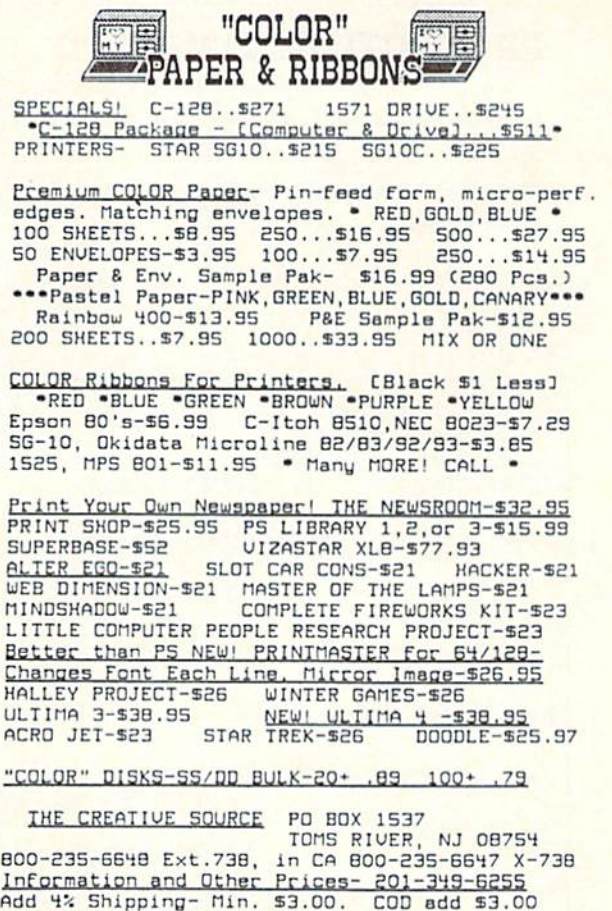

Reader Service No. 174

NJ Residents add 6%. FREE CATALOG

and provides shorthand entry of keywords, it is possible to create program lines which, when LISTed, are much longer than 80 characters. Their only disadvantage (besides unreadability) is that they can't be edited. Jim Speers suggested typing a line number followed by as many "?:" as possible. When such a line is listed, of course, you get a few dozen PRINT statements, separated by colons. In fact, such a line expands to a grand total of 241 characters, including the line number.

But you haven't seen anything yet. Donald H. Graham (Baltimore, MD) suggested ignoring the colons and sim ply typing 79 question marks after the line number. When you list this line, you will see a syntactically error-rid den string which totals 397 characters. Taking us even further is the suggestion from Lorne P. Korczak (Hamilton, ONT) to type a line number followed by REM and 76 shift-x characters. The shift-x's expand to the longest BASIC keyword, RESTORE. Now we're up to a grand total of 537 characters in a single program line.

Not to be outdone, Donald Graham comes back with the following statements which must be typed in direct mode (without line numbers):

- REM
- $\overline{2}$ REM LONGEST LISTABLE LINE
- 3 REM BY DONALD H. GRAHAM
- 4 REM

# PROTECTION REVEALED

Take command of your software. End the spiral of buying copy-programs*. The Protection Hevealed*<br>Handbook unravels the puzzle of software protection. For authors and users — become a master of<br>illusion. Learn how to protec BASIC program security. Covers the latest evolution of copy protection techniques. Topics include:<br>
Disk Errors Topic inclusive the compulers inclusive technique inclusive Compulers Depistre DOS Protection Non-S Disk Errors De-Compilers Extra Sectors Nibble Counting Header Modification<br>Compilers Density Changes Gap Bytes DOS Protection Non-Standard Sector **Compilers Burget Density Changes Gap Bytes DOS Protection Non-Standard Sectors**<br> **Half Tracks Nibble Back-Up Guard Band Auto-Loaders And much, much mor** Heveals the mystical professional trade secrets of the Commodore 64 and 1541 Disk Drive. A disk containing 21<br>utility programs is included. This is the book for everyonel

Book & Disk S19.95

- SUPER HELP
- This is the programmer's friend *three* aids for the price of<br>one a must for all users:
- 1. Poster size (21x25) screen and color memory map. Hang<br>- On the wall and never hunt for that *poke* location again.<br>2. One of the most complete C-64 memory maps available
- 
- today Compact and efflv to read. Instructions included 3. Set of IB cheat cards. Includes 1541 disk drive. DOS wedge, error messages, dassette, 1525, MPS-801, 1526,<br>screen codes, Kernal ROM, sprites, color, sound, convercharts, Pokes & Peeks, etc. Spiral bound.

All Three Items For:

**BRAND X — THE DISK LIBRARIAN**<br>Has your disk library grown? Can't find your favorite program when you need it? Are you tired of odd labels? It<br>you answered "yes" to any of the above, *you* need *Brand X. Brand X* can cata disk space. Tdentifies 14 types of files. Disk commands include: "format (in 10 seconds), validate, scratch, change<br>disk ID, change disk name, plus directory. Prints custom disk labels (great for the generic user), lists u names, catalogs in one, two, or three columns. End disk confusion with Brand X. The Disk Librarian Disk S19-95

#### S-SAVER SWITCH

Use the S-Saver Switch to connect two computers to one printer, or one disk drive.<br>Better yet, use only one drive and one<br>printer for two computers. A flip of the<br>switch changes the device from one use to the olhar. Sive dollars where more lhan one computer needs to access the same de vice. Plugs in - no alterations or extras.

V-20, C-64, C-16, Plus 4, C-128 S29.95

#### PROGRAMMER'S KIT PHONE BOOK/POSTAL CLERK

\$15.95 Disk Over 150 ready-to-run subroutines. Easy<br>instructions on how to incorporate into your own programs. Why re-invent the wheel? Your time is valuable. Some of the<br>types included are: TI\$, protection, disk<br>operation, printer operation, sorts, joyticks, input, graphics, complete alphabets, graphic screen prompts, sound, random<br>choice. Program the easy way. Full docu mentation included. SIS.95 49

those keyboards humming.  $\square$ 

ALL  $C - 64$ 

And much, much more

#### THE PROTECTOR

5 REM THE FOLLOWING STATEMENTS MUST 6 REM BE ENTERED IN DIRECT MODE!!

20 REM POKE2050,9:POKE2051,0:POKE2052,0

30 REM F0RI=2053TO2302:P0KEI,140:NEXT:PO KE2303,0:POKE2304,0:POKE2305,0<RETURN>

The result of your effort is a LISTable BASIC line containing 1752 characters. Donald agrees it is not worth much to BASIC, but perhaps you can figure out a use for such a line. Donald says that he will be glad to explain what's going on here if you write to him at 125

Well, we can't quit these shenanigans without a final word from James Borden (Carlisle, PA). James says to load up your machine language monitor program and try this. Be ginning at memory location 0800 (use 1C00 for the Com modore 128), enter 00 05 09 (use ID instead of 09 for the C-128) 00 F0, and then enter 8C's up to address 0904 (!D04 for the C-128). Finish up with at least three values of 00. This gives a BASIC program line containing 1770 characters, according to James. No doubt the people at Guinness have already contacted James about this! Until next month, keep

10 REM POKE46, 10 : CLR <RETURN>

Cedar Hill Road, Baltimore, MD 21225.

REM

<RETURN>

A menu-driven collection of programs which<br>promises to mystify the curious. Basic file *Encryption and Decryption are the neart of*<br>this system. Also includes autoboot maker write and un-protect disks, fast disk eraser, ML to data statements, sector editor, relocates files to new location in memory, un<br>new scratched files, plus much more.<br>A dozen plus programs – the perfect com panion for the book, Protection Revealed.

Disk \$19.95

A must for small businesses, clubs, schools,

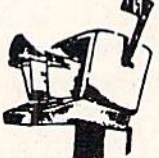

#### $^{\circ}$  individual 500 + ENTRIES

Menu-driven, compatible with all printers.<br>Auto save entries and changes. Sorts and prints phone book or address labels by name<br>city, state, ZIP code, or group. Eight user definable mail lists in one program. Keep<br>groups, friends, clubs, Christmas lists, etc. all separate Disk S24.95

#### **ATTENTION GUN RELOADERS:** BALLISTICS

Check trajectory for all popular rifle bullets by weight, cali-<br>ber. or style. Includes tables for Hornady and Speer bullets, plus others. Allows for standard metro or high altitude and low temperatures. Prints out table of trajectory (choice of<br>range increments), bullet drop, wind deflection, and more. If you reload your own shells, this program is a must! Disk \$39.95

Include check or money order – or charge you.<br>order to your VISA/MasterCard account. Add \$2 shipping on orders under S100 total.- All<br>orders, over \$100 will receive FREE shipping.

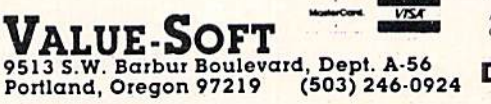

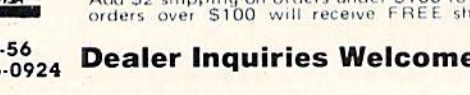

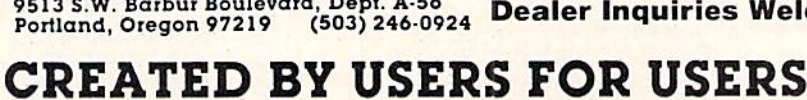

Your order will be shipped within 48 hours.

82 AHOY!

Reader Service No. 183

Dealer Inquiries Welcomed

# ALIGNING THE 1541 DISK DRIVE

# Including 7547 Alignment Check for the C-64 and 1541 By Greg Granville

Illustrations accompanying this article are reprinted from Troubloshooting and Repair of the Commodore 1541 Disk Drive by Michael G. Peltier, published by Howard W. Sams & Co., Inc., Indianapolis, IN, and appear courtesy of Michael G. Peltier and Howard W. Sams.

he 1541 is a very powerful disk drive for the price. Consider its unique disk formatting sys tem which allows more data to be squeezed onto the disk by placing more sectors on the outer tracks. How about the fact that the Disk Operating System (DOS) is on a ROM chip, ready to obey our commands from the minute we turn the power on? And don't forget that our drive can support relative file structures, something that many other, more expensive drives can't do.

Despite all of the 1541's advanced features, it has at least one serious flaw (most things do): a tendency to go out of alignment far too often. The symptoms of mis alignment usually include some combination of the fol lowing:

1) The red light blinks quickly a few times during a program load.

2) The drive head bumps against the track  $1$  stop several times and the load fails to complete. Alter the drive stops, the red light continues to blink, indicating an er ror condition.

3) The drive mechanism "clicks" repeatedly when a program load causes the drive to try to read track #1 and the track #1 stopper is improperly set.

If your drive is still under warranty when these symptoms occur, you can usually return it to your dealer for a new one. If your drive is out of warranty, you often do not have any alternative but to box up your 1541 and take it to an authorized service center for repair (get out your checkbook)!

The program that accompanies this article (see page 114) will enable you to accurately determine the alignment status of the drive yourself. You can also use it as a guide in realignment the drive, if you have the inclination to try the job on your own. Before proceeding, you may want to refer to Morton Kevelson's review of CSM Software's 1541 Disk Drive Alignment Program (January '86 Ahoy!, page 84). wherein he provides an explanation of the causes and symptoms of 1541 disk drive misalignment.

#### THE PROGRAM

Type in the 1541 Alignment Check program and test it out on a formatted disk. I recommend that you use an expendable disk in case you have made a typing error while entering the program. If the program is working properly, the drive motor will run as soon as the pro gram is run. The only way to stop the drive motor and exit the program is to press 'X' on the keyboard. You should be able to move the drive head  $\frac{1}{2}$  step at a time by moving the joystick (port 2} to the left and right. Press ing and holding the fire button should cause the red light on the drive to flash at about one-second intervals. Hold down 'I' on the keyboard and the head should initialize back to track 18.

Now that we know that the program is working proper ly, we can use it to check out the alignment. You now need a disk that was formatted on a drive that is in proper alignment. I recommend using a factory formatted disk, such as the Test/Demo disk that came with your disk drive. Insert that disk into the drive and run the 1541 Alignment Check program. Move the head (with the joystick) to track 17.5 (or any other  $\frac{1}{2}$  track).

After moving the head to track 17.5, press and hold the fire button (or depress the SHIFT/LOCK key) for about 10 to 15 seconds. If your drive is in close alignment you will get the message 'ALIGNMENT OK' several times during the check. Take note of the track num ber read from the disk. If you get track numbers both  $\frac{1}{2}$  step above *and* below the track the head is actually on. along with some ALIGNMENT OK" messages, your drive is in almost perfect alignment. A good example would be reading alternating 17's and 18's when the actual head position is 17.5. This means that your head is exactly halfway between tracks, which is right where it should be!

You can move the head around to other areas of the disk now and try reading the drive status if you like. When checking the status on full tracks, the only message you will get will be 'ALIGNMENT UNCERTAIN' unless the

alignment is way off. If a full track simply can't be read, or if the track number read from disk and the actual head position do not match, an ALIGNMENT BAD' message will be displayed. If the track numbers are not in sync. your alignment is off by at least one whole track.

Keep in mind that you will normally be using the half tracks to do the fine checks on the alignment. If you can get the ALIGNMENT OK' message to come up within 10 to 15 seconds on a half track, the alignment is usually close enough. You can perform this check on any half track from 1.5 to 34.5 in order to get the ALIGNMENT OK' message.

If you discover that your fears are confirmed and your drive really is out of alignment, then you have one of two choices. First, you could be content with the knowl edge that you have just gained and leave the job to some one else. Or, you can be brave and attempt the job your self. I am assuming that your drive is out of warranty; otherwise you would be more foolish than brave to tear it apart.

#### REALIGNING THE DRIVE

Turn the drive upside down and remove the four Phil lips head screws that hold the case together. Set the drive right side up again, remove the top cover, and set it aside. Locate the two serews that hold the metal shield in place over the main circuit board. Remove these screws and lift the metal shield from the circuit board. Some older drives have a wire running through a hole in the shield, so make sure that you unplug it from the circuit board before pulling the shield off.

You now want to locate and remove six Phillips screws that hold the bottom plastic case to the main steel chas sis of the drive. There are three of them down along each side of the drive chassis. You will have to unhook the wire that goes to the red L.E.D. light on the bottom plastic case. Unplug this wire from the main circuit board and leave it off until you are ready to put everything back together again.

Before we remove any more wires, you might want to

get a notepad so that you can write down where the wires plug into. You will feel more secure when you are putting the wires back on if you draw yourself a little diagram.

Now you can go ahead and unplug the rest of the wires from the circuit board. After the wires are removed, take out the screws that hold the circuit board to the chassis frame. Please note that there are two screws on the right rear of the drive chassis that go in from the side. Now that you finally have everything loose, you ean carefully remove the main circuit board.

Exposed to your eyes now are the mechanical innards of the drive. As you face the unit from the front you will see the black head assembly in the center area. Note that the head assembly rides on two shiny metal rails. You can gently slide the head back and forth on these rails if you like.

If you have some Vaseline or a light silicone grease, putting a very small quantity of it on each of the rails will make the drive run quieter while it is stepping the head. Be sure that you don't get the grease on anything else except the guide rails. It is also a good idea to slide the head back and forth after greasing the rails to work it in a bit.

Slightly to the right of the head assembly you will see two pulleys and a thin steel band connected between them. Note also that the head assembly is connected to this band. When the pulleys turn, the band moves, and the head assembly also moves. The pulley in the front is only there to keep the band stretched tight. Note that it has a spring connected to it, so that constant tension is being applied. The pulley that you see in the rear is the stepper motor pulley itself! You want to be certain that this pulley is tightly pressed onto its shaft. Take your Phil lips screwdriver (or any blunt-ended tool) and place it on the top surface of the pulley (not the shaft). Now hit the top of the screwdriver with your hand to firmly seat the pulley into place. If you saw the pulley move down ward even the smallest bit, then it was loose. Just for good measure, carefully hit it again on the opposite side to make sure that it is squarely in place.

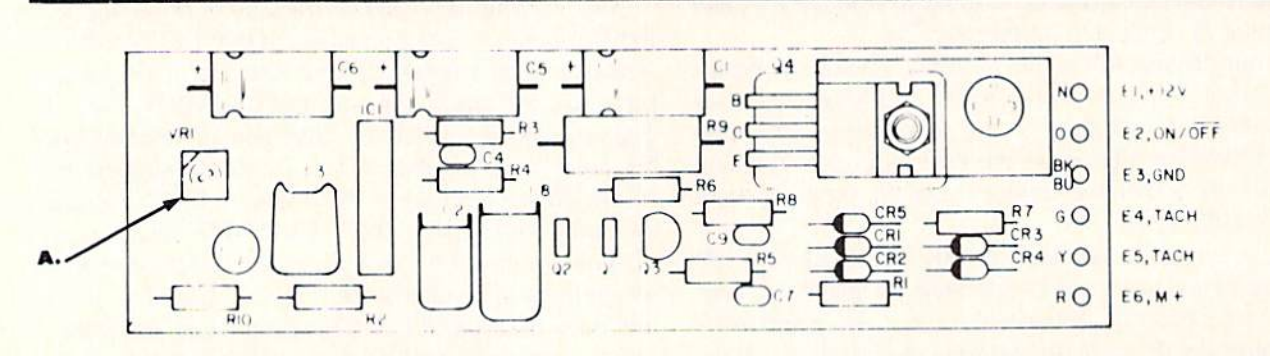

#### DRIVE SERVO CIRCUIT

#### A. Drive speed adjustment

Drive servo circuit is located under drive mechanism in 1541's equipped with ALPS drive units. It is located above mechanism on 1541's using the Nortronics drive mechanism. The Nortronics drives have a twist latch lever on the disk drive door.

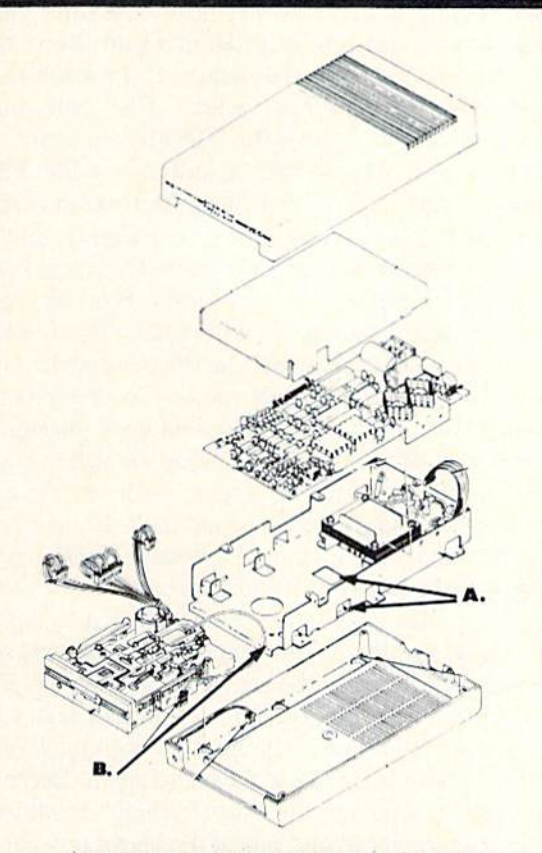

1541 DISASSEMBLY/REASSEMBLY A. access holes to stepper motor locking screws **B.** access hole for drive speed adjustment

Once you have the stepper pulley tightly pressed onto the shaft, you might want to apply some five-minute cpoxy to the top of the pulley and shaft to prevent any possible slippage from occurring in the future. Put the epoxy in the small gap between the two protrusions on the top of the pulley that is opposite the track one stop-

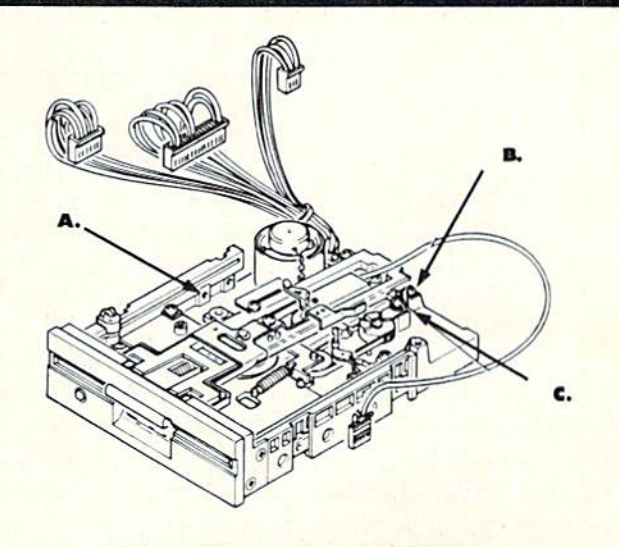

TRACK #1 STOP ADJUSTMENT A. Drive servo circuit located here on Nortronics drives. **B.** Track #1 stop C. Leek down screw

per. Make sure that some of this epoxy runs up onto the top surface of the shaft itself, so that the bond will interconnect the pulley and ihe shaft. Be certain that none of it gets in the wide gap area where the track one stopper protrudes. Keep an eye on the cpoxy as it cures to make sure that none of it seeps into this area. If it does, remove it before the epoxy dries completely.

With all our preventive maintenance out of the way. we can now go ahead and adjust the alignment. Mount the circuit board back onto the drive chassis and recon nect all the wires you removed. (Don't worry about the wire that goes to the red L.E.D. on the bottom case; you can leave it off tor now.) Set the drive on its right side so that you can get at the bottom of it. Locate the two

#### CAUTION!

**Readers should be aware** of the possible hazards that exist when working Inside sensitive electronic equipment. If you do decide to follow the procedures do scribed here you are doing so at your own risk.

Power line voltage [120 volts) is present in the 1541 disk drive. This can present hazard to both personnel and equipment. Contact of the drive circuit board with the metallic chassis at any point other than the designated mounting paints may damage the drive electronics. The same is true for metallic tools that contact the exposed circuit board or Its connector.

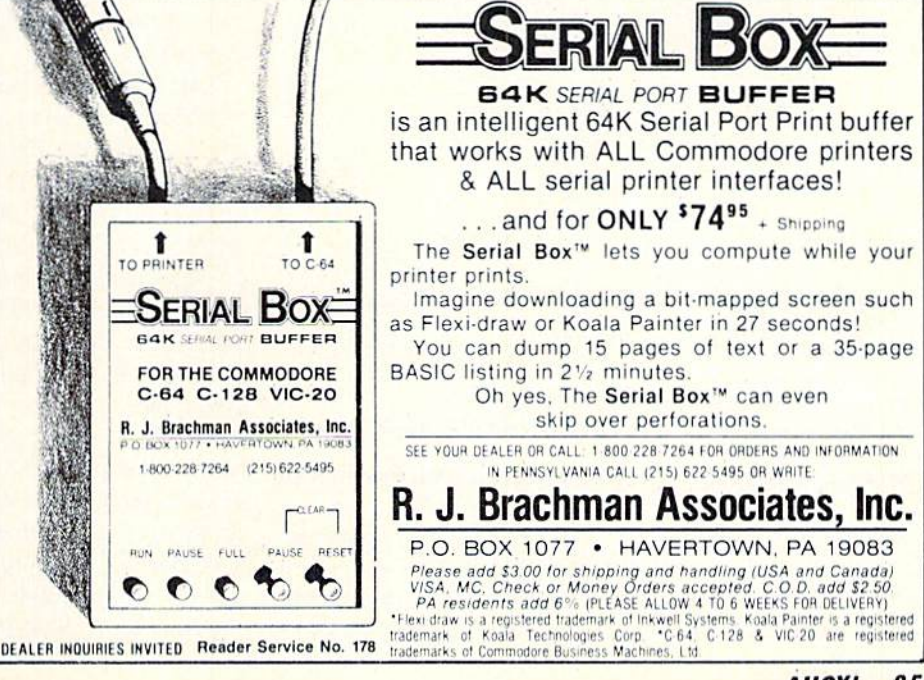

openings about halfway back on the metal chassis that each have a Phillips head screw visible through them. These screws hold the stepper motor in position.

Power up your system and load the 1541 Alignment Program so that we will have it ready. Now go ahead and loosen the two stepper motor screws. The screw holes are slotted so as to allow about 3/8 inch of movement of the entire stepper motor. Once it is free for adjustment, run the program with the Test/Demo disk inserted. Move the head to a full track (try  $17$ ) and press the fire button (or shift lock) to read the actual head position. You can now turn the stepper motor through the holes with your fingers. You want to get the position read from disk to say track 17. with no read errors indicated. Once you have that, move the head to track 17.5 and press down the SHIFT/LOCK button so that both your hands are free. This is the fine adjustment, so you may have to move the motor only a very small amount at a time. With the actual head position of 17.5 try to get the position read from the disk to be on the edge of jumping back and forth from <sup>17</sup> and 18. When you are close to being ex actly on the half track, you will probably get a lot of "Read Error Sensed" and "Alignment OK" messages. If you can't get the track read from the disk to jump back and forth from <sup>17</sup> to 18 while reading the drive status, then try to get as many read errors as possible along with an occasional track read of the lower number (track 17). Many drives will show almost nothing but "Alignment OK" messages when they are exactly on the half track, since there is nothing on the half track for them to pick up. Different areas of the disk may not give exactly the same results on the half tracks, but as long as you are getting some "Alignment OK" and "Read Error Sensed" messages, you are OK.

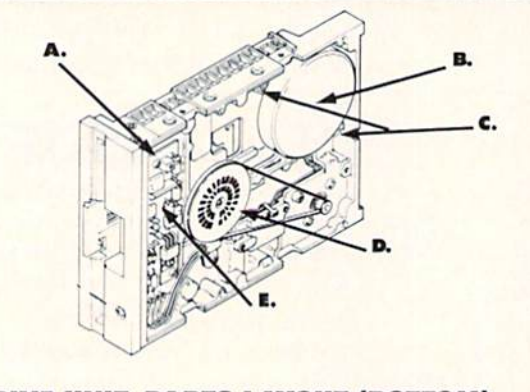

#### DRIVE UNIT, PARTS LAYOUT (BOTTOM]

- A. Speed adjustment (VRII
- B. Stepper motor
- **C.** Locking scrows
- **Strobe markings for speed adjustment**
- **Drive motor servo circuit (located on top of Nortronics** drive machanlsm)

Once you think that you have it as close as you can get it, tighten down the screws on the stepper motor and run the check again. Do this to be sure that you did not bump anything while you were tightening the screws. If everything still looks good, turn the drive off and let's verify everything from a cold start just to be sure. Turn the drive back on and run the program again. Move the head to track 17 and press the button. If the track read from the disk is 17 everything is fine; if not, you must loosen the screws and make the adjustments again.

We're almost done now, but we still have a few little things that we should check out. We must make sure that the track one stopper is set so that it is just barely touching when the head is on track one. Move the actual head position to track one with the program. Stop the pro gram by pressing 'X' and remove the main circuit board again. Examine the gap between the stopper and the pro trusion on the stepper pulley. If you can see a gap here, then loosen the one Phillips screw that goes through it and move the stopper closer. Move it just enough to elim inate the gap at this point. If you move it too far and push on the pulley itself, it will be too tight. If you heard a thud when you were moving the head to track 1, you may have to open up a very small gap between the stopper and the pulley. (Ed. note: We found that a gap of .006 inch works well with the 1541 drive.) After you ad just the stopper, reconnect the circuit board. Run the pro gram, and move the head position back to track one. Listen for the thud noise just as the indicator says track one. Turn off the power and remove the board again. Recheck the gap to sec if you have the "just touching" condition. If you have to, go ahead and repeat the above procedure again until you get it just right.

If you are *very* careful that the circuit board does not touch the chassis, you can avoid having to remove it each time you want to check your adjustment. Just leave the wires connected and move the board off to the side so that you can get to the stopper adjustment. Placing a piece of thin cardboard between the board and the chassis will help in preventing an accident.

You may still hear a faint thud when the adjustment is correct. Just make sure that the drive can read track one. Press the fire button to see if you can read it with no errors.

Take a minute to examine the strobe pattern that is visible through the large hole in the bottom of the drive. Un der a fluorescent light, the outer pattern should appear to stand still or drift very slowly while the drive is run ning. If it does not. the speed of the drive motor is im proper. It can be adjusted with a small screwdriver through a small hole that is toward the front left side of the drive bottom. (This adjustment is made on top of the drive in 154!'s equipped with Nortronics mechanisms.) Problems in the motor speed servo circuit seem to be quite rare.

The job is now completed! Put the rest of the screws back in and put the shield and case back on. Remember to hook up the wire to the front red L.E.D. again. Your reward is a drive that runs both smoother and quieter and, best of all, you have just saved yourself a pile of money. Congratulations on a job well done!  $\Box$ 

SEE PROGRAM LISTING ON PAGE 114

#### Compiled by Michael R. Davila

IPS AHCYI

Tips Ahoy! is not founded on the democratic principle. That's why you'll see the same names popping up month after month.We're not interested in getting everyone involved - just in publishing the most original and useful programming tips available from the Commodore community. If you have a tip that fits this description and want to earn up to \$50 (or more), send it to Tips Ahoy!, Ion International Inc., 45 West 34th Street-Suite 407, New York, NY 10001.

#### PARALYZED CURSOR

It's often undesirable to have the person using your program able to move the cursor around the screen when an INPUT statement is used. There are a number of ways to deter this; here are two examples.

The simplest way is to POKE 198.1:POKE 631,34 be fore each INPUT. The first POKE tells the program that a key has been pressed, and the second puts a quotation mark in the keyboard buffer. This forces the computer into quote mode, and the cursor keys will appear as re verse graphics characters. You're not really disabling the keys, just preventing them from moving the cursor around the screen.

Another method is to use a short machine language program that completely disables the cursor, both inside and outside the program. Try the one below.

 FOR A=710 TO 758:READ B:POKE A,B:NEXT DATA 169,229,141,143,2,169 DATA 2,141,144,2,173,246 DATA 2,73,1,141,246,2 50 DATA 208,10,169,72,141,143 DATA 2,169,235,141,144,2 DATA 96,165,203,201,7,240 DATA 4,201,2,208,4,169 DATA 64,133,203,76,72,235,0

SYS 710 turns off the cursor keys if they're on. and it also turns them back on if they're disabled. It's quite effective, and you don't have to worry about properly for matting POKE statements to do the job. With this meth od you avoid the reverse characters, which is both conven  $\frac{1}{\text{cent and effective.}}$  -Kevin Brown

Anderson, IN

#### DEFUNCTIONED FUNCTION KEYS

Commodore 64 BASIC programs may be loaded and saved in <sup>128</sup> mode, but may not include BASIC 7.0 com mands. The following routine restores the 128's function keys to their state when in 64 mode. Also, this is done without implementing the KEY command. The routine must be executed in  $128$  mode.  $-Ed$  Horgan Coatesville, PA

```
1000 A$="133137134138135139136140"
1010 J=l:FORI=4106TO4113
1020 POKEI,VAL(MID$(A$,J,3)):J=J+3
1030 P0KEI-10,l:NEXT:A$=""
```
#### INSTANT DISK ERROR READ

The next time your disk drive light starts beating at 100+ BPM (Blinks Per Minute), simply press CTRL and D. This will instantly display what your drive's trying to communicate to you.

```
10 REM DISK STATUS
```

```
20 REM BY SHAWN K SMITH
30 R$=CHR$(18):PRINT,R$"DISK STATUS"
100 DATA 234,120,169,075,162,003,141,020
110 DATA 003,142,021,003,088,096,173,141
120 DATA 002,201,004,208,006,032,091,003
130 DATA 032,062,003,076,049,234,169,088
140 DATA 162,003,120,141,020,003,142,021
150 DATA 003,088,165,203,201,018,240,001
160 DATA 096,169,008,032,180,255,169,111
170 DATA 133,185,032,150,255,169,000,133
180 DATA 144,032,165,255,032,210,255,165
190 DATA 144,240,246,076,171,255
195:200 FOR M = 829 TO M + 77: READ Y: POKE M, Y
210 T=T+Y:NEXT:T=T-8849
220 IFTTHENPRINTR$"**DATA ERROR**":STOP
230 P0KE857,PEEK(788):P0KE858,PEEK(789)
240 SYS830
250 PRINT:PRINTRS"CNTRL-D DISPLAYS STATU
S..."
260 PRINT:PRINTR$"RUN/STOP-RESTORE DEACT
IVATES"
270 PRINT:PRINTR$"SYS(830) WILL REACTIVA
TE"
```
The utility wedges into the IRQ interrupt and can be disabled with RUN/STOP-RESTORE. A SYS to the starting address (830) will reinstate the wedge.

Since this utility wedges inio the "Hardware Interrupt." it will perform in direct or program mode.

> -Shawn K. Smith Bronx, NY

#### DIRECTORY HIGHLIGHTER

Here is a handy disk utility that allows you to highlight any program name in the directory. This is useful in making certain programs stand out, such as program boots. The highlighting is achieved by renaming the file with four special characters preceding it. The four characters are shifted space, two delete characters, and a reverse character. This leaves enough space for only twelve

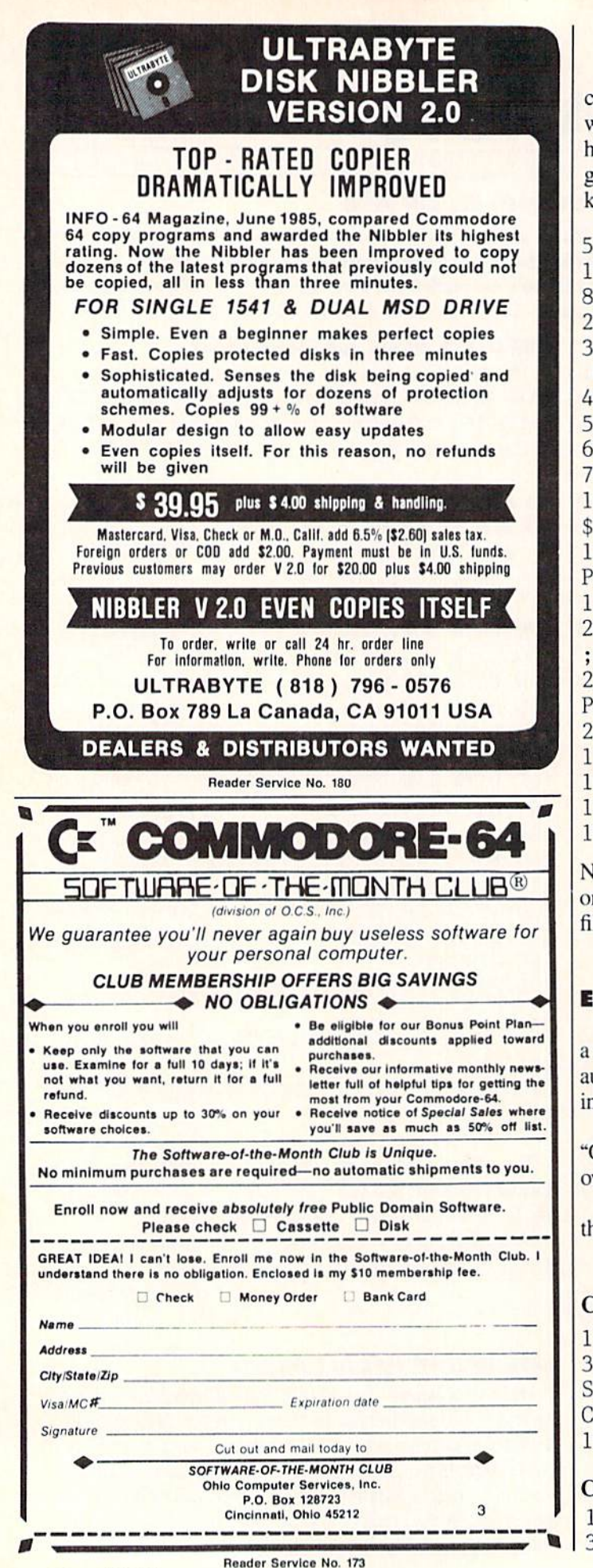

characters for the rest of the filename. The routine below will first ask you whether you want to highlight or dehighlight and then ask for the filename. To end the program reply to the highlight/de-highlight prompt with any key other than "H" or 'D'.

- OPEN 15,8,15:G0SUB 1000
- 10 SSS=CHR\$(16O):DLS=CHRS(2O):RVS-CHR\$(1 8)
- $20$  HD\$=SS\$ + DL\$ + DL\$ + RV\$

30 PRINT"[CLEAR][RVSON]H[RVSOFF]IGHLIGHT OR [RVSON]D[RVSOFF]E-HIGHLIGHT PROGRAM"

- 40 GET KY\$: IF KY\$=""THEN40
- 50 IF KY\$="H" THEN 100
- 60 IF KY\$="D" THEN 200

70 END:REM END PROGRAM IF NOT 'H' OR 'D1 100 INPUT "PROGRAM NAME TO HIGHLIGHT";HP

110 PRINT#15, "RO:" + HD\$ + HP\$ + "=" + H P\$:GOSUB 1000

120 GOTO 30

200 INPUT "PROGRAM NAME TO DE-HIGHLIGHT" ;DP\$

210 PRINT#15, "RO:" + DP\$ + "=" + HD\$ + D P\$:GOSUB 1000

- 220 GOTO 30
- 1000 INPUT#15,E,E\$,T,S
- 1010 IF E=0 THEN RETURN

1020 PRINT E,E\$

1030 END

Note: To load a highlighted filename in either program or immediate mode you can use LOAD"(shifted space)??? filename",8,1 — Dino Bavaro Don Mills, ONT

#### EASY BACKUPS

Here's a reliable, easy way to make sure you always have a backup to any C-128 program you're working on; it even automatically keeps three copies on the disk for you! (Just in case you make an "improvement" that doesn't work.)

I use the program names "CURRENT", "OLD", and "OLDEST": you can. of course, substitute names of your own choice.

To SAVE the current version of the program (and erase the very oldest), just type GOTO 3. - Bruce Jaeger Si. Paul, MN

#### Commodore 128 Version

GOTO 10

SCRATCH "OLDEST":RENAME "OLD" TO "OLDE ST" : RENAME "CURRENT" TO "OLD" : DSAVE" CURRENT" : END

10 REM YOUR PROGRAM BEGINS HERE

#### Commodore 64 Version

- 1 GOTO 10
- CLOSE15:OPEN15,8,15,"S0:OLDEST":PRINT#

88 AHOY!

15,"R0:0LDEST=0:0LD" 4 PRINT5, "RO: OLD=O: CURRENT": SAVE"CURRENT ",8:CLOSE15:END 10 REM YOUR PROGRAM BEGINS HERS

#### FORGOT THE SYS?

Remembering the SYS numbers for all your machine language programs can be quite tedious and annoying. Here is an easy way to find the starting address of a machine language program if you are using a disk drive.

- 10 OPEN 2,8,2,"FILENAME"
- 20 GET#2,A\$,B\$:Z\$=CHR\$(0):CL0SE2
- 30 PRINT ASC(A\$+Z\$)+256\*ASC(B\$+Z\$)

If you wish to find the ending address, type LOAD "FILENAME",8,1 and then after the program has finished loading type PRINT PEEK(45)+256\*PEEK(46) and hit RETURN. - Wesley Vriend Houston, BC

#### COLOR PROTECTOR

Many programmers have individual preferences for certain background, border, and text colors and use them when programming. Unfortunately, whenever RUN/ STOP-RESTORE is pressed, the computer resets these colors to the blue default colors. Also. RUN/STOP-RE STORE wilt disable some ML programs such as the DOS wedge. In order to reenable the program, the appropri ate SYS must be entered. Resetting screen colors and recnabling programs becomes very tiresome!

The short routine below (for the C-64) will solve these problems. From now on, RUN it before each program ming session. Whenever you hit RUN/STOP-RESTORE (or simply RESTORE), the screen colors will be set to the custom that you selected by placing them in the routine. These POKEs, as you can examine in lines 30 to 60. can be POKEd with a different value at any time: after POKEing the locations, type SYS 32785 so that the routine will recognize the new values.

Each time you LOAD a new ML program type SYS 32785. Otherwise, the program will be disabled by press ing RESTORE. The routine will also allow you to recover from many more keyboard "lockups" by pressing RE STORE. A note to tape users: you must type SYS 8 to deactivate any ML programs that are enabled for a tape save to work.  $-$ Kevin Brown

Anderson, IN

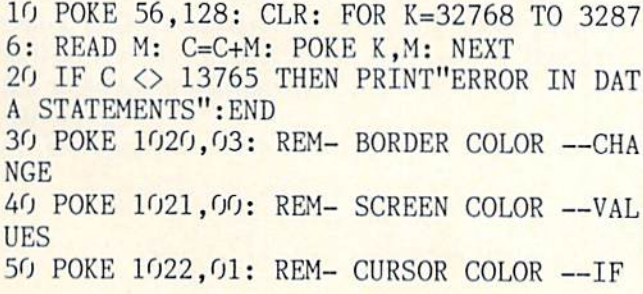

# MERLIN THE BEST MACRO ASSEMBLER FOR THE COMMODORE 64

Easy to use for the beginner or professional. Merlin 64 is an extremely powerful macro assembler. Just a few of its features include:

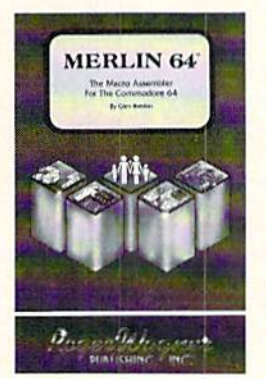

- **•** Fast assembly times
- Word processor like editor
- Conditional assemblies, Optional assembly to disk
- **Includes Sourceror, an easy to** use disassembler that creates Merlin 64 source files from binary data
- Macro library of common operations
- Cross Ref. utility program
- 80 column display compatibility

"This is the best assembler I've seen for the Commodore 64..." Wm. Sanders/Assembly Language for Kids

"...an outstanding value... I can't imagine how it could be better."  $5*$ C Peterson / AHOY! Magazine 49.9

\*Plus \$3.00 Shipping. CA Res. add 6% Sales Tax.

Ask your local dealer for details, or just write or call:

PUBLISHING, INC.

P.O. Box 582 • Santee, CA 92071 • Telephone: 619/562-3221

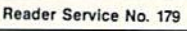

# **CBIT**

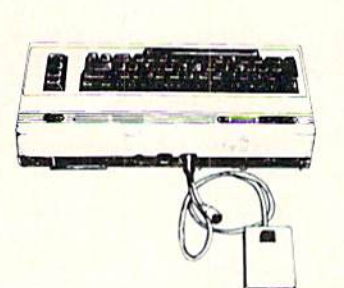

RESET SWITCH

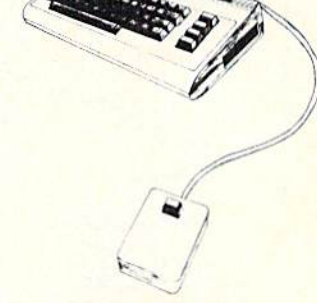

Only S9.95

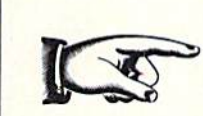

**BASIC RECOVER PROGRAMS INCLUDED** UNLOCKS "FROZEN" PROGRAMS PLUGS INTO THE SERIAL AND USERPORT ALLOWS FULL USE OF BOTH PORTS **EXTENDS THE LIFF OF YOUR COMPUTER** COMPATIBLE WITH COMMODORE 64, 128 AND VIC 20 I YEAR WARRANTY

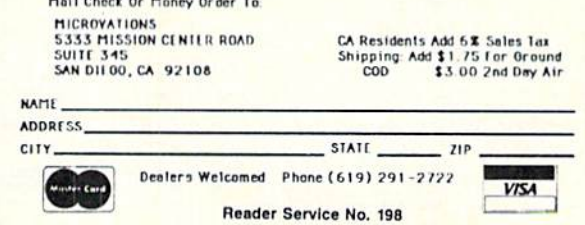

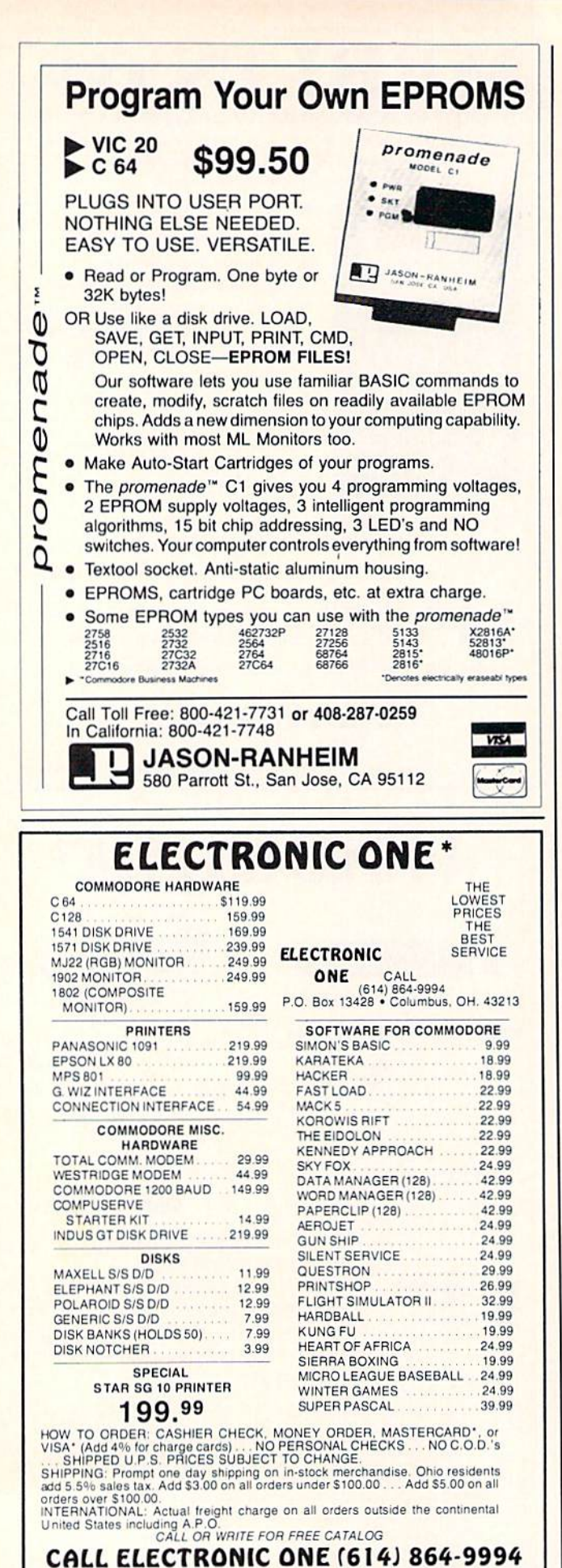

Reader Service No, <sup>167</sup>

YOU <sup>60</sup> PORK 1023,01: RBM- CHARACTER COLOR WISH WISH COMPANY COMPANY OF THE COMPANY OF 70 SYS 32785: PRINT" [CLR] [9 DOWN] HIT REST ORE TO ACTIVATE" 80 PRINT" READ VALUE OF THE SYSTEM SYSTEMS OF THE SYSTEMS OF THE SYSTEM SYSTEMS OF THE SYSTEM SYSTEMS OF THE SYSTEMS OF THE SYSTEMS OF THE SYSTEMS OF THE SYSTEMS OF THE SYSTEMS OF THE SYSTEMS OF THE SYSTEMS OF THE SYSTEMS LUES AFTER CHANGING THEM" <sup>90</sup> DATA 11,128,11,128,195,194,205,56,48, 161,128,32,17,128,76,29,128,160 <sup>100</sup> DATA 204,185,52,2,153,128,128,200,20 8,247,96,109,0,141,252,3,169,11 <sup>110</sup> DATA 141,253,3,169,1,141,254,3,141,2 55,3,169,58,141,0,128,141,2,128 <sup>120</sup> DATA 108,20,3,32,129,255,32,138,255, 160,204,185,128,128,153,52,2,200 <sup>130</sup> DATA 208,247,173,255,3,141,33,208,17 3,252,3,141,32,208,173,254,3,141 <sup>140</sup> DATA 134,2,169,147,32,210,255,173,25 3,3,141,33,208,162,255,76,139,227

#### FASTER FAST LOAD DIRECTORY MENU

Have an Epyx Fast Load cartridge? Put this little program at the beginning of any disk. When you press the COMMODORE and RUN/STOP keys the routine will list the disk's directory and place your cursor by the first file:

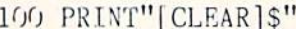

- 110 FORL=OTO5: READA: POKE631+L, A: NEXT
- <sup>120</sup> P0KE198,L:ENB
- <sup>130</sup> DATA19,13,19,17,17,17

This works by using the dynamic keyboard method of fooling the computer into thinking you're typing all those keys. The DATA statement on line <sup>130</sup> holds the ASCII values of HOME, RETURN. HOME, DOWN, DOWN, DOWN in that order.

This will also function with the DOS Wedge in place instead of Fast Load. - David Paulsen Renton, wa

#### TESTING FOR <sup>64</sup> OR <sup>128</sup> MODE

When programming the <sup>128</sup> for compatibility with the 64, the variables DS and DSS cannot be used. These are reserved on the 128 to indicate disk status. A line like 100 DS\$="DO SOMETHING" will produce a SYNTAX ERROR when executed in <sup>128</sup> mode.

We can use DSS to our advantage, however, to test for operating mode. Line  $10$  sets  $M$  to  $64$  unless DS\$ is other than null. If it is,  $M$  is set to 128.  $M$  can then be used as a flag to call subroutines appropriate to the 64 or 128.

—Ed Morgan Coatesville, PA

<sup>10</sup> M-64:IFDS\$<>""THENM=128

<sup>20</sup> PRINT'SYSTKM IS IN"M" MODE"

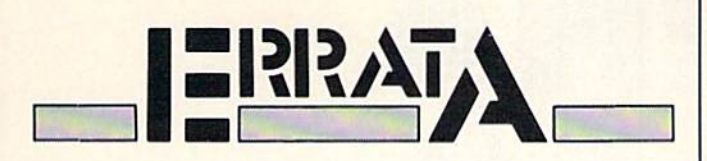

#### AHOY! DOCK

Readers reported a STRING TOO LONG ERROR. To repair, change line 0 to read

 $0$  PRINT "[CLEAR]": P\$=CHR\$(13)

Also. NEXT WITHOUT FOR and OUT OF MEMO RY errors will emerge if you try to delete an item from the file. To correct this retype lines 7190 and 7200 to

7190 PRINTTAB(4); "ONE MOMENT DELETING RE CORD  $\#$ "; I: I=C: NEXT: FOR I= 1 TO C 7200 IF  $SUS(I) = "DELETE"$  THEN  $C=C-1$ : GOTO 7220

#### **SOLITAIRE**

Due to the background color being the same as the text color, the command "TURN DECK OVER" was not visible during play. To remedy this you may change the POKE value in line 25 from POKE 53281,1 to POKE 53281,12 or any other color that you prefer.

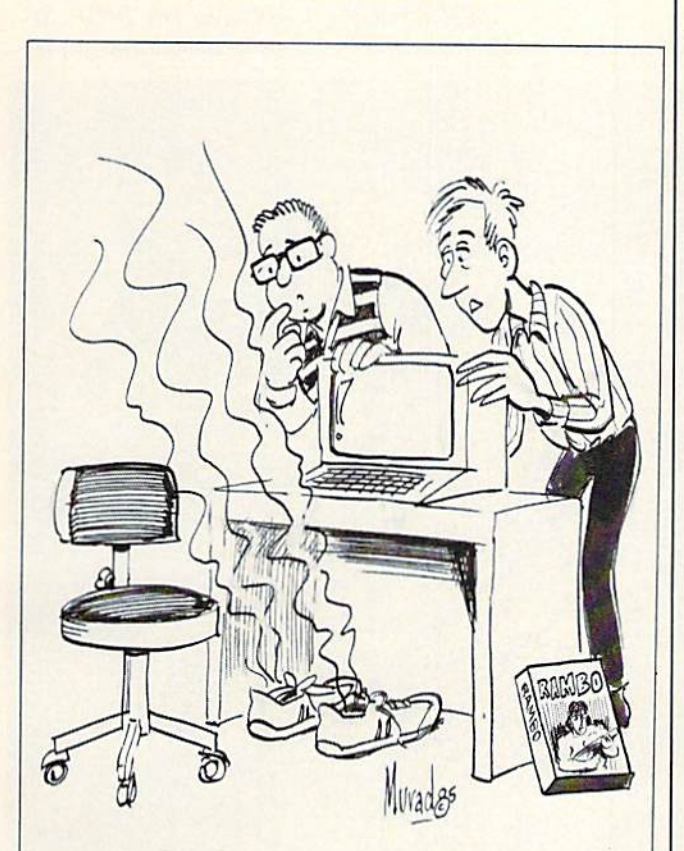

I told him not to mess with the copy protection on THAT disk!"

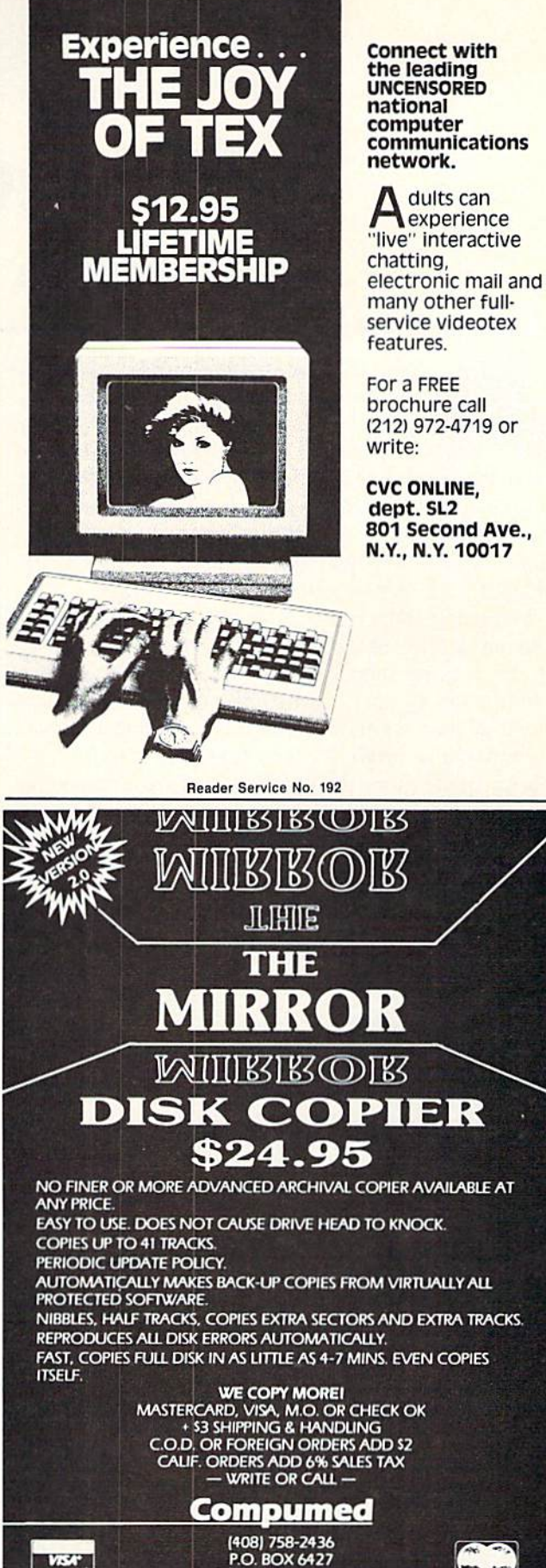

Reader Service No. 191

SALINAS, CA 93912<br>FOR COMMODORE 64 AND 1541 DRIVE

# ARENA For the C-64 By Bob Tedesco

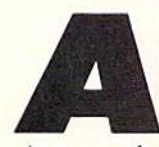

rena is an arcade style game for the Commodore 64 written entirely in machine lan guage. A fast-paced shoot-em-up, it can be played at three different speed levels.

Arena can be entered after loading by typing SYS 49152. It is played with a joystick plugged into port 1. The opening screen will ask for the speed level desired: slow, me dium, or fast. Once the appropriate key is pressed (S. M, or F), the action will commence at once.

The game takes place in an "arena" represented by a square section of the screen. The arena is composed of interlocking shapes making up a grid. The player controls his 'spinner,' a whirling propellerlike object, pitted against computer-controlled opponents which move about as brightly colored geometric shapes and whose speed more than makes up for the somewhat predictable pattern of movement.

Moving the joystick up, down, left, or right will move the spinner accordingly. Pressing the joystick button while moving the joystick will enable the spinner to fire and destroy each opponent. When all opponents are destroyed, play will proceed to the next level. Points are awarded on a level-by-level basis: one point is awarded for each opponent destroyed on Level One, two points on Level Two, three on Level Three, etc.

After the game ends a new game can be started by pressing the joystick button. Typing fl instead will bring back the opening screen so that players may change game speed (and clear the high score in the process). Pressing 'Q' will exit Arena and reset the computer {if exited any other way. BASIC will not function properly),

SEE PROGRAM LISTING ON PAGE III

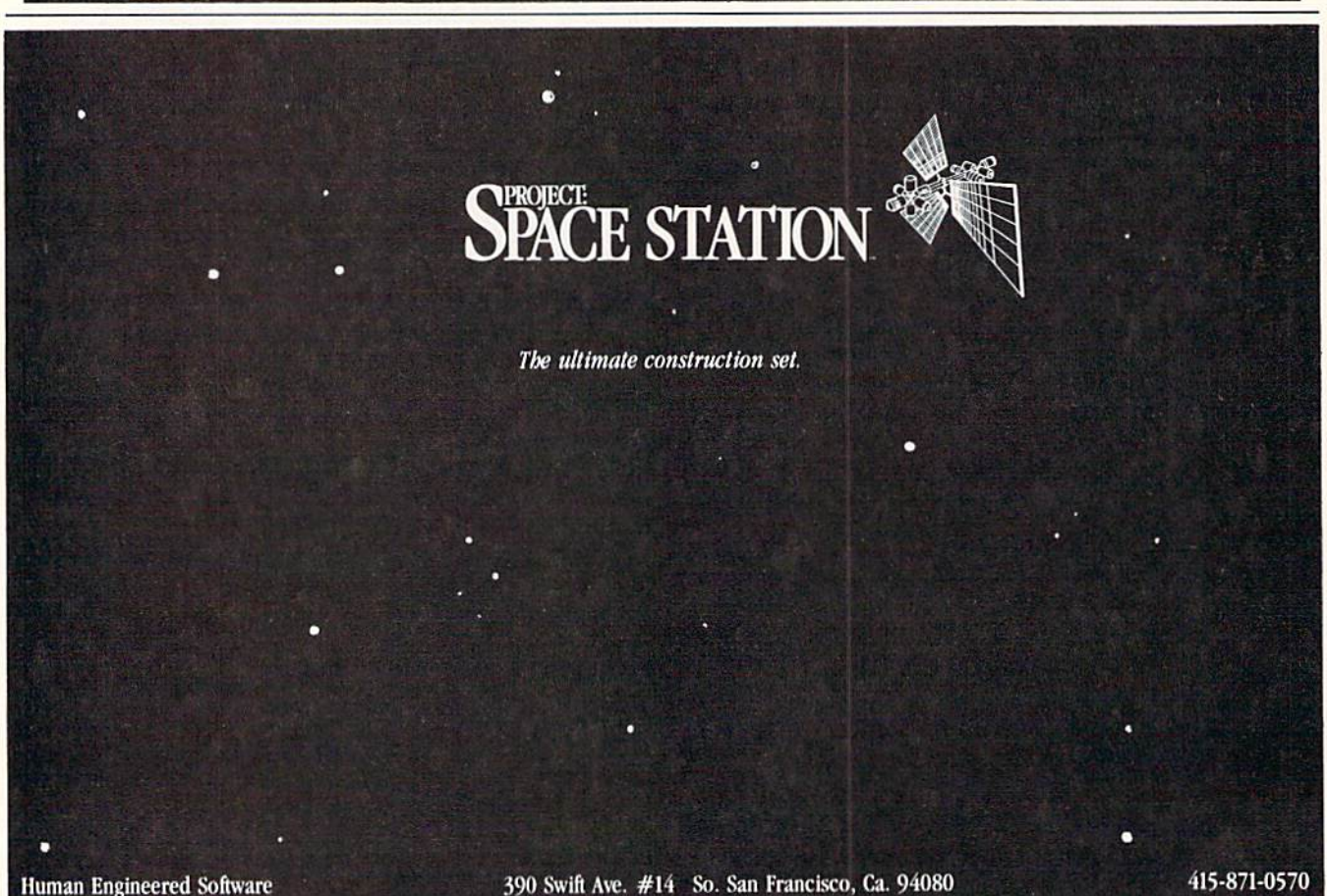

92 AHOY!

Reader Service No. 194

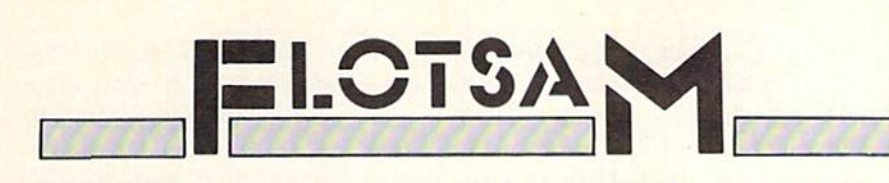

While we didn't ask frequent *Ahoy!* contributor Shay Addams to write the letter printed herewith, we did think his views on adventure gaming and Arnie Katz's spirited rebuttal of same would make worth while reading for the game fans in our audience.

You don't have to be a computer press luminary to air your views in Flotsam. Send your comments on any aspect of Commodore com puting to Flotsam, c/o Ahoy! Magazine, Ion International Inc., 45 West 34th Street-Suite 407, New York, NY 10001.

In your November issue's "Call to Adventure," the writer seriously misinformed your readers.

First, his "history" of adventure games says they were inspired by "Dungeons and Dragons"-a popular but false legend that is often repeated by lazy writers who don't bother to research their subject. Last year I interviewed William Crowther and Don Woods, who created the first such game, Adventure, and both said they never played D&D until after their computer game was finished. So how could it have influenced them at all? (And why, in a history of adventure, were their names not even mentioned?) Also, he says Scott Adams converted Adventure to micro formal -when Adams actually wrote an original game, Adventureland, that he says was inspired by the former.

An even more serious mistake was made when the writer attempted to categorize adventures from his own point of view, calling games with pic tures "illustrated adventures" and VItima-style games "graphic adventures." This is absurd: games with pictures are graphic adventures; those focusing on combat, magic, and char acter development (like Ultima) are fantasy role-playing games. Of course, role-playing games are con sidered a type of adventure, with a  $big$  difference  $-\frac{1}{2}$  difference that lies not in the visual effects, but in the na ture of the playing experience.

The definition of fantasy role-play ing games is best summed up in the foreword of all Penguin Software RPGs: "...a game in which the player assumes the identity of a character within the fantasy world of the game itself. Such a character is usually formed by assigning random values to special characteristics such as Strength. Wisdom, Intelligence, Luck, or Charisma. These character istics in turn determine the capability of the character in combat, negotia tion and encounters with other be ings." It goes on to explain that game's goal can usually "only be reached by nurturing a character until it is of sufficient power to overcome the most assuredly dreadful guardians blocking the path."

In a pure adventure, the player's experience consists of solving logical puzzles, not developing a character whose life hinges on the number of hit points he has in store. Certainly, you may play the role of a character in some adventures (Mac Steele in The Serpent's Star), but in most you enter an alternative setting (Zork, Treasure Island)-therefore, the role-playing aspect of adventure is an attribute of certain games, not of the genre itself.

These are not my opinions on the matter, but facts easily confirmed by talking with Mike Berlyn (Suspended), Dave Albert (Xyphus), or Penguin President Mark Pelczarski or anyone else in the business.

This, however, is an opinion: after reading those sketchy capsules. I can't believe the writer actually played all the games he described. How else could he have wasted space on such dogs like Screenplay's Dunzhin series and the primitive Ali Baba (a classic) years ago but now obsolete and a waste of money and time)?

Apparently, this guy's research consists of reading the press release

# FREE7DISKETTES

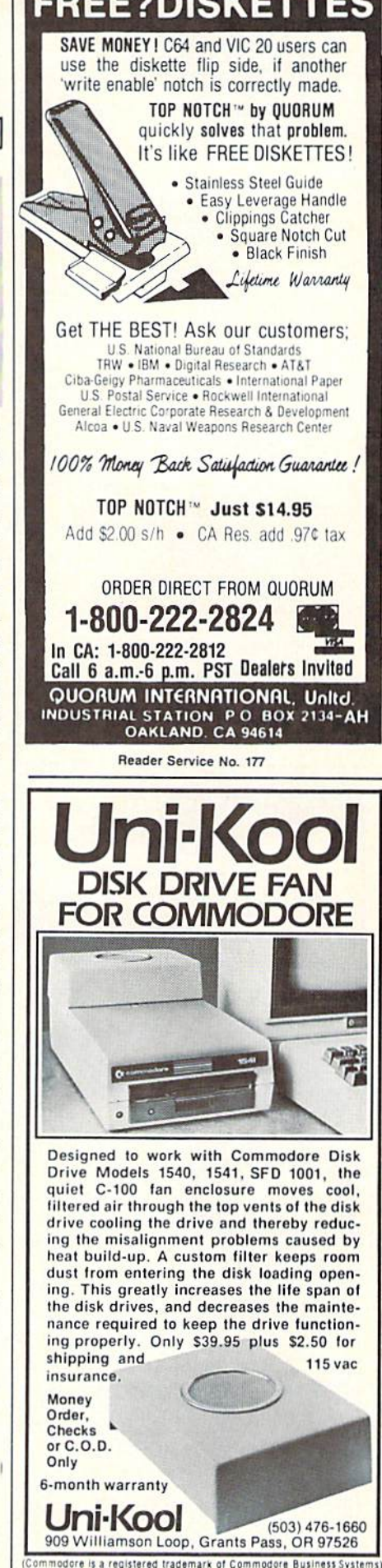

AHOY! 93

Reader Service No. 181

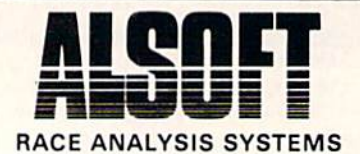

Professional Harness. Thoroughbred and Greyhound Race Analyzers with unparalleled features:

- Five minutes worth of typing replaces over two hours of tedious hand calculations needed per race for this unique handicapping system.
- Morning Line odds are not used, giving the bettor a source of information independent from the morning line.
- Cross references info from up to twenty races and generates bet suggestions including best win, quinella, perfecta, exactra, trifecta and trifecta box.
- Ratings can be viewed on screen, printed by printer or saved on diskette for future evaluation.

#### Available on diskatte for the Commodore 64

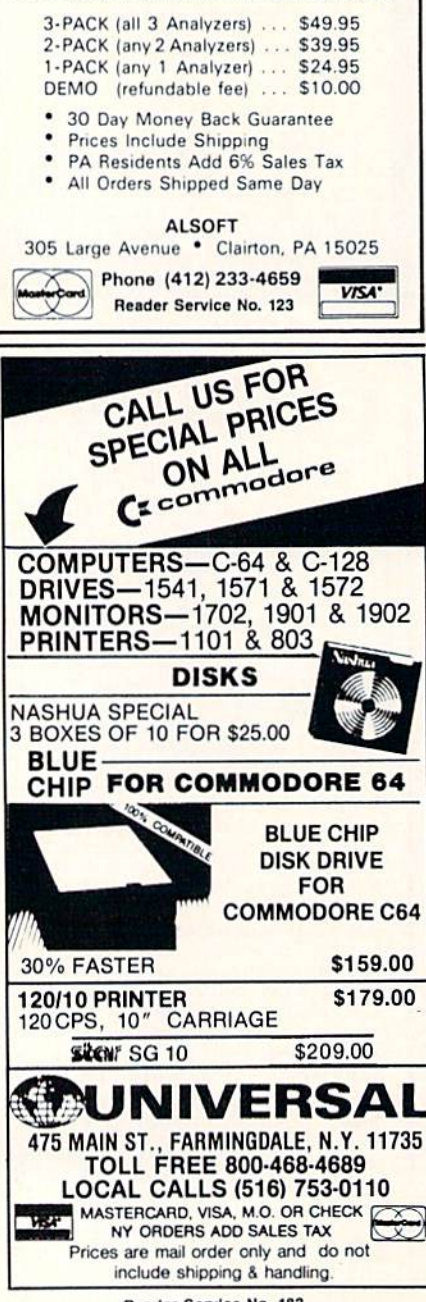

Reader Service No. 182

or back of the box, not playing the game. Perhaps Mr. Katz will do better job when mapping the maze in more familiar territory—Ms. Pac-Man. — Shay Addams Waxne, PA

Shay Addams' letter contains a lot more heat than light. Stripped of its nose-in-the-air snideness and impli cations that only Shay Addams knows about adventure games, it of fers few hard facts. Worse, it makes the implicit assumption that if two people hold differing opinions, one of them is not only wrong, but Evil. The idea that there is a spectrum of opinion on every topic has apparently not occurred to him. One shudders at the thought of dinner conversation

Let's begin with "Dungeons & Dragons." The claim that Crowther and Woods never played 'D&D" before de signing Adventure doesn't mean that "Dungeons & Dragons" didn't inspire the entire field of adventure gaming, electronic and non-electronic.

"D&D"is the most important gam ing phenomenon since "Monopoly."It is inconceivable that the designers of Adventure, with their great interest in such things, had not heard descrip tions of the theory and practice of "Dungeons & Dragons." That's like the producer of the latest science fiction film about heroic rebels battling the evil empire saving that he wasn't in fluenced by "Star Wars." "D&D" is part of popular culture. You don't have to read a Conan Doyle story to know about Sherlock Holmes; you don't have to play "D&D" to know the rud iments of adventuring. And consid ering the well-known reputation of TSR (creators of "Dungeons & Dragons") for suing to protect "D&D" from even indirect infringement, what are the odds against any adventure author acknowledging a debt to this landmark design where TSR's legal

eagles might read it?

I'm sure Scott Adams had just this point in mind if he said that Adventureland was not essentially Crowther and Woods' Adventure revised and re-

Arnie Katz replies:

chez Shay.

styled for micros. No one who has played both could miss the similarities.

There are as many ways to classify adventure games as there are adven ture gamers. Addams'approach is no worse than most, but only a self-important blowhard would imagine that it is the only possible means. Person ally, I think any distinction between adventures and what Addams terms "role-playing" games is illusory. As experienced gamers know. Wizardry and Ultima have no more role-play ing than Amazon or Mindwheel. The main difference is that the former require the gamer to work up a character little by little, while the latter give the gamer a full-blown persona. In other words, games with "experi ence levels"focus on the process by which someone becomes Conan, while ones without this element concern themselves with what happens once that level of power is achieved.

While drawing a line between illustrated and graphics adventures won't win me the Nobel Prize, I think it does address a fundamental difference. The picture in an illustrated adventure is an external object. The gamer can look, but not directly af fect it. The graphics adventure, which often employs icons and symbols as well as illustration, puts the protagonist right into the scene. That's only one man's opinion, but unlike Shay Addams, I know that.

It is distasteful to have to respond to Addams'infantile challenge to my credentials. In my egotistical way, had hoped everyone already knew me. I've been writing about entertainment software for the last eight years and was co-founder (will Bill Kunkel) and editor of Electronic Games. The Electronic Industry Association, the computer industry trade group, has selected me to chair to Software Showcase awards committee every  $year$  since its inception. I am the co-author of Borrowed Time, Activision's new detective adventure and have done major development work on Star Trek (Simon & Schuster) and The Fourth Protocol (Bantam) to name just two adventure game titles. Further references on request. And I don't wash windows....

# LITTLE WINDOWS

#### Continued from page 23

or from the number in location 53284. (This is back ground color 3, and the  $\vec{A}$  in screen memory has its two high bits set to 11, for a value of 192 added to the screen code for A.)

When you enter shifted strings or convert existing strings to their shifted equivalents, and then either turn on Reverse mode (CTRL-9) or turn it off (CTRL-0), BASIC will automatically PRINT those strings into screen memory with the high bits set to the code for one of the four background colors.

To turn on Extended Background Color Mode, simply:

POKE 53265,PEEK(53265)OR 64

The program *Extended Background* gives a demonstration of how to convert strings from one mode to another, and then shows how PRINTing a string with each attribute looks on the screen.

#### EXTENDED BACKGROUND COLORS

To give the effect of windows with different background colors, then, you merely have to make sure that every string PRINTed within a window's area has the correct combination of SHIFT/UNSH1FT and REVERSE ON/ REVERSE OFF attributes.

The program Windows divides the screen into four areas, and lets you type whatever you like within each window. The cursor, RETURN, HOME, and CLR keys work normally—but only within the window. To change from one window to another, press fl, f3, f5, or f7. To end the program, press RUN/STOP.

You'll notice that PRINTing shifted or reversed SPACE characters defines each window by filling it with its back ground color.

The program is, of course, entirely useless. But it does demonstrate how you go about defining screen areas and PRINTing within them.

Each character you type is converted into a number from  $0$  to 63. These numbers are used as indexes into the string array  $CH\$(3,63)$ . This array contains the correct ASCII value for either shifted or unshifted characters.

Then the variable FC\$(3) is PRINTed before each character is PRINTed into its window.  $FCS(n)$  consists of a foreground color character and either a REVERSE-ON or a REVERSE-OFF character, depending on which background color is needed.

Therefore the character's ASCII value in CHS(n.n) de cides whether it is shifted or not, and the window's FC\$(n) string decides whether it is reversed or not.

It is important that, in changing background colors from window to window, the foreground colors be

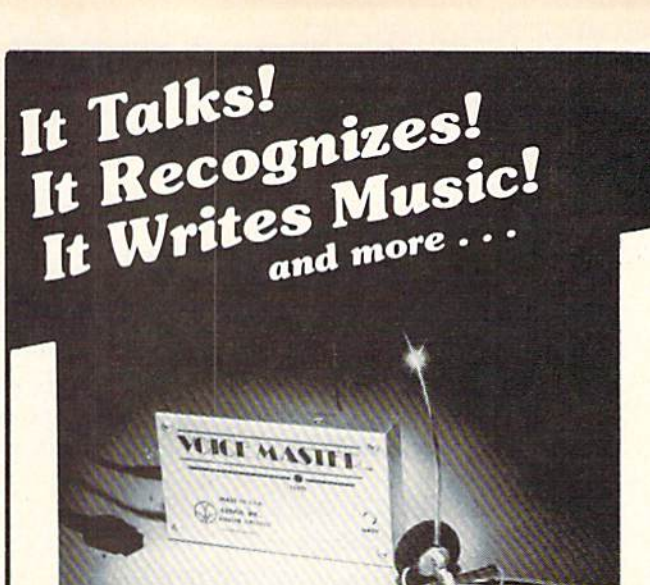

THE AMAZING VOICE MASTER® Speech and Music Processor

Your computer can talk in your own voice. Not a synthesizer but a true digitizer that records your natural voice quality—and in any language or accent. Words and phrases can be expanded without limit from disk.

And it will understand what you say. A real word recognizer for groups of 32 words or phrases with unlimited expansion from disk memory. Now you can have a two way conversation with your computer!

Easy for the beginning programmer with new BASIC commands. Machine language programs and memory locations for the more experienced software author.

Exciting Music Bonus lets you hum or whistle to write and perform. Notes literally scroll by as you hum! Your composition can be edited, saved, and printed out. You don't have to know one note from another in order to write and compose!

Based upon new technologies invented by COVOX. One low price buys you the complete system—even a voice controlled black-jack game! In addition, you will receive a subscription to COVOX NEWS, a periodic newsletter about speech technology, applications, new products, up-dates, and user contributions. You will never find a better value for your computer.

ONLY \$89.95 includes all hardware and software. For telephone demonstration or additional information, call (503) 342-1271. FREE audio demo tape and brochure available.

Available from your dealer or by mail. When ordering by mail add \$4.00 shipping and handling (\$10.00 for foreign, \$6.00 Canada).

The Voice Master is available for the C64, C128, all Apple II's, and Atari BOO, BOOXL and 130XE. Specify model when ordering.

**For Faster Service on Credit Card Orders only:** 

ORDER TOLL FREE 1-800-523-9230

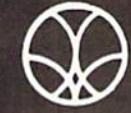

COVOX INC. (503) 342-1271

675-D Conger Street, Eugene, OR <sup>97402</sup> Telex 706017 (AV ALARM UD)

changed as well. Many foreground-background color combinations have such poor contrast that they are completely illegible.

Of course, you don't have to use Extended Background Color Mode with windowlike screen formats. As you saw in December's Gypsy Pilot game, the extended background colors were used more for highlighting than to define particular screen areas. As long as your game us es only the alphanumeric characters, you might as well be in Extended Background Color Mode and use the different colors to create a far more interesting screen.

#### CRITIQUING GYPSY PILOT

Gypsy Pilot (December) was a long one-about 150 disk sectors when it is typed in and saved. And if you've played it, you know that even though it is certainly a complete game, it is certainly not a *finished* game.

One of the biggest problems with it is that every now and then, as you're coming back into space after a visit from a planet, the game seems to stop and hang for a looooong time. Unfortunately, this is unavoidable as long as the game depends on C-64 BASIC string manipula tion. Because of the clumsy way BASIC handles string formation in memory, lots of garbage is created-sections of string memory that once contained useful strings but now are used for nothing. Every string operation causes more garbage to be created. Finally, string memory is filled up. The only solution is to do "garbage collection" by issuing a command like this:

#### $X=FRE(9)$

The  $X$  and the  $9$  in that statement are dummies. They don't do anything, but they have to be ihere. The FRE() function gets rid of the garbage and tightens down string memory, then returns the amount of memory between the highest array variable address and the lowest string memory address-that's how much memory is left for your program to use. In the middle of the game, of course, we don't *care* how much memory is left. But we still have to use the FRE() function to get rid of the garbage. And it takes practically forever io do the job.

The solution? It's quite simple-don't use BASIC'S string handling. Ideally, the game's text would be han dled in machine language, by loading ranges of text into memory and then copying them into screen memory as needed. But if I had done that, none of the program would have been in BASIC, and so it would all have been in comprehensible to those of you who aren't yet into ma chine language. So the garbage collection is the price you pay for having the game come out in a column on BASIC game programming!

There are other things that should be done to finish the game properly. For one thing, it would be better if you couldn't leave a planet and then immediately return the ship to the same onscreen sprite and have it be a different "world" when you land! That should be fairly sim ple to accomplish, by not letting the player visit a planet again until it wrapped at the edge of the screen.

The on-planet sequences should have shown you the price you were being charged for each valuable item, in stead of choosing cost and value randomly after you've already bought it.

Because the game contains only 22 different inhabited worlds and 10 uninhabited ones, it simply ends after you've visited about 30. There should have been an ending screen explaining that your term as captain has ended normally, so you don't think you made a mistake. That was simply an oversight on my part-an oversight combined with the fact that Ahoy! was going to press and they kind of wanted the finished program to go with my column...

More telling, however, is the fact that there is no *sound* with the game. It should have had sound. When the ship is moving, it should make one kind of sound; when fuel and supplies get low. there should be two different warn ing sounds. Filling up with fuel and supplies should cause another sound. Each kind of message on a planet should be introduced with a unique sound or tune. And there should have been introductory and closing music.

It could have had all that. too. But you would have had to type in another 50 sectors worth of program. There are limits to how much we can expect you to do. (You didn't know that, did you?)

Most important of all is the fact that the on-planet events are selected with a second-rate artificial-intelligence routine. The algorithms deciding what you find, and what happens to you, and how the aliens or human respond to you, are primitive at best. Some of the flaws can be solved by finetuning. Others require new algorithms.

All these Haws in the game are the sort of thing that would turn up in months of testing before a commercial game was released. I don't have the luxury, with a monthly column, of doing that kind of play-testing and fine-tun $ing-as$  it was, I stretched the patience of the folks at Ahoy! about as far as they can go before they send somebody to North Carolina to break my knees.

What's disgusting is the alarming number of commer cial games that are released without having solved prob lems like these. You've seen some of them—you may even have bought some. And you sit there after playing a few times, wondering how in the world somebody got paid for turning out something as unpolished and unprofes sional as *that*. It's one thing to find flaws in an example game that you type in from a magazine column that is trying to teach game programming techniques. It's some thing else to plunk down fifty bucks for a supposedly professional game that doesn't work any better.

So when you get your game program to a point where it's playable, like my *Gypsy Pilot* game, please don't think that your work is finished. You still have weeks and months of fine-tuning ahead of you before it's ready to go.

The difference is that once you have a working version, it stops being a program and starts being a game. Instead of lines and lines of code, you experience it as events on a screen. Believe me, it makes the work a *lot* easier.  $\Box$  SEE PROGRAM LISTINGS ON PAGE 102

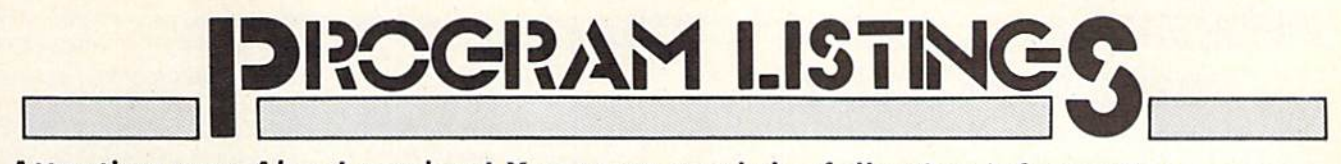

Attention new Ahoy! readers! You must read the following information very carefully prior to typing in programs listed in Ahoy! Certain Commodore characters, commands, and strings of characters and commands will appear in a special format. Follow the instructions and listing guide on this page.

n the following pages you'll find several programs that you can enter on your Commo dore computer. But before doing so. read this entire page carefully.

To insure clear reproductions, *Ahoy!*'s program listings are generated on a daisy wheel printer, incapable of printing the commands and graphic characters used in Com modore programs. These are therefore represented by various codes enclosed in brackets [1]. For example: the SHIFT CLR/HOME command is represented onscreen by a heart  $\begin{bmatrix} 1 \\ 2 \end{bmatrix}$ . The code we use in our listings is [CLEAR). The chart below lists all such codes which you'll encounter in our listings, except for one other spe cial case.

The other special case is the COMMODORE and SHIFT characters. On the front of most keys are two sym bols. The symbol on the left is obtained by pressing that key while holding down the COMMODORE key; the symbol on the right, by pressing that key while holding down the SHIFT key. COMMODORE and SHIFT char acters are represented in our listings by a lower-case "s" or "c" followed by the symbol of the key you must hit. COMMODORE J, for example, is represented by  $[c]$ .

and SHIFT  $J$  by  $[s, J]$ .

Additionally, any character that occurs more than two times in a row will be displayed by a coded listing. For example, [3 "[LEFT]"] would be 3 CuRSoR left commands in a row. [5 "[s EP]"] would be 5 SHIFTed English Pounds, and so on. Multiple blank spaces will be noted in similar fashion: e.g., 22 spaces as [22 ""|.

Sometimes you'll find a program line that's too long for the computer to accept  $(C-64)$  lines are a maximum of 80 characters, or 2 screen lines long; VIC 20 lines, a maximum of 88 characters, or 4 screen lines). To enter these lines, refer to the BASIC Command Abbreviations Appendix in your User Manual.

On the next page you'll find our Bug Repellent programs for the VIC 20 and C-64. The version appropriate for your machine will help you proofread our pro grams after you type them. (Please note: the Bug Repellent line codes that follow each program line, in the whited-out area, should *not* be typed in. See the instructions preceding each program.)

Also on the following page you will find Flankspeed, ' our ML entry program, and instructions on its use.  $\square$ Call Ahoy! at 212-239-0855 with any problems.

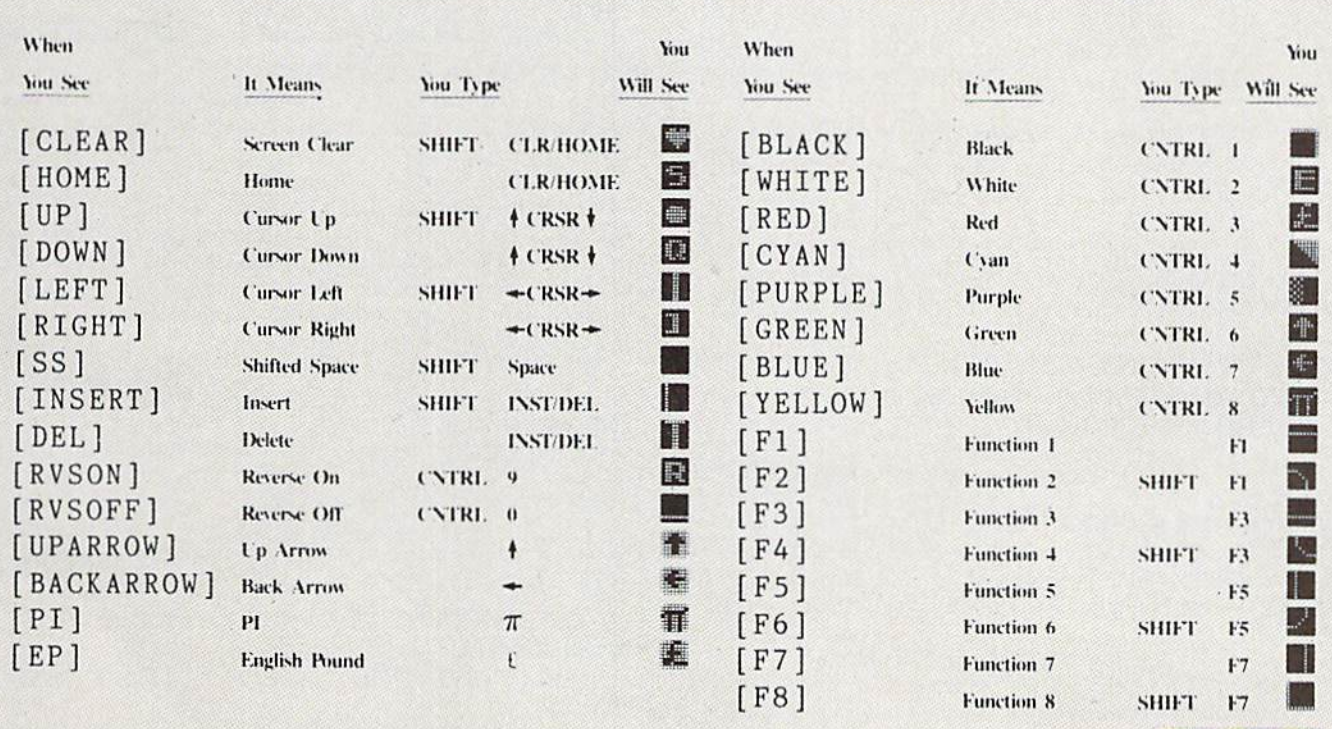

AHOY! 97

**IMPORTANT!** Letters on white background are Bug Repellent line codes. Do not enter them! This page and page 113 explain these<br>IMPORTANT! codes and provide other essential information on entering Ahoy! programs. Read these

# BUG REPELLENT

This program will let you debug any Ahoy! program. Follow instructions for VIC  $20$  (cassette or disk) or  $C-64$ .

VIC 20 VERSION

By Michael Kleinert and David Barron For cassette: type in and save the Bug Repellent program, then

type RUN 63000[RETURN]SYS 828[RETURN]. If you typed the program properly, it will generate a set of two-letter line codes that will match those listed to the right of the respective program lines.

Once you've got a working Bug Repellent, type in the program you wish to check. Save it and type the RUN and SYS commands listed above once again, then compare the line codes generated to those listed in the magazine. If you spot a discrepancy, a typing error exists in that line. Important: you must use exactly the same spacing as the program in the magazine. Due to memory limitations on the VIC, the VIC Bug Repellent will register an error if your spacing varies from what's printed.

You may type SYS 828 as many times as you wish, but if you use the cassette for anything, type RUN 63000 to restore the Repellent.

When your program has been disinfected you may delete all lines from 63000 on. (Be sure the program you type doesn't include lines above 63000!)

For disk: enter Bug Repellent, save it, and type RUN:NEW [RETURN]. Type in the program you wish to check, then SYS 828. To pause the line codes listing, press SHIFT,

To send the list to the printer type OPEN 4,4:CMD 4:SYS 828[RETURN]. When the cursor comes back, type PRINT#4:CLOSE 4[RETURN].

- AC •63000 F0RX=828TO1023:READY:POKEX,Y:NEXT:END
- JL •63001 DATA169,0,133,63,133,64,165,43,133,251
- •63002 DATA165,44,133,252,160,0,132,254,32,228 DF
- ■63003 DATA3,234,177,251,208,3,76,208,3,230 0E
- ■63004 DATA251,208,2,230,252,169,244,160,3,32 OH
- •63005 DATA30,203,160,0,177,251,170,230,251,20 8 K0
- •63006 DATA2,230,252,177,251,32,205,221,169,58 JJ
- •63007 DATA32,210,255,169,0,133,253,230,254,32 OK
- ■63008 DATA228,3,234,165,253,160,0,170,177,251 LG
- •63009 DATA201,32,240,6,138,113,251,69,254,170 BP ■63010 DATA138,133,253,177,251,208,226,165,253 ,  $41$  DD

■63011 DATA240,74,74,74,74,24,105,65,32,210 EK ■63012 DATA255,165,253,41,15,24,105,65,32,210 F0

- -63013 DATA255,169,13,32,210,255,173,141,2,41 PK
- •63014 DATA1,208,249,230,63,208,2,230,64,230 CB
- •63015 DATA251,208,2,230,252,76,74,3,169,236 KH
- •63016 DATA160.3,32,30,203,166,63,165,64,32 DP
- •63017 DATA205,221,169,13,32,210,255,96,230,25
- $\mathbf{1}$
- •63018 DATA208,2,230,252,96,0,76,73,78,69 01
- $-63019$  DATA83,58,32,0,76,73,78,69,32,35 FG  $-63020$  DATA32,0,0,0,0,0,0
- 

#### C-64 VERSION By Michael Kleinert and David Barron

EL

Type in, SAVE, and RUN the Bug Repellent. Type NEW, then type in or LOAD the Ahoy! program you wish to check. When that's done, SAVE your program (don't RUN it!) and type SYS 49152 (RETURN).

To pause the listing depress and hold the SHIFT key.

Compare the codes your machine generates to the codes listed to the right of the respective program lines. If you spot a difference. an error exists in that line. Jot down the number of lines where

contradictions occur. LIST each line, spot the errors, and correct them.

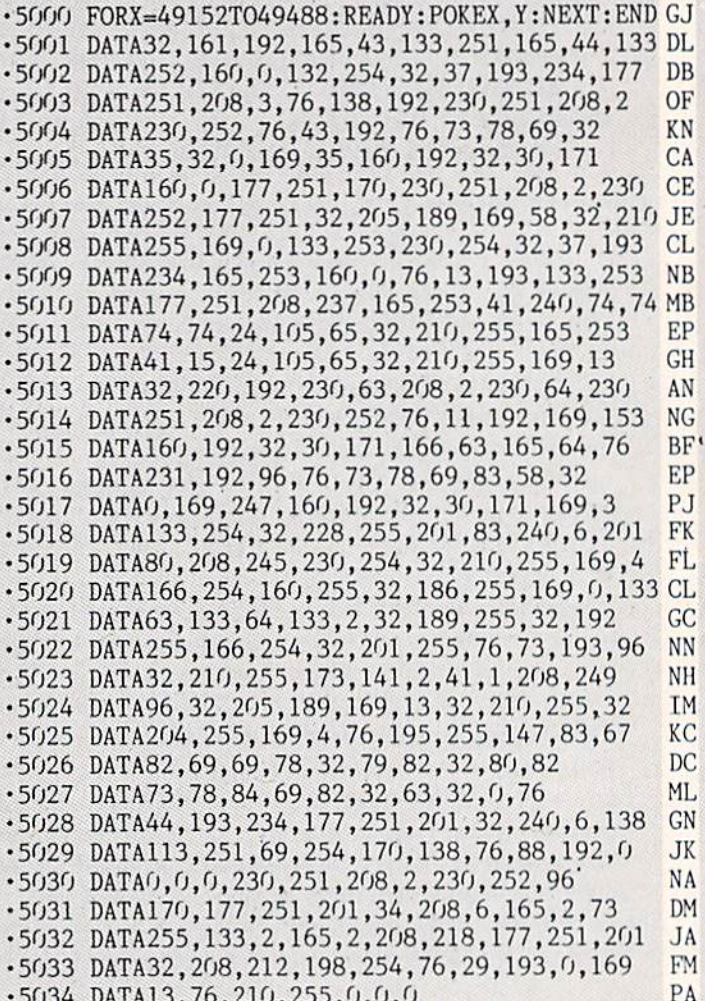

•5034 DATA13,76,210,255,0,0,0

## **PLANKSDEED FOR THE C-64** By Gordon F. Wheat

Flankspeed will allow you to enter machine language Ahov.' programs without any mistakes. Once you have typed the program in. save it for future use. While entering an ML program with Flankspeed there is no need to enter spaces or hit the carriage return. This is all done automatically. If you make an error in a line a bell will ring and you will be asked to enter it again. To LOAD in a program Saved with Flankspeed use LOAD "name".1.1 for tape, or LOAD "name".8.1 for disk. The function keys may be used after the starting and ending addresses have been entered,

- fi -SAVEs what you have entered so far.
- $B$ -LOADs in a program worked on previously.

f5-To continue on a line you stopped on after LOADing in the previously saved work.

17 - Scans through the program to locate a particular line, or to find out where you stopped the last time you entered the program. 17 temporarily freezes the output as well.

- •5 POKE53280,12:POKE53281,11 ·
- •6 PRTNT"[CLEAR][c 8][RVSON][15" "]rLANKSPEED[  $15"$

LL

ED

**MC** 

DM

- •10 PRINT"[RVSON][5" "]MISTAKEPROOF ML ENIRI  $ROGKAM16"$
- •15 PRINT"[RVSON][9" "]CREATED BY G. F. WHEAT[  $9" "1"$
- •20 PRINT"[RVSON][3" "]COPR. 1984, ION INTERNA

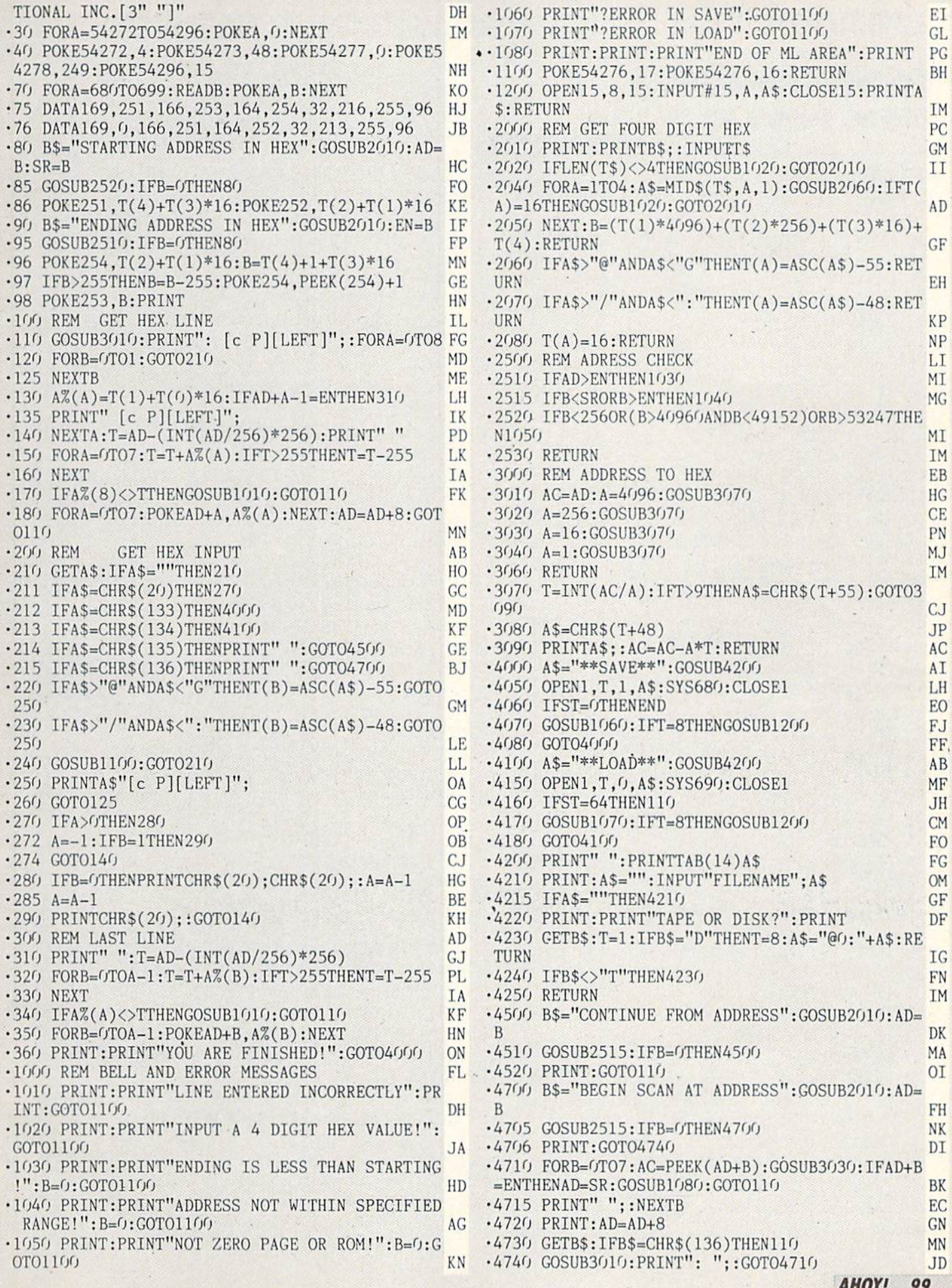

AHOY! <sup>99</sup>

and provide other essential information on entering Ahoy! programs. Refer to these pages before entering any programs!

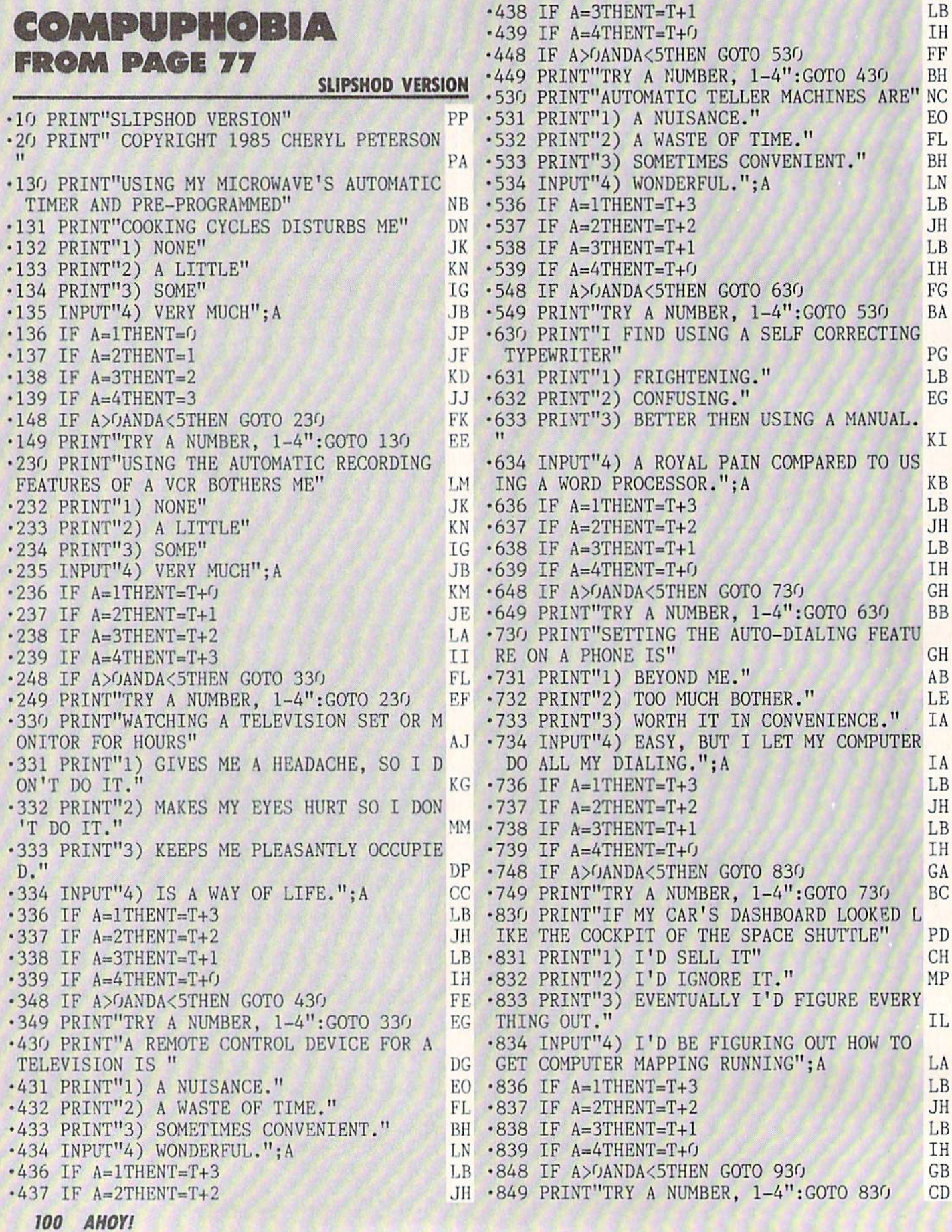

•1599 PRINT"YOUR SCORE IS"; T; "!" ME •930 PRINT"I'D LIKE TO HAVE A COMPUTER BE •1600 PRIN'f'FORGET IT! IT'S HOPELESS. A C The cause of the cause of the cause of the cause of the cause of the cause of the cause of the cause of the cause of the cause of the cause of the cause of the cause of the cause of the cause of the cause of the cause of t LASSIC CASE OF COMPUPHOBIA." DP ■931 PRINT"1) IT'S GREAT STATUS SYMBOL.  $11$ •1610 PRINT"HOW DID YOU SURVIVE TAKING TH ND **CN**  $MG<sub>3</sub>$ IS TEST?!" MG •932 PRINT"2) MY KIDS WILL NEED ONE." CN STRUCTURED VERSION •933 PRINT"3) THERE MUST BE SOMETHING AN DO WITH ONE." OF •934 INPUT"4) CAN THINK OF AT LEAST •10 PRINT"STRUCTURED VERSION" DN OZEN THINGS TO DO WITH ONE"; A · 20 PRINT"COPYRIGHT 1985 CHERYL PETERSON" AF EB  $\cdot$ 936 IF A=1THENT=T+3 L<sub>B</sub> •30 PRINT"HIT ANY KEY TO CONTINUE" OP • 31 GET Z\$:IF Z\$=""THEN 31 FF ■937 IF A=2THENT=T+2 JH •933 IF A=3THENT=T+1 LB •100 PRINT"[CLEAR)" HH  $-939$  IF A=4THENT=T+0 IH ■130 PRINT"USING MY MICROWAVE'S AUTOMATIC -948 IF A>0ANDA<5THEN GOTO <sup>1030</sup> KB **KB** TIMER AND PRE-PROGRAMMED" NB  $-949$  PRINT"TRY A NUMBER,  $1-4$ ": GOTO 930 **BM** •131 PRINT"C0OKING CYCLES DISTURBS ME" DN .132 GOSUB 10001 TL •1030 PRINT"I WOULDN'T GO THROUGH THE RID ES AT EPCOT CENTER BECAUSE" OB  $\sim$  45000 FK  $\sim$  5000 FK  $\sim$  5000 FK  $\sim$  5000 FK  $\sim$  5000 FK  $\sim$  5000 FK  $\sim$  5000 FK  $\sim$  5000 FK  $\sim$  5000 FK  $\sim$  5000 FK  $\sim$  5000 FK  $\sim$  5000 FK  $\sim$  5000 FK  $\sim$  5000 FK  $\sim$  5000 FK  $\sim$  5000 FK  $\sim$  5000 FK ■1031 PRINT"1) DON'T TRUST THOSE COMPUT •146 IF A%<00RA%>4 THEN 130 BG ER RUN CONTRAPTIONS." •150 GOSUB 10100 IN ID  $\cdot$ 1032 PRINT"2) WHO CARES ABOUT TECHNO MUM •230 PRINT'USING THE AUTOMATIC RECORDING BLE ANYWAY." FEATURES OF A VCR BOTHERS ME" LM · 1033 PRINT"3) I'D BE TOO BUSY EATING!"  $CA$ ■232 GOSUB <sup>10001</sup> IL ■1034 INPUT"4) I'VE ALREADY RIDDEN ON ALL -245 GOSUB <sup>5000</sup> FK OF THEM"; A DJ •246 IF A%<<br />
ORA%>4 THEN 230 BL  $\cdot$ 1036 IF A=1THENT=T+3 LB  $-2.790$  ( $-2.000$  ),  $-2.000$  ( $-2.000$  ),  $-2.000$  ( $-2.000$  ),  $-2.000$  ( $-2.000$  ),  $-2.000$  ( $-2.000$  ),  $-2.000$  ( $-2.000$  ),  $-2.000$  ( $-2.000$  ),  $-2.000$  ( $-2.000$  ),  $-2.000$  ( $-2.000$  ),  $-2.000$  ( $-2.000$  ), •1037 IF A=2THENT=T+2 JH •330 PRINT"WATCHING A TELEVISION SET OR M ONITOR FOR HOURS" AJ  $\cdot$ 1038 IF A=3THENT=T+1  $<sub>I,B</sub>$ </sub> •1039 IF A=4THENT=T+0 IH •331 PRINT"1) GIVES ME A HEADACHE, SO I D ON'T DO IT." KG ·1048 IF A>0ANDA<5THEN GOTO 1100 **JP** •1049 PRINT"TRY A NUMBER, 1-4":GOTO 1030 T<sub>O</sub> •332 PRINT"2) MAKES MY EYES HURT, SO I DO N'T DO IT." FL •1100 INPUT "HOW MANY COMPUTERS DO YOU OW **BP** •333 PRINT"3) KEEPS ME PLEASANTLY OCCUPIE N"; A BP (1995) (1996) (1996) (1996) (1997) (1997) (1997) (1997) (1997) (1997) (1997) (1997) (1997) (1997) (1997) (1997) (1997) (1997) (1997) (1997) (1997) (1997) (1997) (1997) (1997) (1997) (1997) (1997) (1997) (1997) (19 ·1105 IF A>10 THEN PRINT"TRY A NUMBER LES D." DP S THAN 11"  $\cdot$ 334 INPUT"4) IS A WAY OF LIFE."; A% FP **BK**  $\cdot$ 1110 IF A>10 THEN GOTO 1100 •340 GOSUB <sup>5000</sup> FK ML. • 350 IF A%<00RA%>4 THEN 330 BI  $\cdot$ 1120 IF T>10 OR T=10 THEN T=T-A N<sub>C</sub> •360 GOSUB 10200 IK HL. •1300 IF T>10 THEN <sup>1400</sup> HL ■1310 PRINT"YOUR SCORE IS MEASLY";T;"WH  $-430$  PRINT"A REMOTE CONTROL DEVICE FOR A ICH MEANS YOU ARE AT HOME WITH" IG TELEVISION IS " DG •1320 PRINT"THE COMING COMPUTER REVOLUTIO •431 GOSUB 10050 JJJ N. IF YOU AREN'T ALREADY ACTIVELY" PB • 440 GOSUB 5000 FK •1330 PRINT"INVOLVED WITH THE BEASTIES, • 450 IF A%<CORA%>4 THEN 430 BN OU SHOULD BE." CO • 460 GOSUB 10200 IK •1340 END IC <sup>530</sup> PRINT"AUTOMATIC TELLER MACHINES ARE" NC •1400 IF T>20 THEN 1500  $GF$ • 531 GOSUB 10050 JJ •1405 PRINT'YOUR SCORE IS";T;"." PC •540 GOSUB 5000 FK ·1410 PRINT"WITH A VERY SLIGHT ATTITUDE A •550 IF A%<00RA%>4 THEN <sup>530</sup> BK DJUSTMENT, YOU COULD BE" AA •560 GOSUB 10200 IK •1420 PRINT"HAPPILY ENJOYING THE BENEFITS •630 PRINT"I FIND USING SELF CORRECTING OF A COMPUTER COMPANION." NI TYPEWRITER" PG •1440 END IC •631 PRINT"1) FRIGHTENING." LB EG ■1500 IF T>25 THEN <sup>1600</sup> FD •632 PRINT"2) CONFUSING." EG PC · 633 PRINT"3) BETTER THAN USING A MANUAL.  $\mathcal{L}$  . The second is the second is the second is the second interest of the second is the second interest of the second interest of the second interest of the second interest of the second interest of the second inter ■1510 PRINT"GETTING YOU INTO COMMUNION WI HM TH A COMPUTER WILL TAKE" EJ •634 INPUT"4) ROYAL PAIN COMPARED TO US •1520 PRINT"A TREMENDOUS EFFORT. BETTER ING A WORD PROCESSOR."; AZ FF LEAVING TO THE NEXT GENERATION." OB  $\sim$  640 Goston Factor of the contract of the contract of the contract of the contract of the contract of the contract of the contract of the contract of the contract of the contract of the contract of the contract of the •650 IF A%<00RA%>4 THEN 630 DP TC.  $\sim$  . The second is a second contract of the second contract of the second contract of the second contract of the second contract of the second contract of the second contract of the second contract of the second contrac

> **AHOY!** 101 AHOYI <sup>101</sup>

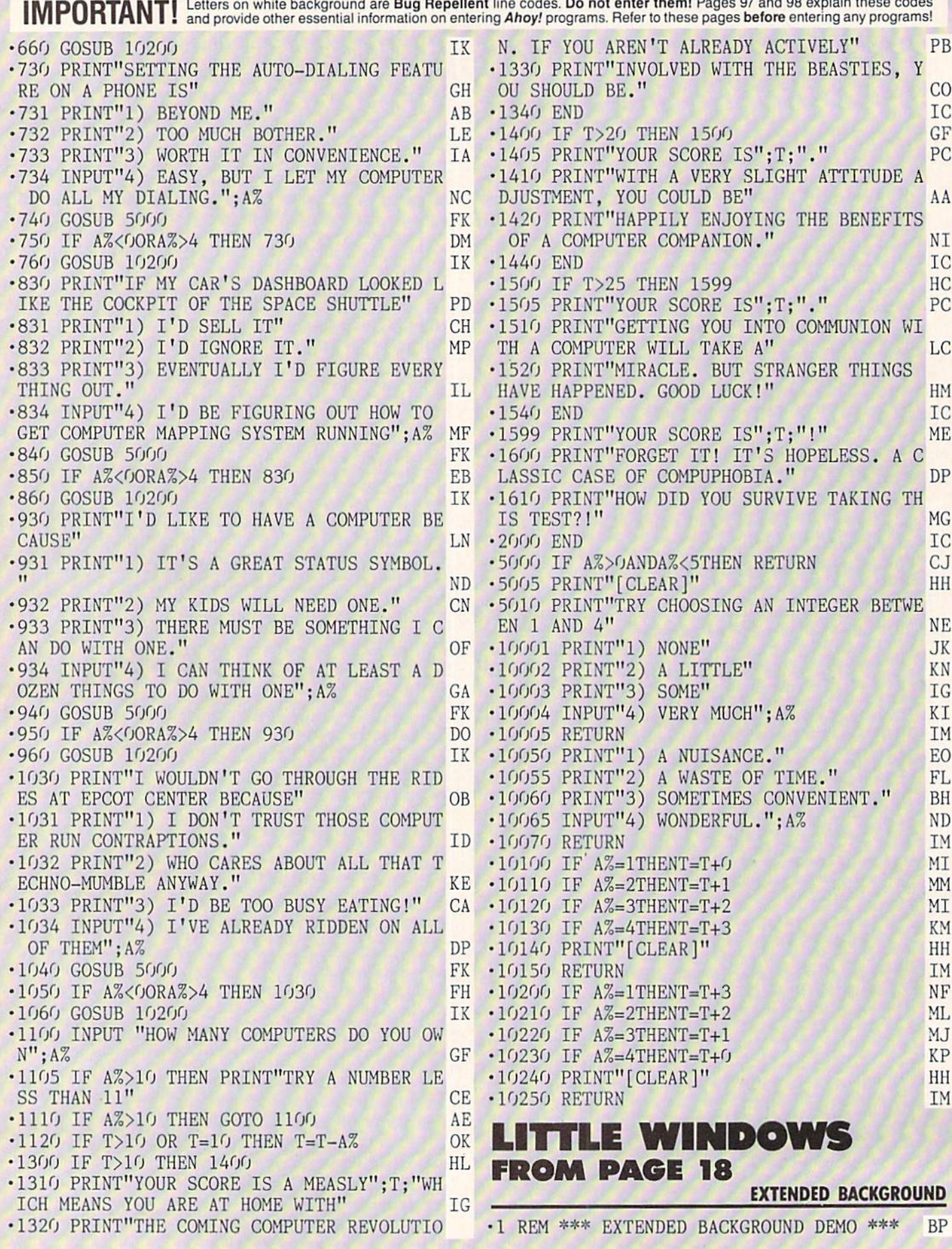

 $\mathbf{v}$  and  $\mathbf{v}$ 

**102 AHOY!** 

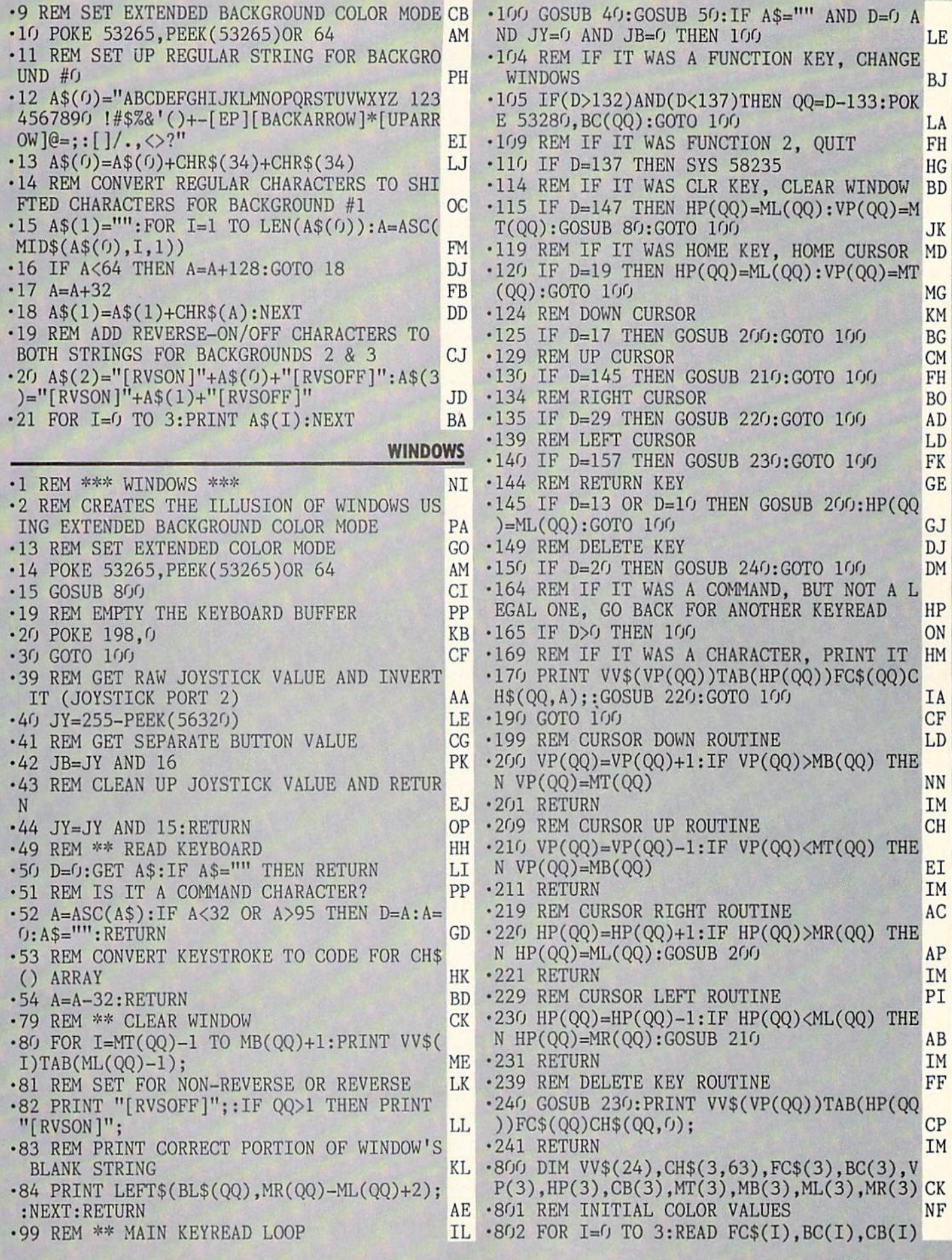

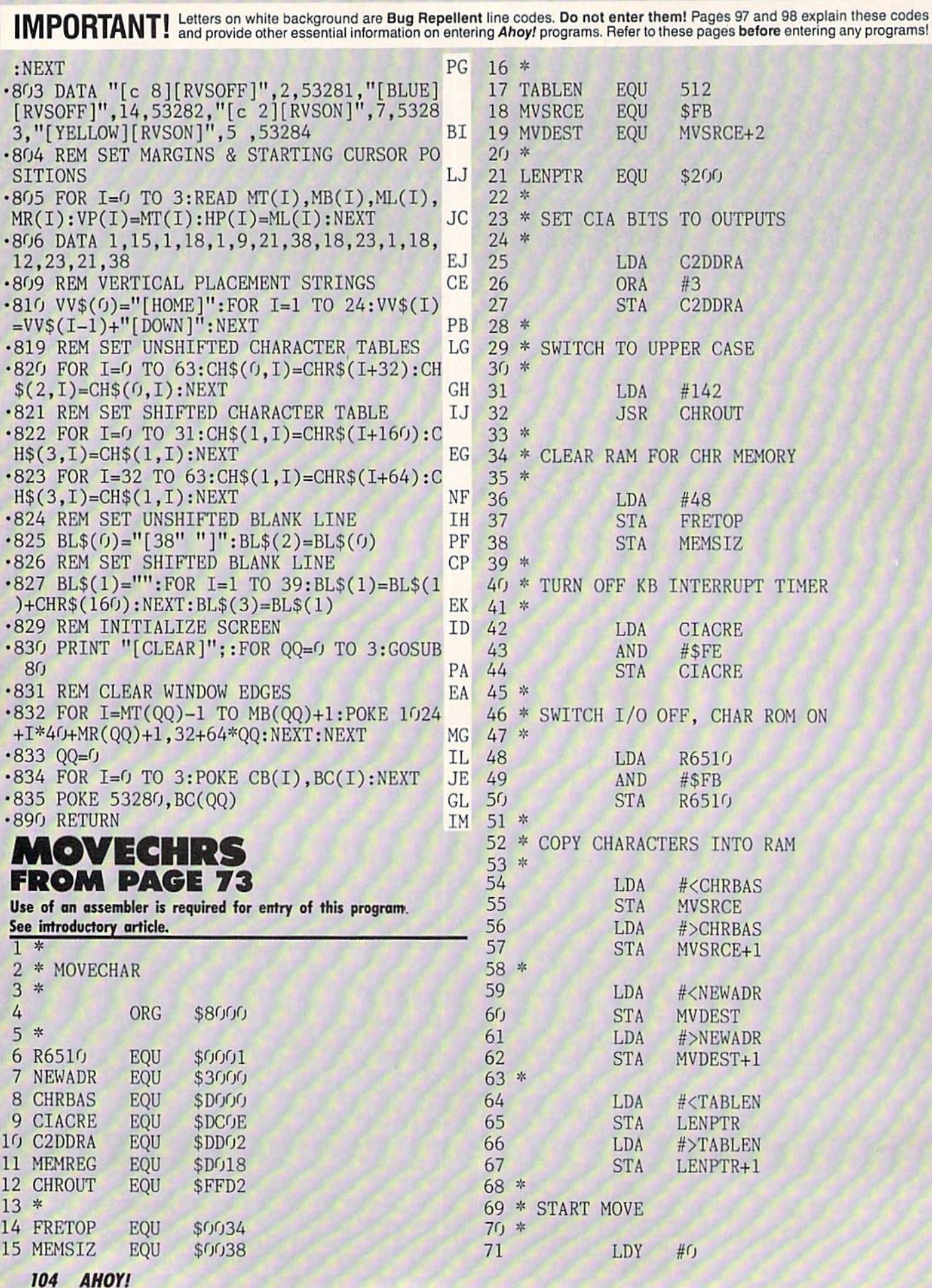

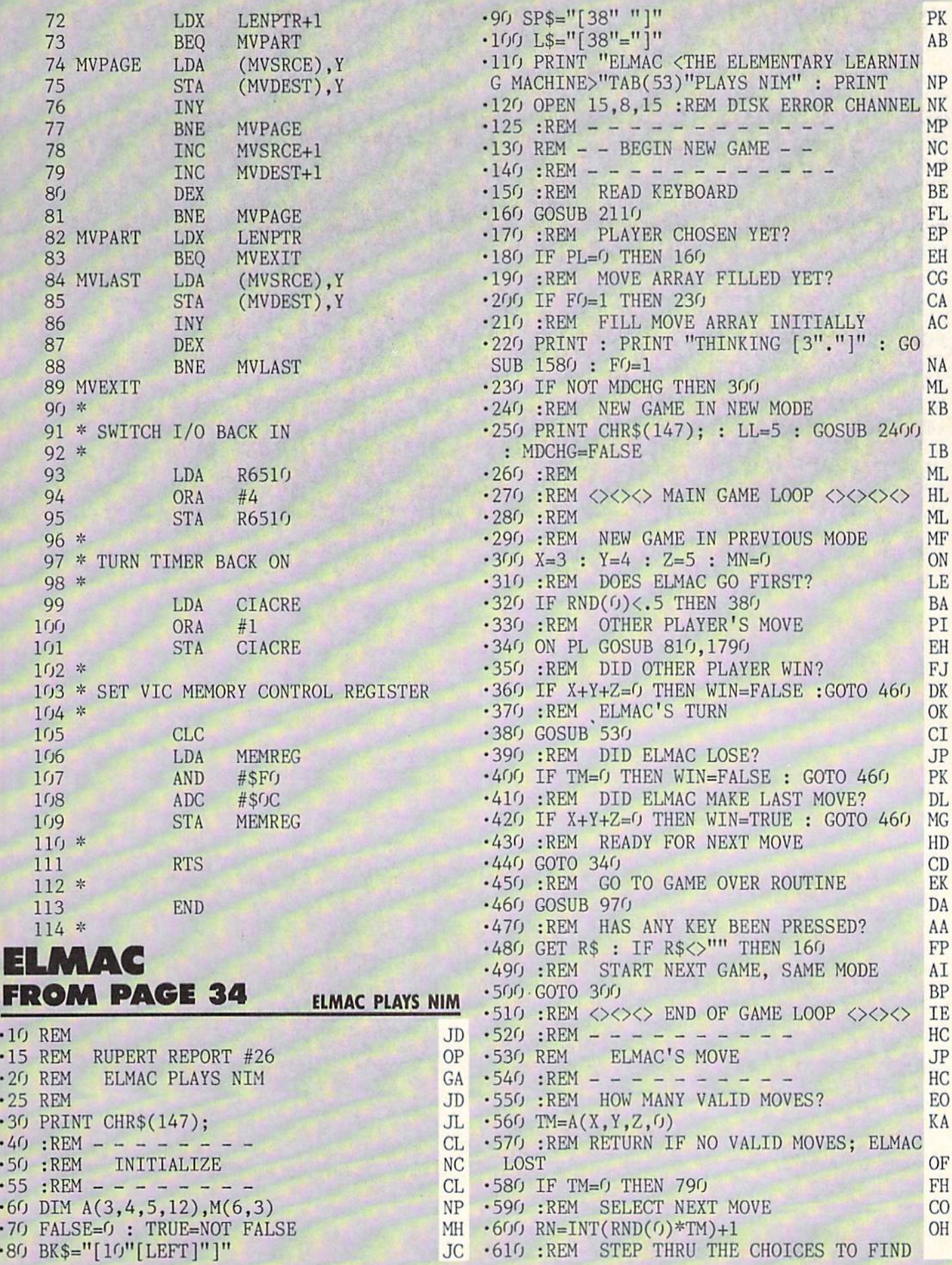

**IMPORTANT** Letters on white background are Bug Repellent line codes. Do not enter them! Pages 97 and 98 explain these codes<br>**IMPORTANT** and provide other essential information on entering Ahoy! programs. Refer to these pa

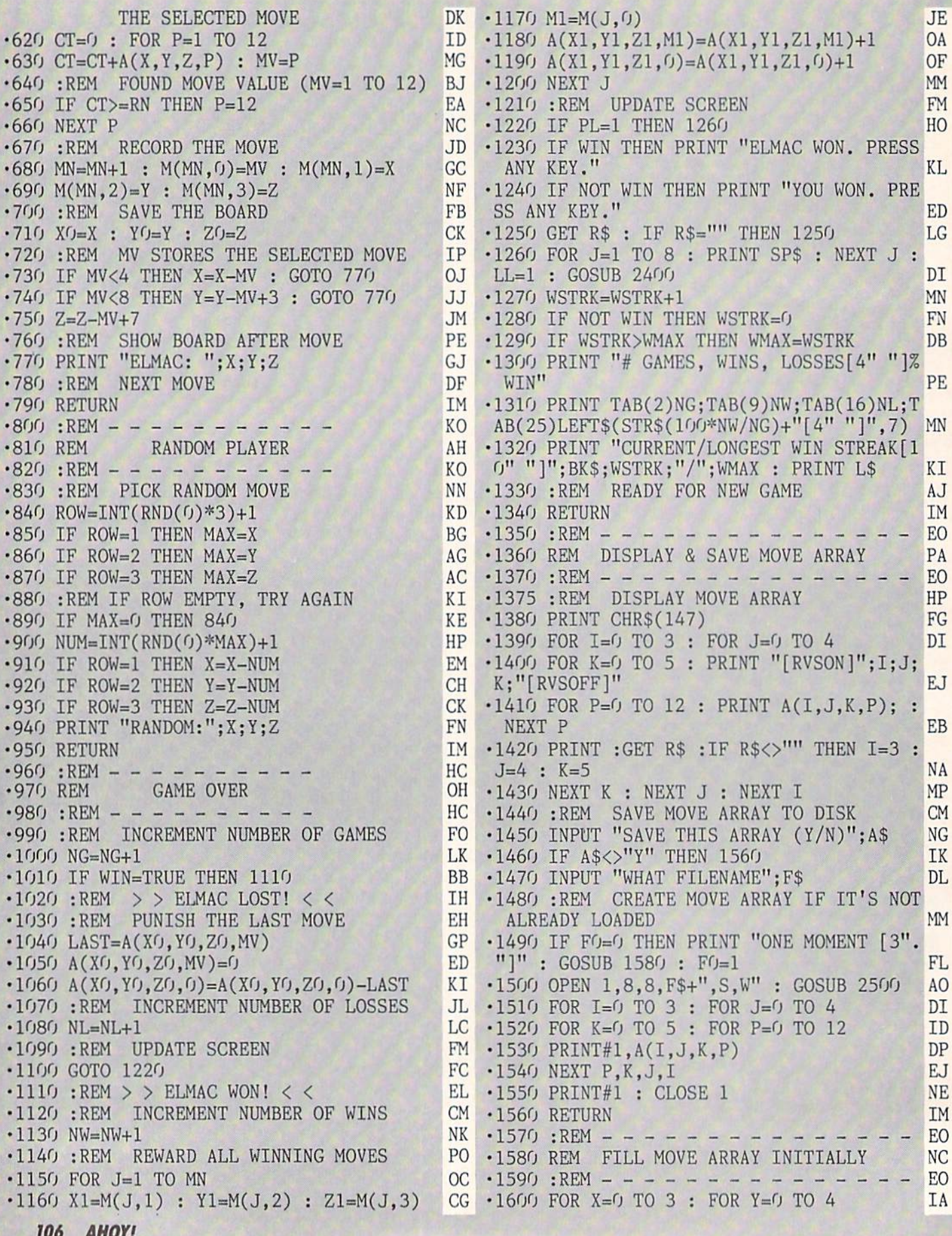

ANUT.

 $\cdot$ 1610 FOR  $Z=0$  TO 5 JA  $-1620$  A(X, Y, Z, O)=X+Y+Z HH  $\cdot$ 1630 IF X< $>$ 0 THEN FOR P=1 TO X : A(X,Y,Z)  $,P)=1$  : NEXT P MH  $\cdot$ 1640 IF Y< $>$ 0 THEN FOR P=4 TO Y+3:A(X,Y,Z  $,P)=1:NEXT$  P  $\cdot$ 1650 IF Z $\lt>$ 0 THEN FOR P=8 TO Z+7:A(X,Y,Z  $, P) = 1 : NEXT$  P DC •1660 NEXT Z,Y,X PJ •1670 RETURN IM  $\cdot$ 1680 :REM - - - - - - - - - - - - - - - EO •1690 REM FILL MOVE ARRAY FROM FILE MC  $-1700$  :REM  $-$  - - - - - - - - - - - - - BO •1710 INPUT"LOAD FROM WHAT FILE";F\$ GH •1720 OPEN 1,8,8,F\$+",S,R" GOSUB 2500 IH  $-1730$  FOR  $I=0$  TO 3 : FOR  $J=0$  TO 4 DI  $\cdot$ 1740 FOR K=0 TO 5 : FOR P=0 TO 12 ID  $-1750 \text{ INPUT#1}, A(1, J, K, P)$  CD  $\cdot$ 1760 NEXT P, K, J, I : CLOSE 1 EM •1770 RETURN IM •1780 :REM CL •1790 REM USER PLAYS GF  $-1800$  :REM  $- - - - - - - - \cdot$ 1810 B(1)=X : B(2)=Y : B(3)=Z OP •1820 FOR J=1 TO 5 : PRINT SP\$ :NEXT J DN •1830 LL=10 : GOSUB 2400 DB  $\cdot$ 1840 PRINT "ROW 1 =";X BL  $\cdot$ 1850 PRINT "ROW 2 ="; Y DH  $-1860$  PRINT "ROW 3 ="; $Z$  DL  $\cdot$ 1870 PRINT "[3" "]<PRESS M TO GO TO MENU >" DG •1880 PRINT "[DOWN]"SP\$"[UP]" KB •1890 INPUT "PICK FROM WHICH ROW";RW\$ MG  $-1900$  :REM  $M = BACK TO MENU & RESTART$  JP •1910 IF RW\$="M" THEN 160 MC  $\cdot$ 1920 RW=VAL(RW\$) EE •1930 IF RW<1 OR RW>3 THEN 1820 NI  $\cdot$ 1940 : REM  $\cdot$  = EMPTY ROW LO  $\cdot$ 1950 IF B(RW)=0 THEN 1820 BH •1960 LL=17 : GOSUB 2400 FA •1970 PRINT SP\$"[UP]" DE •1980 PRINT "TAKE HOW MANY FROM ROW";RW; CK •1990 INPUT TK\$ : IF TK\$="M" THEN 160 IF •2000 TK=VAL(TK\$) EA •2010 :REM TAKE TOO MANY? HK • 2020 IF TK>B(RW) THEN 1960 JM •2030 :REM CHOOSE A DIFFERENT ROW EA •2040 IF TK<1 THEN 1820 10  $-2050$  B(RW)=B(RW)-TK GG •2060 X=B(1) :  $Y=B(2)$  :  $Z=B(3)$  NJ -2070 LL=5 GOSUB 2400 BG •2080 PRINT "USER: ";X;Y;Z AN -2090 RETURN IM -2100 :REM HC •2110 REM READ KEYBOARD AI  $\cdot$ 2120 : REM - - - - - - - - - - HC •2130 PRINT : PRINT SP\$, SP\$ : PRINT L\$ HP •2140 PRINT "PRESS <C> FOR RANDOM COMPUTE

R TO PLAY[15" "]AGAINST ELMAC" KD •2150 PRINT"PRESS <P> TO PLAY AGAINST ELM AC[27" "]" DI •2160 PRINT "PRESS <L> TO LOAD THE MOVE A RRAY FROM[15" "]DISK" JK •2170 PRINT "PRESS <D> TO DISPLAY THE MOV E ARRAY[22" "]" KB •2180 PRINT "PRESS <S> TO SAVE THE MOVE RRAY TO DISK" : PRINT : PRINT ED • 2190 GET R\$ : IF R\$="" THEN 2190 LK •2200 PRINT R\$ BG  $-2205$  :REM MODE CHANGE IL •2210 MDCHG=TRUE EJ •2220 :REM RANDOM COMPUTER PLAYS HM •2230 IF R\$="C" THEN PL=1 : RETURN CK •2240 :REM USER PLAYS KA •2250 IF R\$="P" THEN PL=2 : RETURN CO •2255 :REM DISPLAY THE MOVE ARRAY IM  $\cdot$ 2260 IF R\$< $>$ "D" THEN 2290 GJ -2270 IF F0=0 THEN PRINT "THINKING[3"." ]"  $: GOSUB 1580 : F0=1$  $\cdot$ 2280 GOSUB 1360 : RETURN •2285 :REM SAVE THE MOVE ARRAY •2290 IF R\$="S" THEN GOSUB 1450 :RETURN  $\cdot$ 2300 :REM LOAD THE MOVE ARRAY  $-2310$  IF  $K_{\phi} = L$  THEN GOSUB 1690:  $F = 1$ RETURN •2320 GOTO 2130 :REM BAD KEY •2400 REM LOCATE CURSOR AT COLUMN ONE OF LINE LL  $(LL=1 T0 24)$  $\cdot$ 2410 POKE 214, LL-1 : PRINT •2420 RETURN •2500 REM CHECK DISK ERROR STATUS  $\cdot$ 2510 INPUT#15, EN, EM\$, ET, ES •2520 IF EN<20 THEN 2550 •2530 PRINT EN; EM\$; ET; ES : CLOSE 15 : CLO SE 1 : GOTO 120 •2540 :REM NO ERROR •2550 RETURN OK DK JJ BP FK KD LI MJ NE IM OE BD KP BH OM IM

## TREASURE WHEEL FROM PAGE <sup>31</sup>

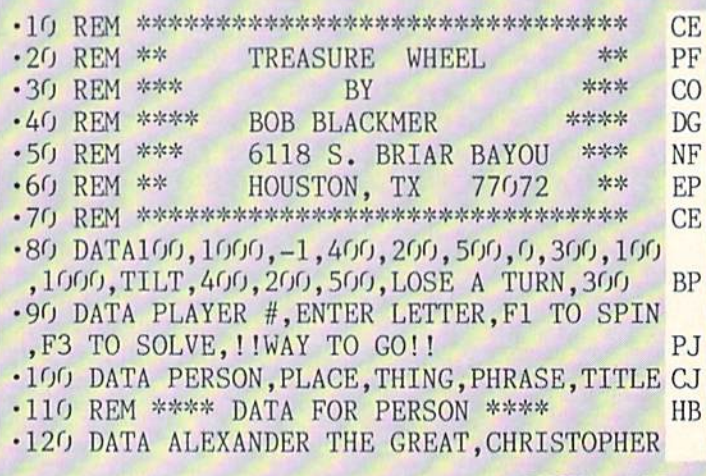

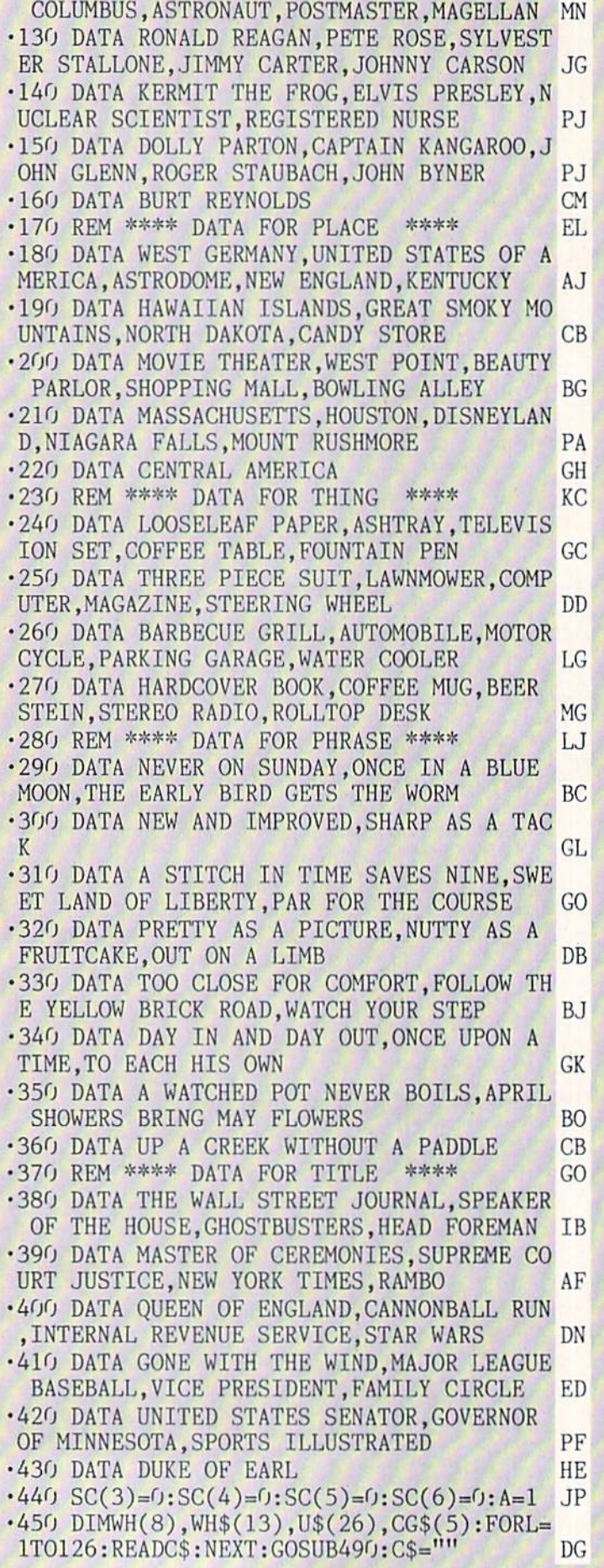

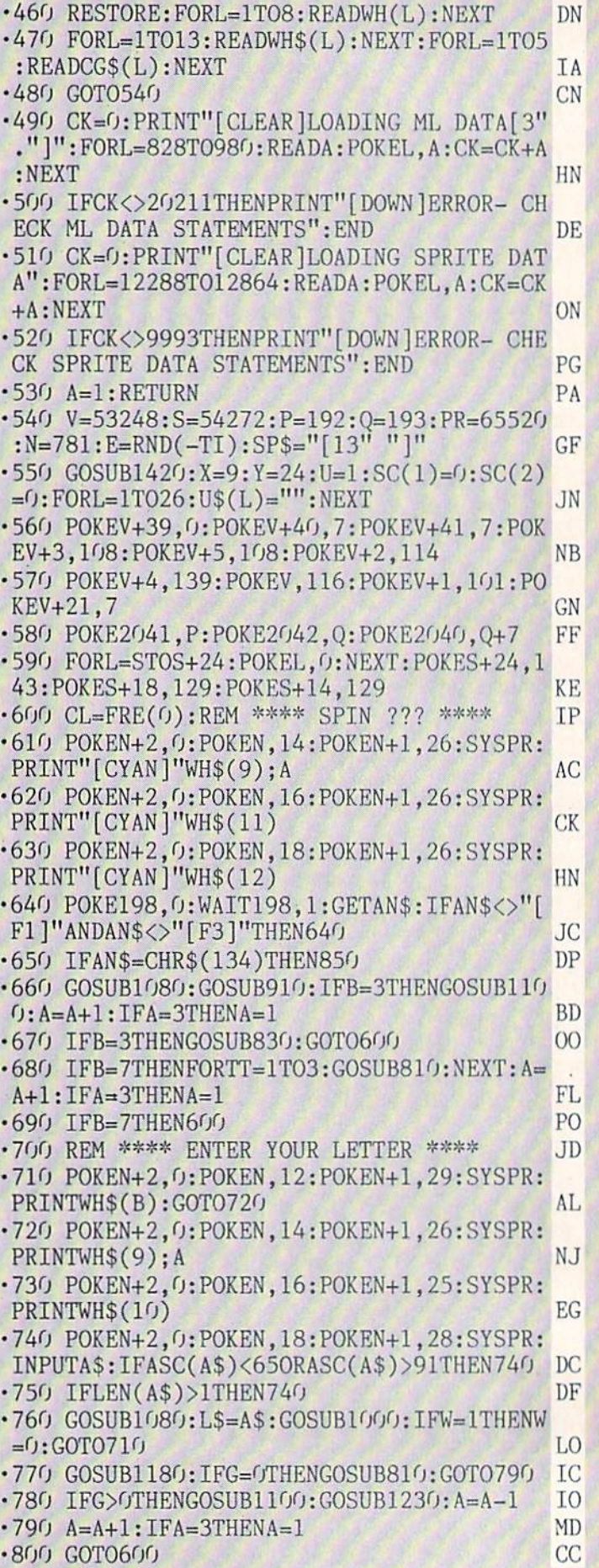

108 AHOY!
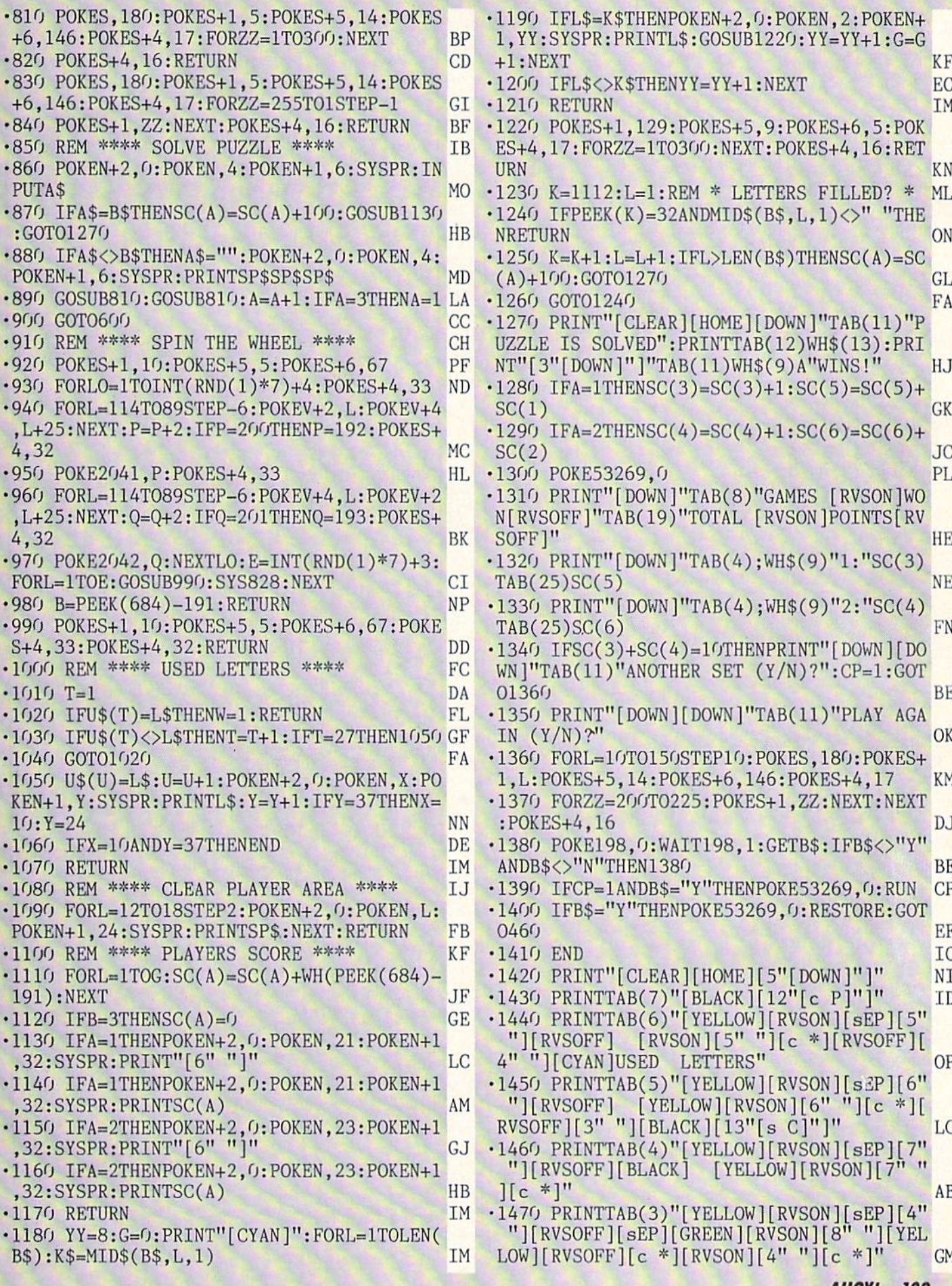

**AHOY! 109** 

To enter ARENA... the introduction to Flankspeed machine language entry program. Carefully read the introduction to Flankspeed on page 98 of this magazine.

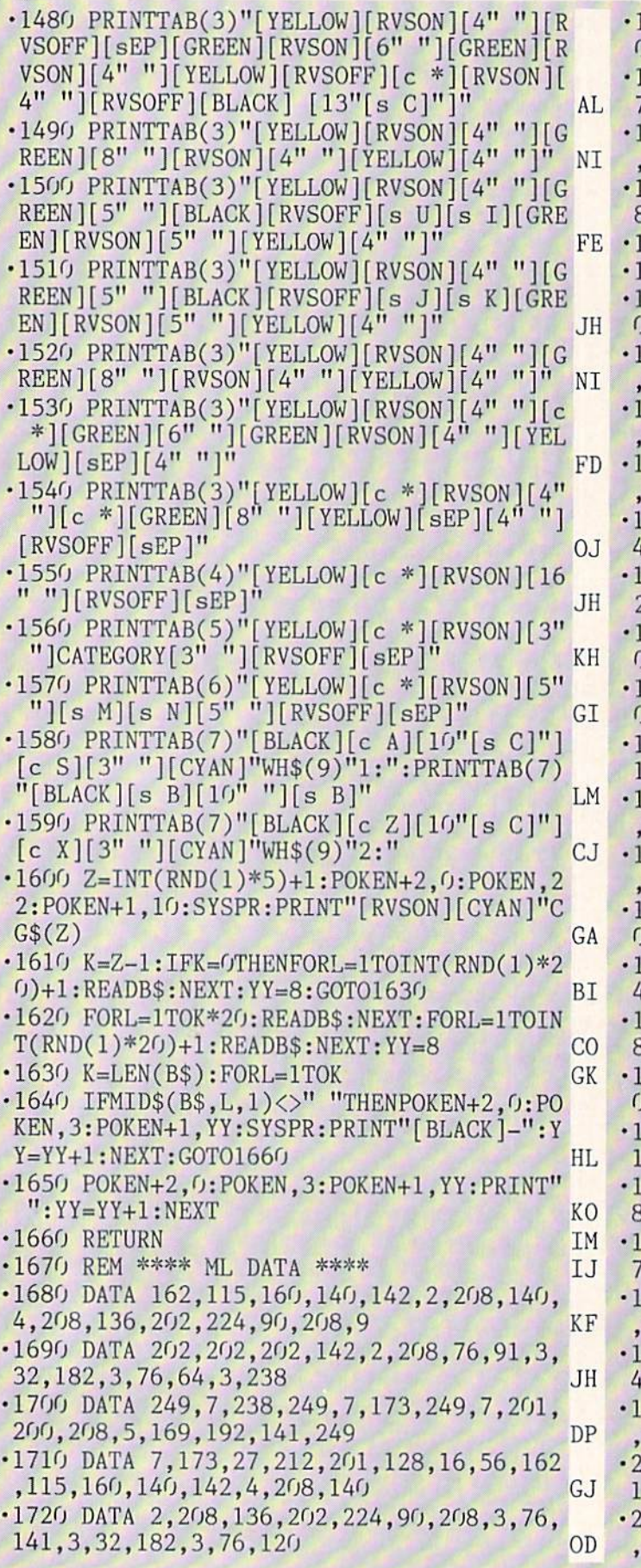

1730 DATA 3, 202, 202, 202, 142, 4, 208, 238, 25  $(9, 7, 238, 250, 7, 173, 250, 7)$  0C [740 DATA 201,201,208,5,169,193,141,250,  $, 173, 249, 7, 141, 172, 2, 96$  OE 750 DATA 173,250,7,141,172,2,96,234,234 234,169,3,141,170,2,169 AM 760 DATA 255,141,168,2,206,168,2,173,16  $B$ , 2, 201, 0, 208, 246, 206, 170 GD 770 DATA 2,173,170,2,201,0,208,231,96 DK 780 REM \*\*\*\* SPRITE DATA \*\*\*\* LF  $R$ [790 DATA  $(0, 16, 0, 48, 16, 12, 0, 80, 0, 0, 16, 0, 0)$  $E_1$ , 16, 0, 0, 16, 0, 0, 0, 84, 0, 0, 0, 0, 0 •1800 DATA 0,84,0,1,1,0,1,1,0,1,1,0,1,1,0  $0,84,0,0,0,0,0,0,84,0$  oc 810 DATA 1,1,0,1,1,0,1,1,0,1,1,0,0,84,0 0,0,0,0,48,16,12,0,80 KP 820 DATA  $0, 0, 16, 0, 0, 16, 0, 0, 84, 0, 0, 0, 0, 0$  $84, 0, 1, 1, 0, 1, 1, 0, 0, 84$  KL  $830$  DATA  $0, 0, 0, 0, 0, 84, 0, 1, 1, 0, 1, 1, 0, 0, 8$  $(0, 0, 0, 0, 0, 84, 0, 1, 1$  EC  $840$  DATA  $(1,1,1,0,0,84,0,0,0,0,0,48,84,1)$ <sup>11</sup> "][RVSOFF][sEP]lp JH 2,0,16,0,0,16,0,0,16,0,0 BA  $1850$  DATA  $0, 0, 0, 0, 40, 0, 0, 16, 0, 0, 16, 0, 0, 40,$  $[0, 0, 0, 0, 0, 64, 0, 0, 64, 0, 0]$  $1860$  DATA  $64, 0, 0, 84, 0, 0, 0, 0, 0, 84, 0, 0, 16,$  $\left[0.9, 16, 0, 0, 16, 0, 0, 0, 0, 0\right]$  CA  $1870$  DATA  $0,4,0,48,20,12,0,36,0,0,132,0,$  $(4, 0, 1, 85, 0, 0, 4, 0, 0, 0, 0)$  IH  $880$  DATA  $(9, 84, 0, 1, 1, 0, 1, 1, 0, 1, 1, 0, 1, 1, 0)$ -1590 PRINTTAB(7)"[BLACK][c Z][10"[s C]"] ,0,84,0,0,0,0,0,84,0 OC  $890$  DATA  $1,1,0,1,1,0,1,1,0,1,1,0,0,84,0$  $0, 0, 40, 0, 48, 130, 12, 0, 2$  DK 900 DATA  $0, 0, 4, 0, 0, 40, 0, 0, 128, 0, 1, 85, 0$  $(0, 0, 0, 0, 84, 0, 1, 1, 0, 1, 1)$  MA 910 DATA  $0,1,1,0,1,1,0,0,84,0,0,0,0,0,8$ 4,0,1,1,0,1,1,0,1,1 CD •1920 DATA 0,1,1,0,0,84,0,0,0,170,0,48,12  $(3,12,0,168,0,0,2,0,0,2,0,0)$  NG 930 DATA 130,0,0,0,84,0,0,0,0,0,84,0,1,1  $0,1,1,0,1,1,0,1,1,0,0$  FO 940 DATA 84, 0, 0, 0, 0, 0, 84, 0, 1, 1, 0, 1, 1,  $,1,0,1,1,0,0,84,0,0$  CC •1950 DATA 133,74,149,132,72,16,132,74,14  $\mathbf{F}$ , 132, 64, 144, 144, 165 **FJ** 960 DATA 74,149,0,0,0,0,0,40,0,0,68,0,0,1  $(0,0,0,130,0,0,130,0,0,130,0,0,0)$  BE 970 DATA 0,0,170,74,145,34,72,153,34,73 21,34,74,21,34,73 MB 980 DATA 19,33,136,145,0,0,0,0,0,170,0,  $3,1,12,0,1,0,0,21,0,0,1,0,1$ 990 DATA 1,0,0,170,0,0,0,0,0,0,84,0,1,1,0  $1,1,0,1,1,0,1,1,0,0$  LJ 000 DATA 84,0,0,0,0,0,0,84,0,1,1,0,1,1,0,  $,1,0,1,1,0,0,84,0,0$  CC 010 DATA 0,126,0,0,0,60,0,0,60,0,0,24,0,0  $24, 0, 0, 24, 0, 0, 24, 0, 0, 24, 0,$ 

**JIO AHOY!** 

- 
- 

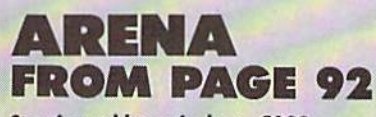

Starting address in hex: C000 **Ending address in hex: CACF** SYS to Start: 49152

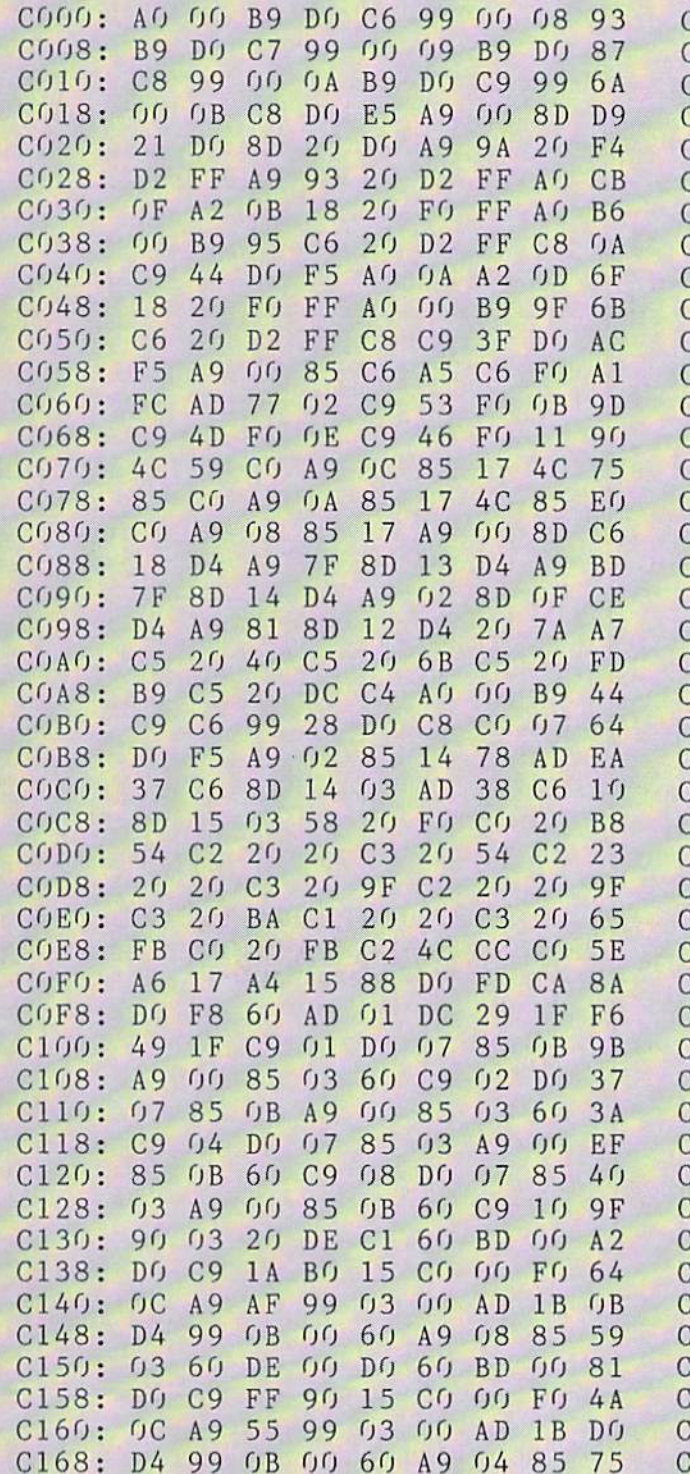

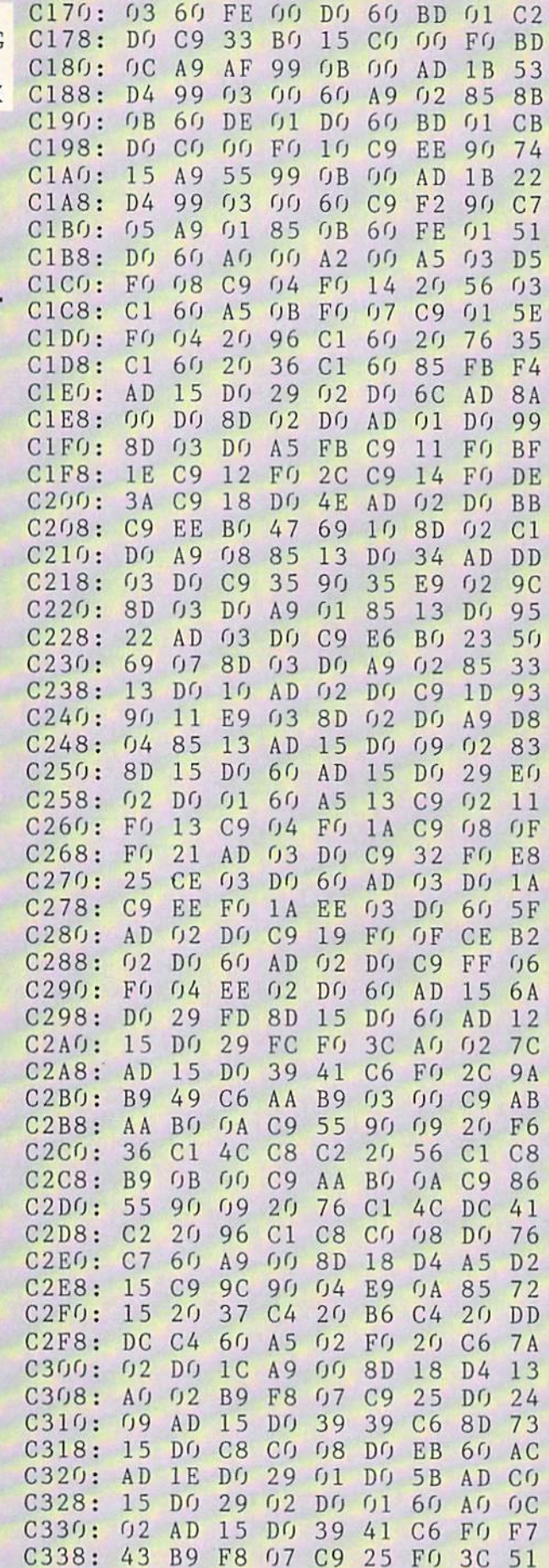

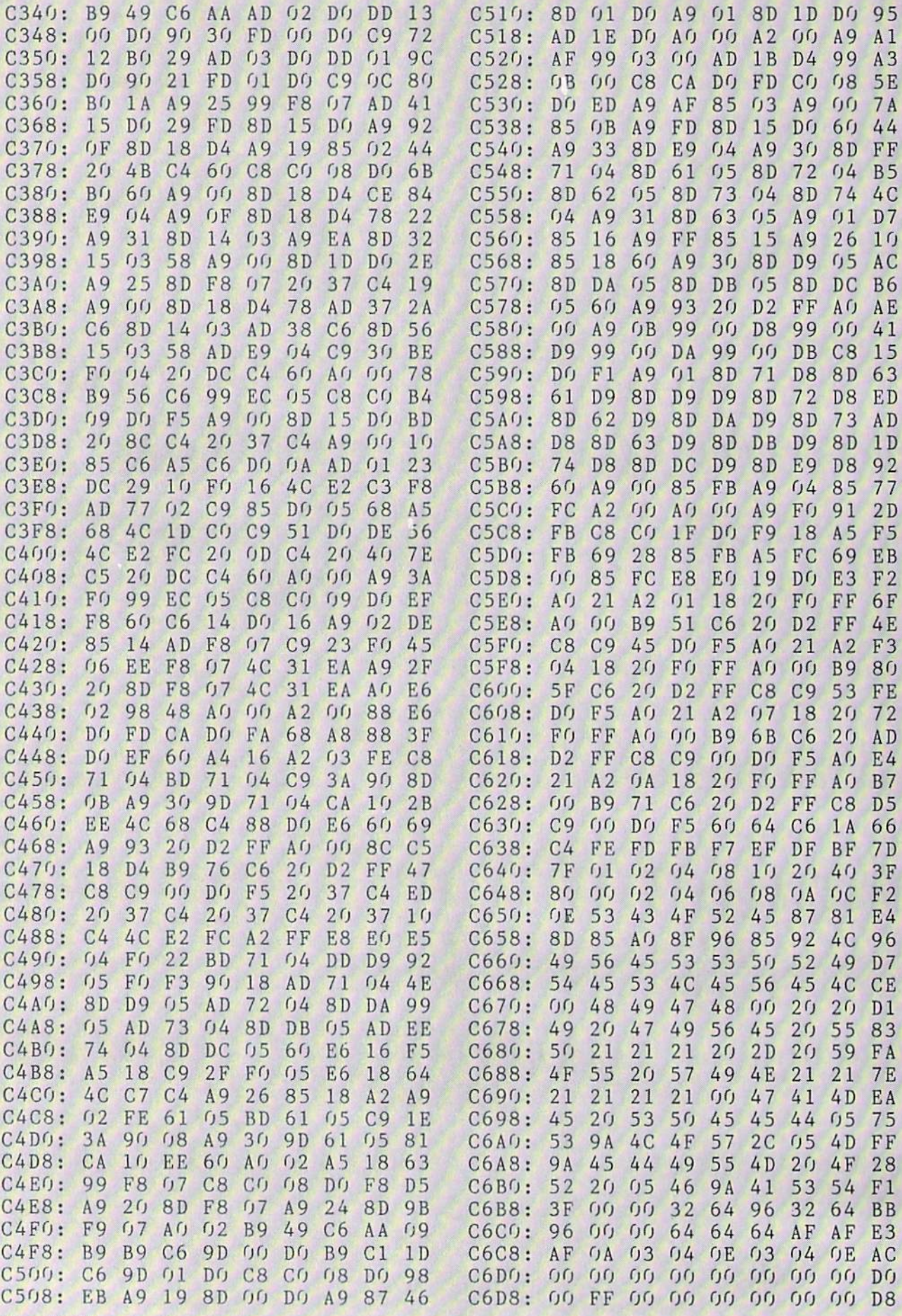

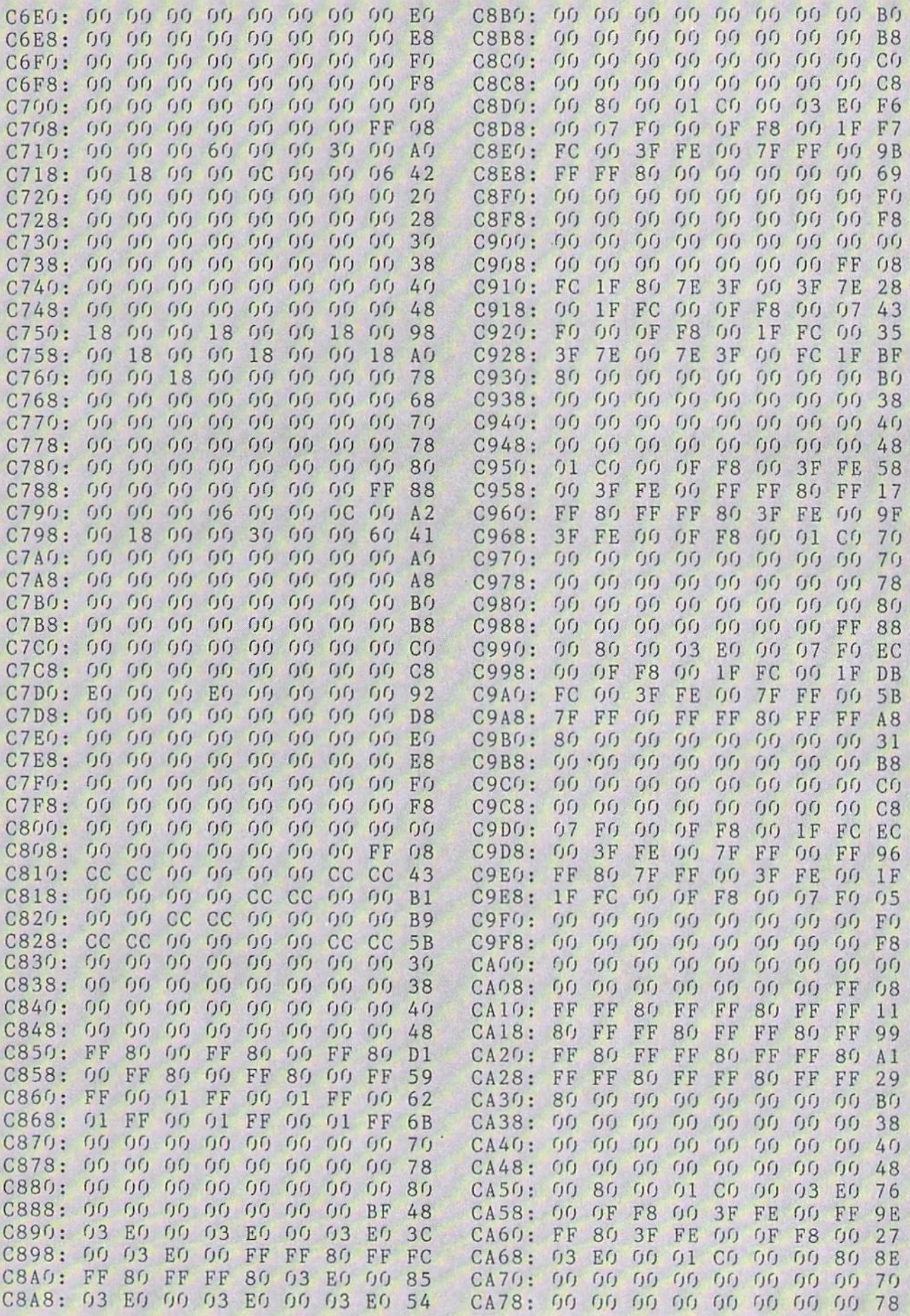

**IIVIF UNIAIN I:** and provide other essential information on entering Ahoy! programs. Refer to these pages before entering any programs!

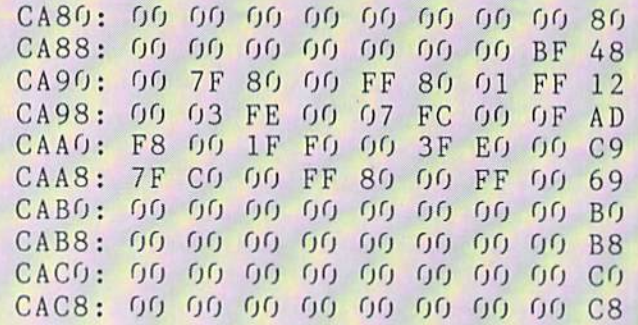

#### <sup>1541</sup> ALIGNMENT CHECK FROM PAGE 83

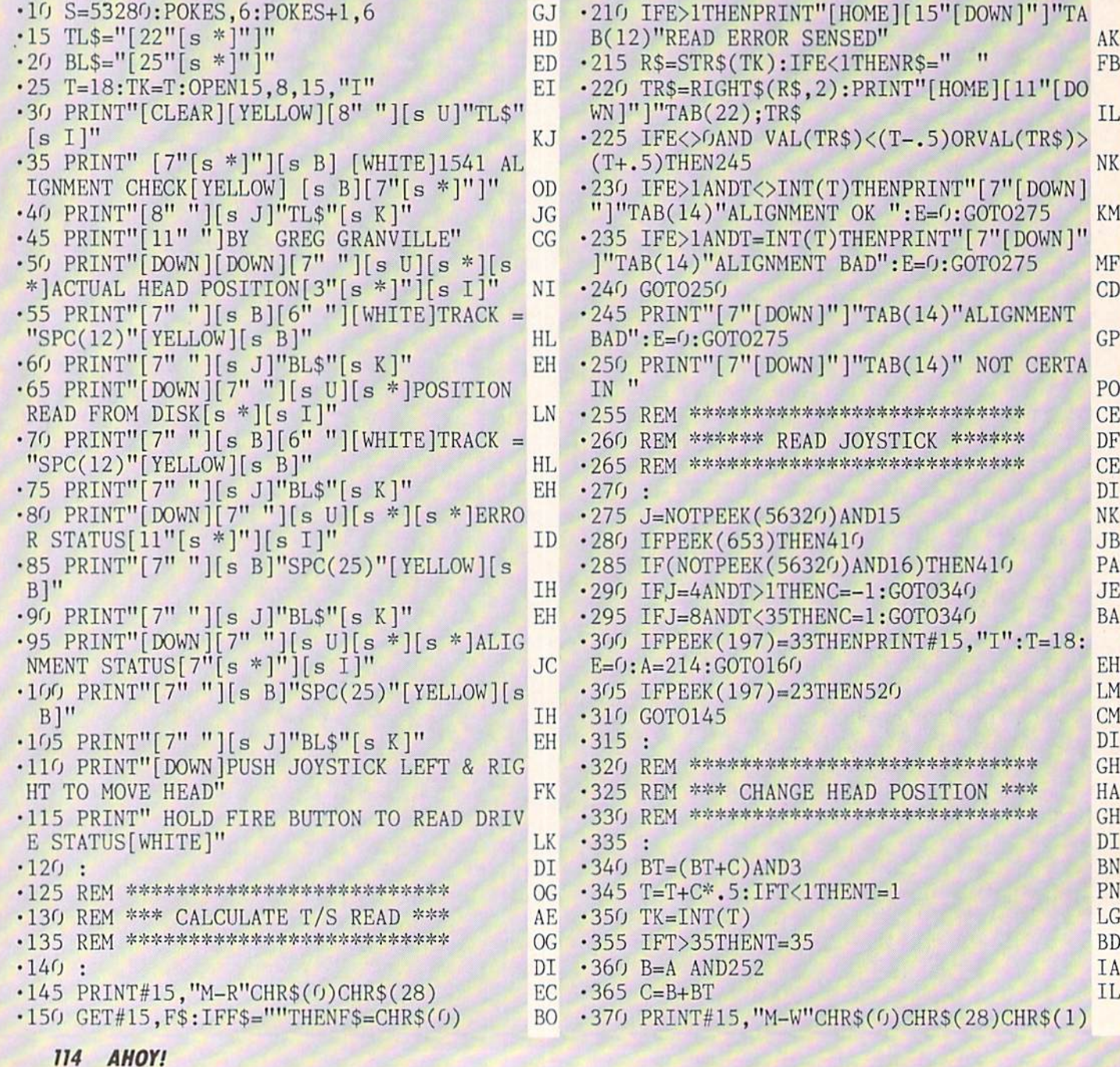

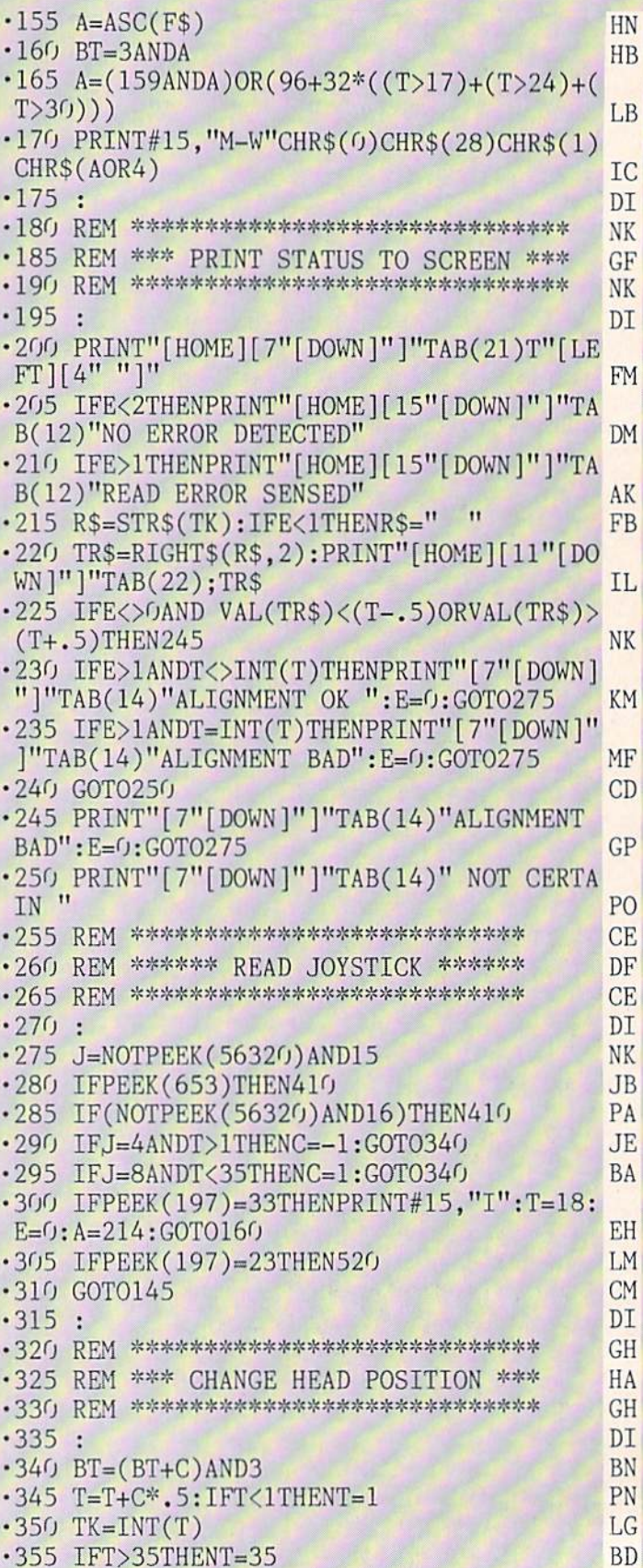

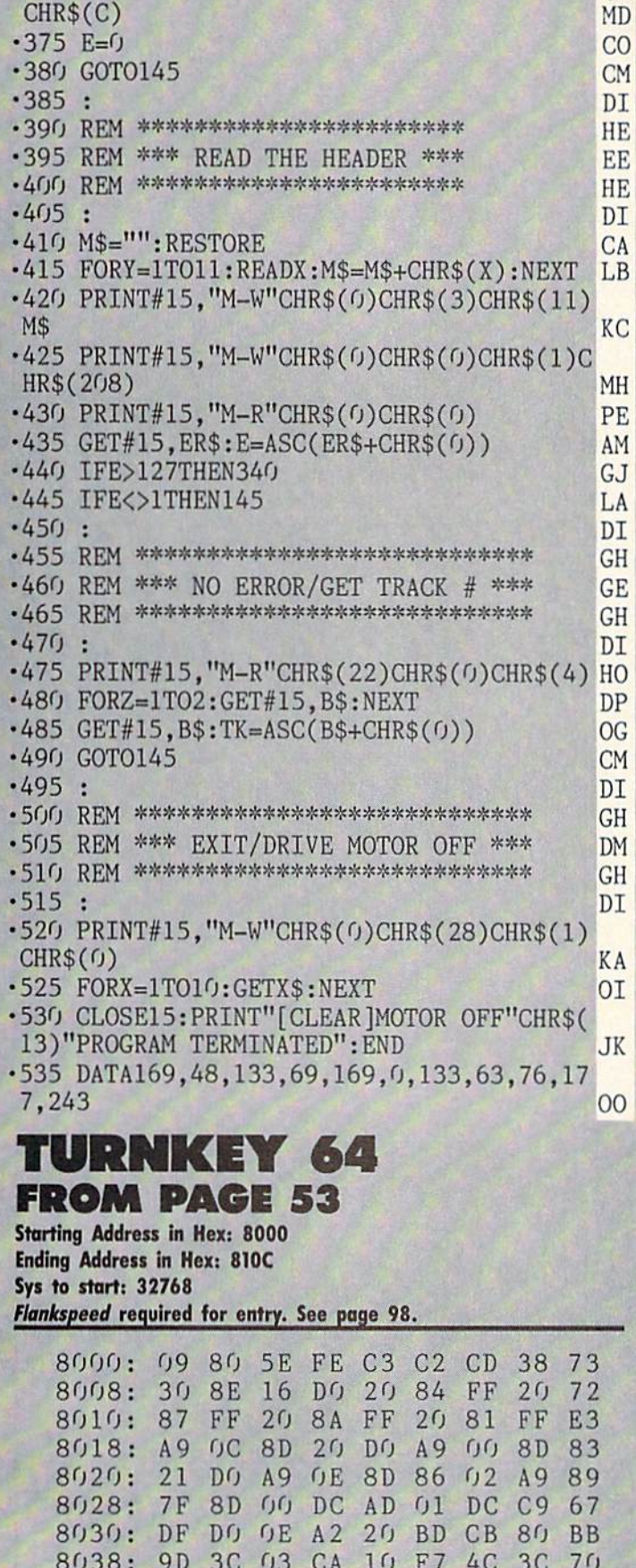

8040: 03 20 53 E4 20 BF E3 A2 02 8048: 20 A9 FF 8D 04 DD 8D 05 14 8050: DD A9 19 8D OE DD AD OD 25

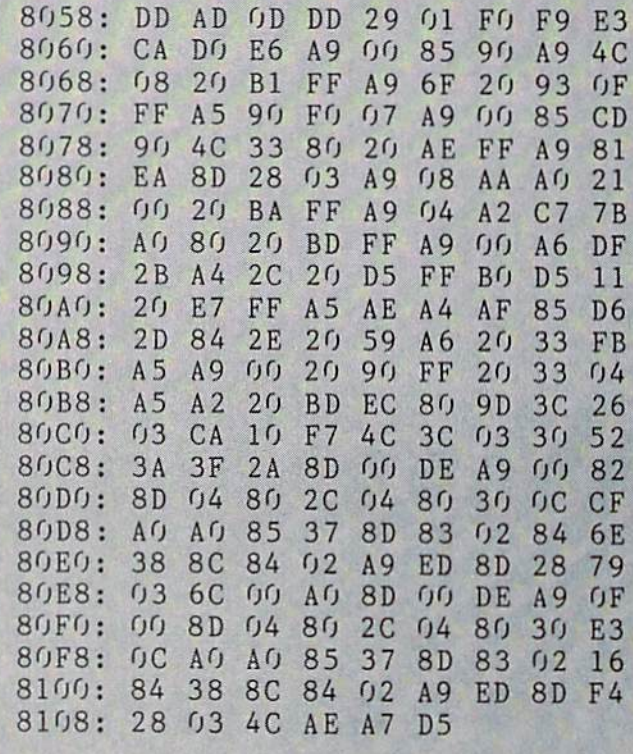

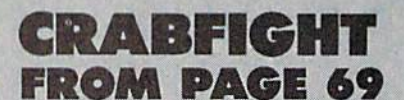

**Starting Address in Hex: C000 Ending Address in Hex: CBO7** Flankspeed required for entry. See page 98.

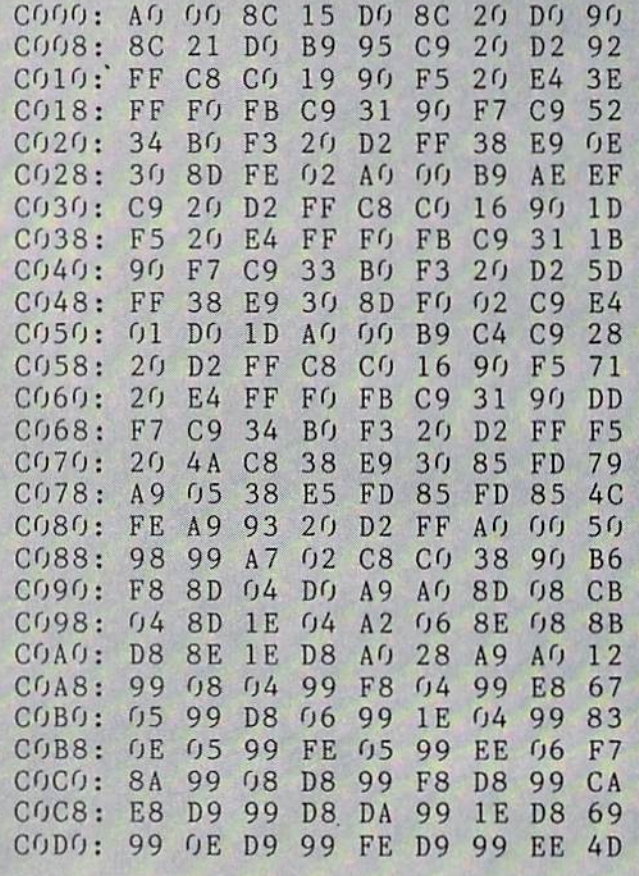

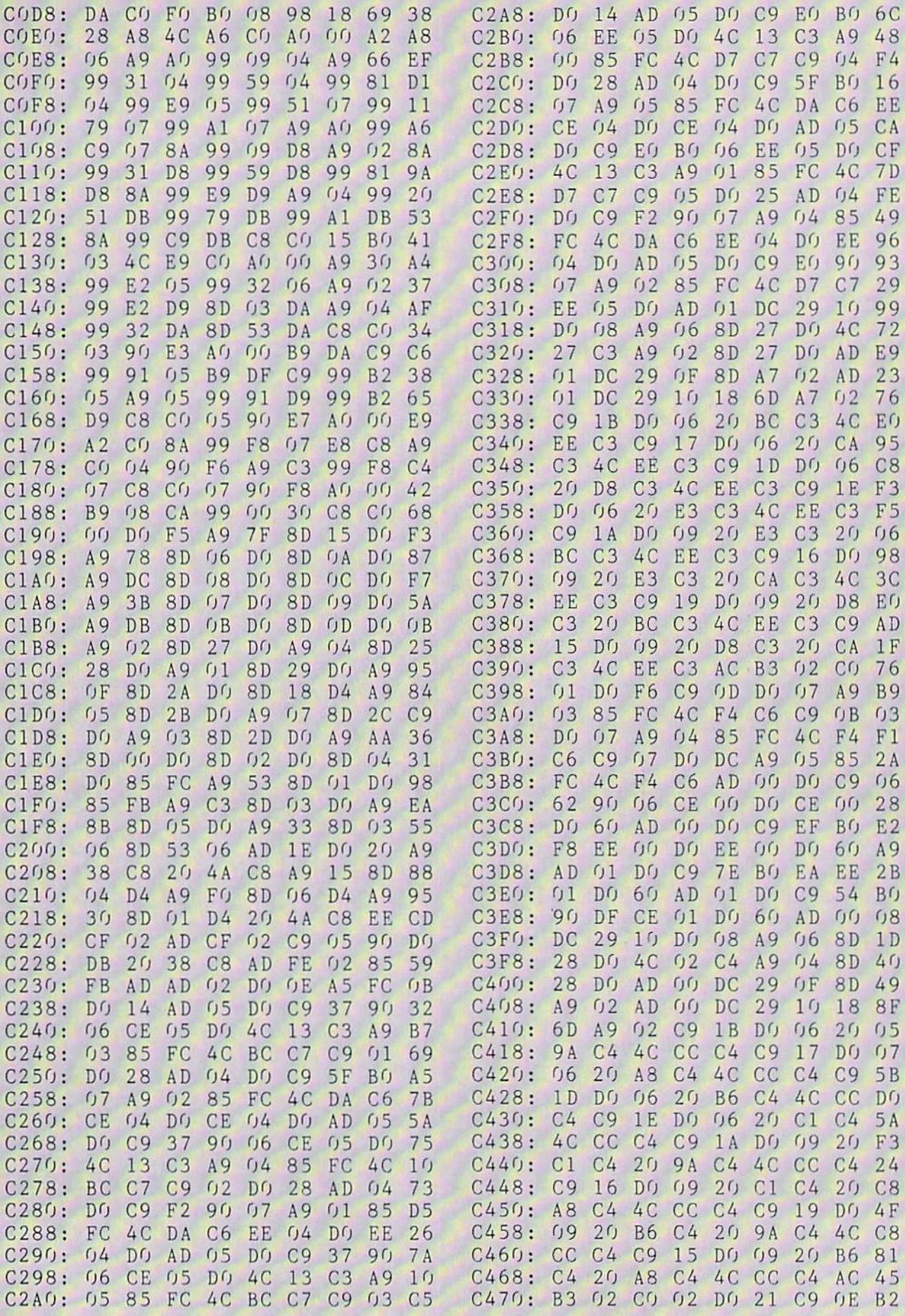

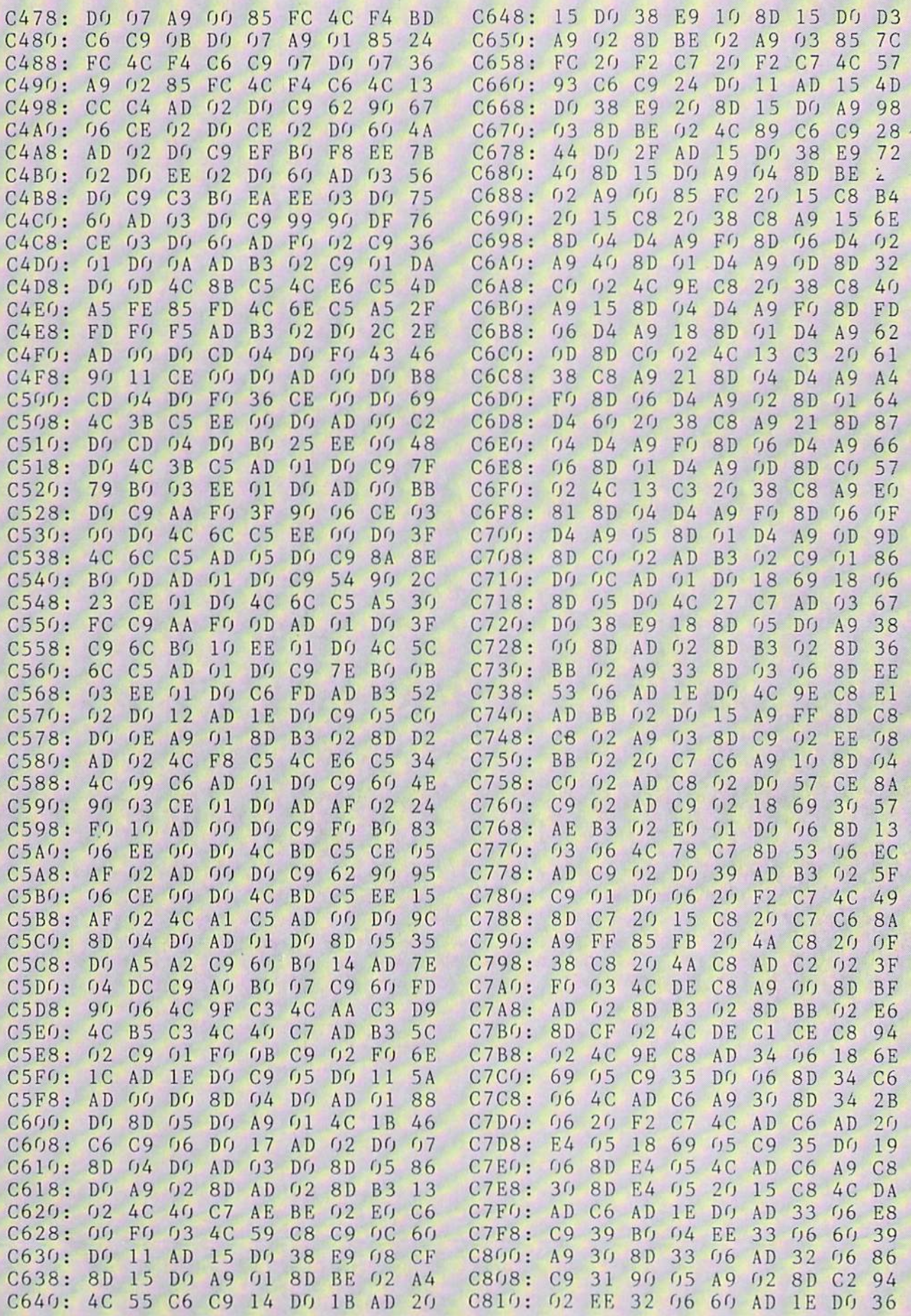

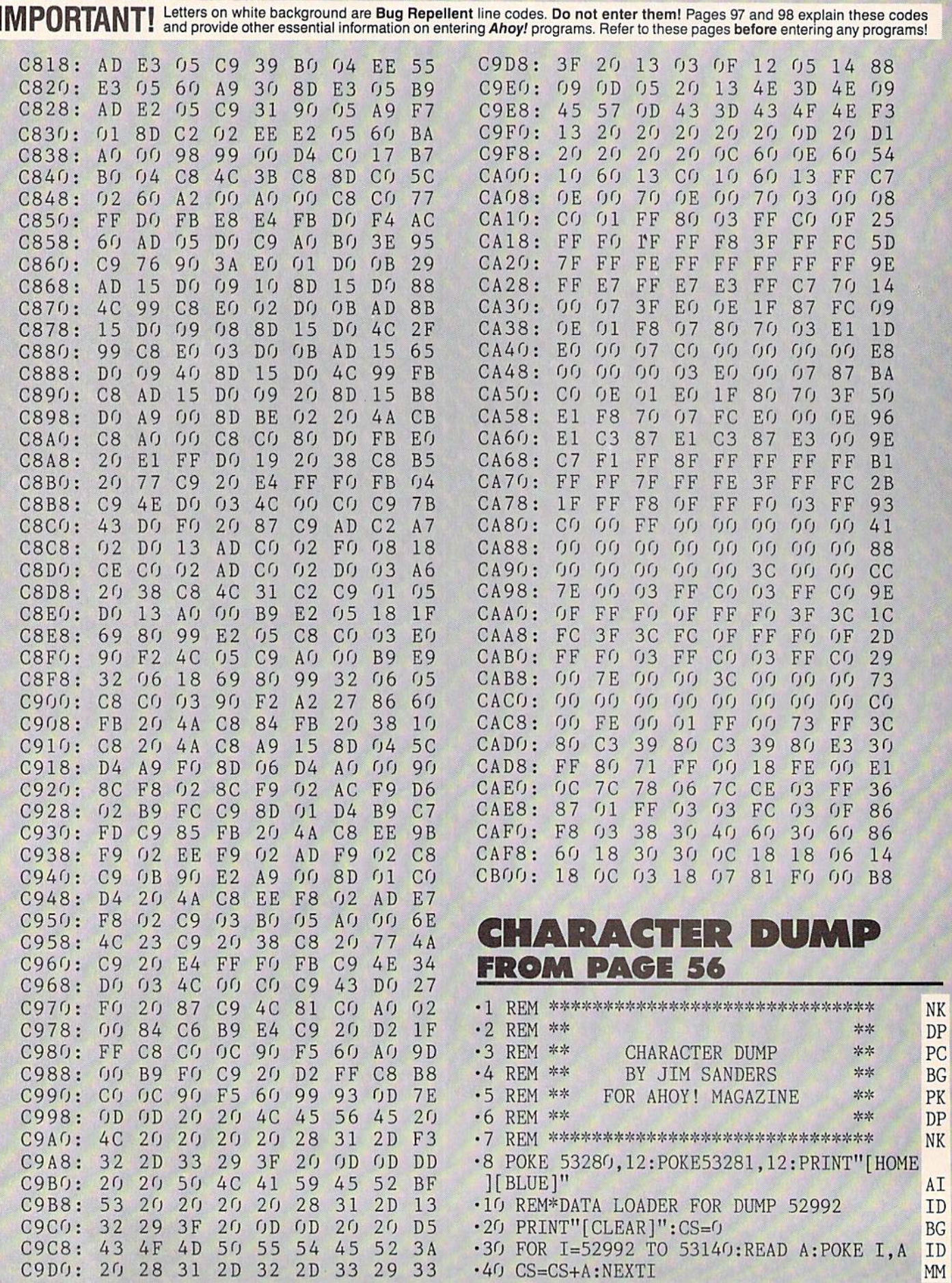

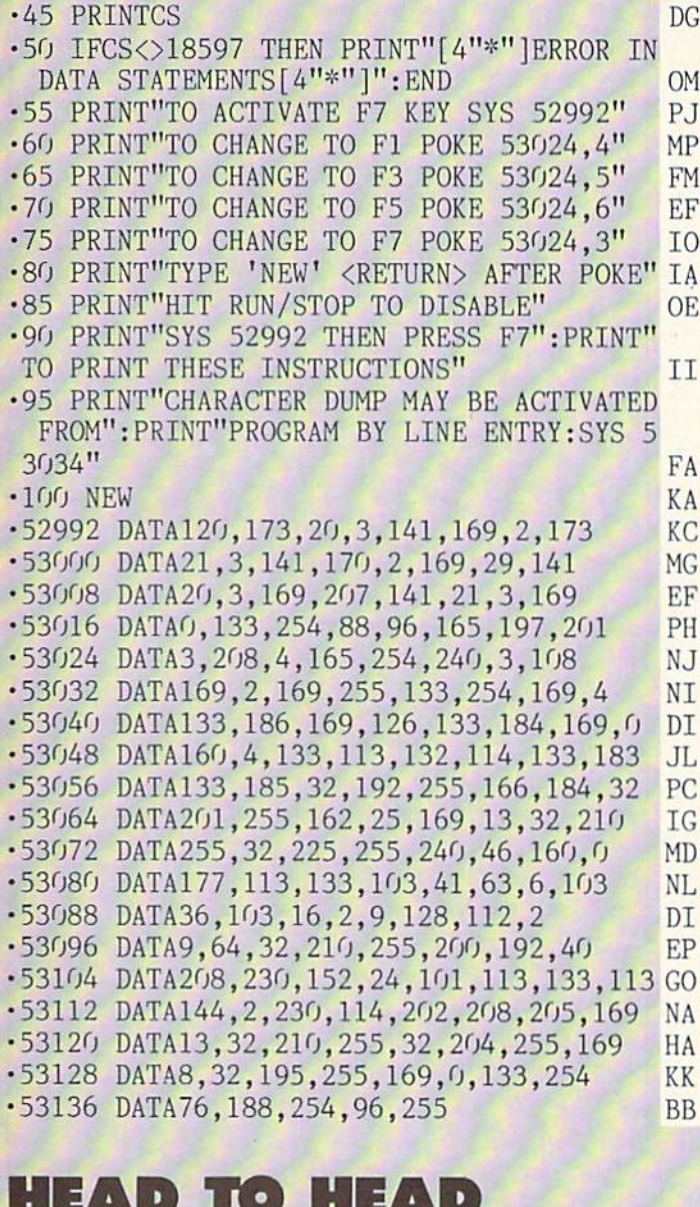

#### 7 L V a la HEAD TO HEAD TO HEAD TO HER COMPANY IN THE COMPANY OF THE COMPANY OF THE COMPANY OF THE COMPANY OF THE COMPANY OF THE COMPANY OF THE COMPANY OF THE COMPANY OF THE COMPANY OF THE COMPANY OF THE COMPANY OF THE COMPANY OF THE FROM PACE <sup>72</sup>

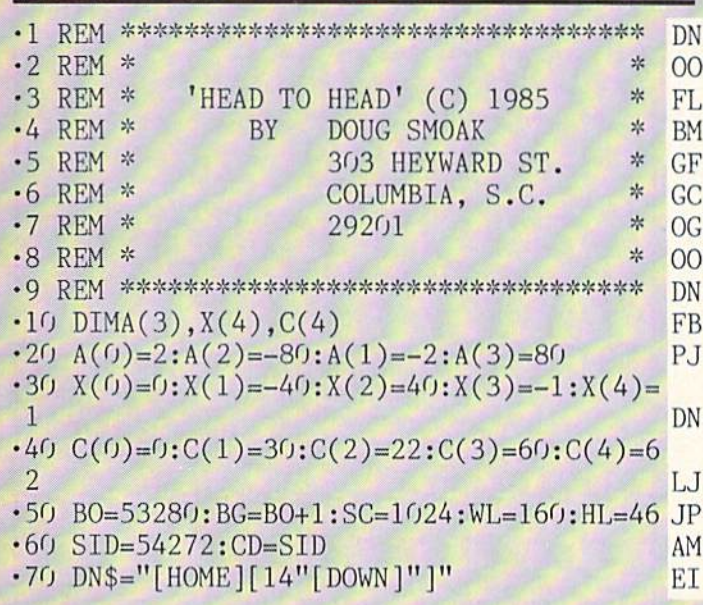

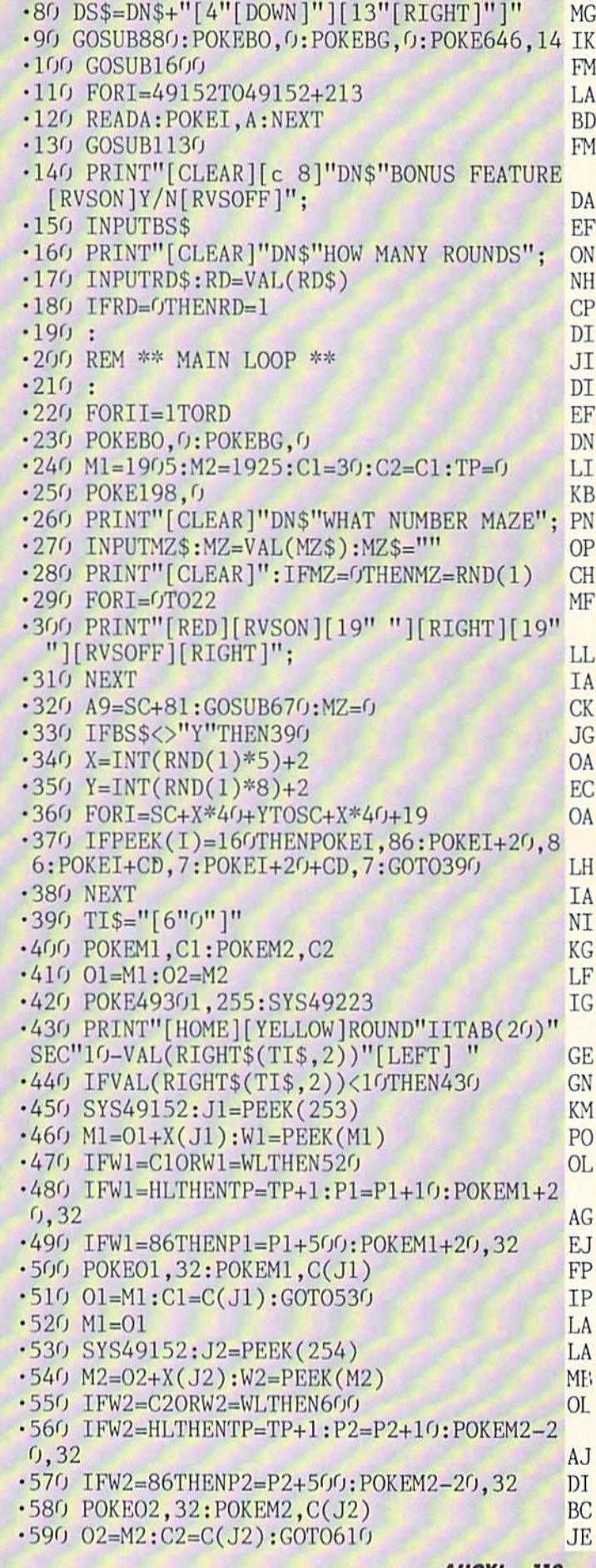

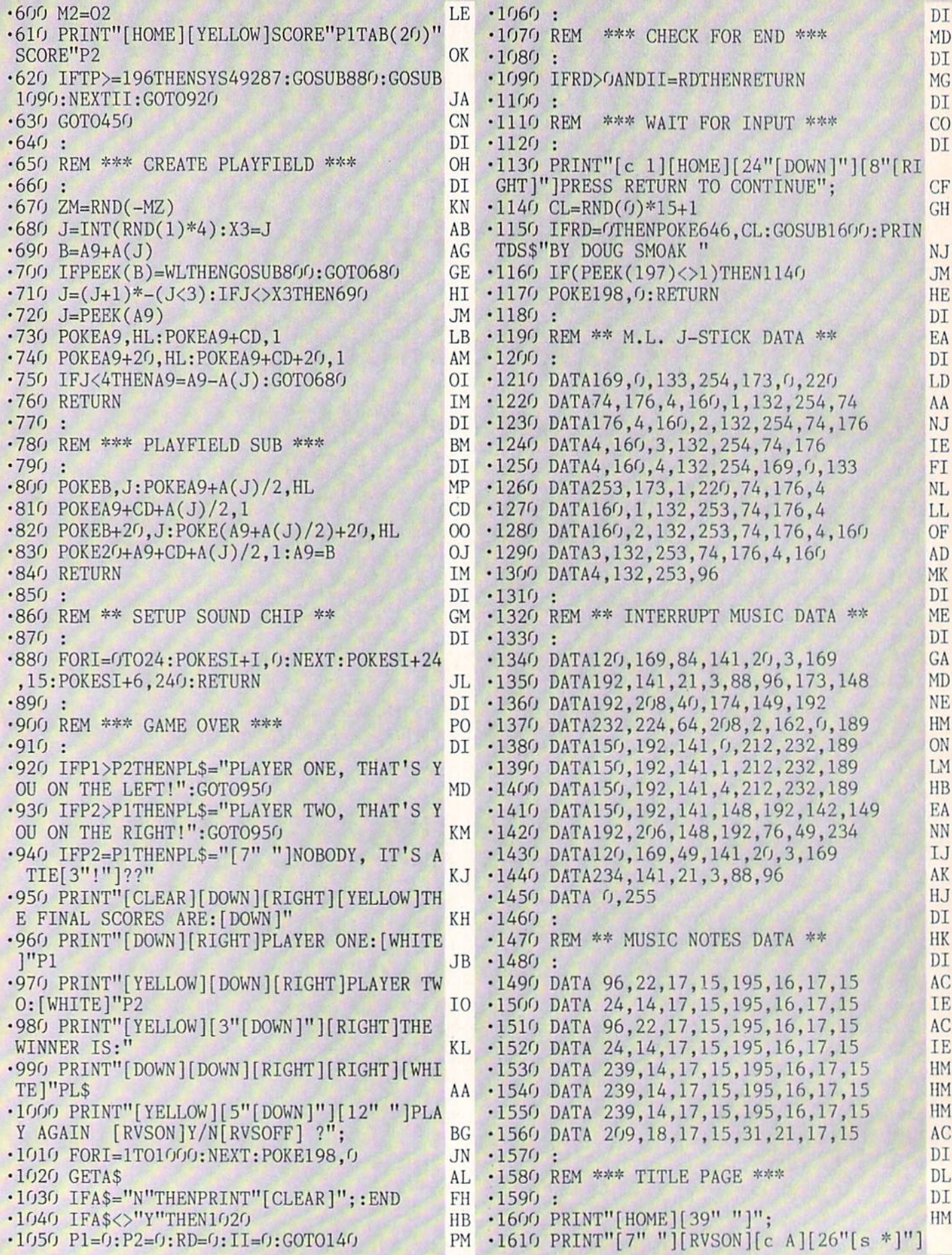

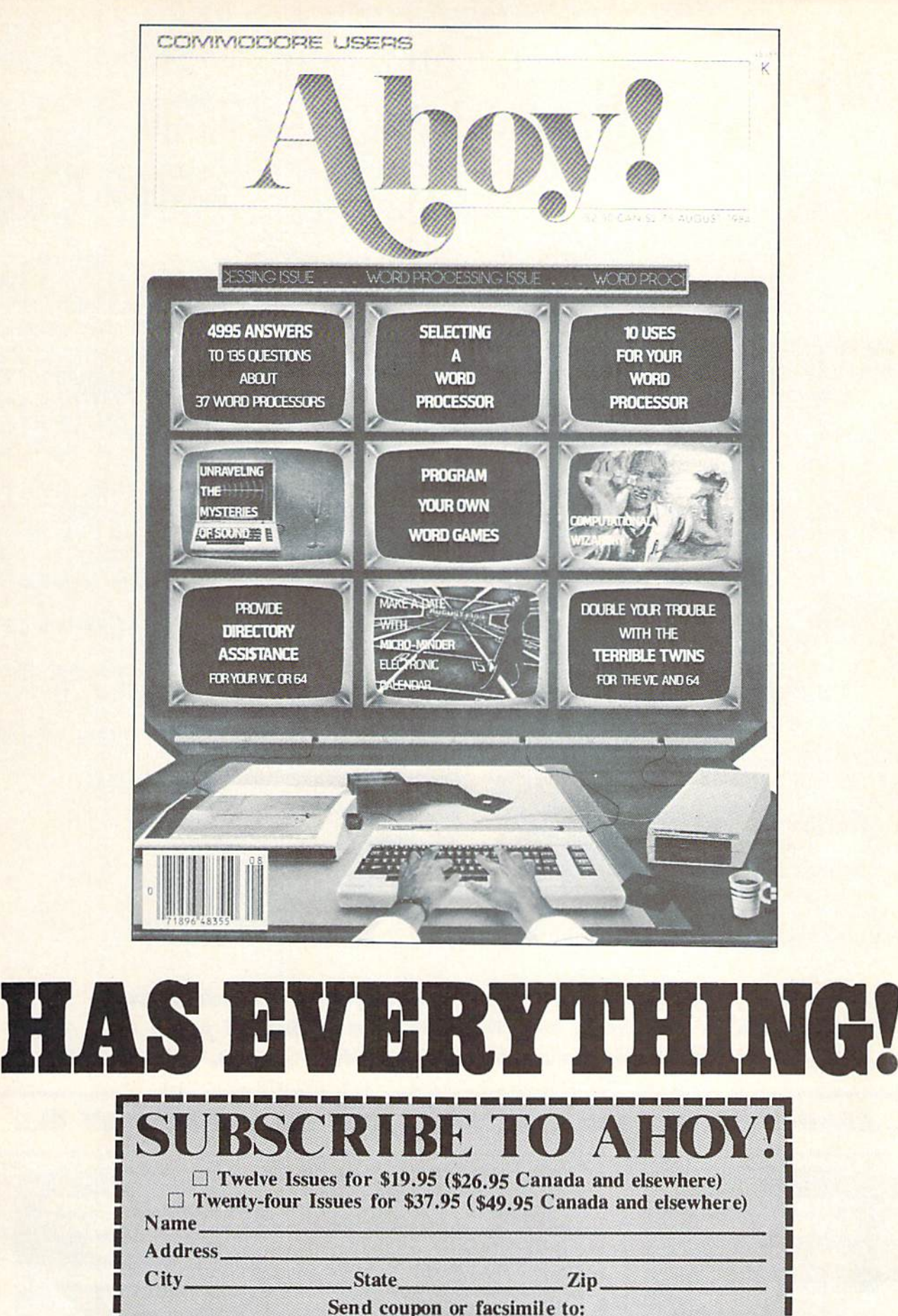

ION INTERNATIONAL INC. 45 West 34th Street, Room 407, New York, NY 10001

П

Ι

Г

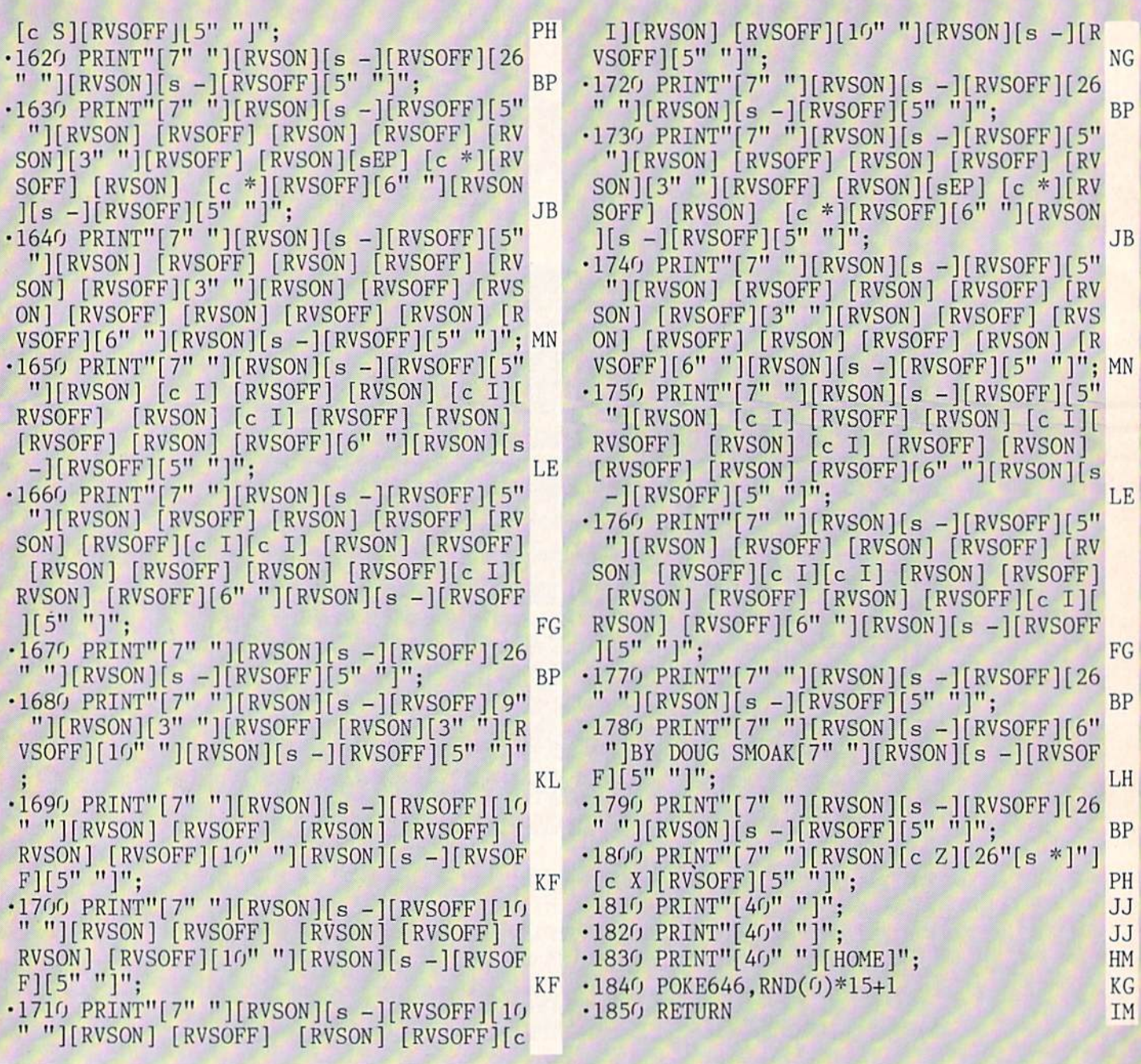

Every program in this issue of Ahoy! can be purchased on disk or cassette. See the advertisement on page <sup>63</sup> for single issue and subscription prices.

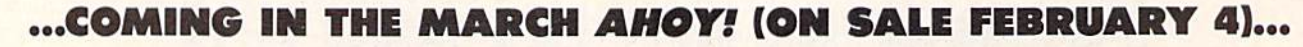

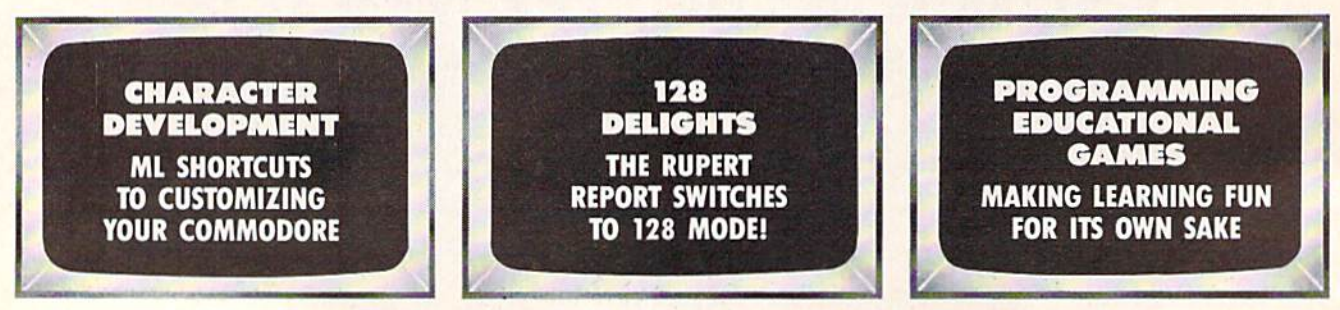

## DON'T MISS THE BOAT!

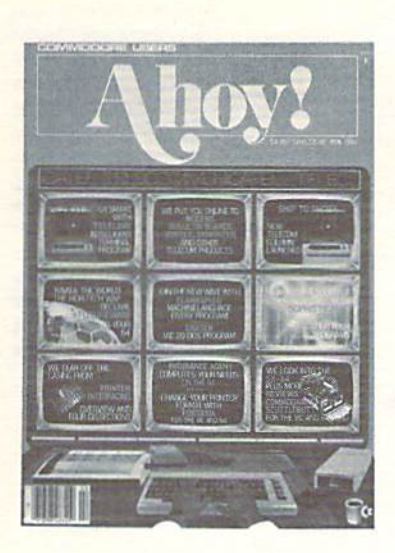

## SUBSCRIBE TO AHOY!

- □ Send me twelve issues of AHOY! for \$19.95 (\$26.95 Canada & elsewhere). I understand that I will be billed later.
- $\square$  Send me twenty-four issues of AHOY! for \$37.95 (\$49.95 Canada and elsewhere). I understand that I will be billed later.

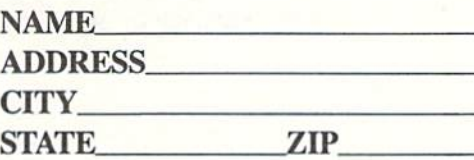

## DONT MISS THE BOAT!

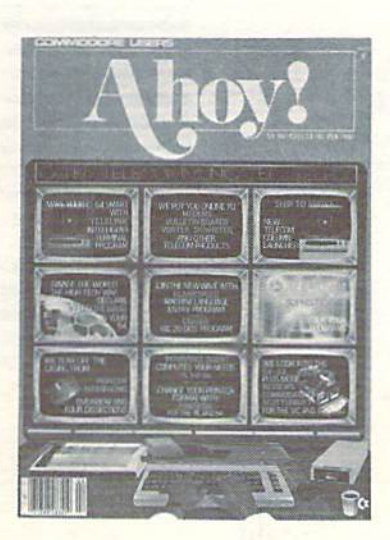

### SUBSCRIBE TO THE AHOY! DISK MAGAZINE

- $\square$  Send me 12 issues of the AHOY! Disk Magazine for \$88.00 (\$115.00 Canada and elsewhere). I understand that I will be billed later.
- $\Box$  Send me 24 issues of the AHOY! Disk Magazine for \$165.00 (\$214.00 Canada and elsewhere). I understand that I will be billed later.

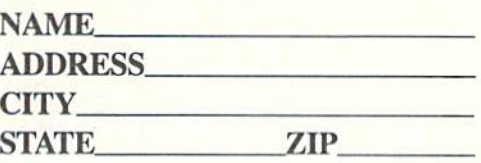

BUSINESS REPLY CARD FIRST CLASS PERMIT NO. 65 MT. MORRIS, ILL.

W

POSTAGE WILL BE PAID BY ADDRESSEE

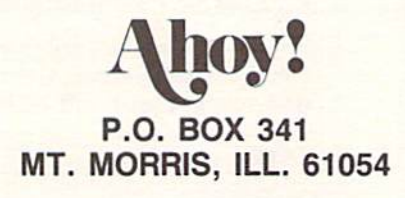

#### اللبيسانانيا استلطتنا اساليانان اتانا ببالسبيال

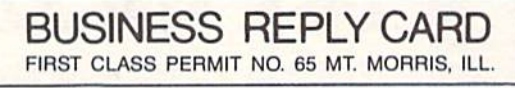

POSTAGE WILL BE PAID BV ADDRESSEE

AIIOV. P.O. BOX 341 MT. MORRIS, ILL. 61054

NO POSTAGE **NECESSARY** IF MAILED IN THE UNITED STATES

NO POSTAGE **NECESSARY** IF MAILED IN THE UNITED STATES

اللبيبانيانانان ببانيان المتاباتيان انان المستالل

## **DON'T MISS THE BOAT!**

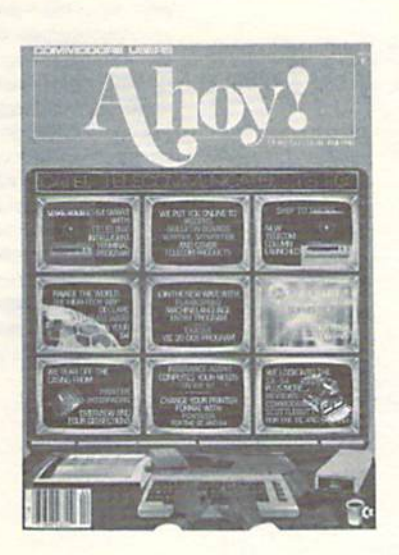

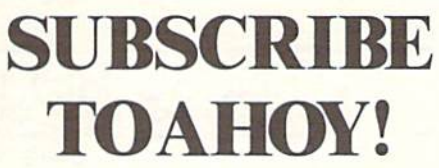

- Send me twelve issues of AHOY! for \$19.95 п (\$26.95 Canada & elsewhere). I understand that I will be billed later.
- Send me twenty-four issues of AHOY! for  $\Box$ \$37.95 (\$49.95 Canada & elsewhere). I understand that I will be billed later.

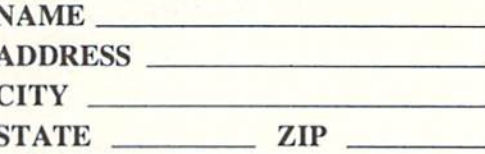

#### March 1986 Ahoy!/Void after March 11, 1986 **READER** E CARD

To request additional information on any product advertised or otherwise pictured in this issue of *Ahoy!* that is accompanied by a reader service number, circle the corresponding number below and mail this card. We will promptly forward your request to the designated companies.

101 102 103 104 105 106 107 108 109 110 111 112 113 114 115 116 117 118 119 120 121 122 123 124 125 126 127 128 129 130 131 132 133 134 135 136 137 138 139 140 141 142 143 144 145 146 147 148 149 150 151 152 153 154 155 156 157 158 159 160 161 162 163 164 165 166 167 168 169 170 171 172 173 174 175 176 177 178 179 180 181 182 183 184 185 186 187 188 189 190 191 192 193 194 195 196 197 198 199 200 201 202 203 204 205 206 207 208 209 210 211 212 213 214 215 216 217 218 219 210 211 212 213 214 215 216 217 218 219 220 221 222 223 224 225 226 227 228 229 230 231 232 233 234 235 236 237 238 239 240 241 242 243 244 245 246 247 248 249 250 251 252 253 254 255 256 257 258 259 260 261 262 263 264 265 266 267 268 269 270 271 272 273 274 275 276 277 278 279 280 281 282 283 284 285 286 287 288 289 290 291 292 293 294 295 296 297 298 299 300

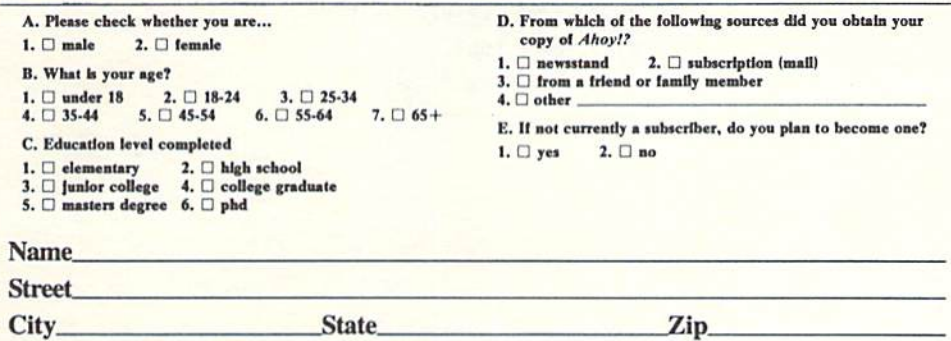

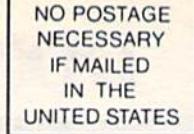

PLACE **STAMP HERE** 

BUSINESS REPLY CARD FIRST CLASS PERMIT NO. 65 MT. MORRIS. ILL.

POSTAGE WILL BE PAID BY ADDRESSEE

hoy! P.O. BOX 341 MT. MORRIS, ILL. 61054

#### 1111 IiiiiIIi 1111 iluli

AHOY! MAGAZINE P.O. Box 2501 Clinton, Iowa 52735

Zzzz

Featuring instantly drawn animated graphics, joystick driven icons and classic text input. This unusual adventure takes you into the dream world of Sleep. You wander through the 50 weird and

BN 1

wonderful locations seeking an escape from your nightmare.

MASTERTRONIC

PLEDGE We promise to bring

you two outstanding

added dimension rograms every

MASTERTRONT

#### **Gates of Dawn**

RE'S NO BEATING

Now, for the first time, GATES OF DAWN will release you into the world of the dream. You must travel through these timeless passages as the knight of a bygone age. Much of what you<br>see will not be as it appears and conversely much will happen that you cannot always see.

**MASTERIRONI** 

- **Example 1** Let this Arcade Adventure take you into The
- **World of Dreams and Beyond**
- 64 Screens of Mystery and Challenge
- Atmospheric Sound

**Comparison Markel Market** Graphics and Animation

# **MASTERTRONIC HAVE** DONE IT AGAIN!

Bringing you an added dimension for your Commodore 64/128 with these two outstanding programs on Disc Zzzz and The Gates of Dawn for the incredible price of only \$9.99 each.

Mastertronic International Inc. 7311B Grove Road, Frederick, Maryland 21701 Tel: (301) 695 8877

Reader Service No. 197

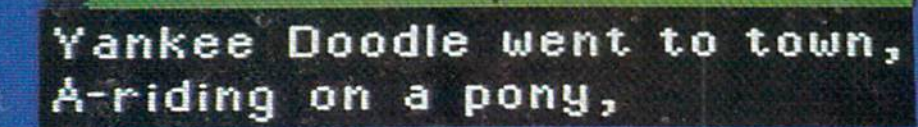

# Sing Along With Your Favorite

Here's a great new way for you and your friends to have fun with your Commodore 64™ or 128™. Our exciting Party Songs disk features 18 classics you'll love to sing. They are loaded with humor and nostalgia—just right for when friends get together.

For sing-along fun, the lyrics appear in easy-to-read verse on your TV or monitor. Play just your favorite song or set your computer to piay them all.

If you've seen our Christmas Carols, then you know Party Songs will be a treat. Your computer's vast musical capabilities are used to their fullest to create lively music in three-part harmony. The colorful and entertaining graphics make every song a visual delight.

#### SONGS INCLUDE:

- Auld Lang Syne I've Been Workin' on the Railroad
- Oh My Darling Clementine . Blow the Man Down  $\bullet$
- **.** For He's a Jolly Good Fellow . Bill Groggin's Goat
- $\bullet$  Hail! Hail! The Gang's All Here!  $\bullet$  My Wild Irish Rose
- **.** My Old Kentucky Home . Turkey in the Straw
- **.** My Bonnie Lies Over the Ocean Goober Peas
- **.** Red River Valley . Oh! Susanna . Dixie
- **.** The Yellow Rose of Texas . Yankee Doodle
- ۵ Who Threw the Overalls in Mistress Murphy's Chowder?

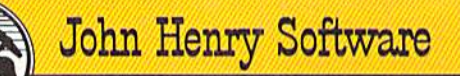

QUALITY IS OUR STRENGTH

For fun throughout the Christmas holidays, order our Christmas Carols, too! The disk contains 18 favorites, including O Come All Ye Faithful, Joy to the World, Jingle Bells, Silent Night, What Child is This?, and more.

As always, you can trust John Henry Software to bring you quality software at the lowest price. We specialize in prompt delivery and guarantee our product.

Don't wait, see your dealer, or call us today! Toll-free number

> 1-800-223-2314 In Ohio call GI3B98-7660

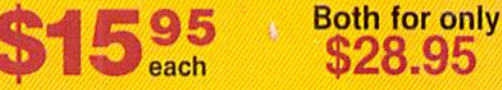

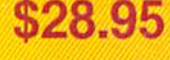

#### Please send me:

Party Songs disk(s) at \$15.95 each

Christmas Carols disk(s) at \$15.95 each

. Christmas Carols and Party Songs at \$28.95 Add \$1.00 for postage and handling. Ohio residents add 6% sales tax. Foreign<br>orders, except Canada and APO, add \$3.00 for Air Mail. Please pay in U.S. funds **for Check or money order enclosed El Visa El MasterCard** 

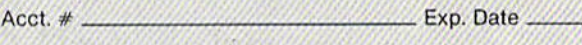

Name

Address.

City.  $\sim$  State  $\sim$  Zip Send to John Hsnty Soltwaro, P.O. Sox 745. VandaHa, Ohio 45377.